001.642  $R713$ 

Escuela Superior Politécnica del Litoral

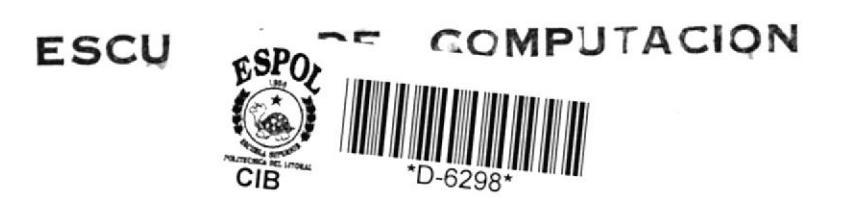

Sistema de Cuantificación del uso de los Recursos del Sistema IBM-4341

> Desarrollo de Aplicaciones Previa a la obtención del Título de: ANALISTA DE SISIEMAS

> > Presentado por:

Alexandra Rodriguez Orrala Janio Vera Barreiro

Guayaquil - Ecuador

1984

## ESCUELA SUPERIOR POLITECNICA DEL LITORAL

 $\sim \frac{3}{4} \lambda_B \theta$ 

#### ESCUELA DE COMPUTACION

## SISTEMA DE CUANTIFICACION DEL USO DE LOS RECURSOS DEL SISTEMA IBM-4341

 $\frac{1}{2}$ 

### DESARROLLO DE APLICACIONES Previa a la obtención del Título de:

ANALISTA DE SISTEMAS

Presentada por:

ALEXANDRA RODRIGUEZ ORRALA

JANIO VERA BARREIRO

 $\theta^{\frac{2}{3\alpha^2}}$ 

GUAYAQUIL - ECUADOR 1.984 1.985

### A G R A D E C I M I E N T O

Un gran valor del ser humano, es la ayuda, abnegada y desinteresada al amigo; en virtud de ello debemos a gradecer -profunda y emocionadamente- a nuestro amigo CARLOS VALERO DELGADO, que con su esfuerzo y no menos sacrificada dedicación ha logrado nuestro sincero re conocimiento, respeto y cariño. También agradecemos de manera especial al SR. MILTON TORRES, Director de nuestro Proyecto, que con su valiosa orientación y profundos conocimientos guió nuestros pasos para edi tar ésta obra, en la culminación de nuestra carrera;a nuestros siempre y alegres compañeros y a todos  $\rm{a}$ quellos que de una u otra manera nos ayudaron ha al canzar ésta nuestra soñada meta.

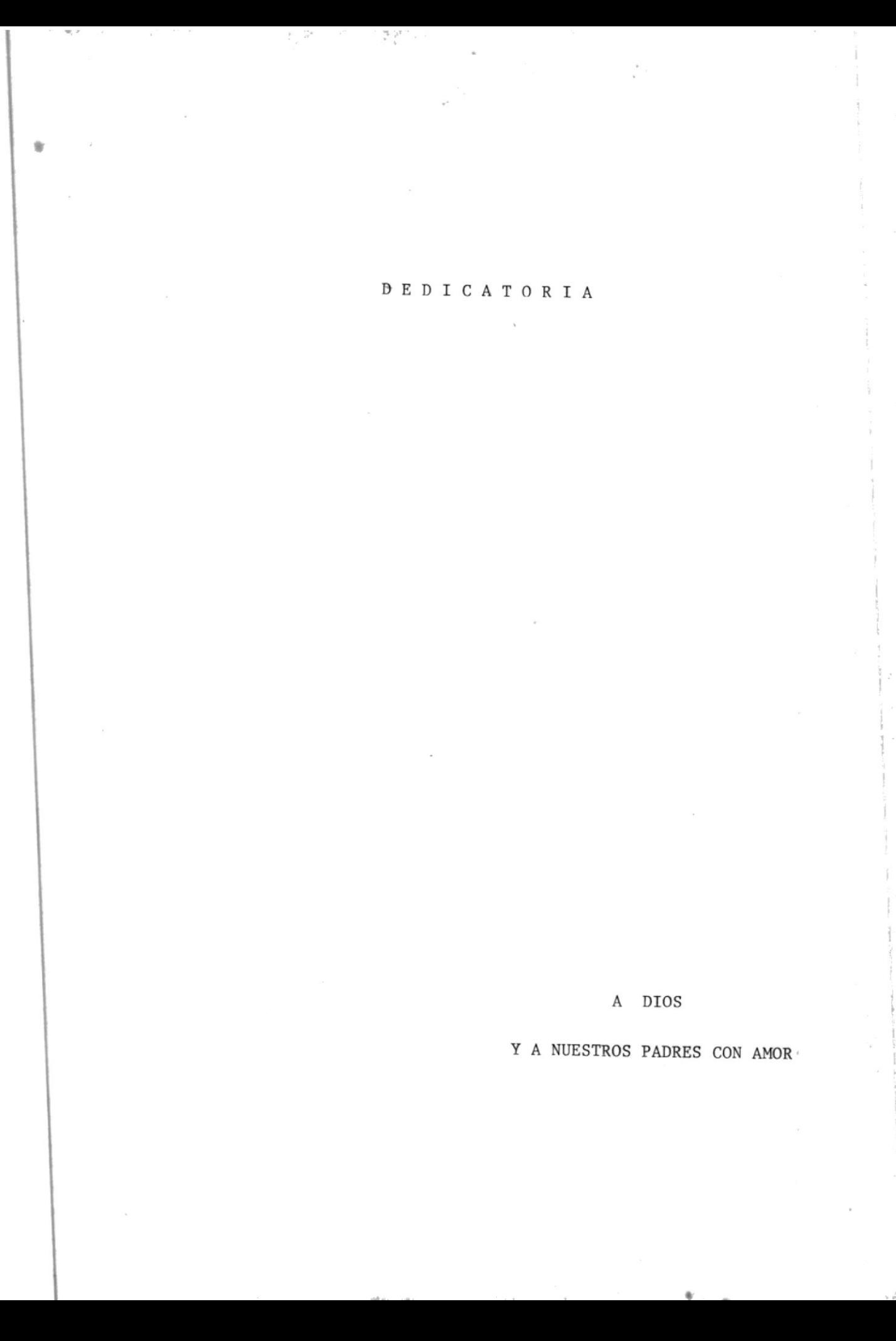

SR. MILION TORRES

Director de Tesis

#### DECLARACION EXPRESA

"La responsabilidad por los hechos, ideas y doctrinas expuestos en este proyecto, me corresponden exclusiva mente; y, el patrimonio intelectual de la misma, a la ESCUELA SUPERIOR POLITECNICA DEL LITORAL".

(Reglamento de Exámenes y Títulos profesionales de la ESPOL).

#### ALEXANDRA RODRIGUEZ ORRALA

#### DECLARACION EXPRESA

"La responsabilidad por los hechos, ideas y doctrinas expuestos en este proyecto, me corresponden exclusiva mente; y, el patrimonio intelectual de la misma, a la ESCUELA SUPERIOR POLITECNICA DEL LITORAL".

(Reglamento de Exámenes y Títulos Profesionales de la ESPOL).

JANIO VERA BARREIRO

# $\underline{\texttt{I}}\ \underline{\texttt{N}}\ \underline{\texttt{D}}\ \underline{\texttt{I}}\ \underline{\texttt{C}}\ \underline{\texttt{E}}$

 $\lambda$ 

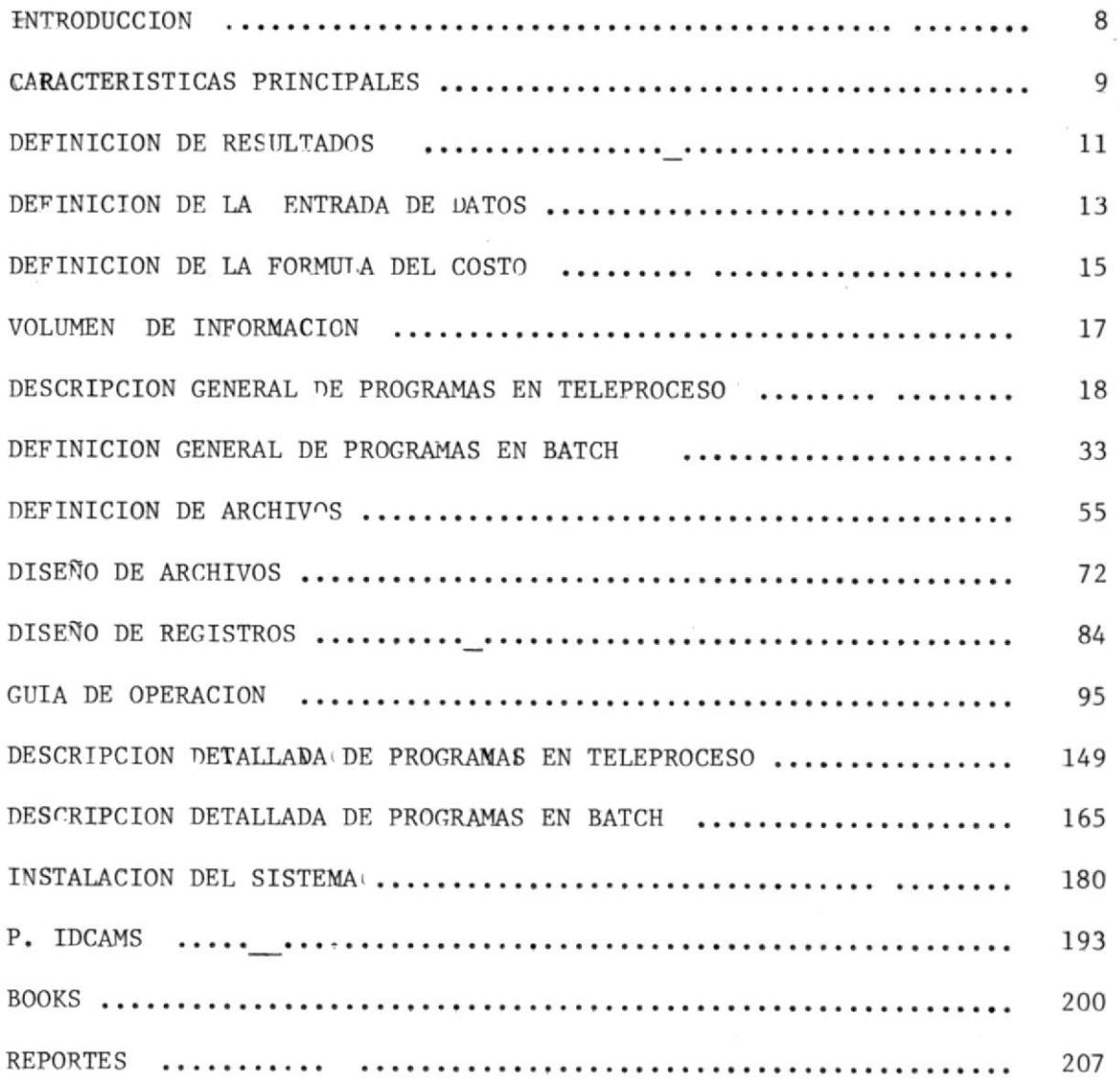

### INTRODUCCION

El Sistema de Cuantificación de recursos tiene como finalidad me dir el uso de los Recursos del Sistema IBM-4341, por parte de los Usuarios Primarios, es decir las Unidades Académicas, Dependencias Administrativas y así también de otras Entidades Exter nas, lo que causaría un mayor control del Gasto de los Recursos Computacionales.

Mediante esta Cuantificación se podrá medir la relación Benefi cio/Costo de CESERCOMP, ya que la opinión generalizada en la -Institución es que el Centro de Computación, consume recursos, pero no produce beneficio. Y esto se ha producido por el hecho de que se pueden cuantificar los recursos que se invierten en el Centro, esto es Personal, Formulario, Mantenimiento de equi pos entre otros; pero no se cuantifica el uso de los recursos, tales como horas del Computador usadas por los Estudiantes de una determinada Materia; o por alguna aplicación desarrollada para alguna Dependencia Administrativa, así tenemos:

Sistema de Roles de Pago para el Departamento de Personal. Sistema Académico para Secretaría General.

### CARACTERISTICAS PRINCIPALES

El Sistema permitirá procesar gran cantidad de información respecto a la utilización del equipo, por parte de los Usuarios interacti vos o de los procesos BATCH (Procesos en lotes).

La información de la actividad de las máquinas virtuales o usuarios-CMS, será proporcionada por medio de la máquina virtual DISKACNT q' trabaja desconectada, y la información del proceso BATCH será reco lectada por medio del POWER en su archivo de ACCOUNT.

Una de las principales tareas del Sistema será emitir facturas men suales o cortados a la fecha, de los recursos consumidos por un IJ suario ya sea en ambiente interactivo o en su« procesos BATCH.

Además el sistema presentará reportes del uso del Computador 4341 por parte de las Dependencias Administrativas y Unidades Académicas estas últimas clasificadas por Profesor, Materia, etc.

Dentro de cada una de ellas se presentará el procentaje de su Con sumo con respecto al Consumo total.

El detalle del Consumo por Usuario individual, profesor, materia, se rá presentada a través de terminales, por medio del Sistema de Teleproceso.

Para la emisión de la factura los parímetros que se han omado  $en$ cuenta son los siguientes:

Tiempo de procesamiento

Tiempo conectado.

- Número total de START INPOT OUTPUT  $(SIOS)$
- Número de tarjetas leídas, impresas, perforadas.

Además considerará el espacio en disco utilizado, para lo cual se signará una tarifa mínima proporcional al espacio usado. a

#### DEFINICION DE SALIDA (RESULTADOS) DEL SISTEMA

El Sistema proporcionará información del consumo de los recursos  $\pm$ del Sistema 4341 por parte de los diferentes ususarios a través de:

Terminales de Pantalla (CRT)

- Reportes Inpresos.

- A través de terminales de Pantalla se podrá consultar lo siguiente:
- Consumo mensual detallado por usuario individual.

Cabe indicar que existen diferentes tipos de ususarios.

Usuarios Internos.- con código de ACCOUNT = 1

Usuarios Administrativos. - con código de ACCOUNT = 2

Usuarios de Proyectos y Tesis.- con código de ACCOUNT =  $3$ Usuarios de Cursos Reguláres .- con código de ACCOUNT = 4 Usuarios Externos. $-$  con código de ACCOUNT = 5

- Consumo Total Mensual por Unidad Académica.

- Lista de Profesores por Unídad Acadénica.

- Consumo Total por un Profesor específico.

- Lista de Materias díctadas por Profesor.

Consumo total de materia por un paralelo específico

- Lista de Usuarios por Paralelo de una materia específica.

- Consumo total por unidad Administrativa.

- Lista de aplicaciones por Unidad Administrativa.

Consumo detallado por aplicación.

A través de reportes impresos se emitirán:

Facturas mensuales del consumo por parte de Usuarios Externos.

Facturas cortadas a la fecha del consumo de Usuarios Externos.

- Estadísticas de Consumo por Profesor.

- Estadísticas del Consumo mensual por materia.
- Estadisticas del consumo por Unidad Acadénica.

II

- Estadísticas del consumo mensual por Unidad Adninistrativa.
- Reportes del Consumo detallado por unidades Académicas y Adminis trativas.

### DEFINICION DE LA ENTRADA (DATOS) DEL SISTEMA

Los datos de entrada necesarios para generar la salida del Sistema, son recolectados desde que el usuario empieza a trabajar con el Sis tema o a ejecutar procesos en BATCH.

Así tenemos que la información del consumo CMS se graba en el A<u>r</u> chivo del ususrio DISKACNT v la información del Procesn en BATCH se groba en el Archivo de ACCOUNT DE POWER. Ambos Archivos se en cuentra.. en discos.

En base a esto se determinó oue la frecuencia con que inqresan los datos al Sisterna e diaria

Mediante procesos diarios la información que se encuentra en Archivo de Power es almacenado en cinta. el

La inform..cion co tenida en esta cinta servirá posteriormente pa ra actua'izar el Archivo Maestro de Facturación, específicamente la información que corresponde al consumo en VSE.

Mediante otro proceso diaro la información que se encuentra en el Archivo de DISKACNT actualiza directamente al Archivo Maestro de Facturacion, específicamente a Ios Camnos que contienen el consumo en CHS.

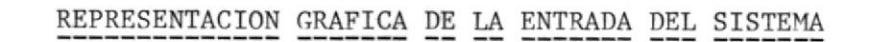

 $\mu$ 

 $\sim$ 

 $\overline{\mathcal{A}}$ 

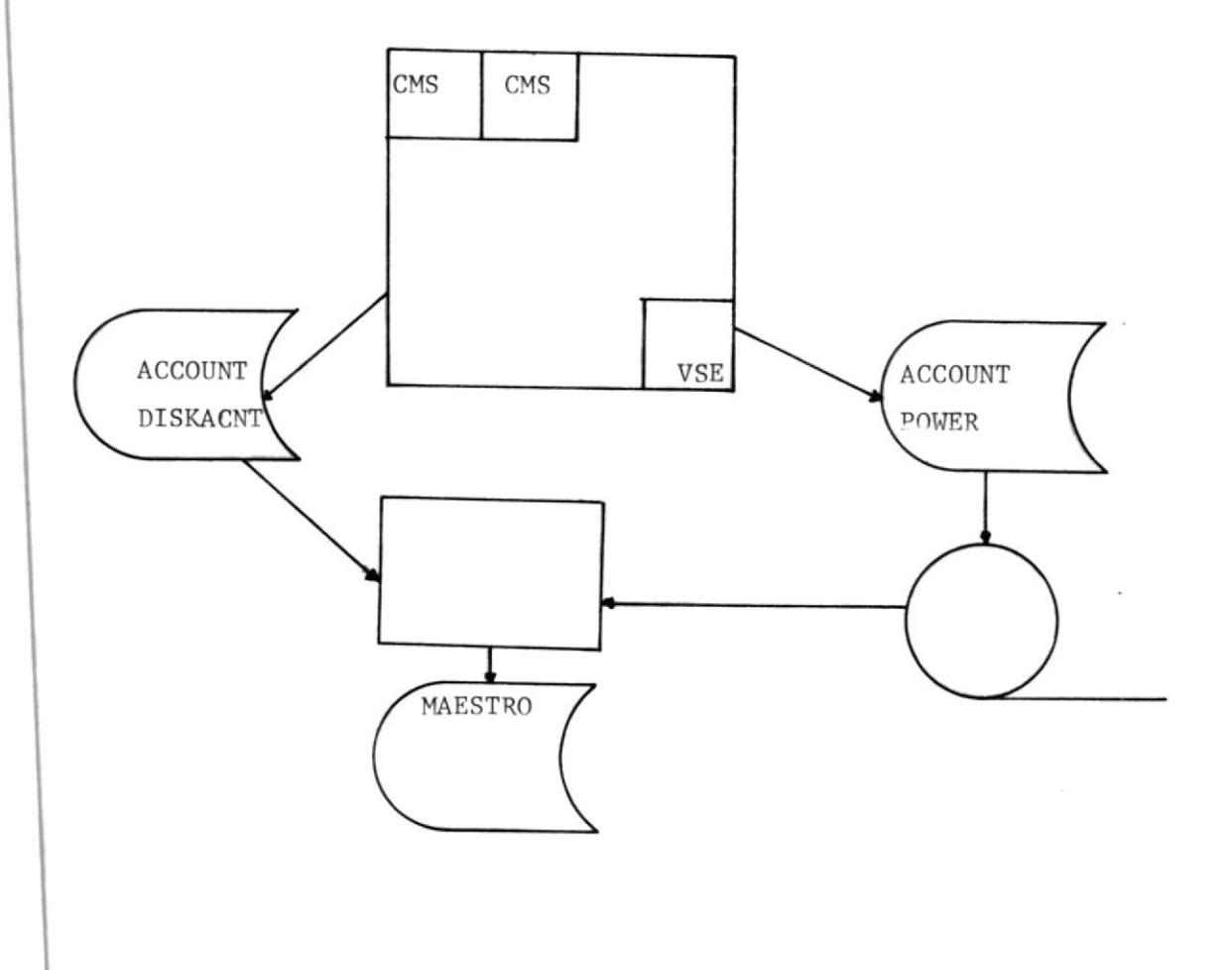

#### DEFINICION DE FORMULA PARA OBTENER COSTO DEL **CONSIMO**

Existen cuatro métodos básicos que pueden ser usados en la implementación de un Sistema de Facturación de recursos consumidos por un Computador.

Ellos son:

1.- Recuperacion de los gastos

 $2 -$ Rangos Estandares de Consumo

 $3 -$ Rangos por UNidad de trabajo procesado

4.- Precios fijos

Para nuestro Sistema hemos utilizado una combinación del segundo y. tercer método

Pa. a determinar el Costo de los Recursos consumidos en CMS hemos uti lizado el método de Rangos Estandares de Consumo el cual establece rangos de uso estandares para los diferentes tipos de Usuarios. En este método mientras mayor es la estratificación, mejores resultados se obtienen. Debido a esto se llego a determinar una formula que permite el asignamiento de rangos estandares de uso a cada usuario. Ella es:

CONSUMO1 = TC \* A +  $\frac{TP}{K1}$  \* B + SIOS \* C + SPOOL \* D<br>K1

La formula contempla cuatro parámetros principales :

TC = Tiempo que un usuario esta conectado a un terminal.

 $TP =$  Tiempo de procesamiento Real.

SIOS = Número de START INPUT/OUTPUT que realiza el usuario desde su máquina virtual.

SPOOL = Núm-ro du oneraciones SPOOL tales como enviar tarjetas a lectoras, impresora, perforadoras virtuales.

Los tiempos TC y TP deben estar dados en horas.

KI, K2, K3 = Son constantes que normamizan el valor de cada uno de los paraametros .

A, B, C, D  $\models$  Son porcentajes con respecto a la unidad de costo que se quiere imponer. La Sumatoria de A, B, C, DD debe iqual al 100%.

La facturación de los recursos consumidos en procesosBACTH (Consumo -VSE ) se la realiza por el metodo de Rangos por unudad de Trabajo o sea la asignacion de un costo determinado por una cantidad fija de recursos en proporciones lineales.

La formula para obtener el consumo en VSE es:

CONSUMO =  $TC * A + TP * B + SIOS *C + NUMBER + D$ 

TC = Tiempo de reloj que un trabajo permanece ocupando una partición del VSE.

TP = Tiempo de procesamiento real que el trabajo toma para ejecu tarse.

SIUS = Número de SIOS que el trabajo efectua durante su ejecución. NUMPAG = Número de páginas de papel impresas.

Son los precios fijos asignados al correspondiente recur A, B, C, D so.

\*\* EDP SOLUTIONS.- DESIGN OF CHARGEOUT CONTROL SYSTEMS FOR COMPUTER SER VICES. MC GRAW HILL - OCTUBRE 1976.

#### VOLUMEN DE INFORMACION

Considerando un período Semestral se determinó que el número promedio de Usuarios que tiene CESERCOMP es aproximadamente de 1.198 Usuarios por cada Término. Alrededor del 87% corresponde a estu diantes de cursos regulares, lo que indica que la mayor Actividad del Computador está dedicada a servir a la Población Estudiantil. Le siguen en número los estudiantes de proyectos y tesis, luego los Profesores seguido del Personal de Analistas y Programadores de CESERCOMP.

La siguiente Tabla muestra la distribución de los Usuarios entre Oc tubre del 83 y Febrero del 84.

#### USUARIOS CMS

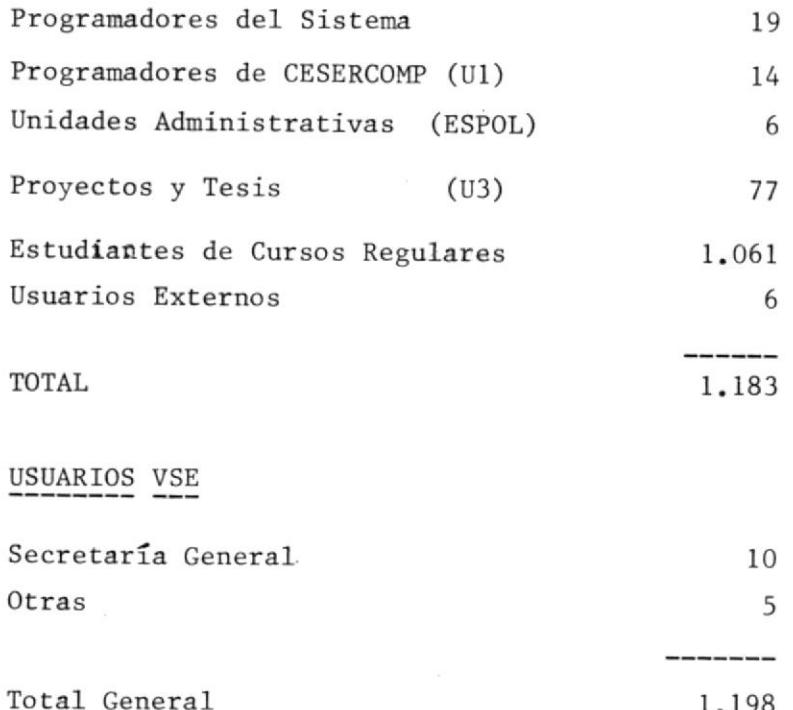

## DESCRIPCION GENERAL DE PROGRAMAS EN TELEPROCESO

ya<br>Manaz

### PROGRAMAS EN TELEPROCESO

El sitema de cuatificación del Uso de los recursos del Computador-4341 cuenta con programas en línea para la actualización y consulta instan tanea del Archivo Maestro de Facturación, dando al usuario comodidad y eficiencia en el momento de requerir información.

Cada programa en línea está asociado con una transacción, por lo que un programa puede ser ejecutado directamente ingresando su código detransacción o cuando otro programa le transfiere el control.

Los programas usados para el proceso en línea son los siguientes:

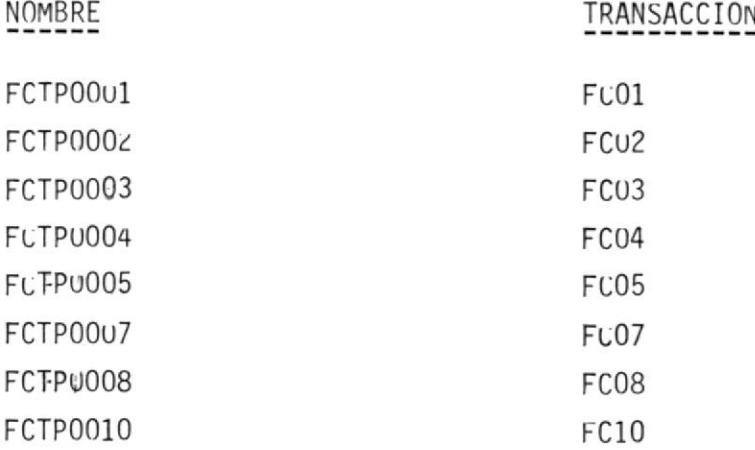

### ESTRUCTURA JERARQUICA DE LOS PROGRAMAS USADOS EN TP

碱液

Se utiliza la siguiente estructura cuando se ingresatla transacción FCO1 yu cttavés de ella se transfiere el control a los diferentes -Programas que realizan las diferentes consultas.

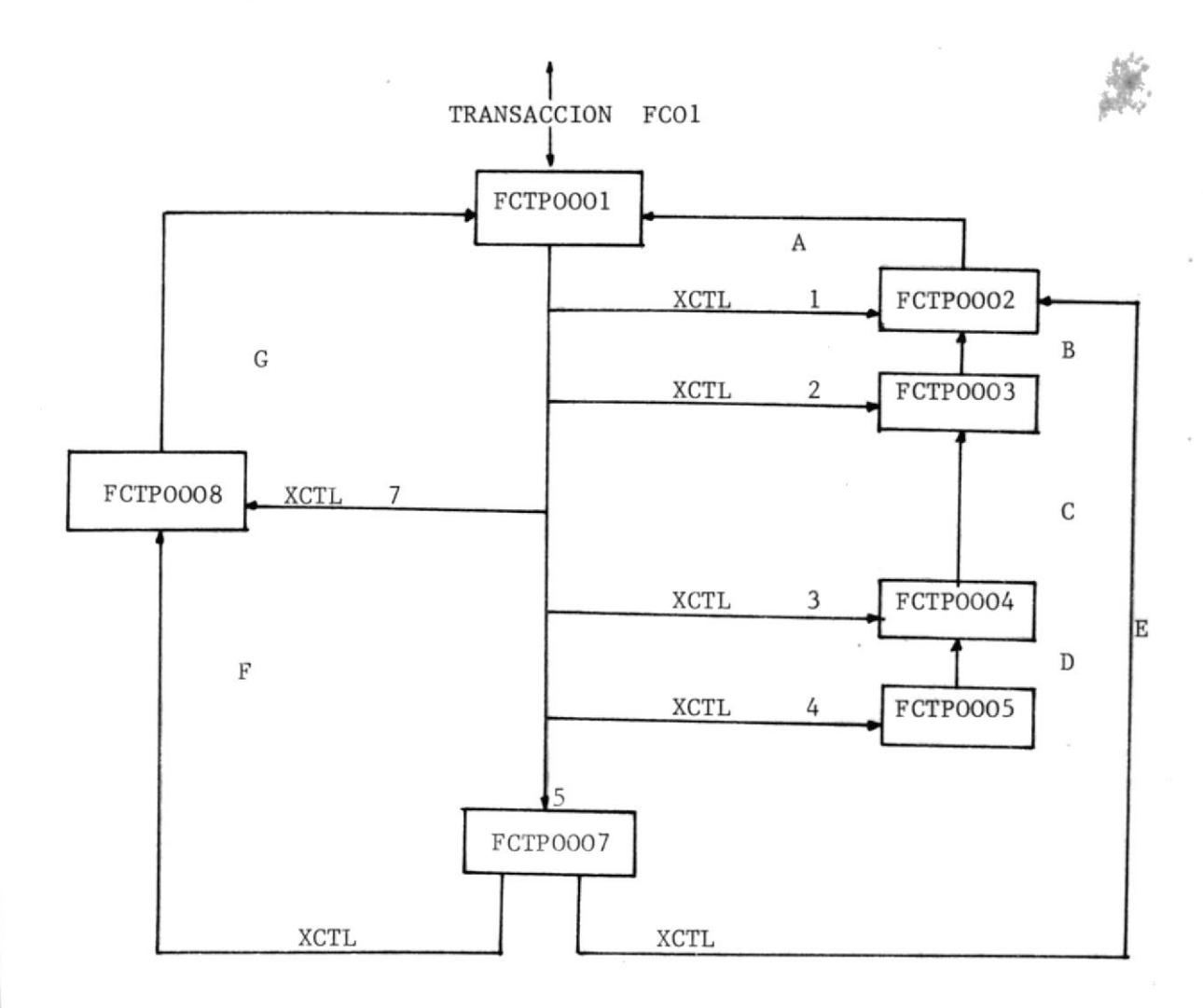

#### DESCRIPCION DE RUTAS A SEGUIR EN TP

- Ruta 1.- Indica que la opción seleccionada del Menú principal es la Consulta por Usuario Individual, por lo que el control lo transfiere al Programa FCTP0002.
- Ruta 2.- Indica que la opción seleccionada del Menú principal la consulta del Consumo por materia, por lo que el trol lo transfiere al Programa FCTP0003. es con
- Ruta B.- Representa la transferencia del Control á1 Prograna FCTP00O2 en e1 caso de que estando en 1a Consulta por ma teria se quiera además realizar consulta por usuario
- Ruta 3.- Indica que la opcidn seleccionada del nenú principal" la consulta del Consumo por Profesor, por lo que el trol es transferido aI programa FCTPOOO4. es con
- Ruta C.- Representa la transferencia del control al programa FCTP0OO3, en e1 caso de que estando en la consulta por profesor se quiera obtener el detalle del Consumo de algu na materia dictada por él.
- Ruta 4.- Indica que la opción seleccionada del menú principal es la consulta del consumo por unidad Académica, por lo que el control es transferido al programa FCTP0005.
- Ruta D.- Representa la transferencia del control al Programa FCTP0004 en el caso de que estando en la consulta por <sup>U</sup> nidad Académica se quiera obtener el detalle del Consumo de un Profesor específico.

Ruta 5.- Indica que la opción seleccionada del Menú principal es

2t

la consulta del consumo por Unidad Administrativa por lo que el control es transferido al Programa FCTP0007.

22

Es importante indicar que este último tipo de Consulta + permite transferir el control al Programa FCTP0002 en ca so de que se quiera obtener detalle del Consumo por Usuario individual. También transfiere el Control al Programa FCTP0008, en caso de que se quiera obtener detalle del consumo por aplicación.

Ruta 7.- Indica que la opción seleccionada del Menú principal es la consulta del Consumo de una aplicación

Ruta G.- Representa el retorno del Control al Menú principal.

### FCTP0001 PRESENTACION DE PANTALLA DE MENU DE CONSULTA

CODIGO DE TRANSACCION : FCO1

OBJETIVO.- Este programa enviará el Menú principal de Consulta, a través del cual se selecciona el tipo de Consulta que se desea realizar, así tenemos:

- Consulta por Usuario Individual
- Consulta por materia
- Consulta por Profesor
- Consulta por Unidad Académica
- Consulta por Unidad Administrativa

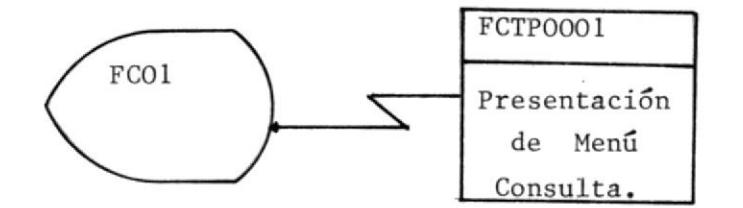

#### FCTP0002\_CONSULTA\_POR\_USUARIO

#### CODIGO DE TRANSACCION : FCO2

OBJETIVO.-Este programa consulta el detalle del Consumo de un U suario individual sea éste de tipo externo (Facturable) internos (personal de CESERCOMP), regulares (estudian tes de cursos regulares), o usuarios de Proyectos y/otesis.

> La información proporcionada en estactransacción se refiere al Consumo del Usuario de los diferentes recur sos 'esto es tiempo conectado, tiempo de proceso, núme ro de SIOS, Actividad SPOOL 'a través del Sistema ope rativo VSE/POWER.

> Archivo FCK001 que es el que contiene información del Consumo por Usuario.

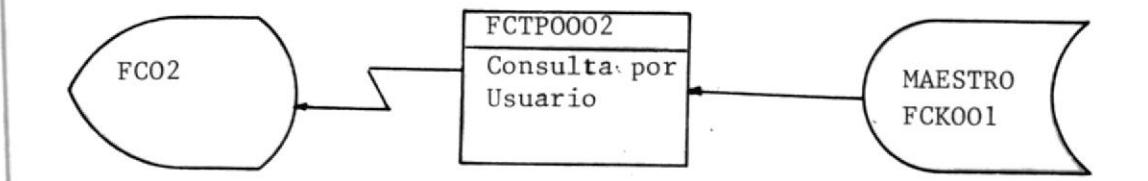

#### FCTP0003 CONSULTA POR CONSUMO DE MATERIA

CODIGO DE TRANSACCION : FCO3

OBJETIVO.- Este programa consulta el Consumo total de los recursos por parte de un paralelo de una materia específica. Pa ra el desarrollo de la transacción se utiliza el Archivo FCK003, y el Archivo FCK005 para obtener el nombre de la materia. En esta transacción se muestra el valor del consumo total bajo CMS, y el valor del consumo to tal bajo VSE, muestra también el valor total del consu mo, un posible descuento y por último el líquido a pa gar.

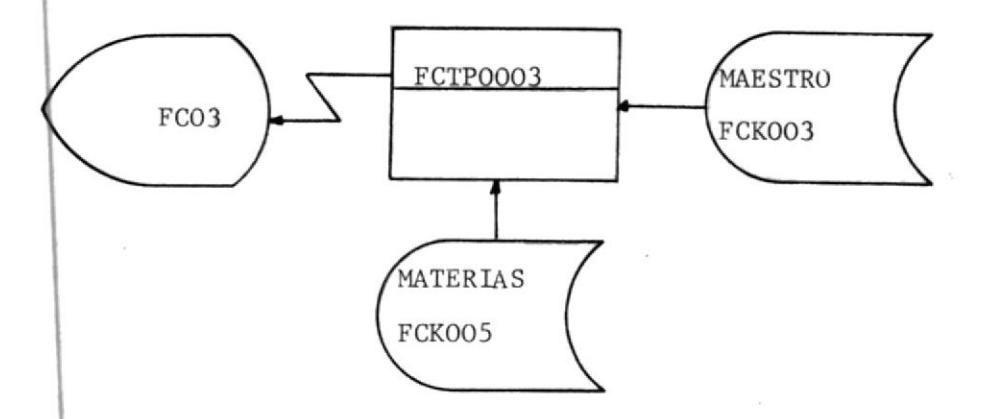

#### FCTP0004 CONSULTA DEL CONSUMO POR PROFESOR

CODIGO DE TRANSACCION : FCO4

OBJETIVO.- Este programa consulta el consumo total de los rescur :sos del Sistema por parte de un Profesor específico. Se muestra el valor del Consumo total en CMS, y el valor del Consumo Total en VSE, el Valor total del consumo, un posible descuento y el líquido a pagar por Profesor.

También da opciones de:

- Obtener lista de las materias dictadas por profesor.
- Obtner lista de Usuarios que corresponden a dicho - $\overline{\phantom{0}}$ Profesor.
- Nos permite además digitar código de materia para ob tener detalle de su consumo.

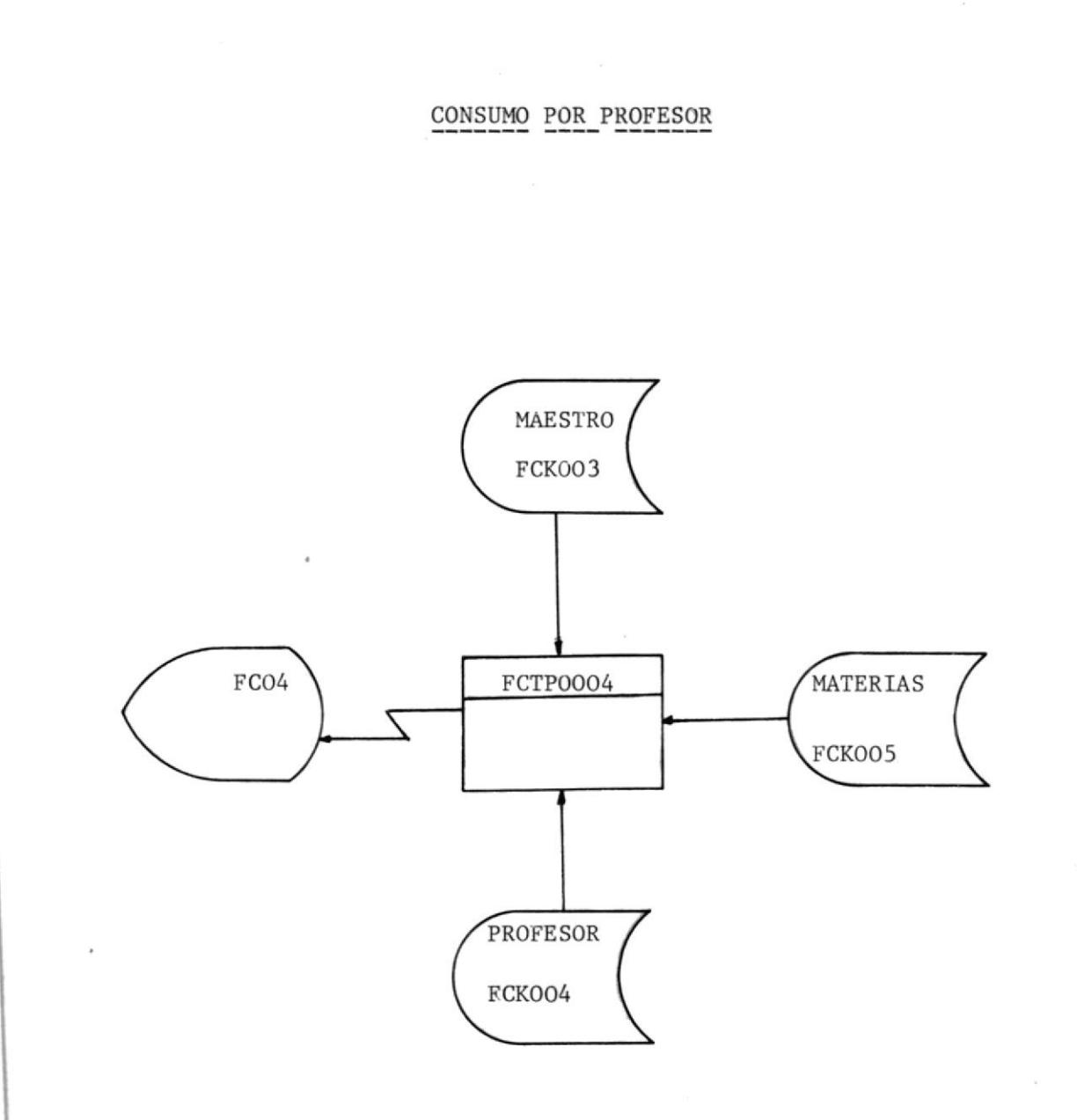

#### FCPTOOO5 CONSULTA DEL SONSUMO POR UNIDAD ACADEMICA

#### CODIGO DE IRANSACCION : FCO5

OBJETIVO.- Este programa consulta el detalle del Cosnumo de una Unidad Acadénica, pero previanente se envia 1a lísta de Unidades que consumen recursos del Sistema, en base a la lista se selecciona la Unidad y se procede a reali zar la Consulta.

> Una vez presentado el Consumo de la Unidad el programapresenta opeiones de:

- Listar Profesores que corresponden a la Unidad Se leccionada.
- Ingresar Código de Profesor para obtener detalle de su Consumo.

Este Código lo ingresa ya sea a través de la Panta -

lla que contiene el Consumo, o cuando presenta la -Iista de Profesores.

CONSUMO POR UNIDAD ACADEMICA

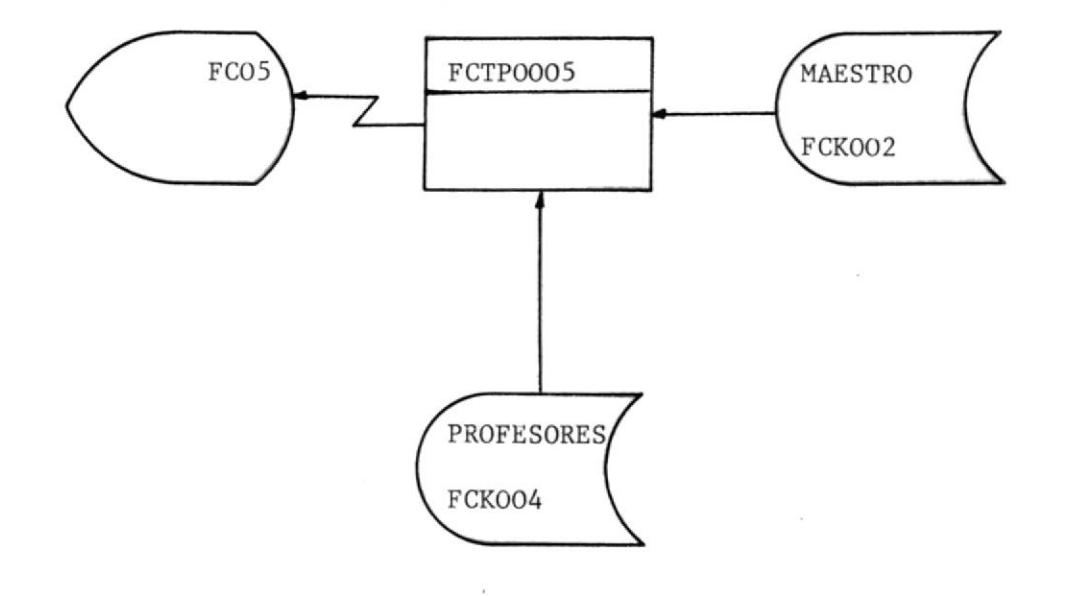

### FCTPOOO7 CONSULTA DEL CONSUMO POR UNIDAD ADMINISTRATIVA

C0DIGO DE TRANSACCION : Fc07

I

OBJETIVo.- El Programa consulta detalle del Consumo de una Unidad Adninistrativa, pero previanente envia lista de Unidades Administrativas que consumen recursos del Sistema en base a la lista se selecciona la Unidad y se procede a realizar consulta.

> Una vez presentada el Consumo el Programa nos presenta opciones de:

- Lístar Aplicaciones desarrolladas en 1a Unidad.  $\overline{\phantom{0}}$
- Listar Usuarios que corresponden a la Unidad.
- Además nos permite ingresar código de aplicación para obtener detalle de su consumo.

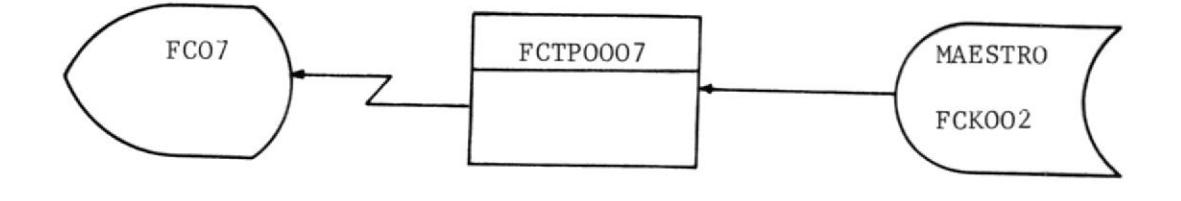

t

.l

#### FCTP0008 CONSUMO POR APLICACION

CODIGO DE TRANSACCION: FCO8

OBJETIVO.- Este programa consulta el detalle del Consumo de una A plicación específica.

> La información presentada se refiere al Consumo de los diferentes Recursos esto es; Tiempo conectado, Tiempode Proceso, Número de SIOS, Actividad SPOOL, a través del Sistema Operativo CMS o través del Sistema Operati vo VSE/POWER. Se presenta el Costo por cada uno de ellos, líquido a pagar, entre otros.

> Para el desarrollo de esta transacción se utiliza e1 Archivo FCK001 que es el que contiene información del Consumo de las diferentes aplicaciones.

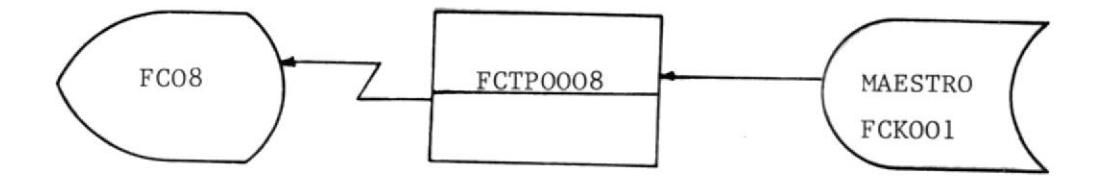

#### FCTPOO10 ACTUALIZACION DEL PARAMETRO DEL ARCHIVO FCKOO1

CODIGO DE TRANSACCION : FCO10

OBJETIVO.- Este programa actualiza el Archivo Maestro de Facturación.

> Los camposlactualizados no corresponden a los campos que contiene el Consumo, ya sea de CMS o VSE, sino que actualiza los parámetros que intervienen en la fórmula de obtención del Costo, además actualiza los campos de Factor de Descuento, consumo mínimo entre otros.

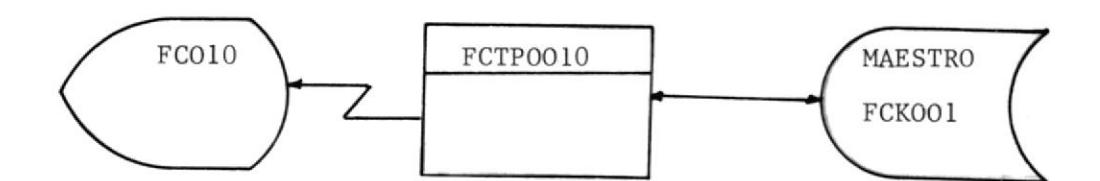

## DESCRIPCION GENERAL DE PROGRAMAS EN BATCH

#### PROGRAMAS EN BATCH

A través de este modo de Proceso se realizará :

- Toma inicial de datos
- Actualización del Archivo Maestro de Facturación
- Emisión de reportes y facturas
- Adición de Archivos Históricos

Los programas incluídos en cada uno de ellos son los siguientes :

TOMA INICIAL DE DATOS

FCBP0001 Crea archivo Maestro de Facturación.

FCBP0002 Crea Archivo Maestro de Profesores.

FCBP0003 Crea Archivo Maestro de Materias.

#### ACTUALIZACION DEL ARCHIVO MAESTRO DE FACTURACION

- FCBP0004 Actualiza Consumo en CMS
- FCBP0005 Actualiza Consumo en VSE
- FCBP0007 Actualiza Monto de Deuda, fecha de emisión, Valor de últi ma Factura.

EMISION DE REPORTE

FCBP0007 Emite facturas de ususarios externos

ECBP0008 Reporte de estadísticas del Consumo por Profesor

FCBP0009 Reporte de Consumo por materia

- FCBP00I0 Reporte de Estadfsticas del Consumo por UNidades
- FCBP0011 Reporte resumido del Consumo por Profesor

FCBPOO12 Factura de Usuarios de Proyecto y/o Tesis.

#### ADICION DE ARCHIVOS HISTORICOS

FCBP0006 Adiciona al Archivo Histótico de POWER.

### ESTRUCTURA DE LOS PROGRAMAS USADOS EN PROCESOS BATCH

La siguiente estructura muestra los Programas Usados en Procesos --BATCH, los mismos que están agrupados de la siguiente manera :

- A = TOMA INICIAL DE DATOS
- B = ACTUALIZACION DE ARCHIVOS
- $C = EMISION DE REPORTES$
- D = ADICION DE ARCHIVOS HISTORICOS.

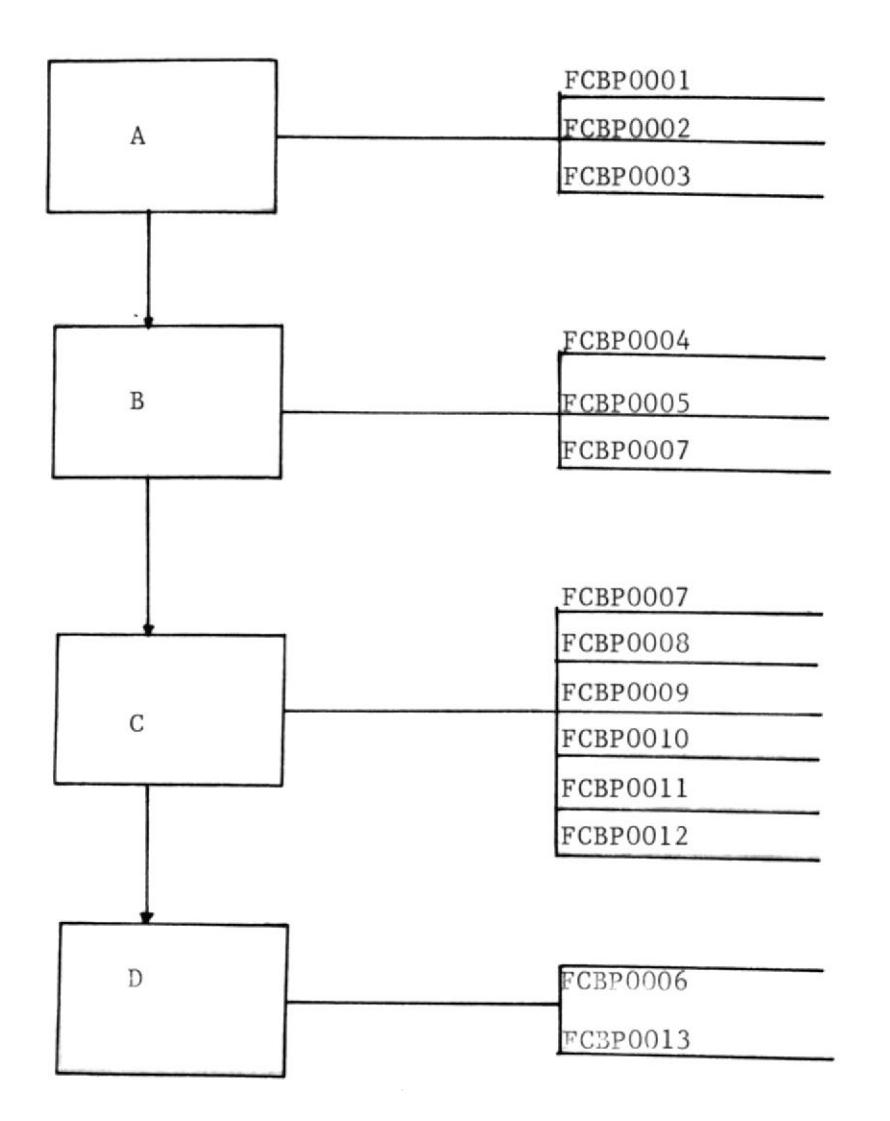
#### CREACION DEL ARCHIVO MAESTRO DE FACTURACION

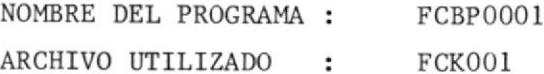

OBJETIVO.- Este programa inicializa con cierta cantidad de regis tros el Archivo Maestro de Facturación.

PROCESO GENERAL.- El Programa deberá ser corrido en el momento en

que se instala el Sistema, después de ejecutar el Proce dimiento que define el Archivo. LOs datos iniciales con los que se creará el Archivo, están incluídos en el JOB que ejecuta este programa. El Archivo FCK001 es el que se crea.

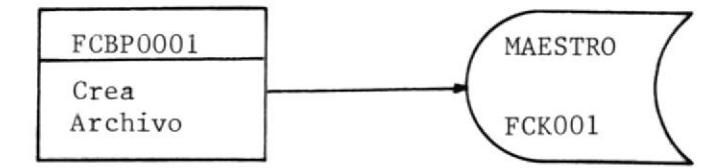

#### CREACION DEL ARCHIVO MAESTRO DE PROFESORES

NOMBRE DEL PROGRAMA FCBPOOO2  $\ddot{\phantom{a}}$ ARCHIVO UTILIZADO FCKOO4  $\cdot$ 

OBJETIVO.- Este Programa crea el archivo FCK004 el mismo que con tiene código y nombre de Profesor, por cada unidad Aca démica y además los Códigos de las Materias dictadas »por cada una de el1os.

PROCESO GENERAL.- El Programa deberá ser corrido en el momento en que se instala el sistema después de ejecutar el Procedimiento que define el Archivo. Los datos con los que se creará e1 Archivo están incluídos en el JOB que eje cuta el Programa. El Archivo FCK004 es el que se crea.

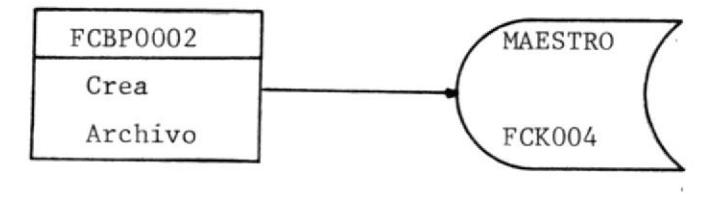

#### CREACION DEL ARCHIVO MAESTRO DE MATERIAS

NOMBRE DEL PROGRAMA  $\ddot{\cdot}$ FCBP0003

ARCHIVO UTILIZADO FCKOO5  $\ddot{\phantom{a}}$ 

OBJETIVO.- Crear el Archivo FCK005 el mismo que contendrá código y nombre de la Materia.

PROCESO GENERAL.- E1 programa deberá ser coriido en el momento en que se instala eI Sistema, despuÉs de ejecutar eI proce cidiniento que define el Archivo.

> Los datos con los que se deberá crear el Archivo están incluídos en el JOB que ejecuta el Programa.

El Archivo que se crea es FCK005

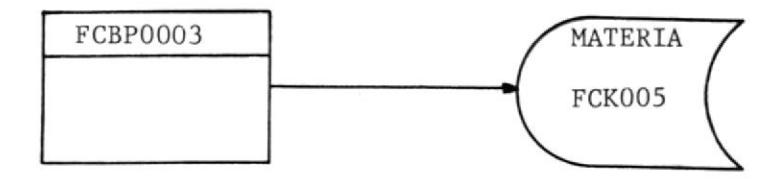

#### ACTUALIZACION DEL ARCHIVO MAESTRO DE FACTURACION

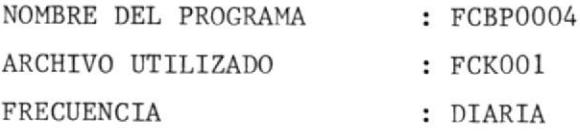

PROCESOS GENERALES.- Es un proceso diario que consiste en actualizar la información del Archivo FCK001, especí ficamente la información que corresponde al Consumo en CMS. Los datos con que actualizael Archivo están contenidos en el Archivo pro pio del Usuario DISKACNT.

> Esta información es procesada previamente, por medio de EXEC'S de CMS de tal forma que el programa solo se encarga de adicionarla a los datos existentes.

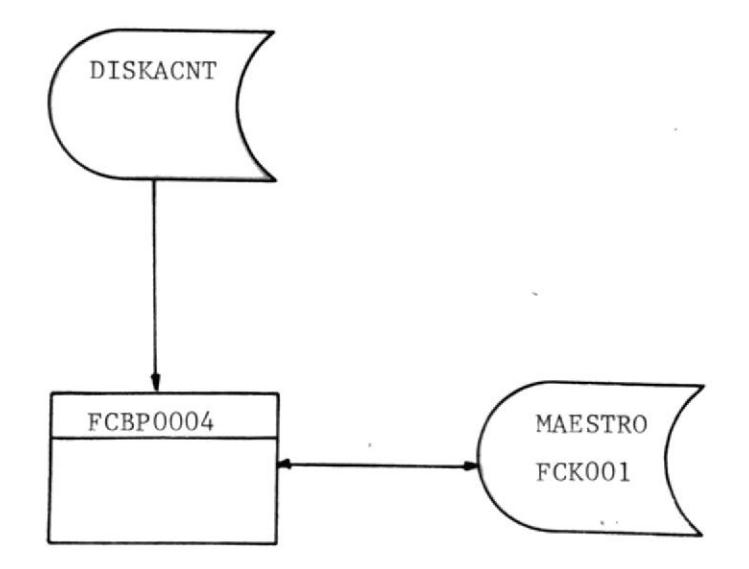

### ACTUALIZACION DEL ARCHIVO MAESTRO DE FACTURACION

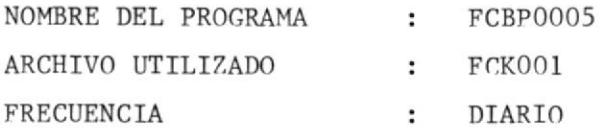

PROCESO GENERAL.- Es un Proceso diario que consiste en actualizar-1a información de1 Archivo FCKOOI específicamenla informacidn que corresponde al Consumo en vSF Los datos con que actualiza, están contenidos en el Archivo FCS008.

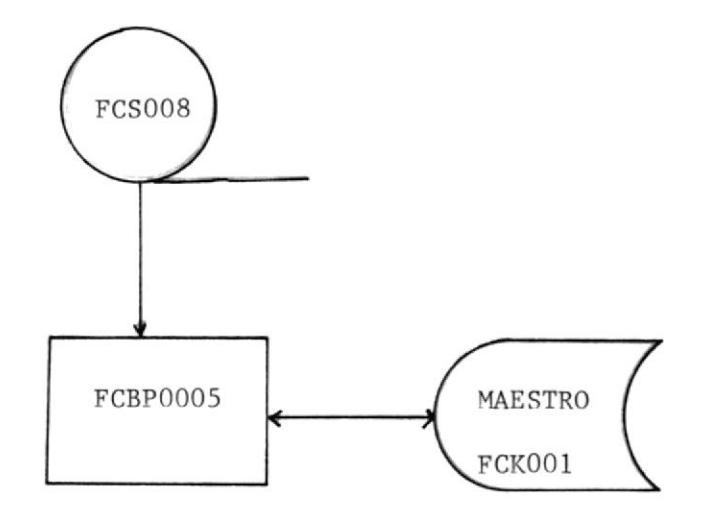

#### ADICION DEL ARCHIVO HISTORICO FCS006

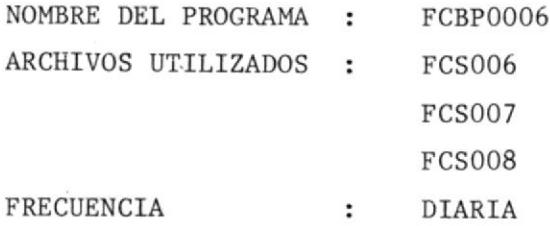

PROCESO GENERAL.- Es un proceso diario que consiste en acumular la infornación diaria que se alnacena en el Archivo ACCCOUNT DE POWER.

> En este proceso de utiliz<mark>a tr</mark>es archivos en Ci<u>n</u> ta.

> El Archivo FCS008 contiene la información ACCOUNT DE POWER. de1

El Archivo FCS006 es el Histórico.

El Archivo FCS007 es tenporal.

El Proceso se desárro11a a través de tres pasos

l.- Por nedio de un Comando de CMS se pasa la información del Archivo ACCOUNT DE POWER en Disco al Archivo fCS008 en Cinta.

2.- Se pasa la infornación de1 Archivo fCS006 a1 FCS007.

3.- Se crea el Archivo FCS006 con la información de los Archivos FCS007 y FCS008.

41

 $\frac{1}{2}$ 

ADICION DEL ARCHIVO HISTORICO FCS006

PRIMER PASO.-

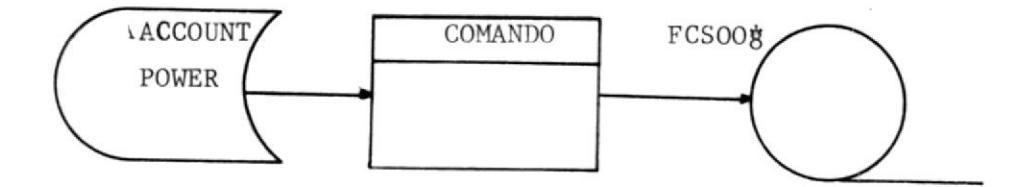

SEGUNDO PASO.-

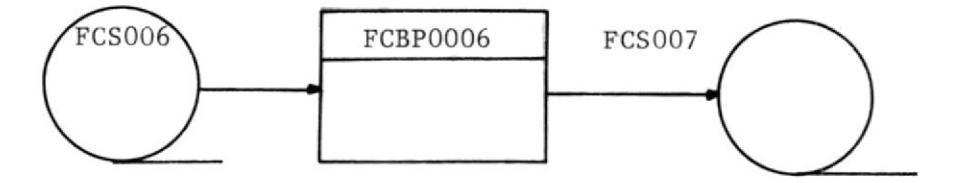

 $\frac{1}{2}$  $\sim$ 

TERCER PASO .-

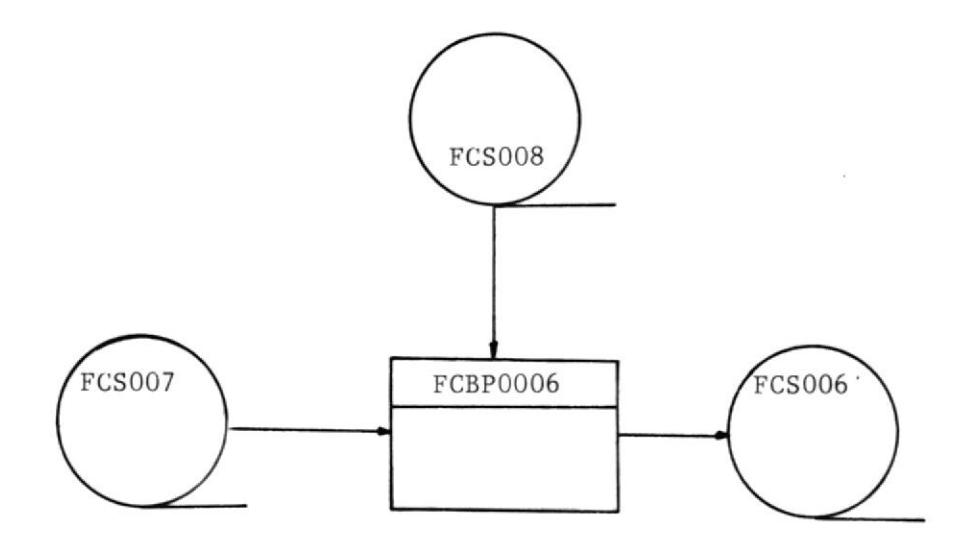

#### EMISION DE FACTURA Y ACTUALIZACION DEL ARCHIVO FCK001

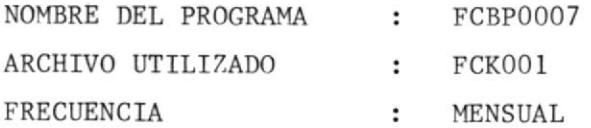

PROCESOS GENERALES.- Es un proceso mensual que emite facturas de Usuarios que tienen código de ACCOUNT iguala 5, es decir Usuarios facturables.

> Además en este proceso se actualiza el\Archi vo Maestro de Facturación, específicamente los campos:

FCTB1-ULT-FACTURA

FCTB1-FECHA-CIERRE

FCTB1-ULT-FACTURA = CONSUMO-MENSUAL + FCTB1-MONTO-DEUDA.

FCTB1-FECHA-CIERRE = FECHA DE PROCESO.

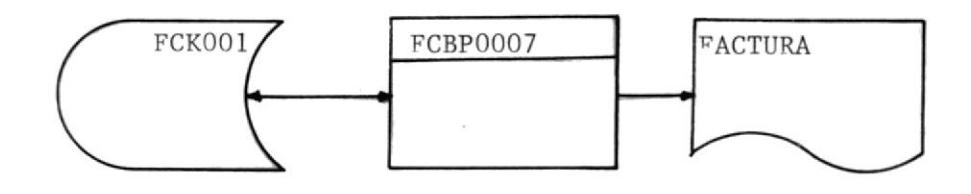

### EMISION DE REPORTE DE ESTADISTICAS POR PROFESOR

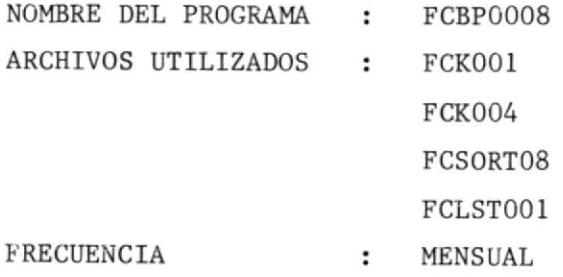

OBJETIVO.- Emitir reporte de facturación clasificado por unidades-Académicas y detallado por c/u de los profesores.

PROCESO GENERAL.- El Archivo FCK001 será sorteado por Código Profesor. de

> Cuando se realiza el SORT se saca totales generales de lo facturado, totales por cada Unidad Acadénica obtg niéndose por cada una de ellas el porcentaje de su -

> Consumo con repecto al Total general. Por cada unidad se medirá un reporte clasificado por Profesor de los cuales se obtendrá el Consumo en CMS y vSE.

> El Archivo FCK004 servirá unicamente para imprimir el nombre del Profesor.

> El Archivo FCSORTO8 contendrá la información clasificada.

> El Archivo FCLSTOOI es de salida y contiene el Reporte.

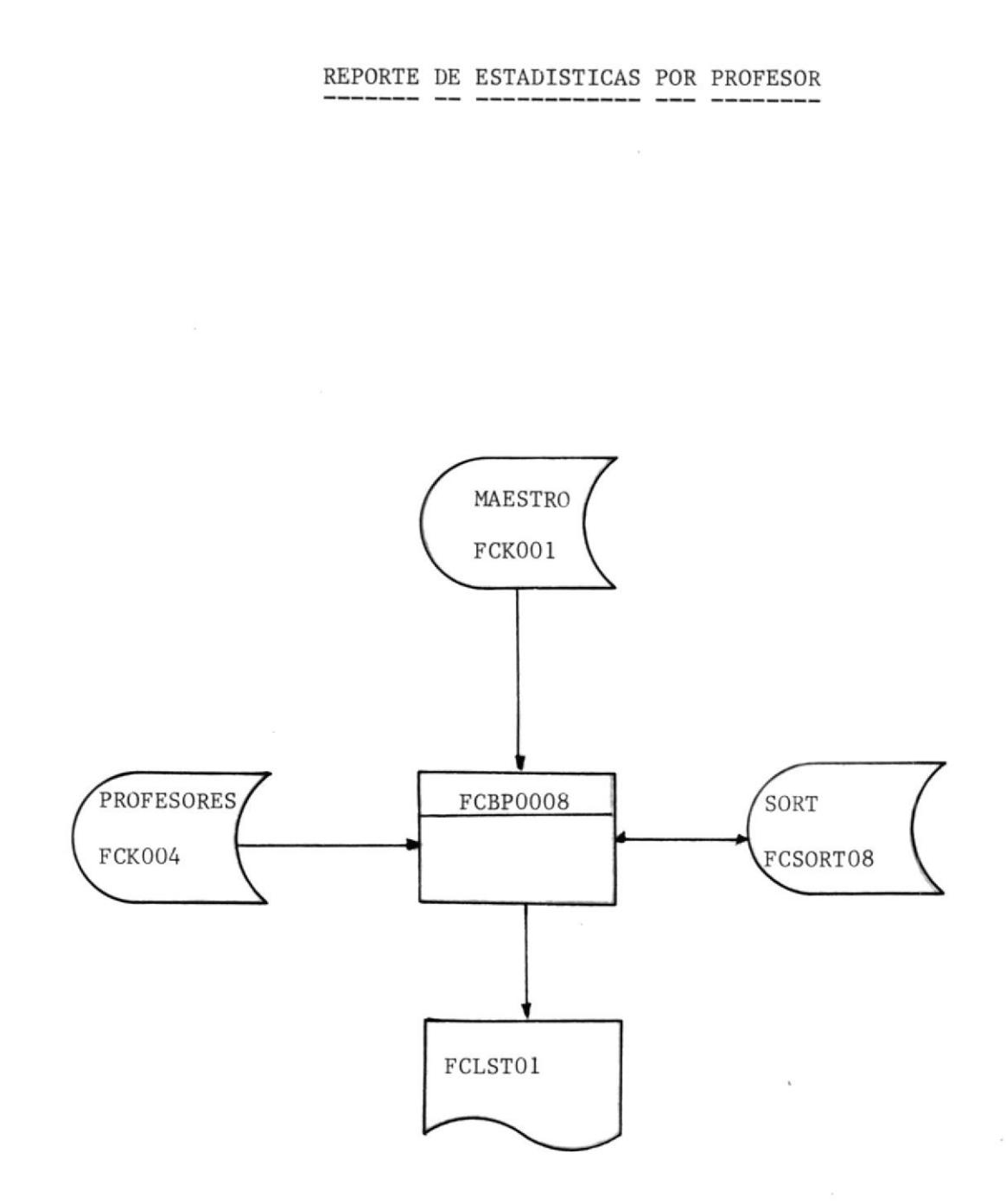

 $\sim$ 

#### EMISION DE REPORTE DE ESTADISTICAS POR MATERIA

NOMBRE DEL PROGRAMA FCBP0009  $\ddot{\phantom{a}}$ ARCHIVOS UTILIZADOS  $:$  FCK001 FCK004 **FCK005** FCSORT09 FCLST001

OBJETIVO.- Emitir un reporte de todas las Unidades Académicas clasificado por materia, donde se detalla el Consumo en -CMS y VSE, además muestra los porcentajes y Consumos de sus respectivos paralelos con respecto a la Materia. Muestra también los Porcentajes del Consumo de la Mate

ria con repecto a la UnidadAcadémica y los porcentajesde la Unidad con respecto al total general.

PROCESO GENERAL.- El Archivo Maestro de Facturación será sorteado por código de Profesor. Se obtendrá consumo en CMS y VSE.

> Los Archivos FCK004 y FCK005 servirán para imprimir los nombres de materia y Profesor.

> El Archivo FCSORTO9 contendrá la información clasificada.

Y el Archivo FCLST001 contendrá el Reporte.

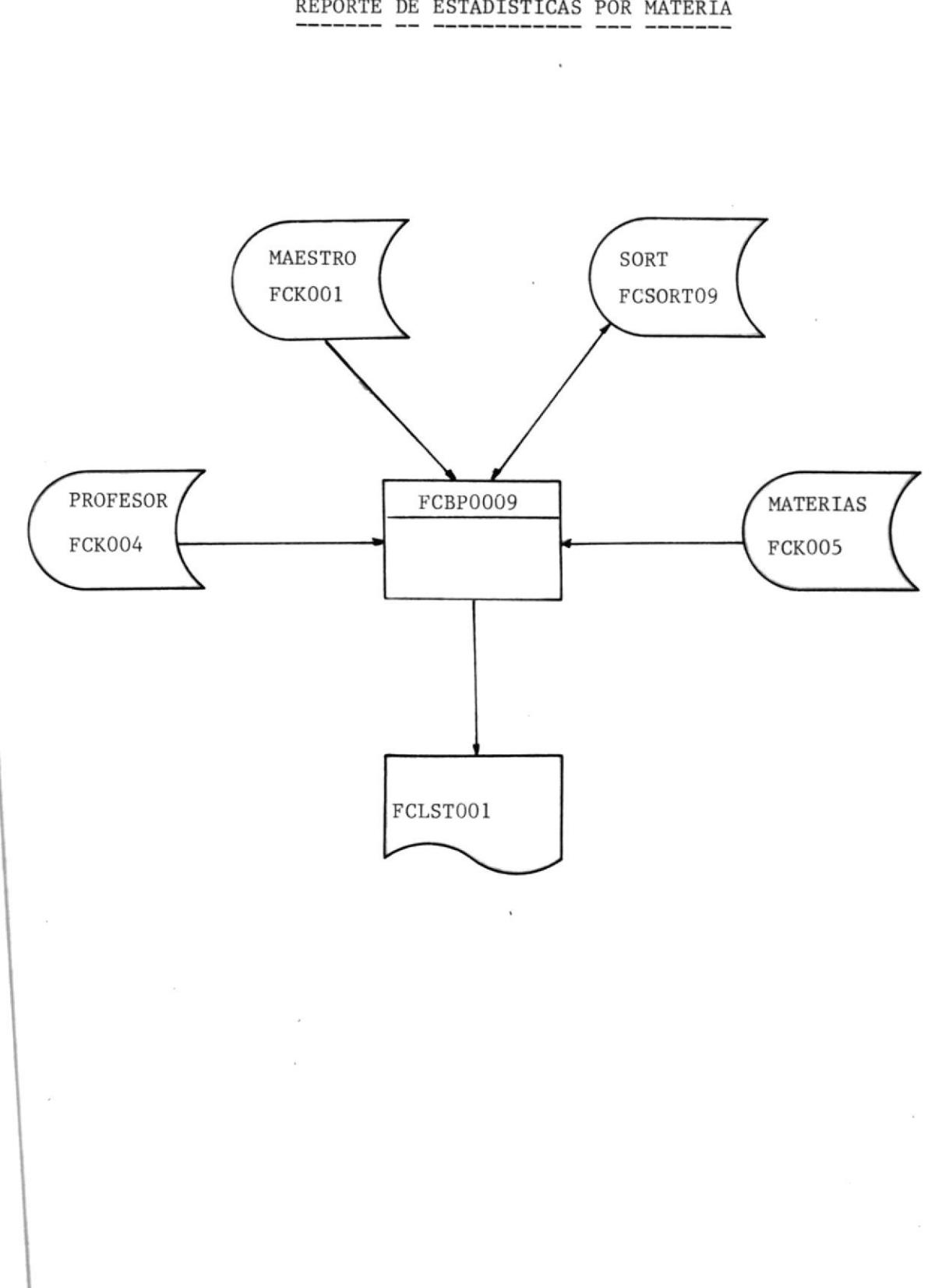

 $\mathbb{C}$ 

#### EMISION DE REPORTE DEL CONSUMO POR UNIDADES

NOMBRE DEL PROGRAMA **FCBP0010**  $\ddot{\phantom{0}}$ ARCHIVOS UTILIZADOS FCK001 ÷ FCSORT10 FCLST003

- OBJETIVOS.- Emitir reporte clasificado por Unidades tanto Academicas como Administrativas, detallando consumos y valo res tanto para CMS como VSE, además muestra el porcentaje del consumo por cada Unidad con repecto al total general.
- PROCESOS GENERALES.- Primero se realiza el SORT del Archivo Maes tro de Facturación, durante el cual se obtendrá tota les generales y totales por cada Unidad Académica y Ad ministrativas.

Luego se procede a leer el Archivo para emitir el re porte.

El Archivo FCK001 es el Maestro de Facturación.

El Archivo FCSORT10 contiene la información clasificada.

El Archivo FCLST03 es de salida que contendrá el Repor te.

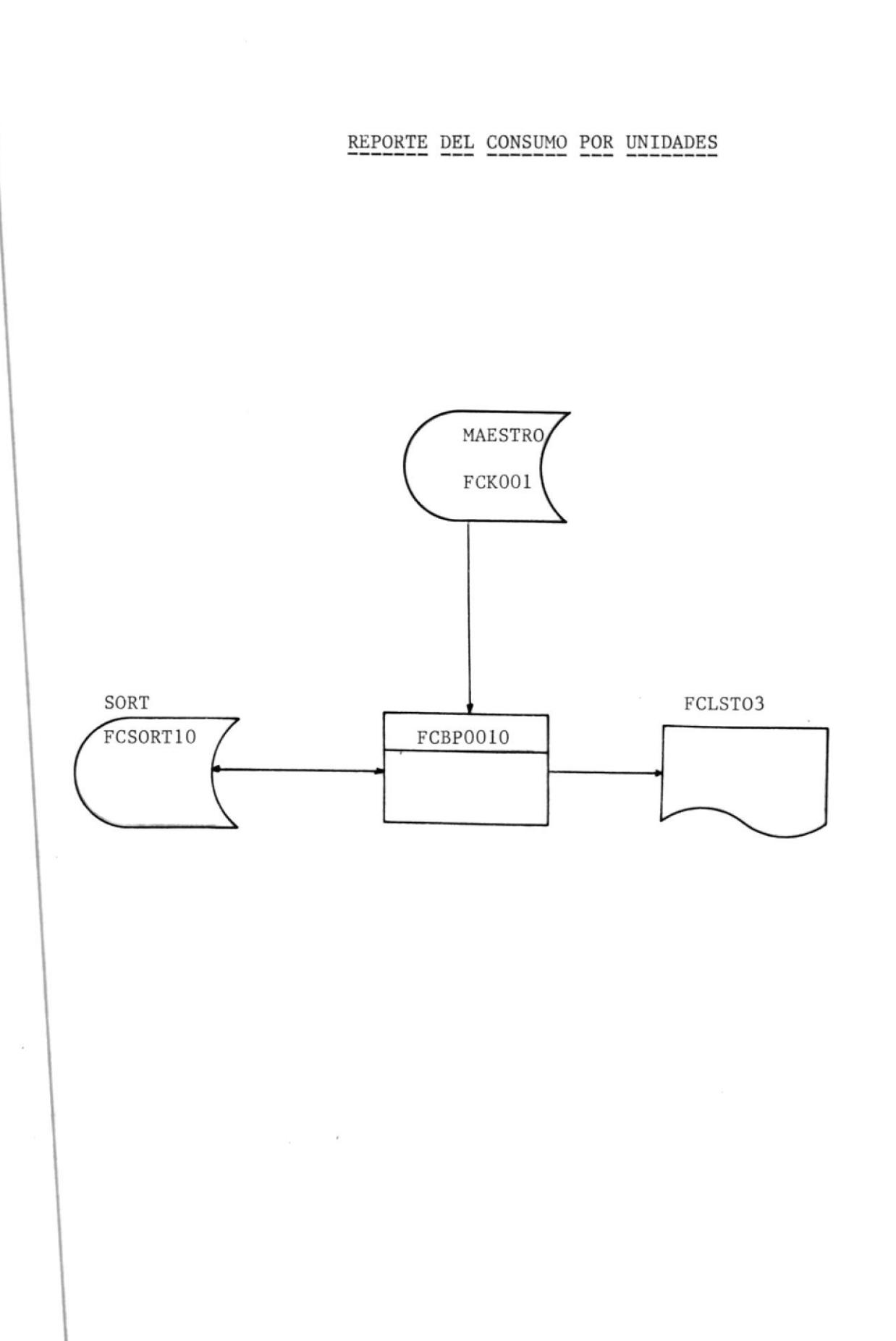

#### EMISION DEL RESUMEN DEL CONSUMO POR PROFESORES

NOMBRE DEL PROGRAMA FCBP0011  $\ddot{\cdot}$ ARCHIVOS UTILIZADOS FCK001  $\ddot{\phantom{a}}$ FCSORT11 FCK004 FCLST004

OBJETIVOS.- Emitir un reporte describiendo de una manera general-el Consumo de cada profesor clasificado por Unidades.

PROCESOS GENERALES.- Primero se realiza el SORT del Archivo Maes

> tro de Facturación por Código de Profesor, luego se procede a calcular el consumo por Profesor, se controla el quiebre y cuando éste ocurre se imprimirá el con sumo por Profesor.

El Archivo FCK001 es el Maestro de Facturación

El Archivo FCK004 servirá para imprimir el nombre  $de1$ Profesor.

El Archivo FCLST11 es de salida que contendrá el por centaje.

RESUMEN DEL CONSUMO POR PROFESORES

 $\label{eq:2.1} \begin{array}{ll} \mathcal{F}_{\mathcal{C}} & \times & \mathcal{C}^{\mathcal{C}} \\ \mathcal{F}_{\mathcal{C}} & \times & \mathcal{C}^{\mathcal{C}} \end{array}$ 

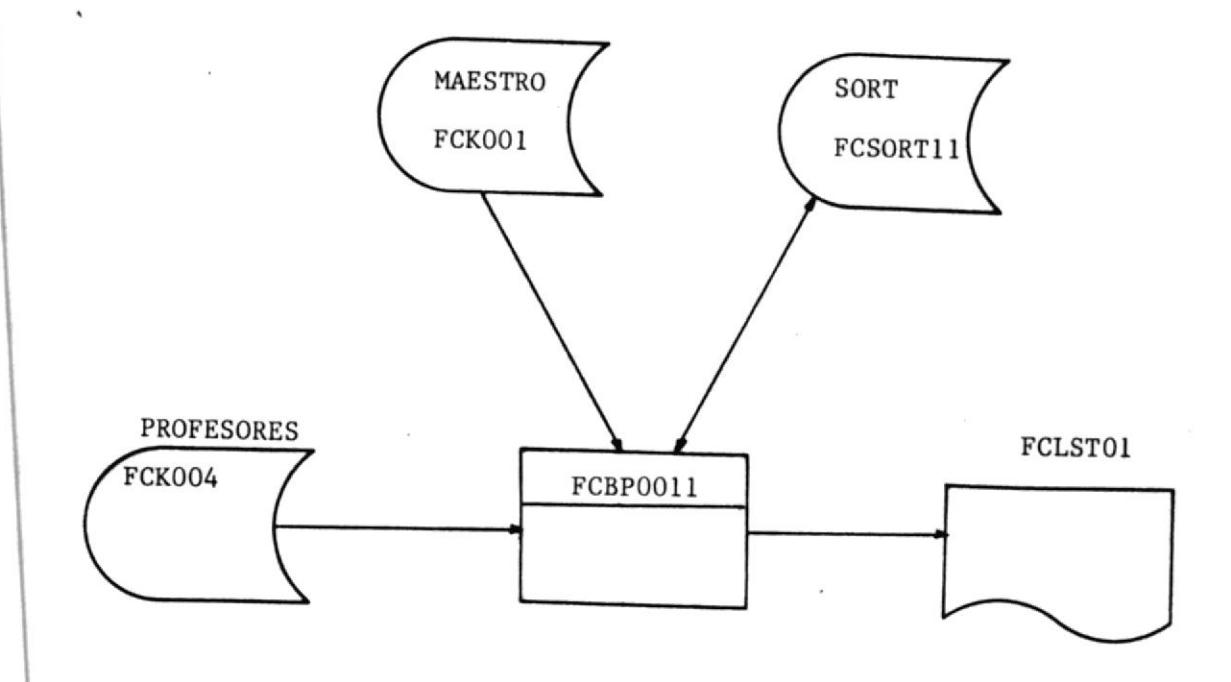

#### EMISION DE FACTURA DE USUARIOS DE PROYECTOS/TESIS

NOMBRE DEL PROGRAMA **FCBP0012**  $\ddot{\phantom{a}}$ ARCHIVOS UTILIZADOS FCK001 ÷ FCLST005

OBJETIVO.- Emitir factura del Consumo mensual de Usuarios de Pro yectos y tesis, indicando además del Consumo en CMS y -VSE 'el número de JOBS ejecutados.

PROCESO GENERAL.- Se procesarán aquellos registros cuyo tipo de U suarios sea igual a 3; se calculará su consumo, se mos trará el valor anterior adeudado, el valor actual y ade más el número de JOBS ejecutados.

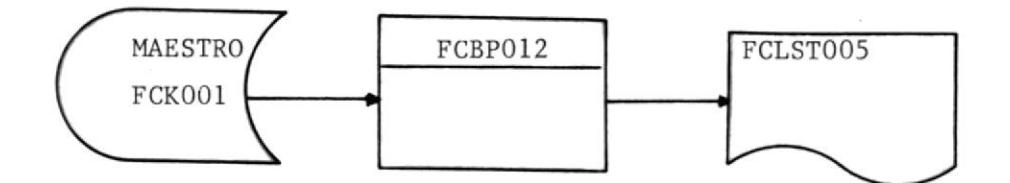

#### \ ADICION DEL ARCHIVO HISTORICO DEL MAESTRO DE FACTURACION

NOMBRE DEL PROGRAMA : FCBP0013 ARCHIVOS UTILIZADOS : FCK001 FCS01<sub>x</sub> FCS02X

OBJETIVO.- El Objetivo de este programa es adicionar la información FCK001 al Archivo Histórico FCS01X. Luego inicializa con ceros en el Archivo FCK001, los campos que corres ponden al consumo tanto en CMS como en VSE.

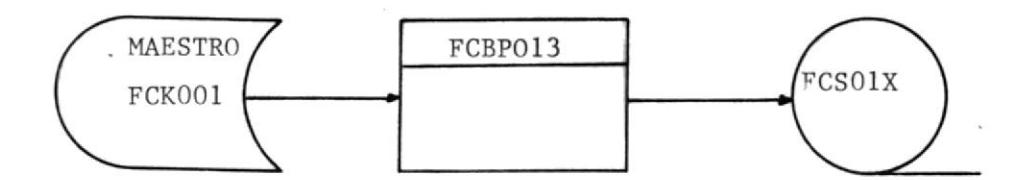

## DEFINICION DE ARCHIVOS

#### LISTA DE ARCHIVOS

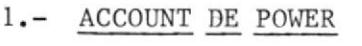

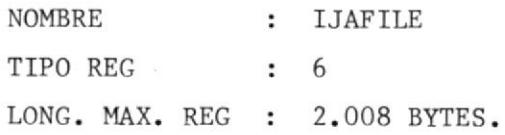

### 2.- MAESTRO DE FACTURACION

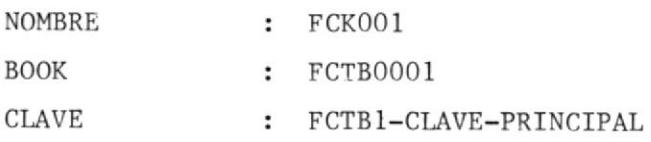

3.- PRIMER ARCHIVO DE CLAVES ALTERNAS

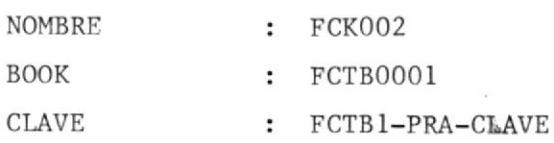

4.- SEGUNDO ARCHIVO DE CLAVES ALTERNAS

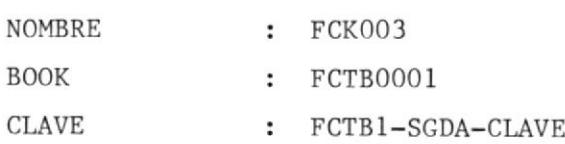

5.- MAESTRO DE PROFESORES

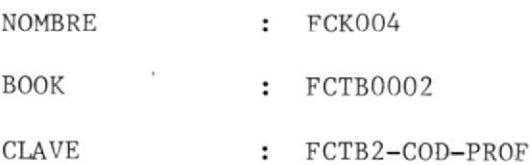

 $\mathbf{I}$ 

# 6.- MAESTRO DE MATERIAS

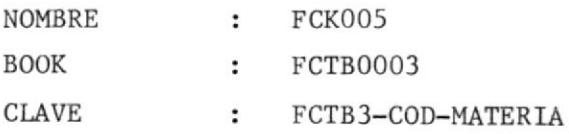

# 7.- HISTORICO DEL ARCHIVO DE ACCOUNT DE POWER

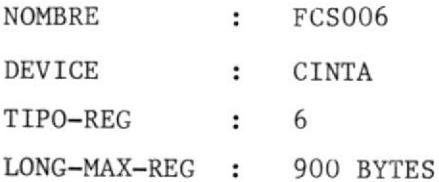

57

 $\bar{1}$ 

#### DEFINICION DEL ARCHIVO IJAFILE (ACCOUNT DE POWER)

Este Archivo contiene información de cada JOB que se ejecuta bajo el Control del Programa Producto VSE/POWER (VIRTUAL STORAGE EXTEN -DED/PRIORITY OUTPUT WRITTERS) .

Este Archivo es creado usando la Unidad lógica SYSOOO. Contiene un solo EXTENT puesto que solo tiene una área de datos.

El Archivo de ACCOUNT DE POWER puede contener 6 diferentes tipos de registro y es gravado como un Archivo Secuencial, de longitud varia ble y no permite factor de bloqueo, pero si el Archivo Reside en un Disco de tipo FBA (FIXED BLOCKED ARCHITECTURE) los registros son bloqueados con un intervalo de control de 1.995 Bytes.

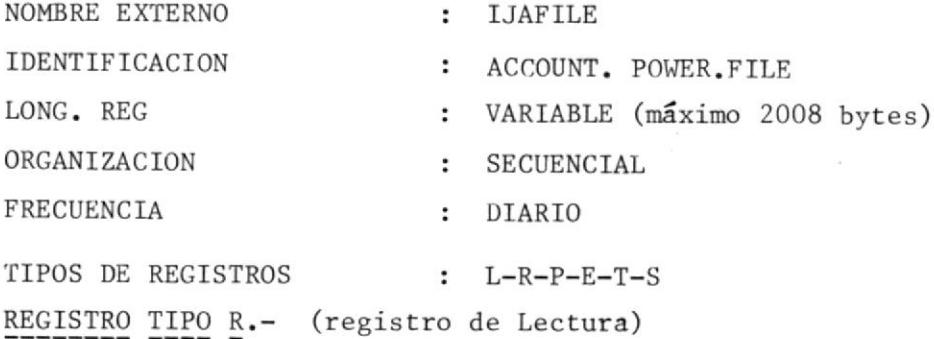

Es creado por cada entrada de JOB en la cola de lectura. Este tipo de registro permitirá calcular el número de JOBS que el Usuario submite pa ra que sean procesados en BATCH bajo eL Sitena de POWER.

La Longitud del registro es 75 bytes.

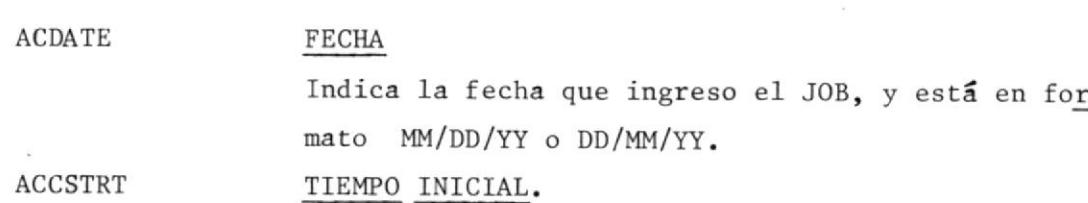

Indica el tiempo inicial de conexión del Job. Es tá en formato OHHMMSSF.

ACSTOP TIEMPO FINAL Indica el tiempo final de conexión del JOB. Está en formato OHHMMSSF.

**ACUSER** INFORMACION DEL USUARIO

> Contiene información del Usuario obtenida desde + la sentencia \* '\$\$ JOB.

**ACNAME** NOMBRE DEL JOB

> Indica el nombre del JOB de VSE/POWER obtenido -desde la sentencia \* \$\$ JOB o a través de la tar  $jeta$  //JOB.

ACIDEN IDENTIFICADOR DE REGISTRO Indica el tipo de registro.

ACCANC CODIGO DE CANCELACION

FILLER INFORMACION ADICIONAL DEL DISPOSITIVO DE LECTURA

RDRPRI PRIORIDAD DE ENTRADA

RDRNUM NUMERO DE REGISTROS LEIDOS

**RDRTRK** NUMERO DE PISTAS Indica el número de pistas para almacenar la sen  $trada (JOB).$ 

REGISTRO TIPO "L" .- (REGISTRO DE LISTADO)

Es creado por cada entrada en la cola de listado-(LIST). Este tipo de registro permitirá calcu lar el total de páginas impresas por un usuario bajo el Sistema de POWER.

60

La longitud del registro es 72 bytes.

 $\begin{array}{ccccc} \ast & & \ast\epsilon & & \xi \\ & \cdot & & \ast\epsilon & & \end{array}$ 

- **ACDATE** FECHA
- ACSTRT TIEMPO INICIAL
- ACSTOP TIEMPO FINAL

ACUSER INFORMACION DEL USUARIO

ACNAME NOMBRE DEL JOB

ACNUM NUMERO DEL JOB

**ACIDEN** IDENTIFICADOR DEL REGISTRO

**ACCANC** CODIGO DE CANCELACION

INFORMACION ADICIONAL DEL DISPOSITIVO DE IMPRESION LSTADR

**LSTPAG** 

#### **PACINAS IMPRESAS**

Indica el número de páginas que imprime cada vezque salta de página.

**LSTEXP** PAGINAS EXTRAS IMPRESAS Indica el número extra de páginas, impresas a tra vés de la tecla PRESTART, 'PSETUP.

REGISTRO TIPO "E". Es creado cada vez que se ejecuta la sentencia- $//$ EXEC or/&. El registro contiene información pasada por la rutina del VSE/POWER. Si el JOB es cancelado antes de completar su e jecución, 'se presentarán estadisticas que refle jan el procesamiento hasta ese tiempo. La longitud máxima del registro es 2008 bytes. **ACDATE** FECHA ACSTRT FECHA INICIAL ACSTOP FECHA FINAL **ACUSER** INFORMACION DEL USUARIO **ACNAME** NOMBRE DEL JOB **ACNUM** NUMERO DEL JOB **ACIDEN** IDENTIFICADOR DEL REGISTRO **ACCANC** CODIGO DE CANCELACION **FILLER** INFORMACION ADICIONAL EXSIO LONGITUD DE TABLA DE SIOS **EXTAC** LONGITUD DEL REGISTRO **EXPHASE** NOMBRE DE LA FASE TOMA DE LA TARJETA //EXEC

#### **EXCPUTM** TIEMPO DE PROCESO

Indica el tiempo real del JOB usado en el Sistema.

#### **EXOVHTM** TIEMPO DE OVERHEAD

**EXSIOTAB** TABLA DE SIOS

> Cada elemento de la tabla contiene dos bytes pa ra la dirección del dispositivo y cuatro para el Contador de SIOS.

#### FILLER INFORMACION ADICIONAL

Los Campos ACSTRT y ACSTOP determinan el tiempo conectado del JOB. y los campos EXCPUTM y EXOVHTM determinan el tiempo del proceso del JOB.

#### REGISTRO TIPO "P".- (REGISTRO PUNCH)

Es creado por cada entrada en la cola de PUNCH. La longitud del registro es de 68 BYTES.

REGISTRO TIPO "T".- (REGISTRO DE ENTRADA REMOTA DEL JOB)

Es creado por cada sesión de Usuario cuando se dá SIGN OFF. La longitud del registro es 61 BYTES.

REGISTRO TIPO "S".- (SNA)

Es creado cuando una sesión de ususarios es terminada.

La longitud del registro es 48 BYTES.

NOTA : En el Sistema de Costo solo se tomarán en cuenta los regis tros tipo R-L-E, razón por la cual no se han descritos los registros restantes.

#### DEFINICION Y DISEÑO DEL ARCHIVO MAESTRO DE FACTURACION

Este Archivo contiene información del Consumo mensual de los recursos usados en CMS y VSE.

NOMBRE : FSK001 LABEL : FCK001 ORGANIZACION : VSAM/KSDS **CLAVE** : FCTB1-CLAVE-PRINCIPAL FRECUENCIA : MENSUAL

FCTB1-TIPO-USR

# Puede ser:

TIPO DE USUARIO

1 Usuarios Internos (CERSERCOMP)

- 2 Usuarios Administrativos
- 3 Usuarios de Proyectos y Tesis
- 4 Estudiantes regulares
- 5 Usuarios Externos

FCTB1-CODIGO\*ACNT CODIGO DE ACCOUNT

Es un campo de 4 bytes que contiene código de Profesor, materia y paralelo. Este campo irá en blanco para usuarios tipo  $\mathbf{1}$  $2, y 5.$ 

FCTB1-CLAVE-PRINCIPAL CLAVE DEL REGISTRO

Está compuesta por el código de usuarios y el STATUS del Usuario, que puede ser: 0 Usuario CMS 1 Usuario VSE 2 Usuario No activo

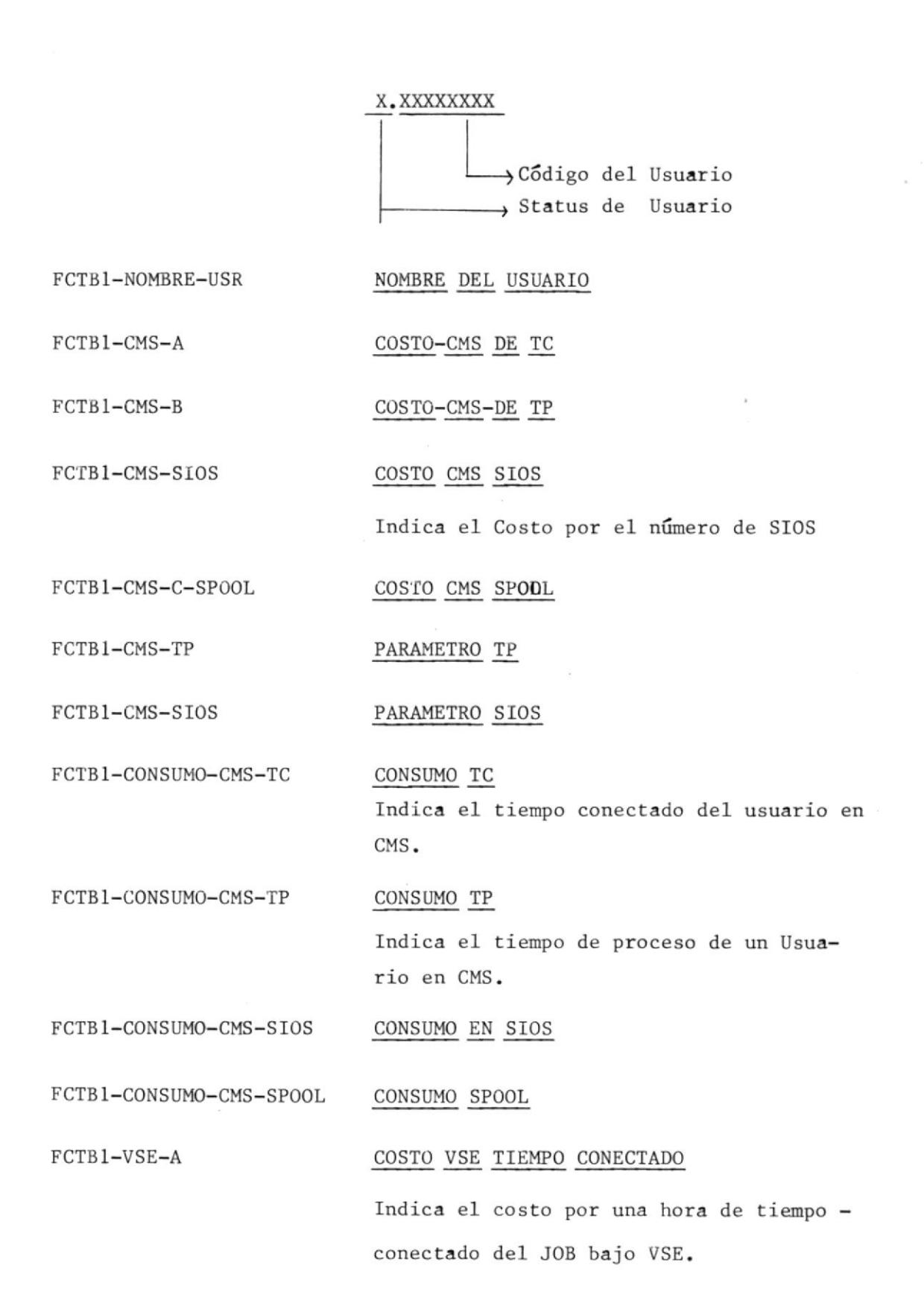

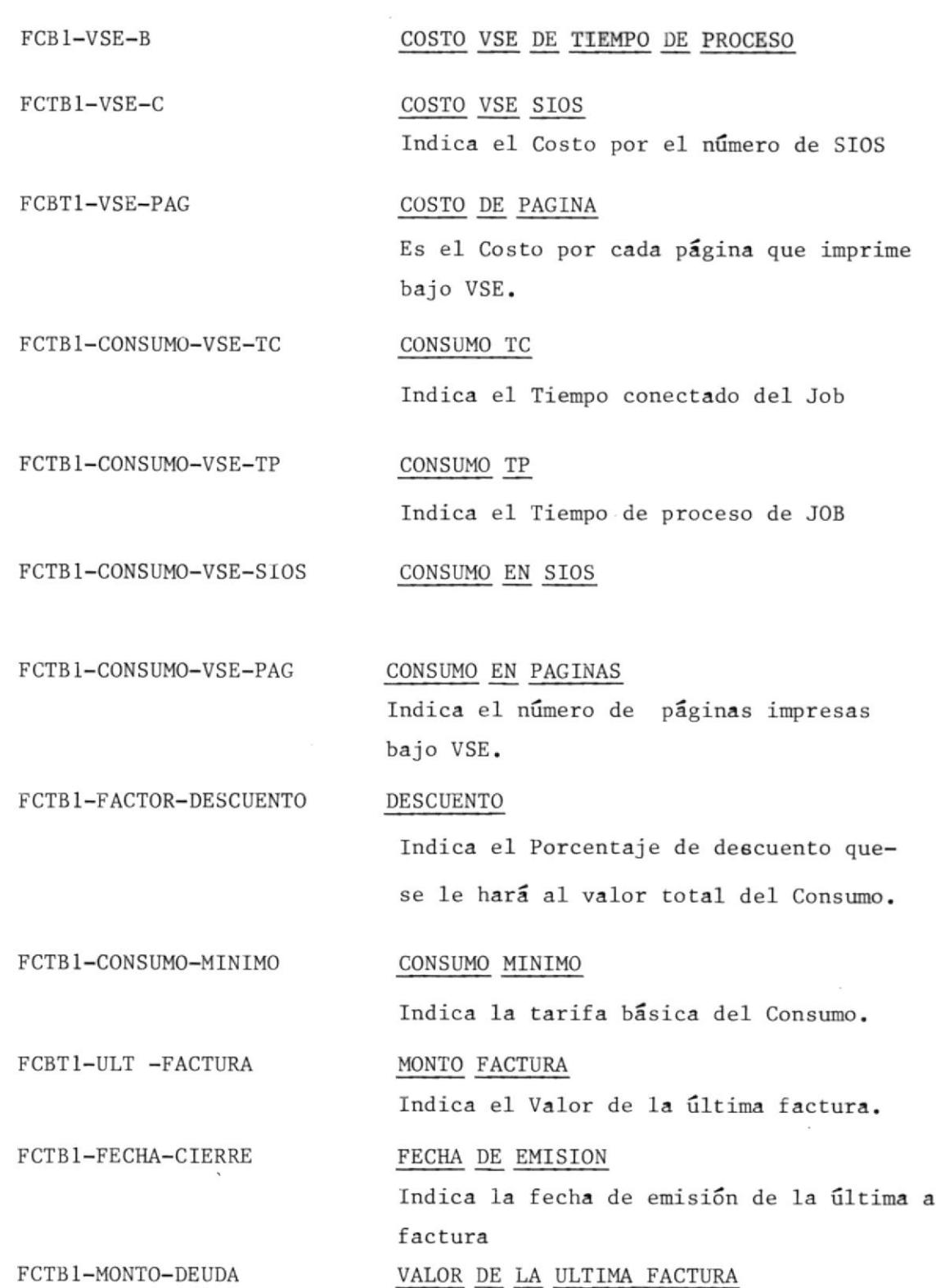

#### DEFINICION Y DISEÑO DEL PRIMER ARCHIVO DE CLAVES ALTERNAS DEL FCKOO1

Es un Archivo lógico que apunta los datos que contiene el Archivofísico FCK001. Por lo tanto la información que contiene es la mis ma del Archivo FCK001.

A través de este Archivo se podrá realizar consultas por Unidades sean estas Académicas o Administrativas.

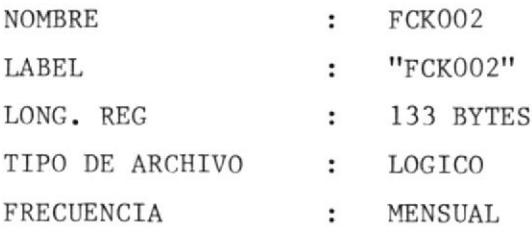

FCTB1-PRA-CLAVE

CLAVE DE REGISTRO

La estructura es la siguiente:

X.XXXX.X.XXXXXXXX

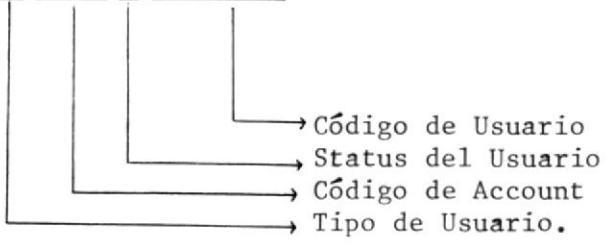

NOTA: este Archivo contiene los mismos campos que el\Archivo **Contract of Contract** FCK001

#### DEFINICION Y DISEÑO DEL SGDO ARCHIVO DE CLAVES ALTERNAS FCK001

Es un Archivo lógico que apunta los datos del Archivo físico FCK001 A través de este Archivo se podrá realizar Consultas por Materia y profesor.

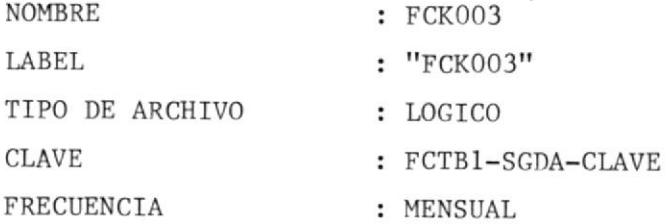

FCTB1-TIPO-USR TIPO DE USUARIO

FCTB1-SGDA-CLAVE

CLAVE DEL REGISTRO

La estructura es la siguienteÑ

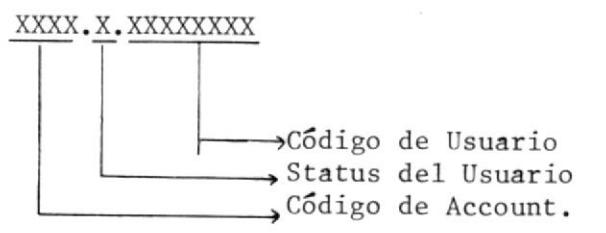

NOTA.- Este Archivo contiene los mismos campos que el\Afchivo FCK001

#### DEFINICION Y DISEÑO DEL ARCHIVO MAESTRO DE PROFESORES

Contiene información de los Profesores por cada Unidad Académica así como también los Códigos de las materias dictadas por cada una de ellos.

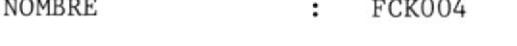

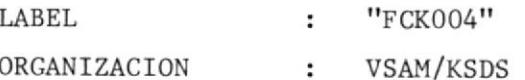

**CLAVE** FCTB2-COD-PROF  $\ddot{\phantom{a}}$ 

FRECUENCIA SEMESTRAL  $\ddot{\phantom{a}}$ 

FCTB2-COD-PROF

LAREL

#### CLAVE DEL REGISTRO

La estructura de la clave es la siguiente:

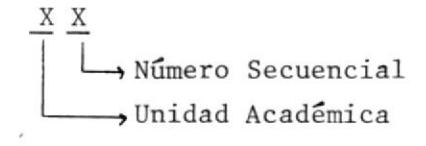

FCTB2-MAT-PARAL

#### CODIGO MATERIA PARALELO

Indica el Código de la materia por Paralelo

FCTB2-NOMB-PROF

NOMBRE DEL PROFESOR

### DEFINICION Y DISEÑO DEL ARCHIVO MAESTRO DE MATERIAS

Contiene información de las materias dictadas en cada una de la Uni dades Académicas y además los códigos de los Profesores que  $_{\text{las}}$ dictan.

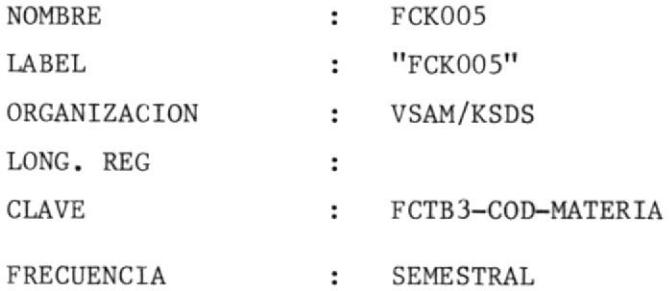

FCTB3-COD-MATERIA

CLAVE DEL REGISTRO

La estructura es la siguiente:

$$
\frac{\sum_{x}^{X} \sum_{\text{Parallel}}^{X}}{\text{Material}}
$$

FCTB3-LISTA-PROF

Código de Profesor Contiene la lista de profesores que dictan esa materia.

FCTB3-NOMB-MAT

NOMBRE DE MATERIA

## DEFINICION Y DISEÑO DEL ARCHIVO HISTORICO DE ACCOUNT DE POWER

Este Archivo se almacena en Cinta y contiene la misma información del Archivo ACCOUNT DE POWER, pero con la diferencia que este últi mo lleva la información por día, mientras que el Histórico la acumu la .

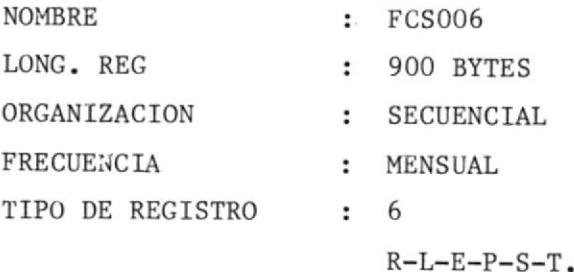
### DISEÑO DE ARCHIVOS <sup>+</sup>

 $\mathbf{r}_i$ 

Ŷ

 $\tilde{\mathbb{R}}$ 

 $\begin{array}{c} \end{array}$ 

 $\overline{\mathcal{R}}$ 

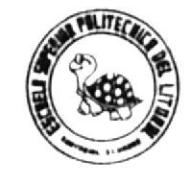

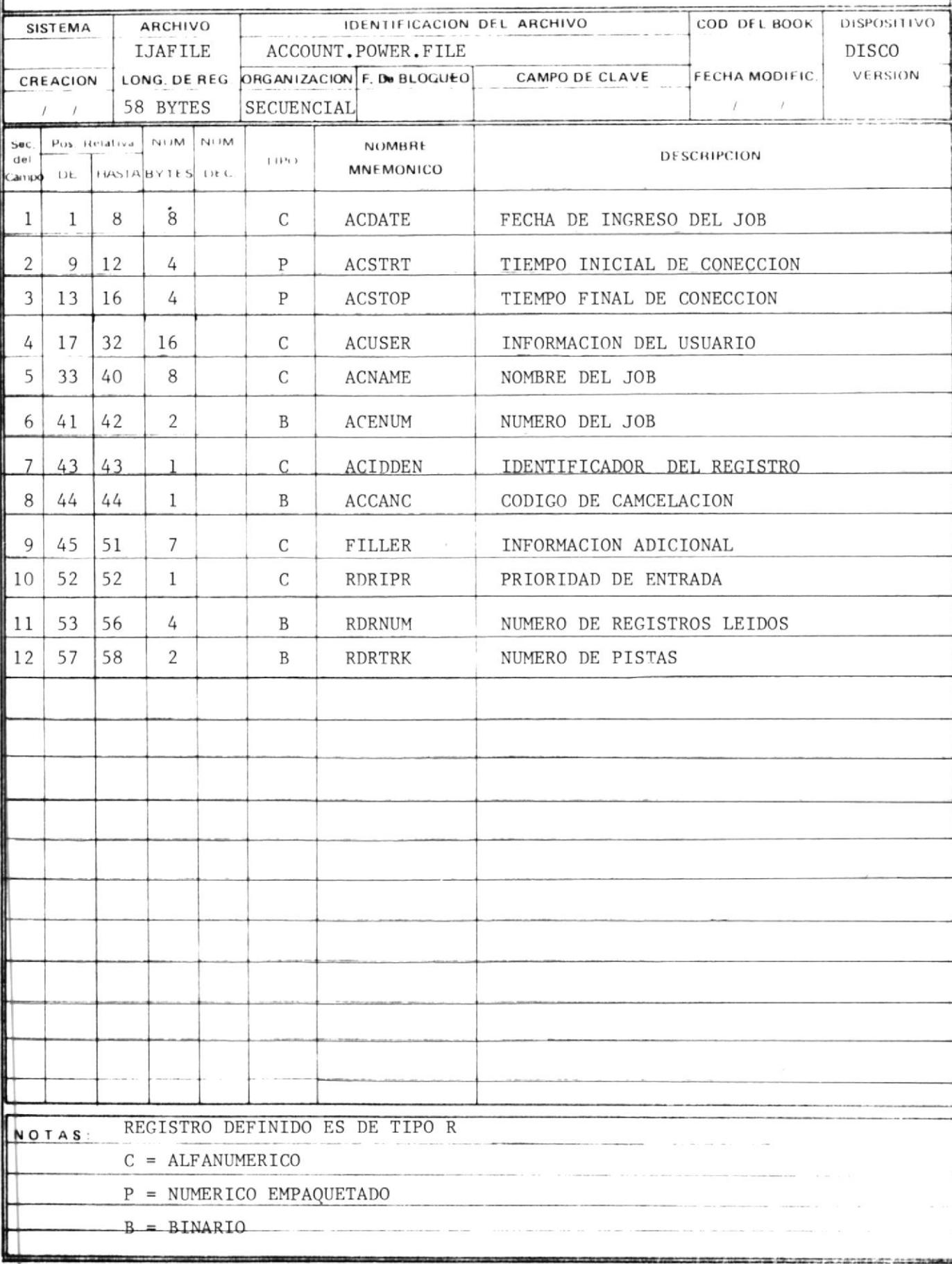

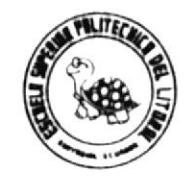

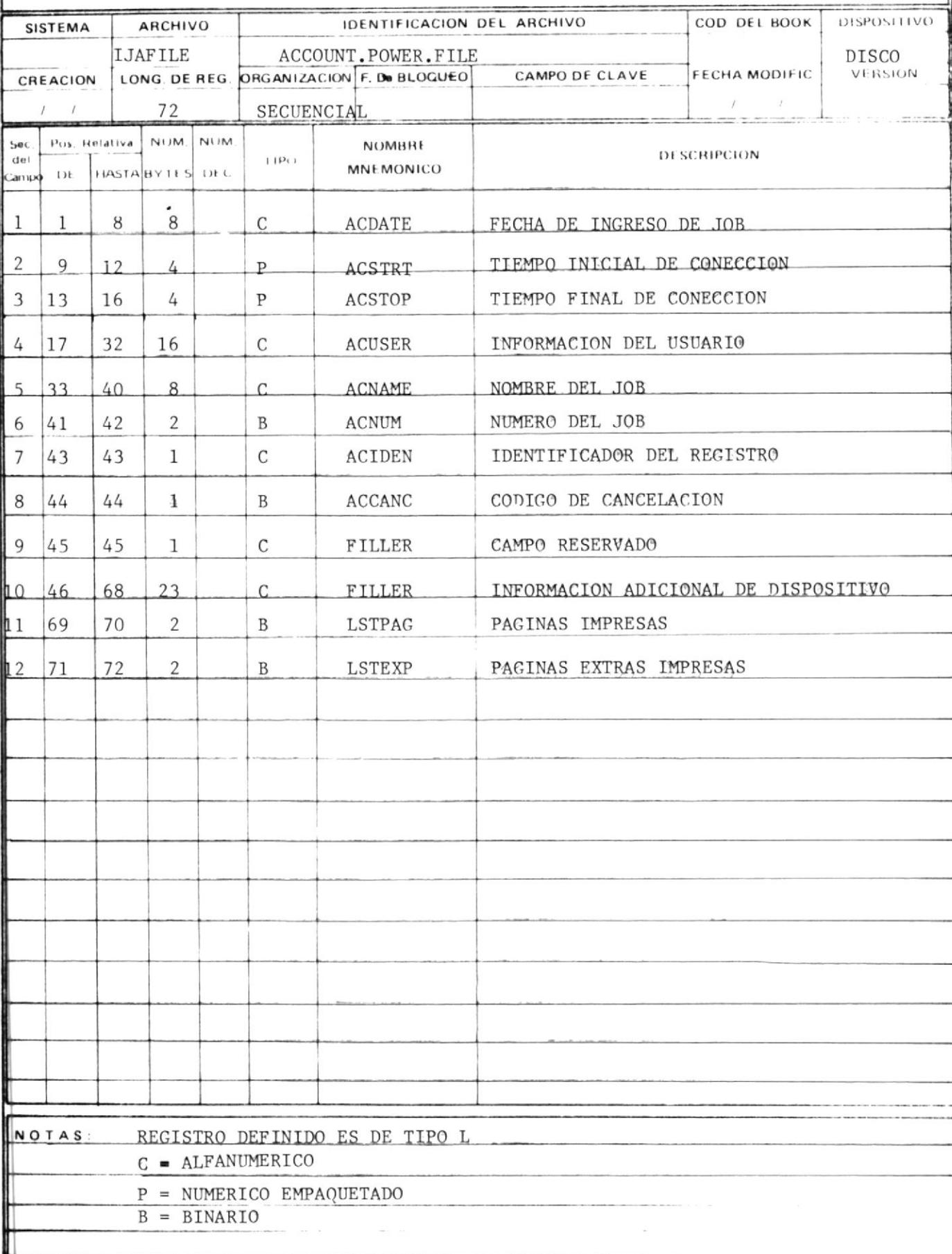

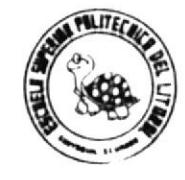

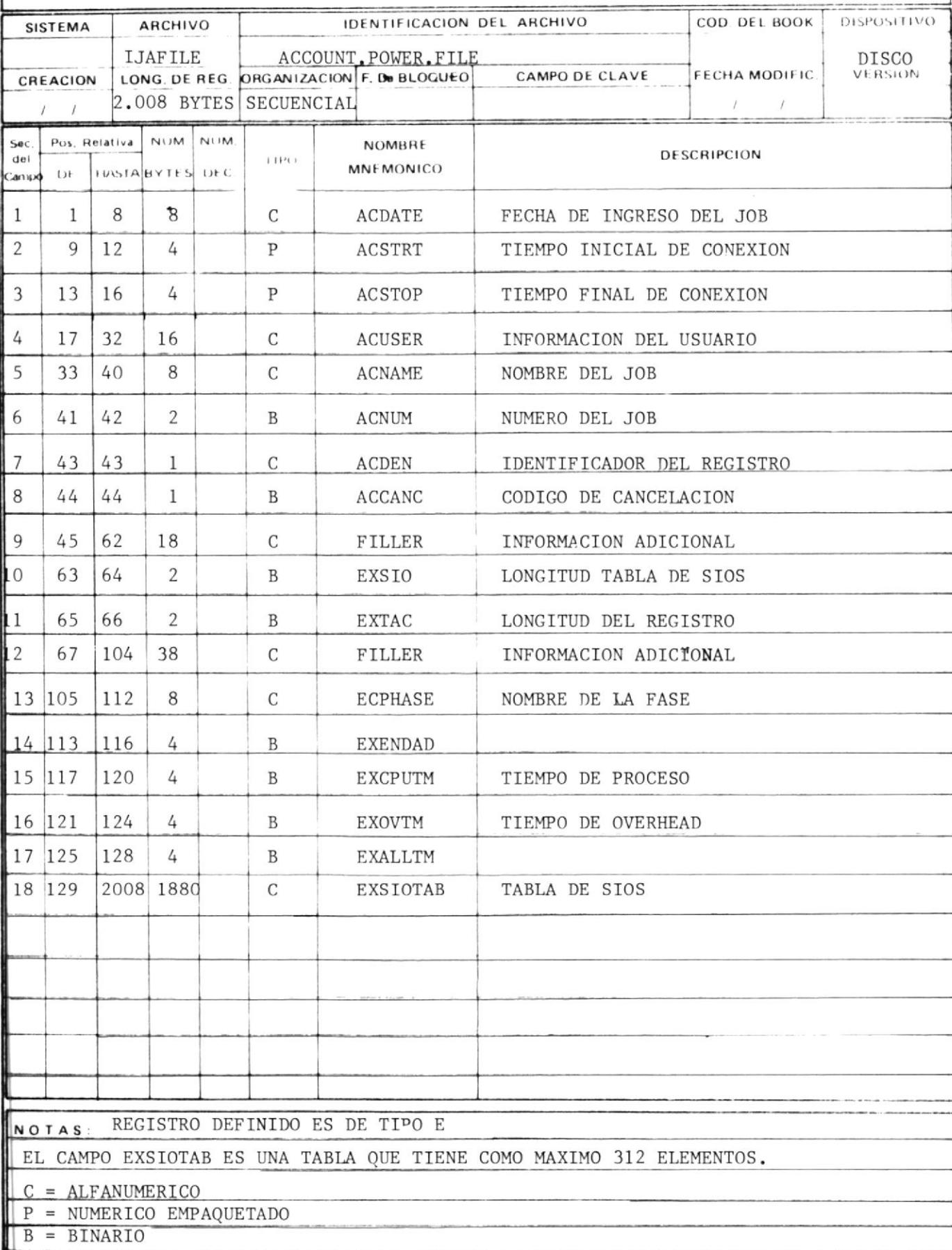

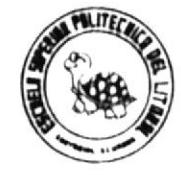

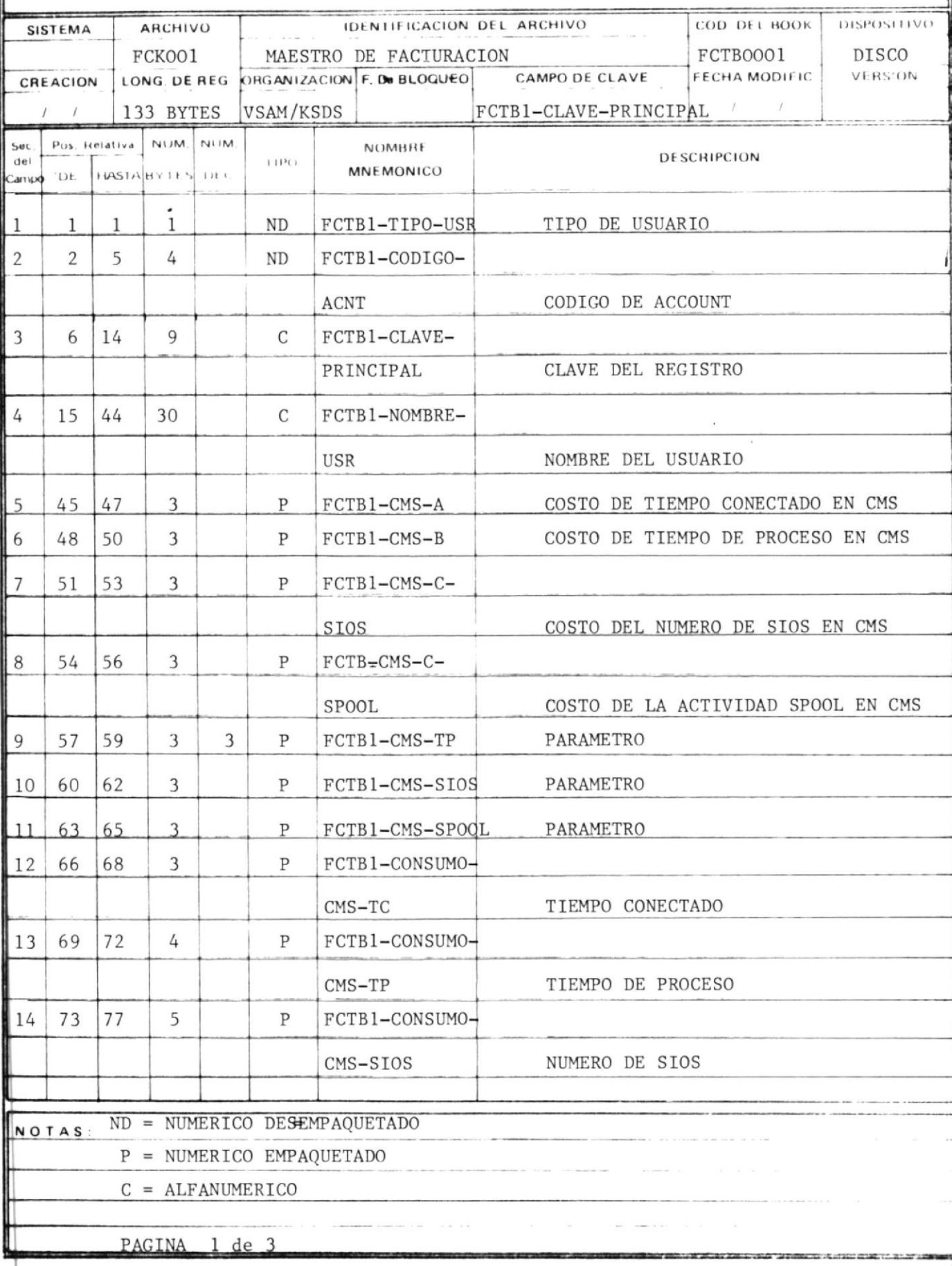

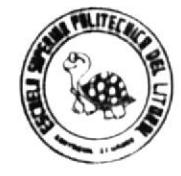

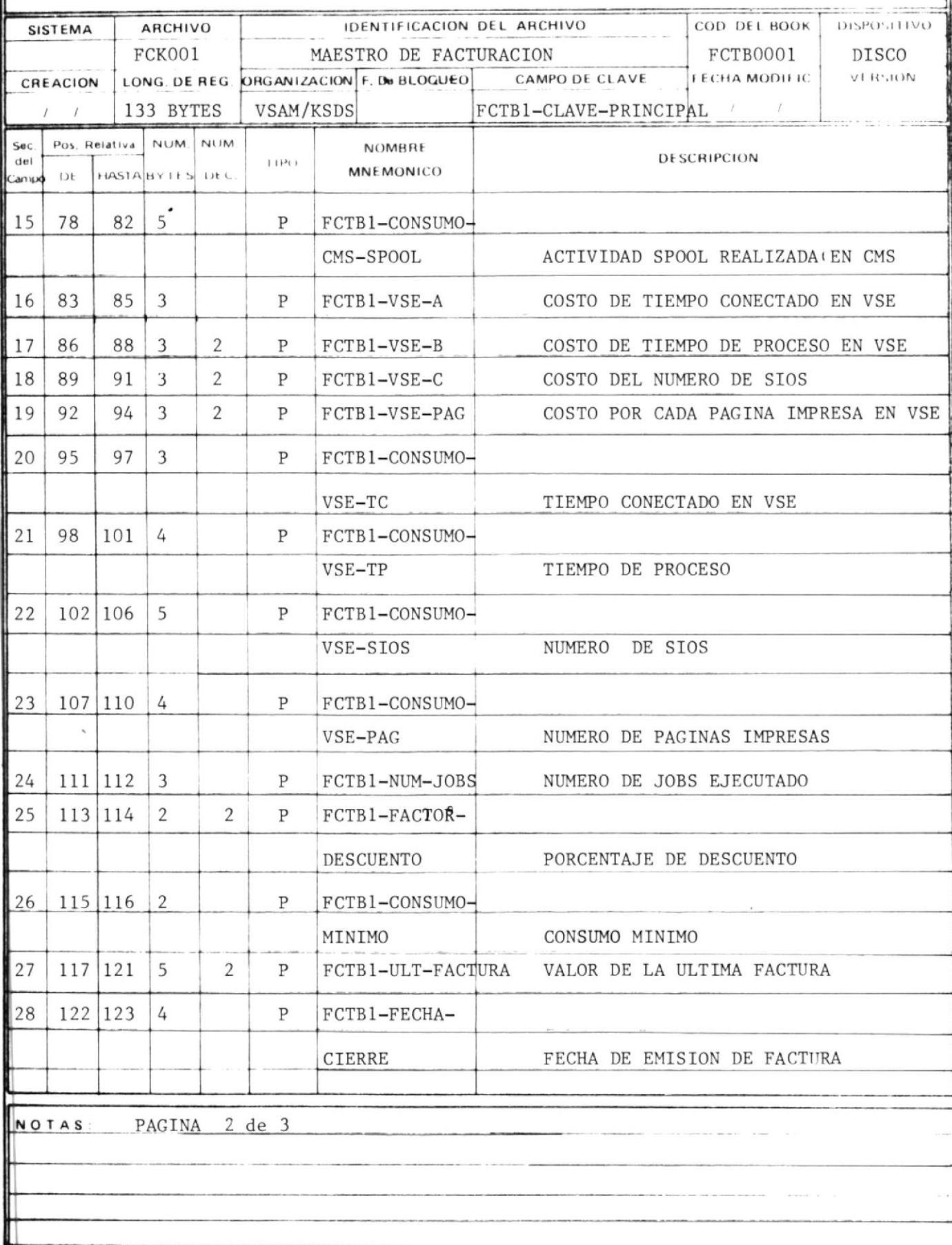

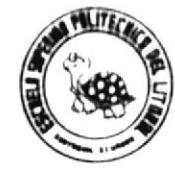

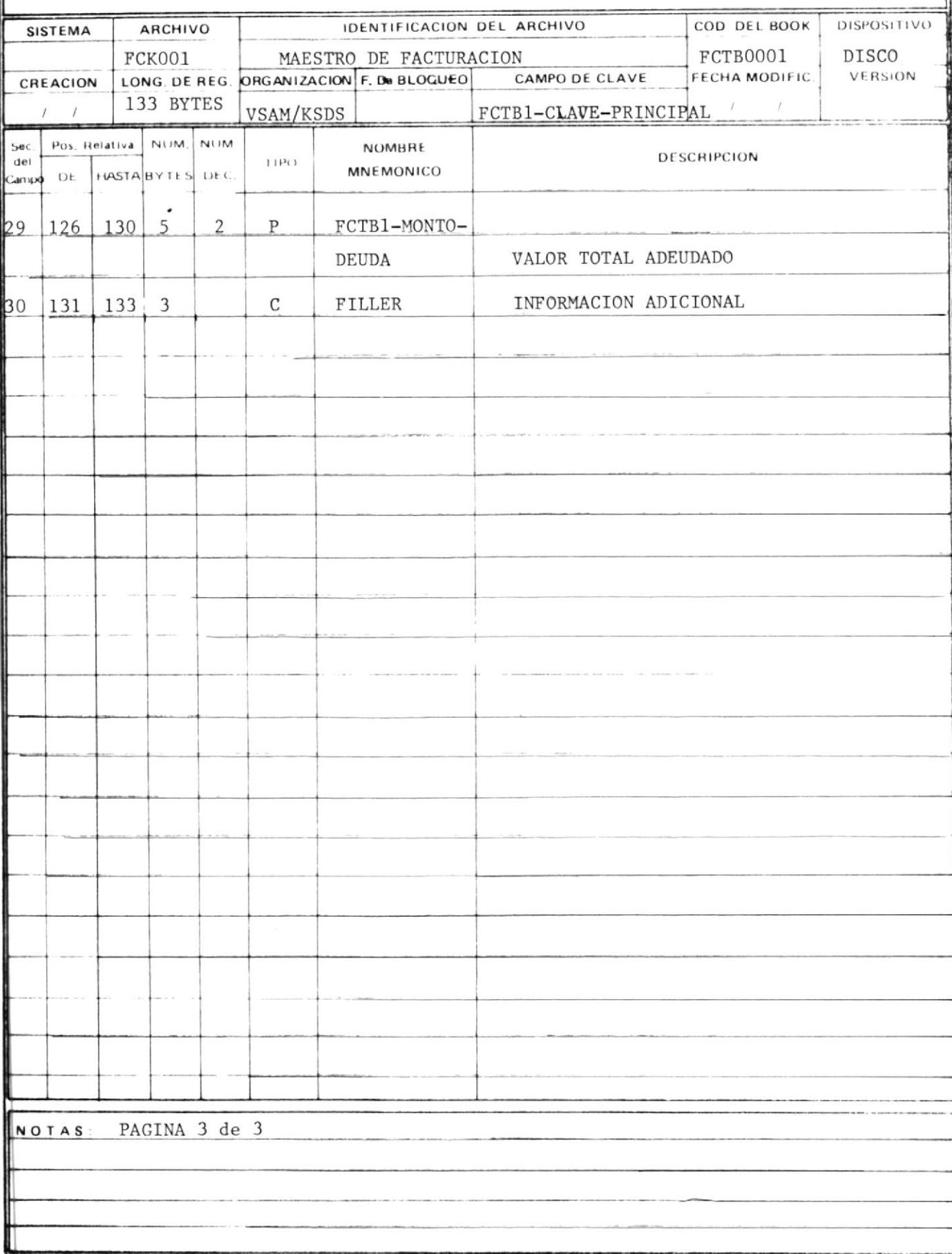

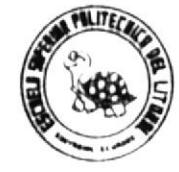

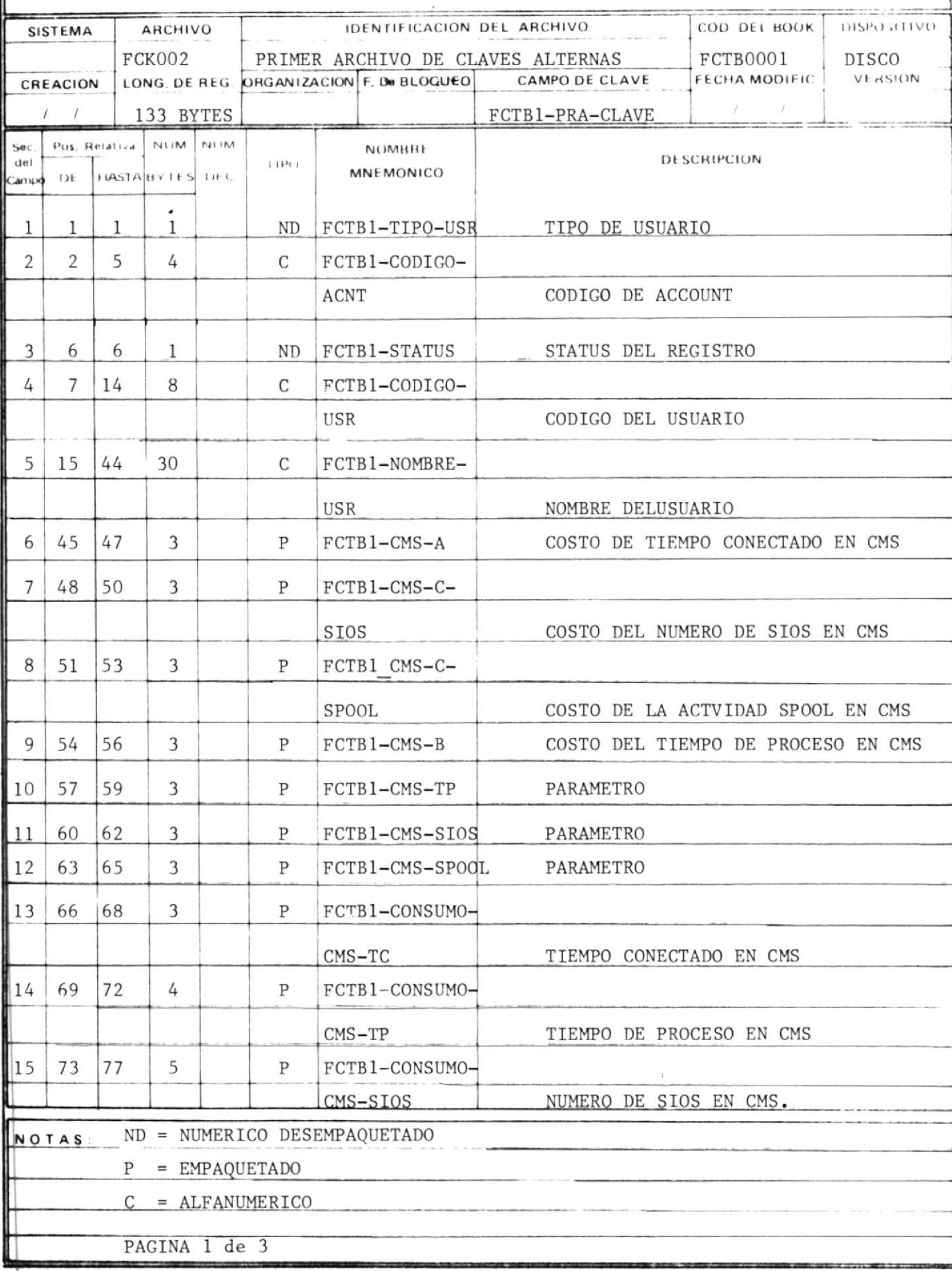

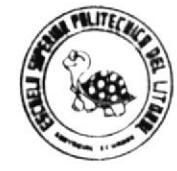

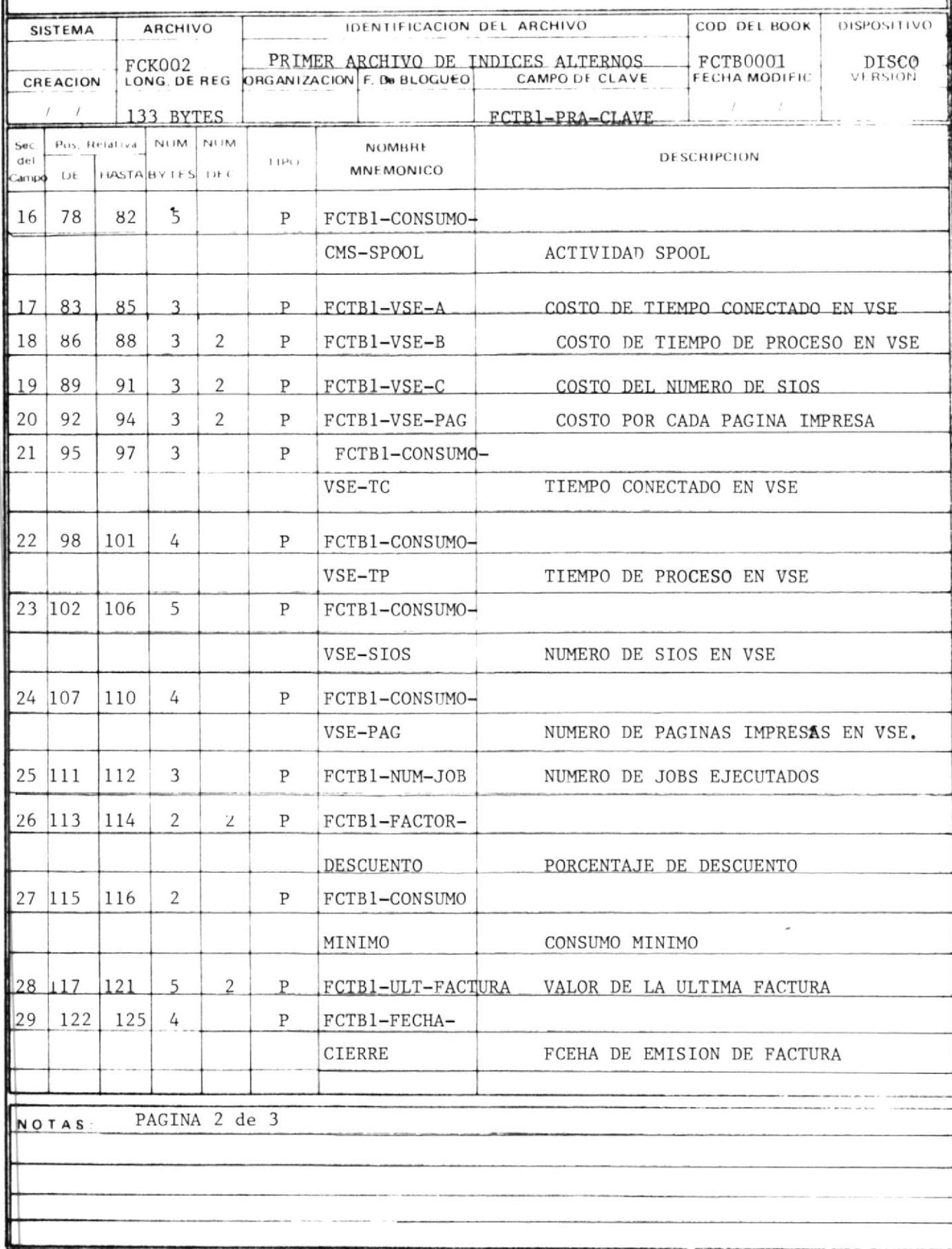

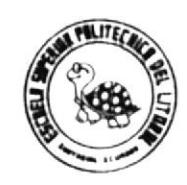

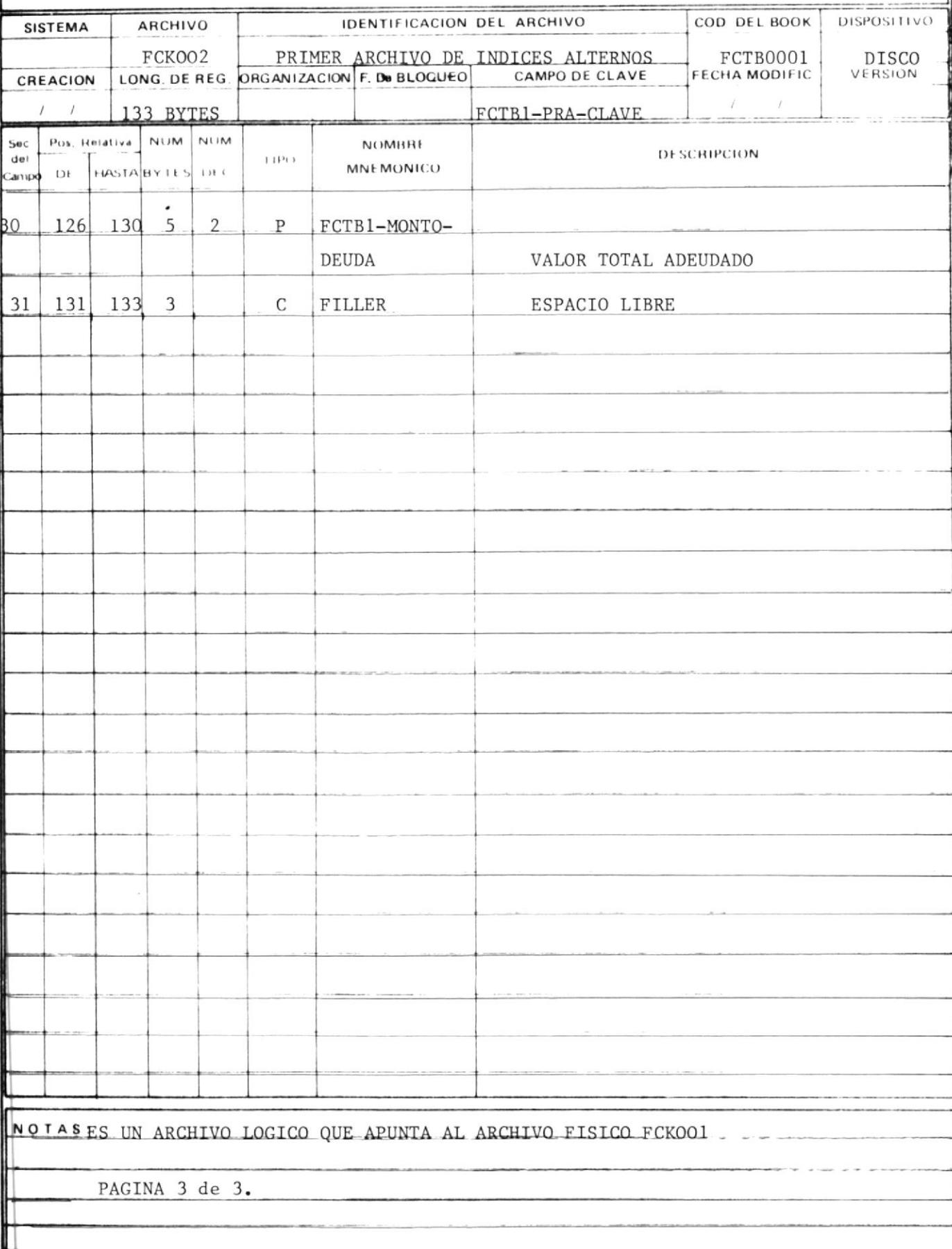

81

----------

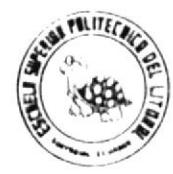

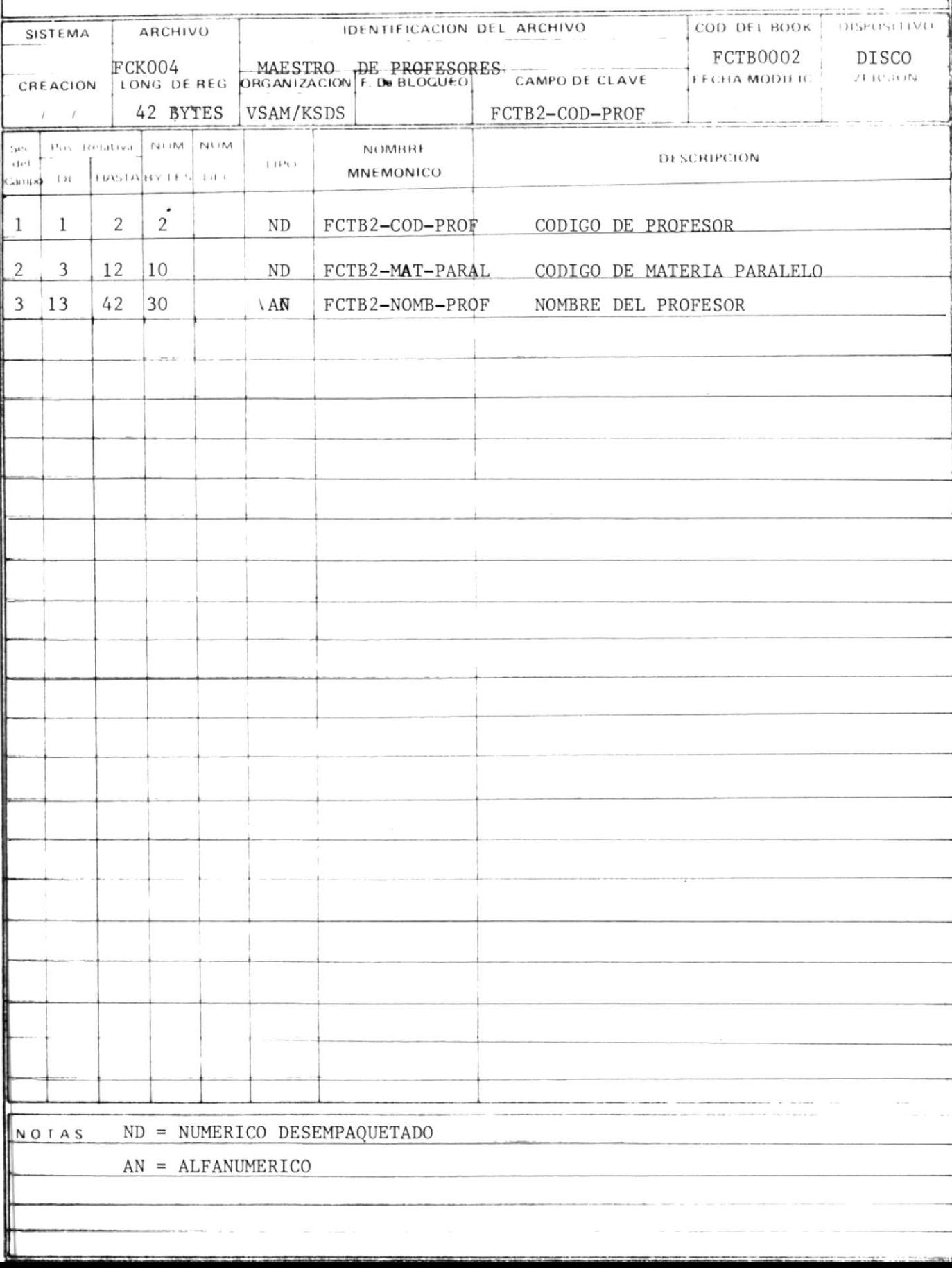

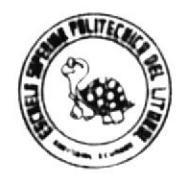

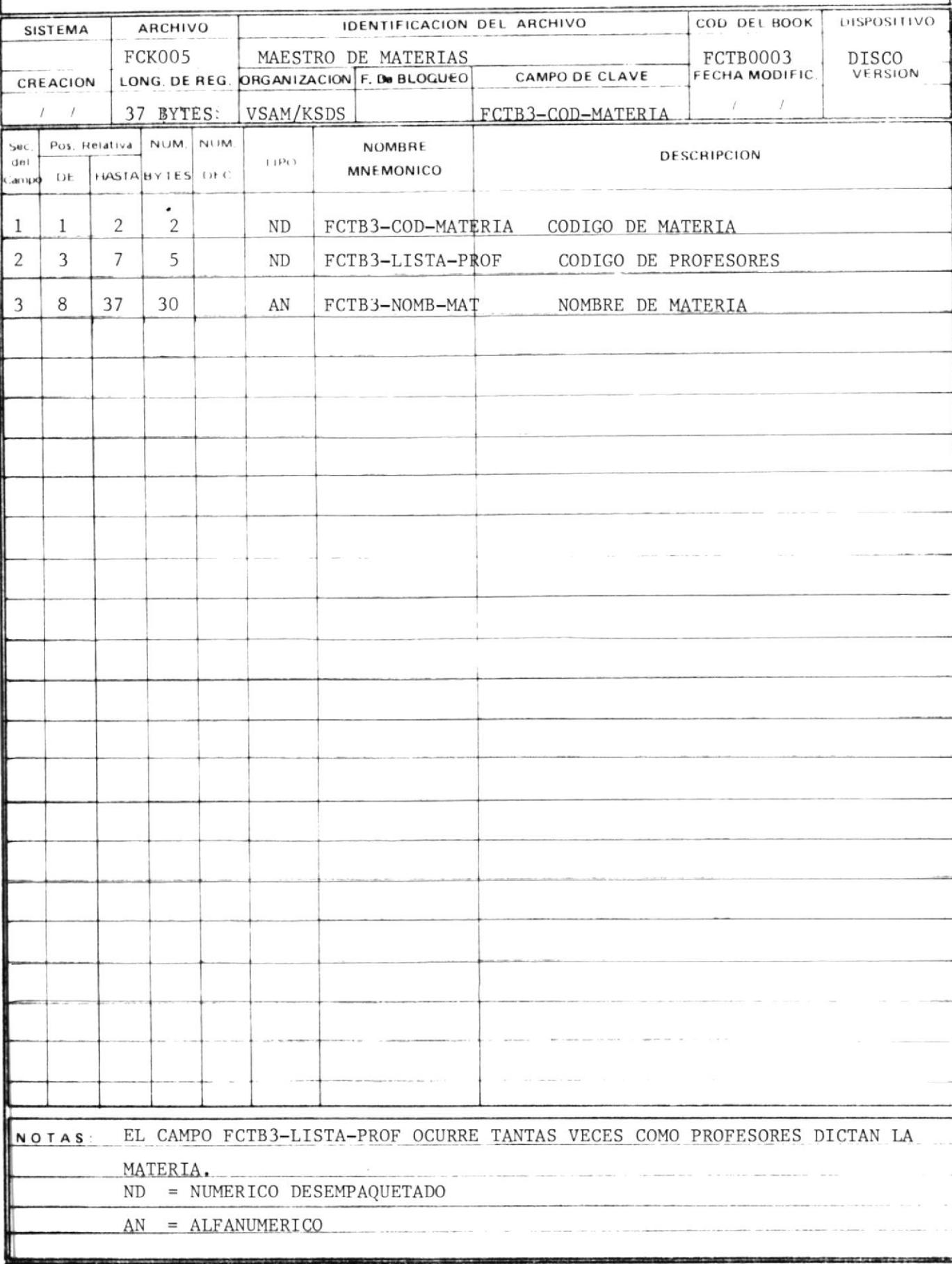

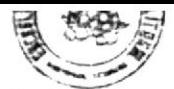

-

## DISENO DE REGISTRO

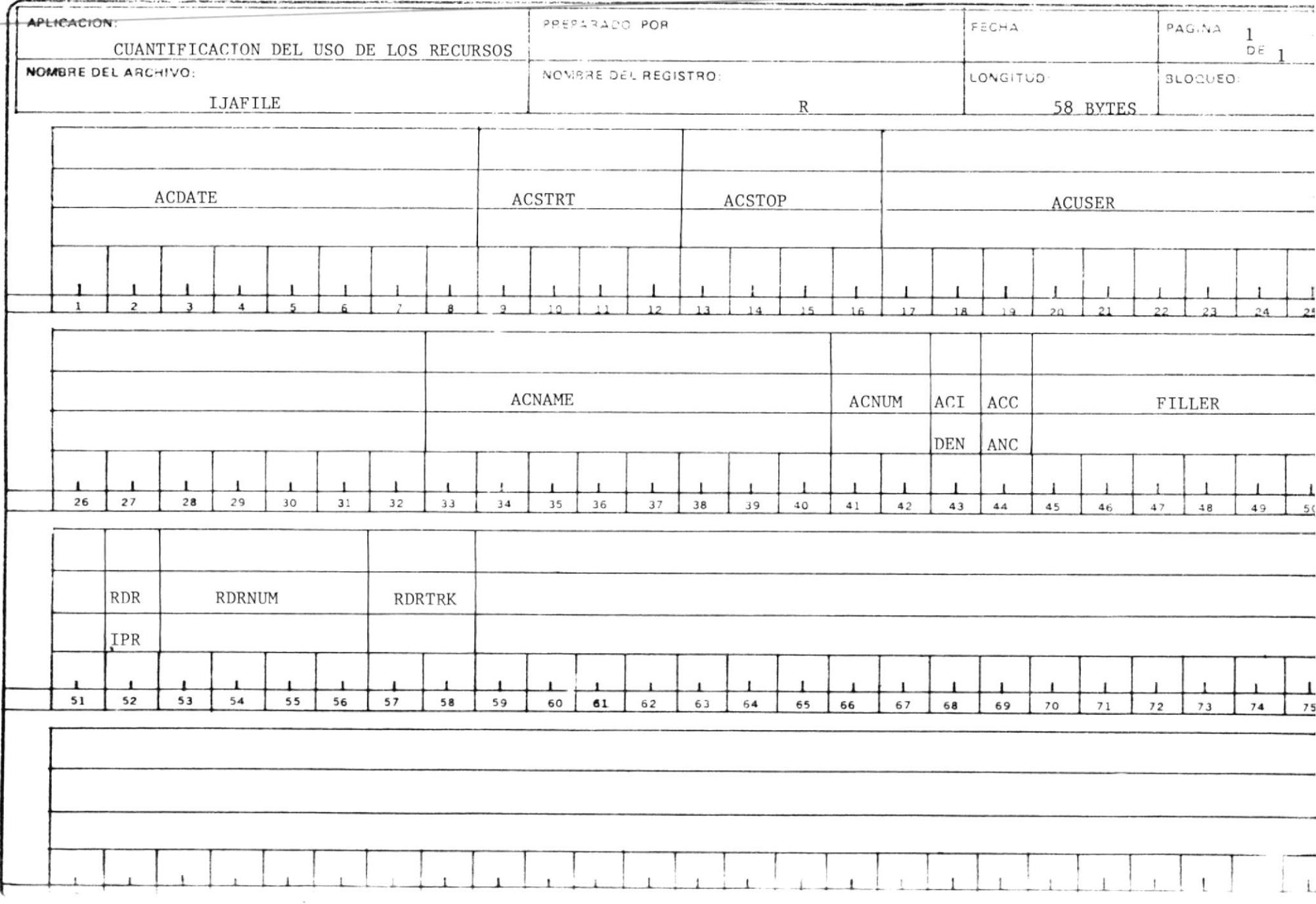

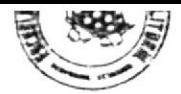

# DISEÑO DE REGISTRO

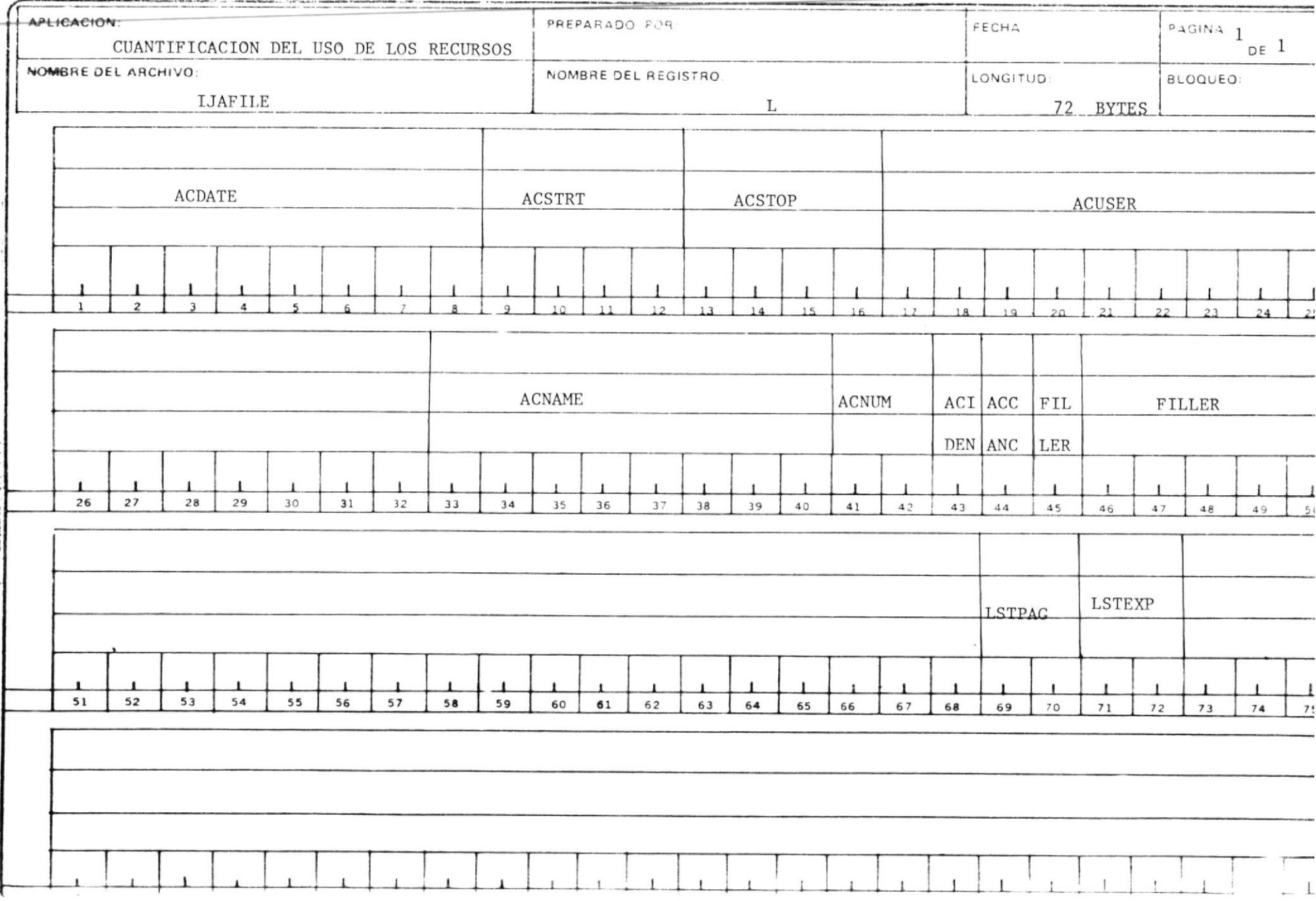

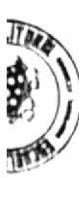

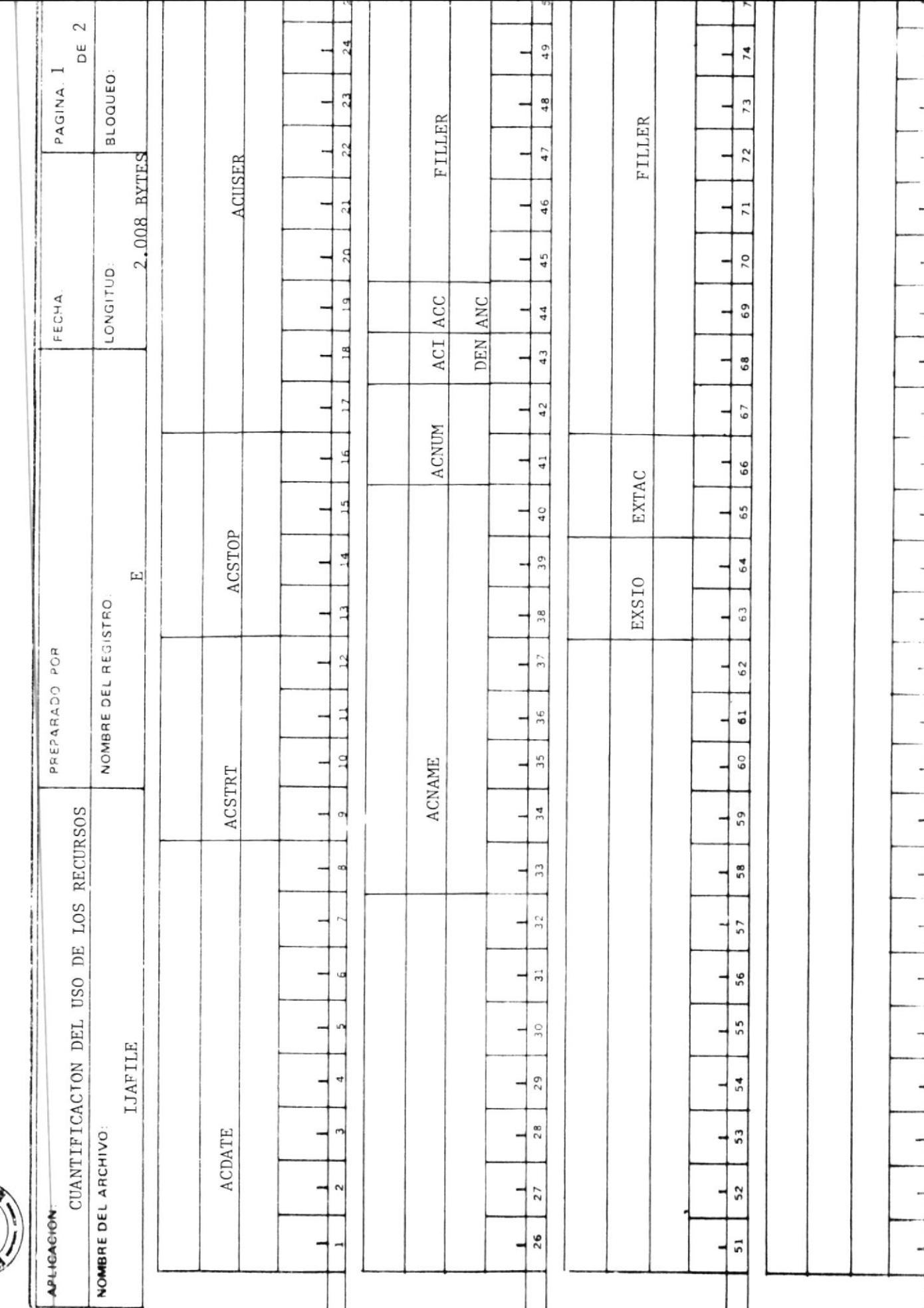

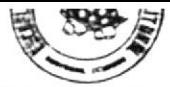

#### $D + S E N O$ DE REGISTRO

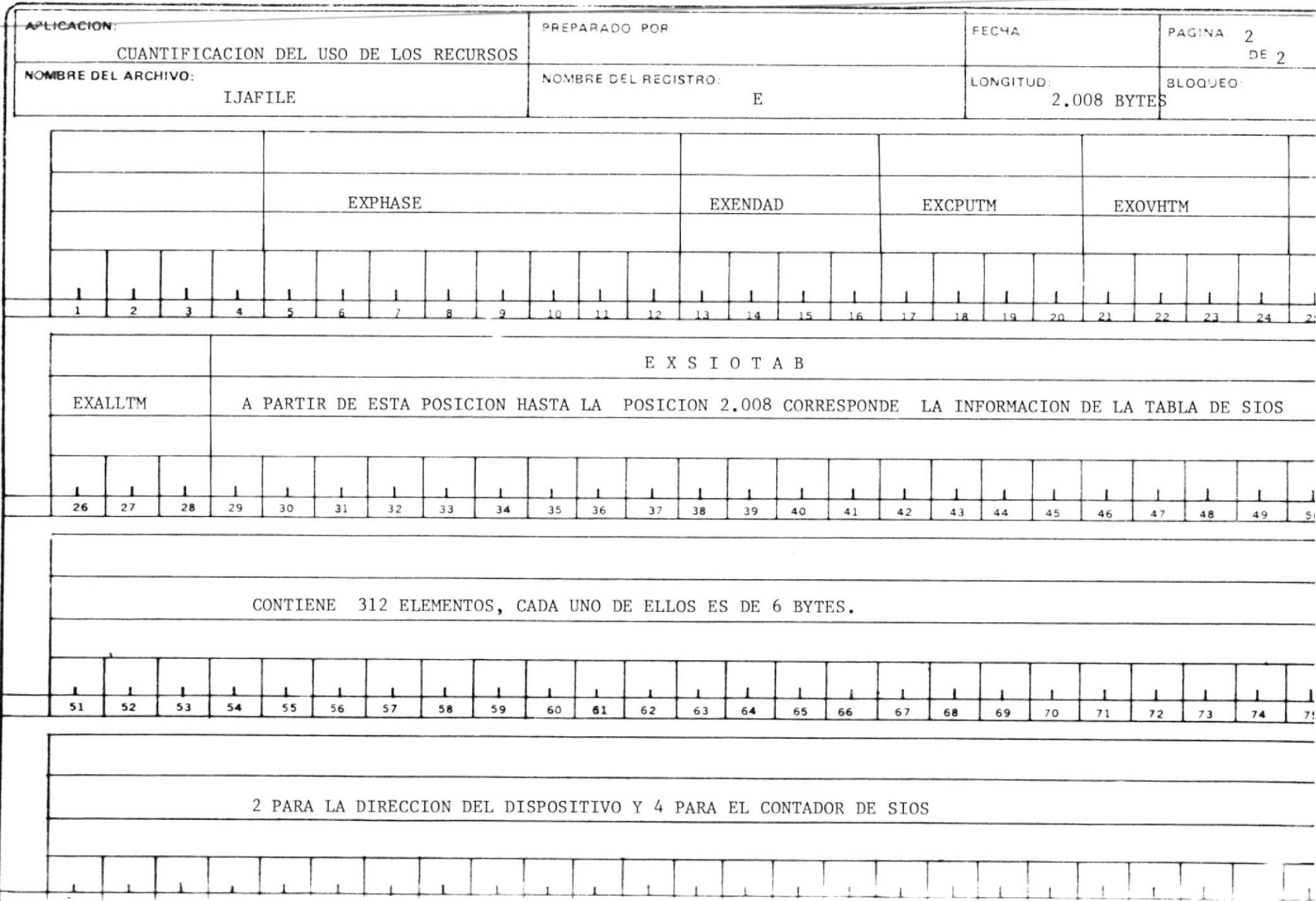

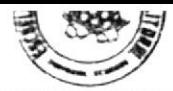

# $D \text{ is } E \leq 0 \qquad D \text{ E} \qquad R \text{ E G} \text{ is } T \text{ R O}$

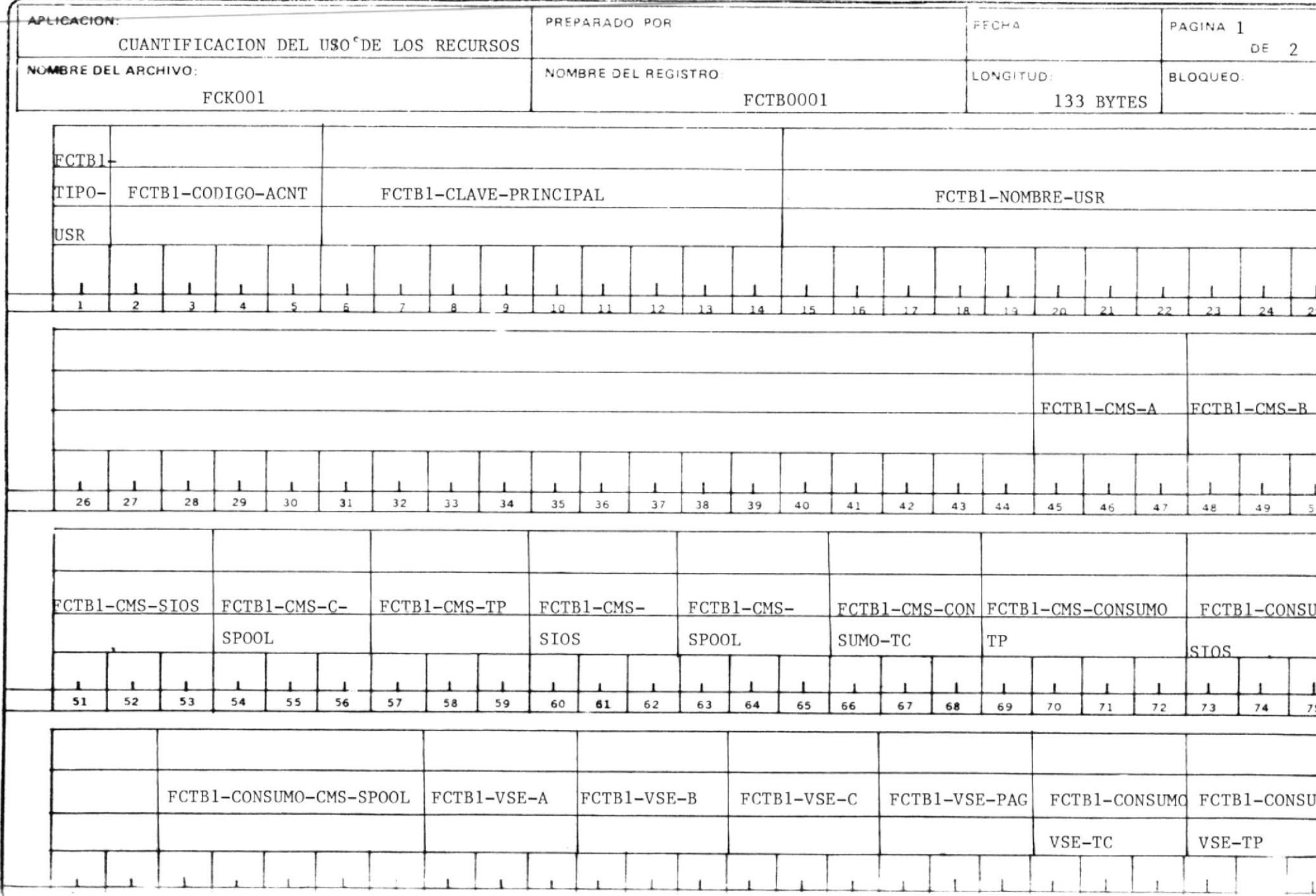

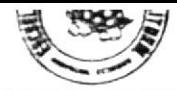

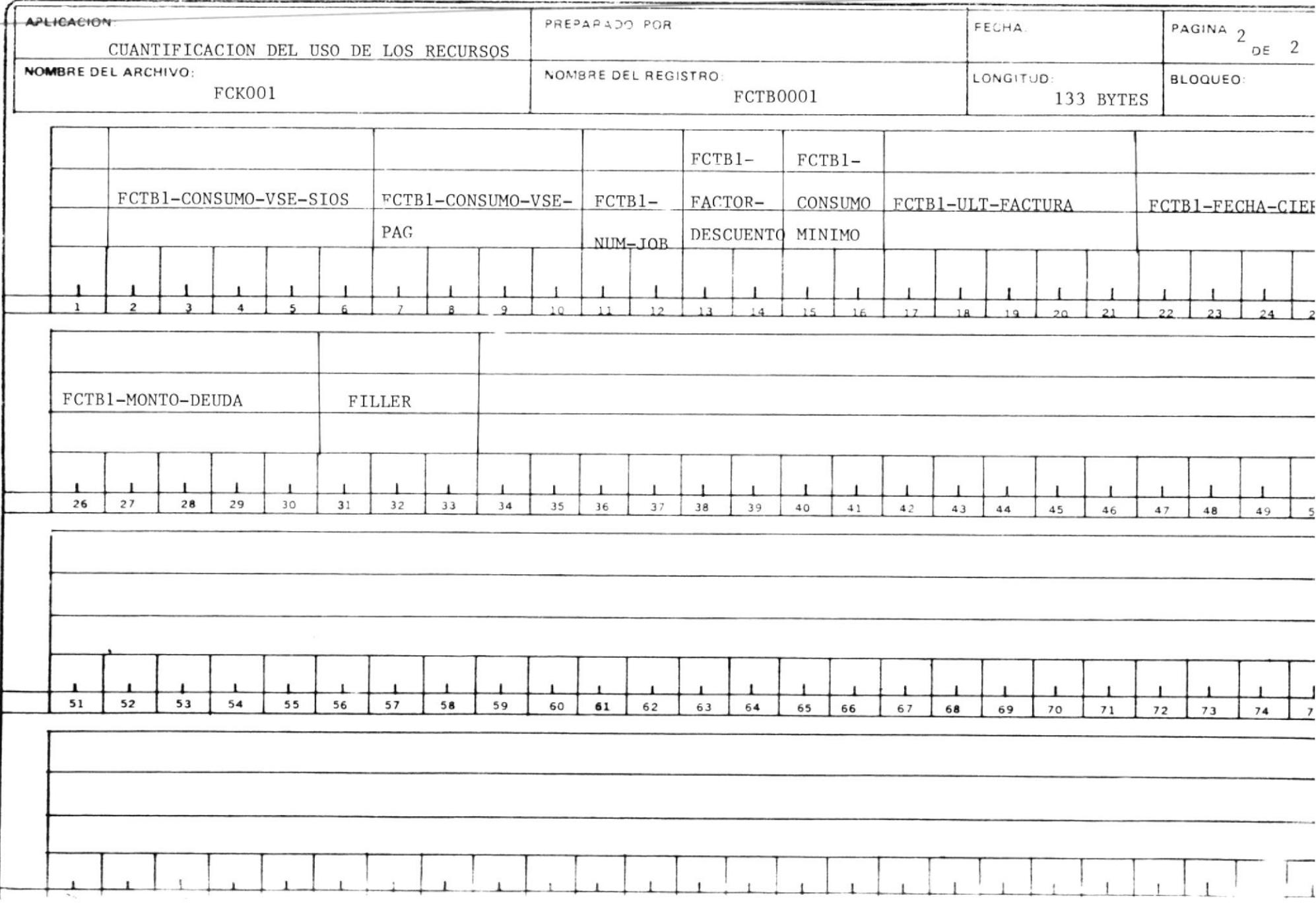

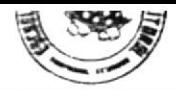

#### $D$ ISENO DE REGISTRO

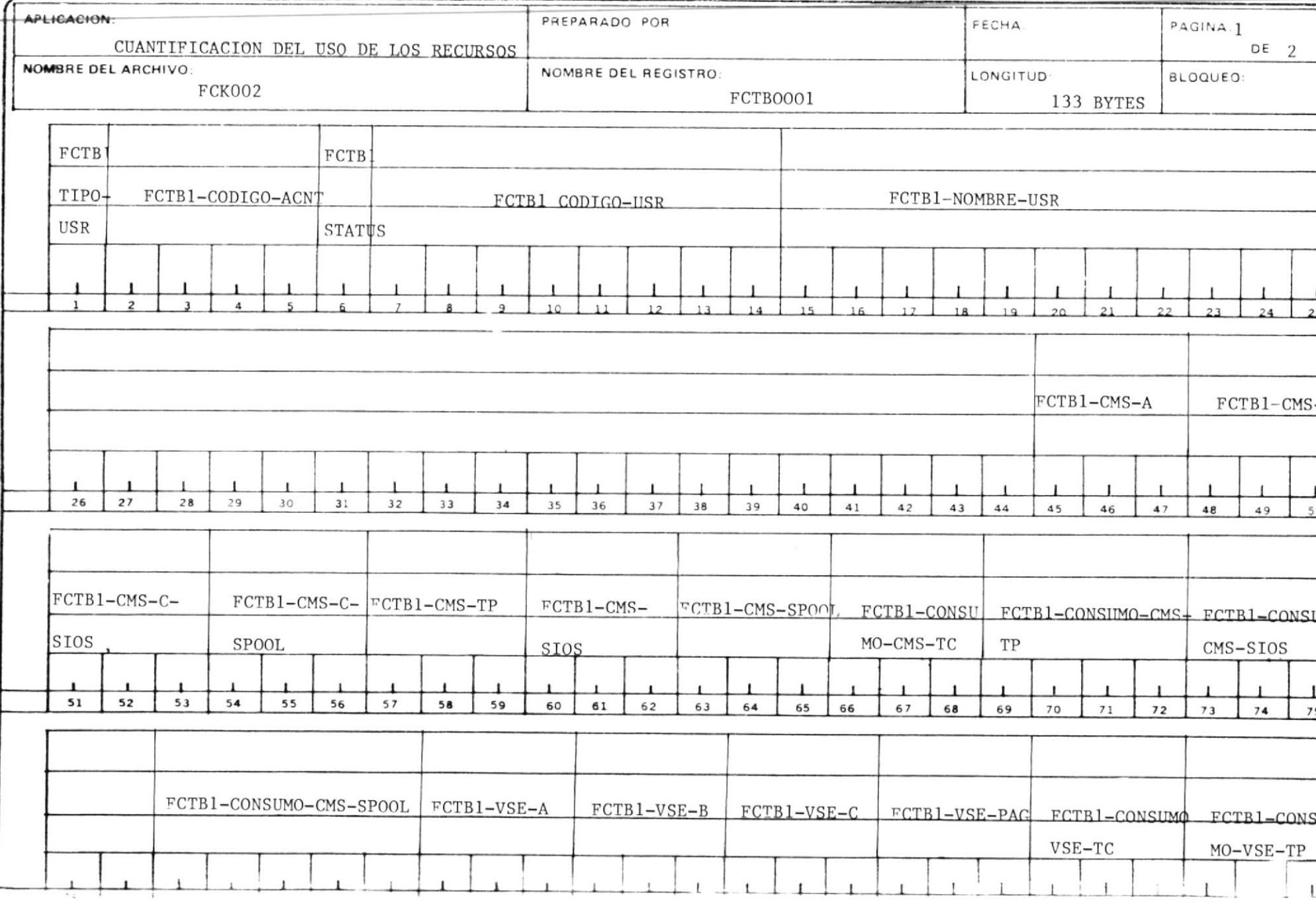

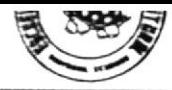

#### $DIS ENO$ DE REGISTRO

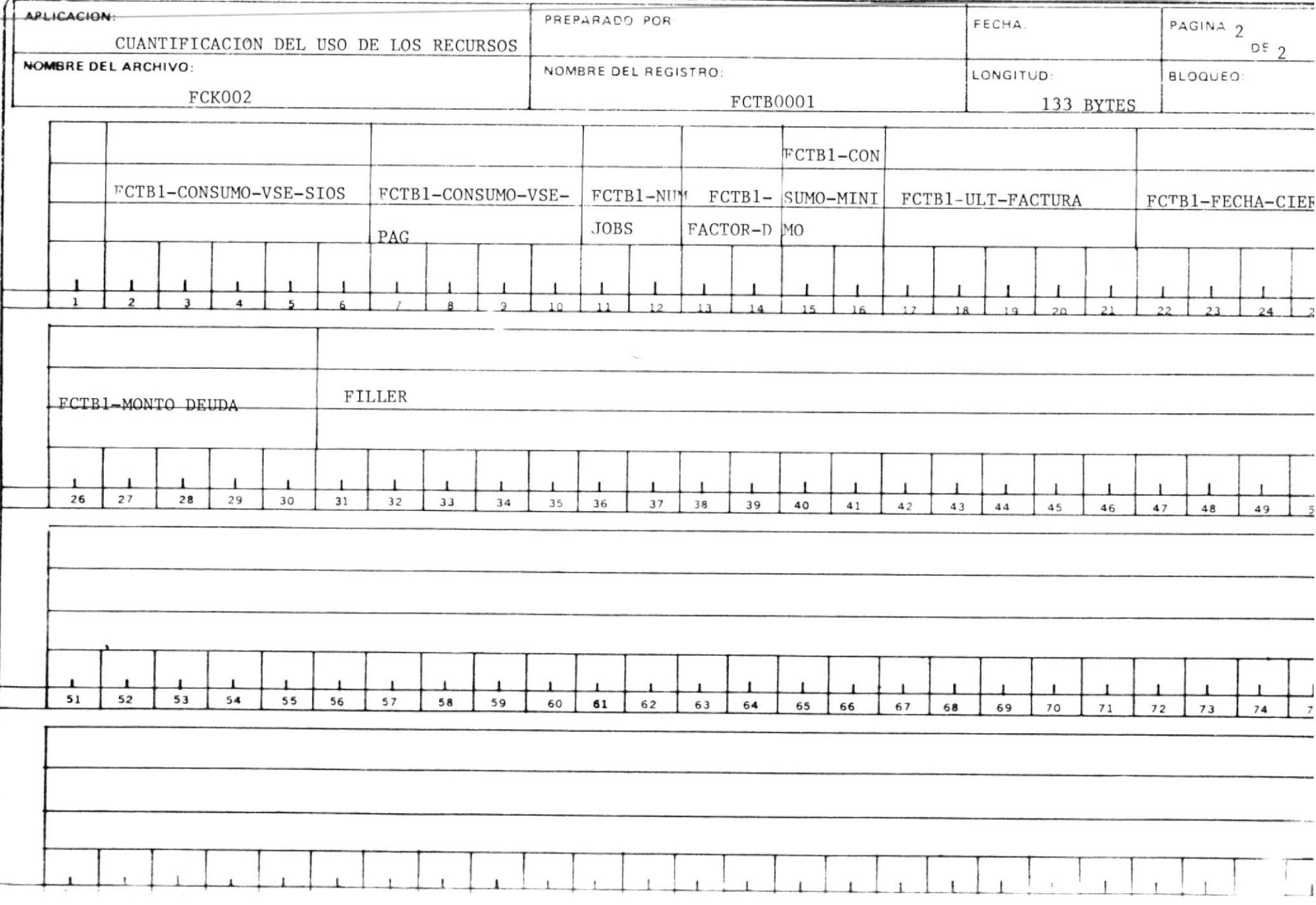

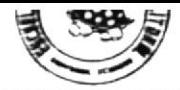

# $DISENO$   $DE$   $REGISTRO$

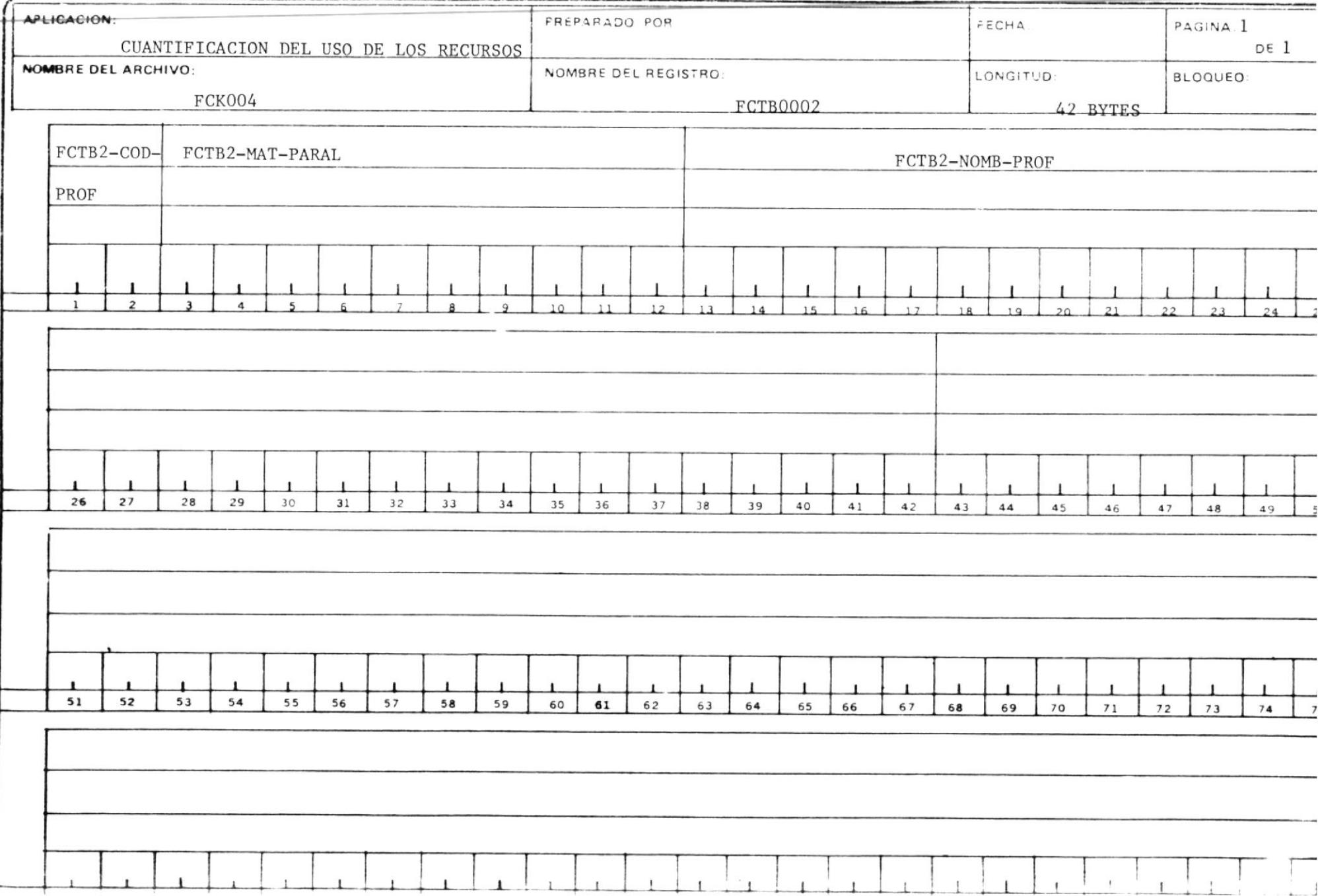

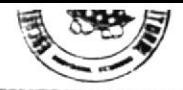

#### $\begin{array}{lll} \texttt{D} & \texttt{I} & \texttt{S} & \texttt{E} & \texttt{N} & \texttt{O} \end{array}$ D E REGISTRO

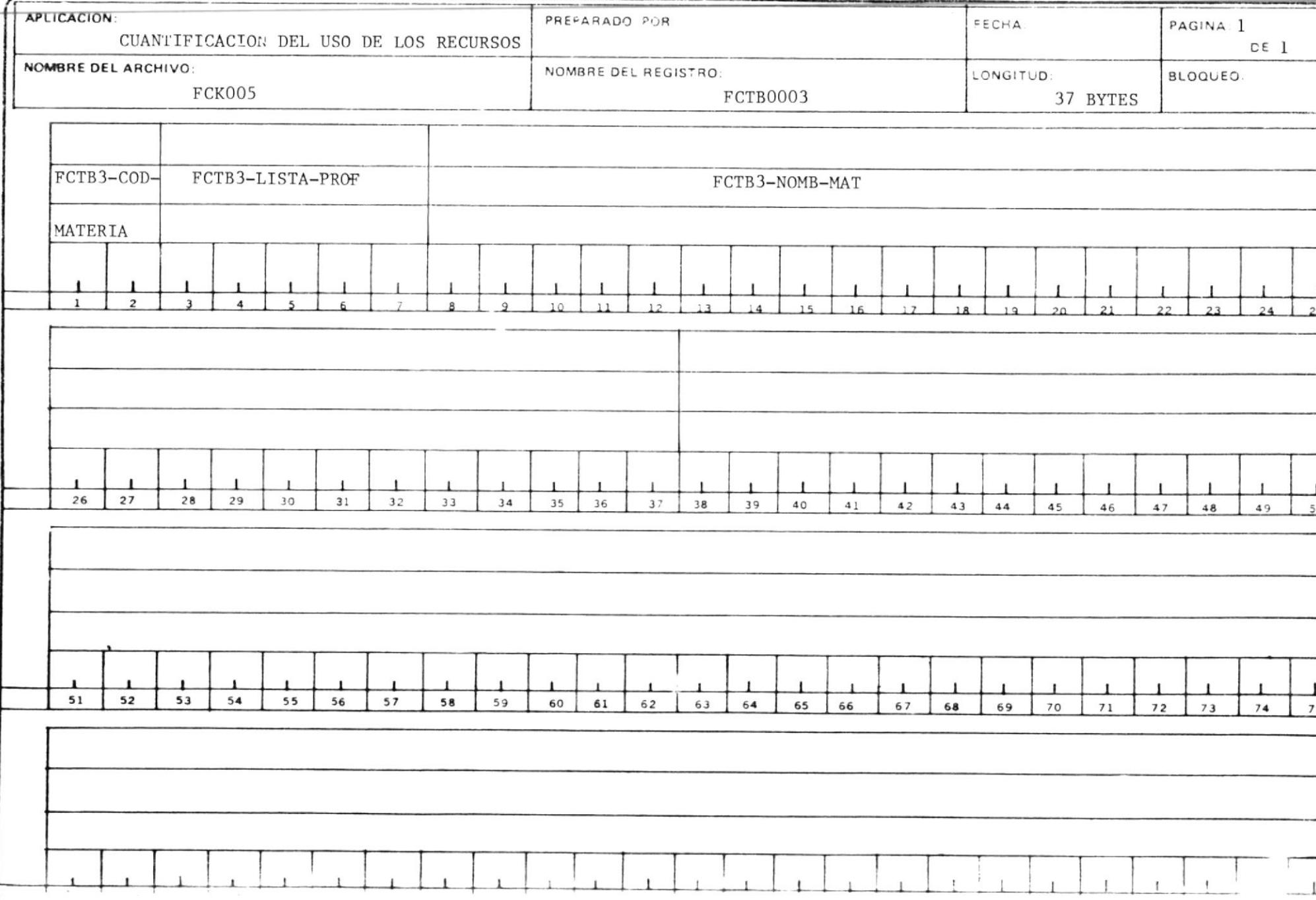

### GUIA DE OPERACION

 $\underline{\mathtt{F}}\ \underline{\mathtt{C}}\ \underline{\mathtt{O}}\ \underline{\mathtt{1}}$ 

### INSTRUCTIVO DE LA TRANSACCION FCO1

CODIGO DEL RPOGRAMA  $\ddot{\phantom{a}}$ FCTP001 CODIGO DE TRANSACCION FC01 ÷ MODO DE EJECUCION

1.- El Usuario digita sobre la pantalla el código de la transac ción.

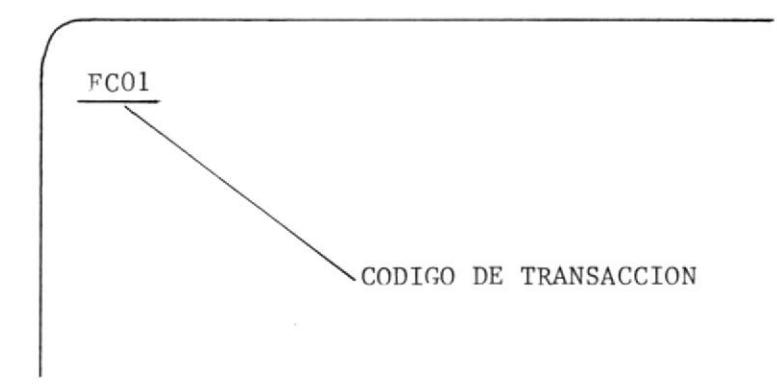

- 2.- Y prsiona la tecla ENTER.
- 3.- El Sistema responderá con un formato de pantalla como se mues tra en el anexo A. Donde el Usuario debrá digitar en el cam po à' el número que corresponde a la opción deceada; antes de prsionar la tecla ENTER.
- 4.- De cauerdo a la opción seleccionada, el COntrol es transferido al Programa que jecuta la opción selecionada.
- 5.- Si el Usuario desea terminar la transacción deberá pesionar las teclas ALT y CLEAR.

### POSIBLES MENSAJES DE ERROR ENVIADOS POR FCOI

ERRoR EN OPCION.- Enviará este tipo de error cuando presione EMIER sin haber ingresado opción, o cuando el número digitado no corresponde a ninguna opción.

ERRoR EN PRESIONAR TECLA.- Enviará este tipo de error cuando Ia tecla prsionada no corresponda a ENTER o CLEAR.

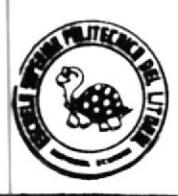

## DISERO DE PANTALLA

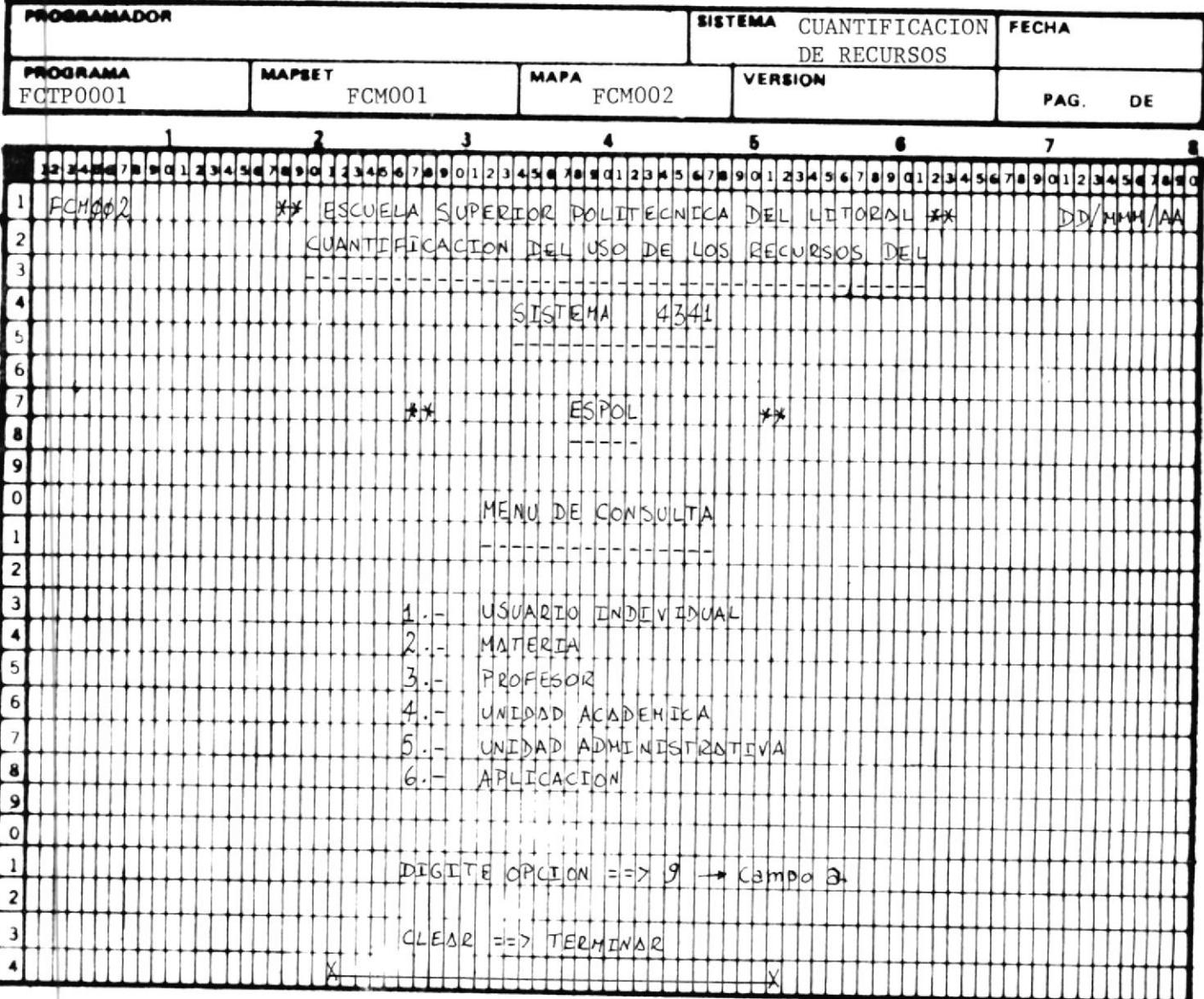

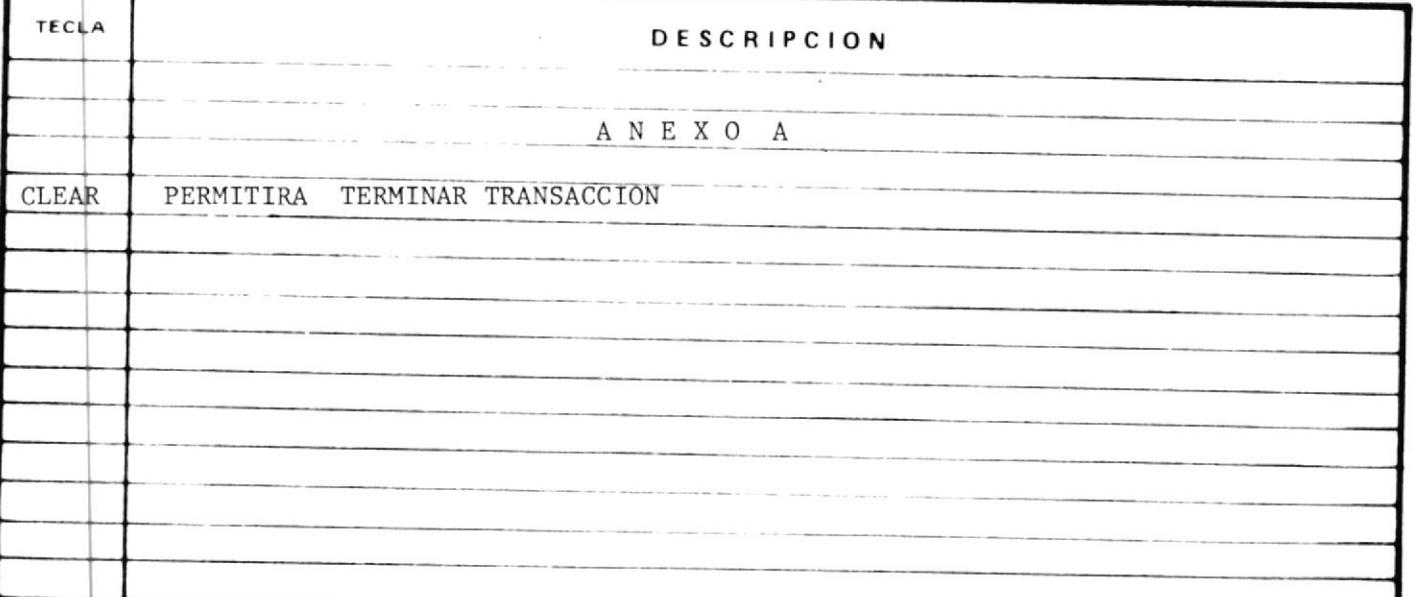

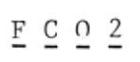

### INSTRUCTIVO DE LA TRANSACCION FCO2

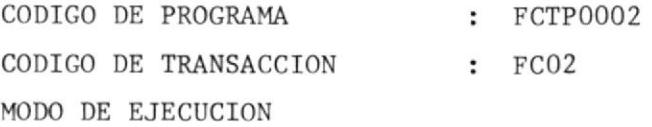

1.- El Programa asociado a esta transacción puede ser ejecutado cuando el Usuario digita sobre la pantalla el código de 1a transacción.

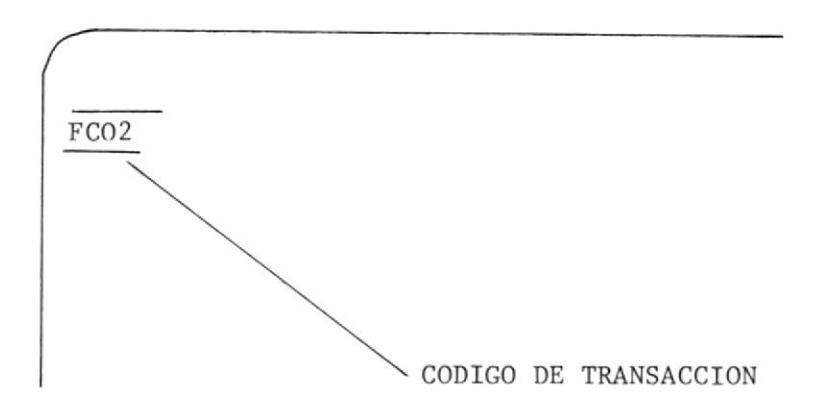

2.- Y presiona la tecla ENTER

- O cuando otros programas le transfiere el control. Tales -Programas son FCTP0001, FCTP0003, FCTP0007.
- 3.- En cualquiera de los dos casos el Sistema responderá con un Sistema de Pantalla como se muestra en el Anexo B, en e1 cual el Usuario digitará en el campo 'a', el código del U suario del cual desea obtener el detalle de su consumo
- 3.A. En caso de que el código digitado no exista en el archivo -Maestro de facturación, se enviará un mensaje de error, dan do además la opción de salir, presionando la tecla PF7.
- 4.- Si no existe error el Sistema enviará otro formato de Panta lla como se muestra en el Anexo C que muestra el consumo

del Usuarío en CMS y el eonsumo en vSE.

Campo c.- Indica el tiempo que el usuario ha estado conectado bajo CMS.

Campo d.- Representa el valor de dicho consumo.

Campo e.- Indica el tiempo de proceso bajo CMS.

Campo f.- Representa el valor de dicho consumo.

- Campo g.- Indica el número de SIOS en CMS.
- Campo h.- Representa el valor de dicho consumo

Campo i.- Indica la actividad SPOOL relaizada en CMS.

Campo j.- Representa el valor de dicho consumo.

- Campo K.- Indica el tiempo que un JOB ha estado conecta do bajo VSE, .
- Campo L.- Representa su valor.
- Campo m.- Indica el tiempo que estuvo procesandose un JOB y
- Campo n.- Reprsenta su valor.
- Campo o.- Indica el número de SIOS bajo VSE y el
- Campo p.- Representa su valor.
- Campo r.- Indica el número de páginas impresas bajo VSE y el
- Campo s.- Representa su valor.
- Campo t.- Indica el valor del consumo total.

Campo u.- Indica el descuento sobre el valor total.

Campo v.- Indica el valor de1 consumo mfnimo.

Campo w.- Indica el valor líquido a pagar.

- 5.- SI el Usuario desea continuar consulta por Usuario, podrá di gitar un nuevo código en el Campo 'a' del Anexo B y el pro ceso se repite desde e1 punto 3.A.
- 6.- Si desea regresar a menú anterior deberá presionar la tecla -Pr7.
- 7.- Si desea terminar transacción deberá presionar la tecla CLEAR

### POSIBLES MENSAJES DE ERROR ENVIADOS POR FCO2

ERROR EN CODIGO DE USUARIO.- Envia este tipo de error cuando el código del Usuario no existe en e1 Archivo Maestro de Facturación.

ERROR EN PRESIONAR TECLA.-Envia este tipo de error cuando  $1a$ tecla presionada no corresponde a las indicadas anteriormente.

ERROR AL ABRIR ARCHIVO.-Envia este tipo de error cuando el archivo FCK001 no está abierto. Por lo que deberá tomar la precaución an tes de ejecutar esta transacción, realizar el siguiente Comando : CEMT S DAT(FCKOO1) OPEN.

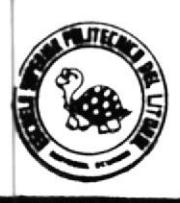

# DISERO DE PANTALLA

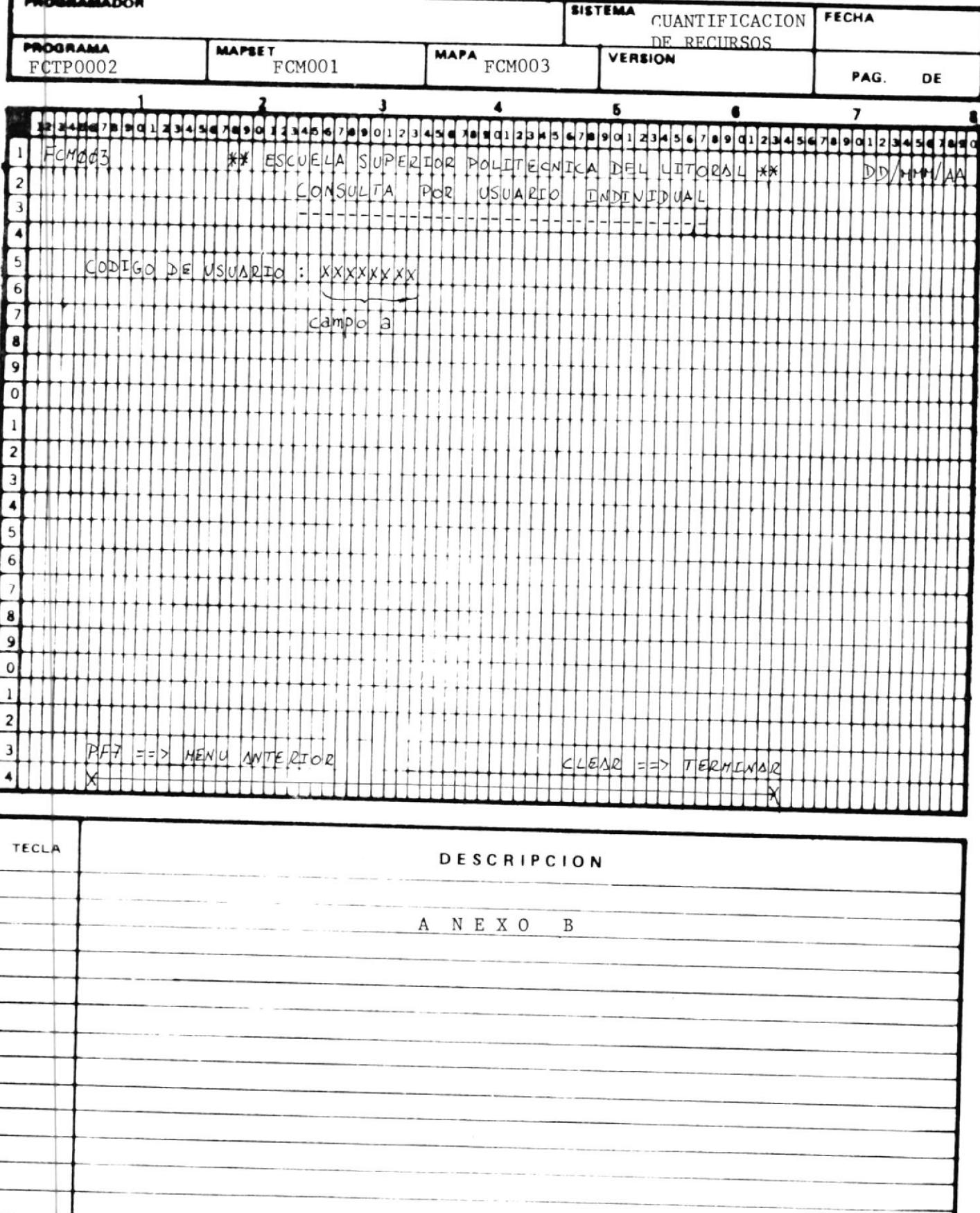

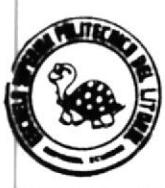

## DISERO DE PANTALLA

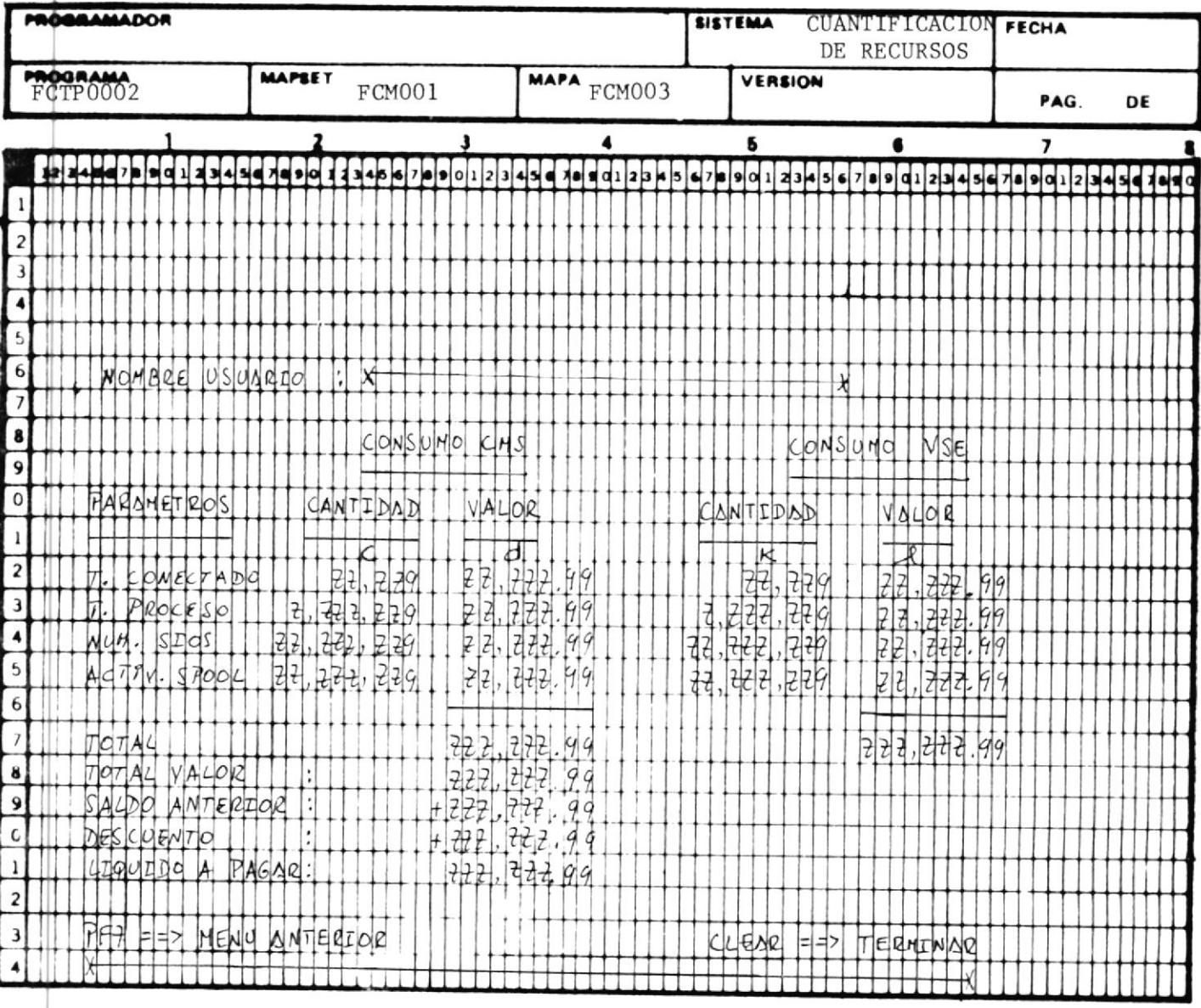

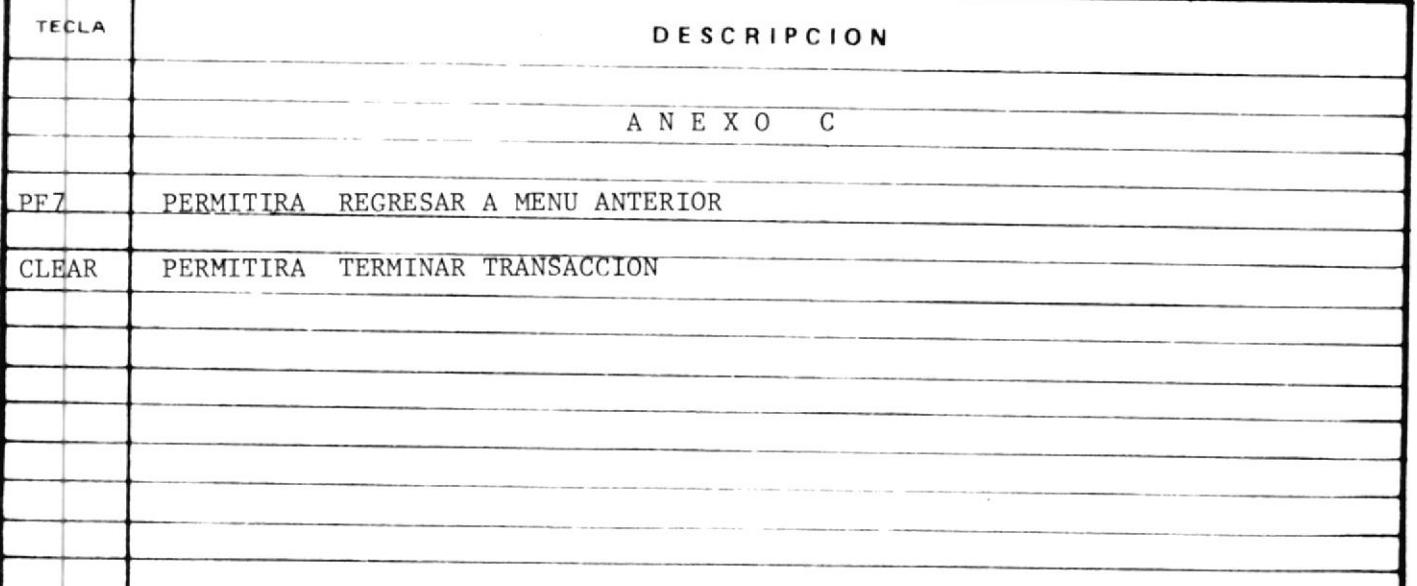

.

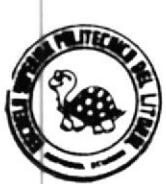

#### **QISERO** DE PANTALLA

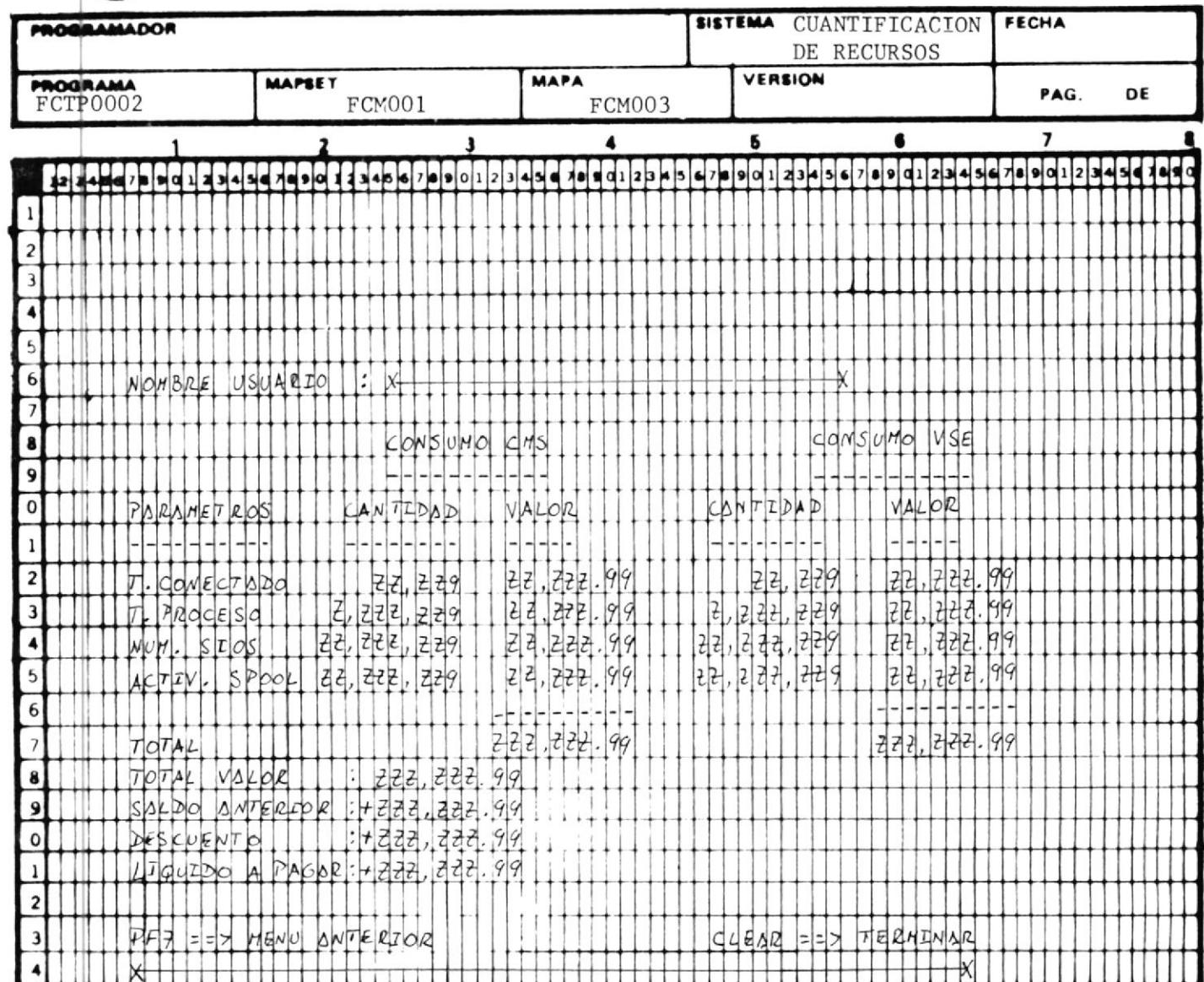

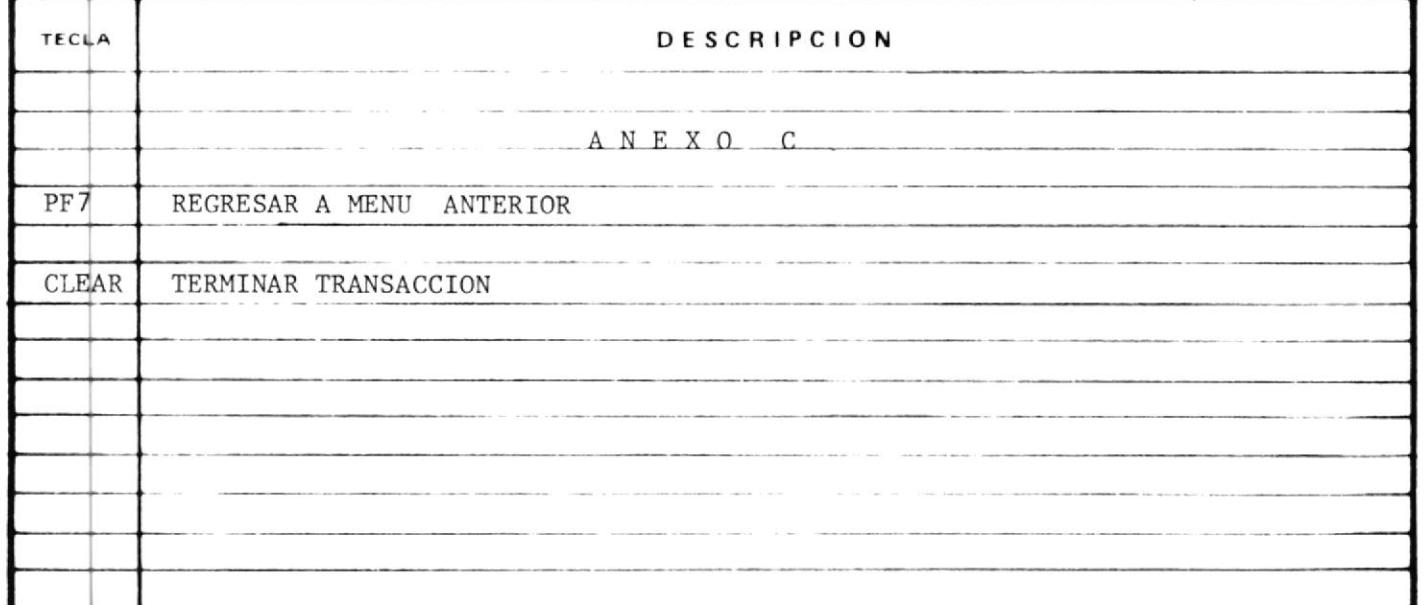

 $E C 0 3$ 

### INSTRUCTIVO DE LA TRANSACCION FC03

FCTP0003 CODIGO DE PROGRAMA ÷ CODIGO DE TRANSACCION  $FCO3$  $\cdot$ 

### MODO DE EJECUCION

1.- El Programa asociado a esta transacción puede ser ejecutado cuando el Usuario digita sobre la pantalla el código de la transacción.

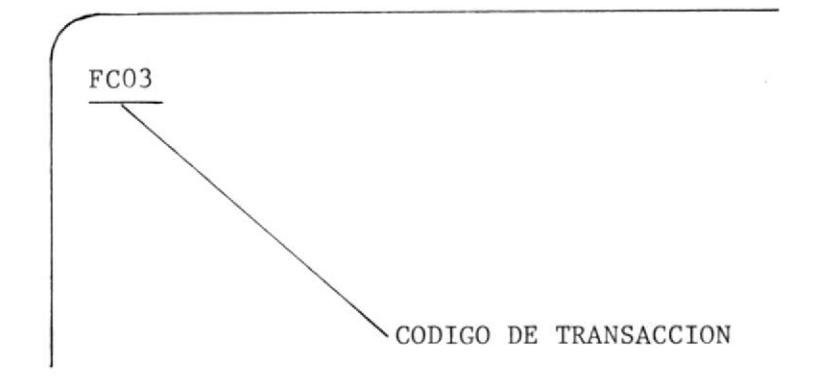

### 2.- Y presiona la tecla ENTER

O cuando otros Programas le transfieren el control. Tales pro gramas son: FCTP0001, FCTP0004.

- 3.- Pero en cualquiera de los dos casos, el Sistema responderá con un formato de pantalla como se muestra en el Anexo D, en el cual el Usuario digitar cen el Campo 'a' el código de la materia del cual se desea obtener el detalle de su consumo. En el caso de que el código no exista en el Archivo Maestro de facturación, el Sistema enviará un mensaje de error, dan do además opción de regresar a menú principal, presionando la tecla PF7.
- 4.- Si no existe error, el sistema enviará otro formato de Pantalla como se muestra en el Anexo E, que muestra el consumo de
la materia, además nos presenta : '

- 5.- Opción de presionar la tecla PF3 para ver lista de Usuarios por materia y paralelo.
- 6.- Opción de presionar la tecla PF5 para continuar consulta por materia. En este caso no deberá ingresar datos en el campo b
- 7.- Opción de presionar la tecla PF7 para regresar a menú principal de consulta.
- 8.- Opción de presionar la tecla CLEAR para terminar la transac ci6n.
- 9.- Cuando se presiona la tecla PF3, el Sistema presenta otra pan talla como se muestra en el Anexo F, y nos dá la opción de di gitar el código de Usuario en el campo 'c', para obtner deta lle del consumo por Usuario.

El campo 'd' indica el código de la materia.

El Campo 'e' indica el nombre de la materia.

Cuando se encuentra en la pantalla del anexo F el Sistema permite:

- 9.A Presionar la tecla PF5 para continuar consulta por materia.
- 9.B Presionar la tecla PF7 para regresar a menú principal.

9.C Presionar la tecla CLEAR para terminar la transacción.

#### POSIBLES MENSAJES DE ERROR

ERROR EN CODIGO DE MATERIA.- Envia este tipo de error cuando el có digo de la materia no existe en el Ar chivo maestro de facturación.

ERROR EN PRESIONAR TECLA.- Cuando la tecla presionada no corresponde a las indicadas anteriormente.

ERROR AL ABRIR ARCHIVO.

Envia este tipo de error cuando los archivos FCK001, FCK005 no están a biertos.

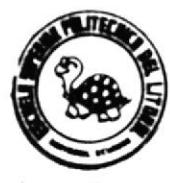

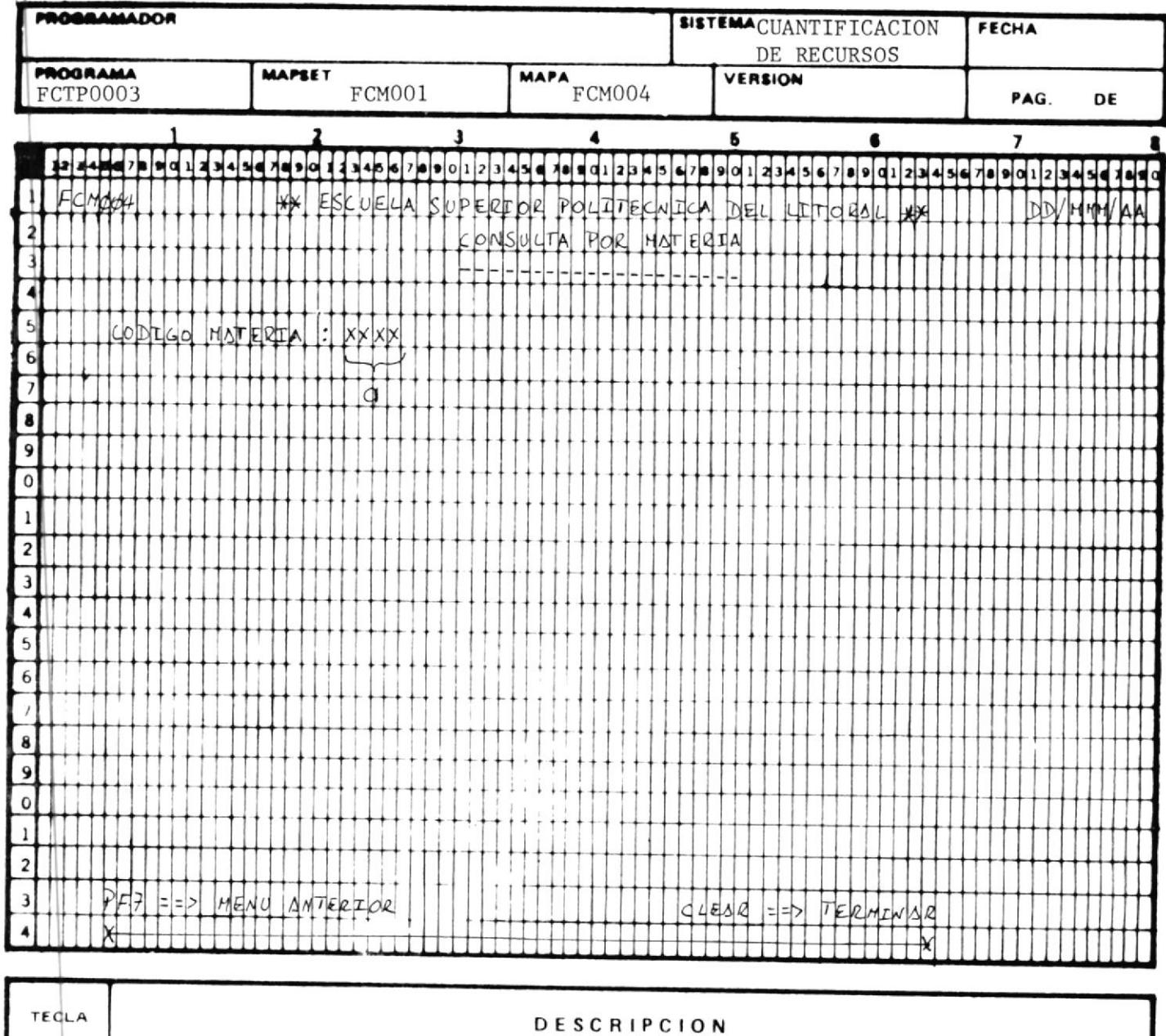

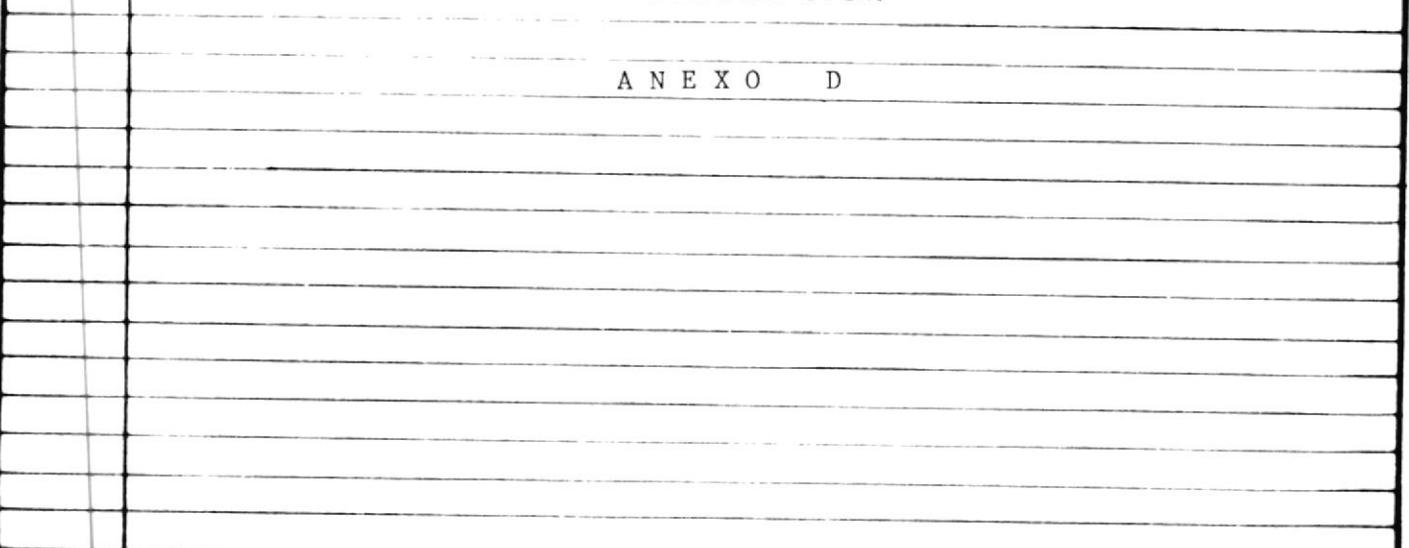

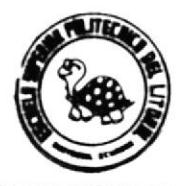

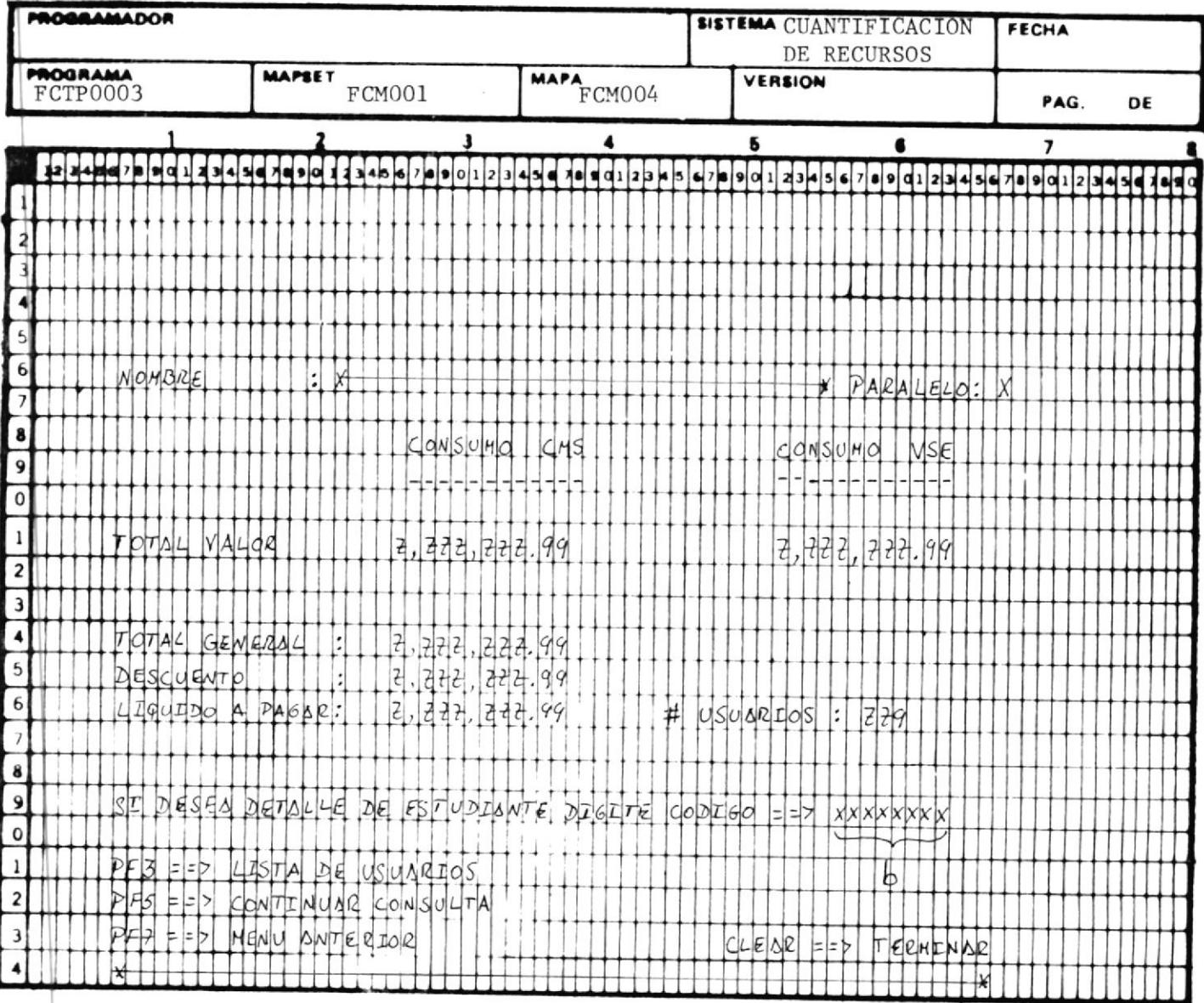

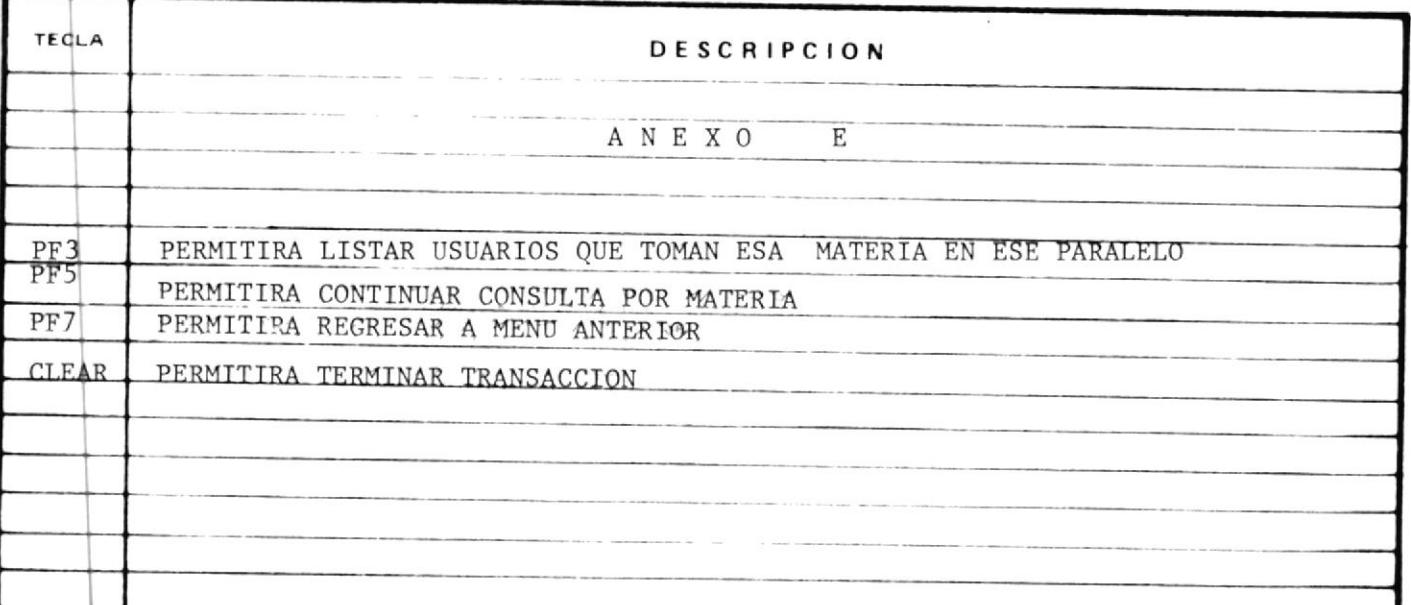

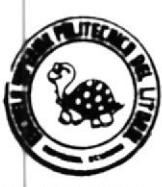

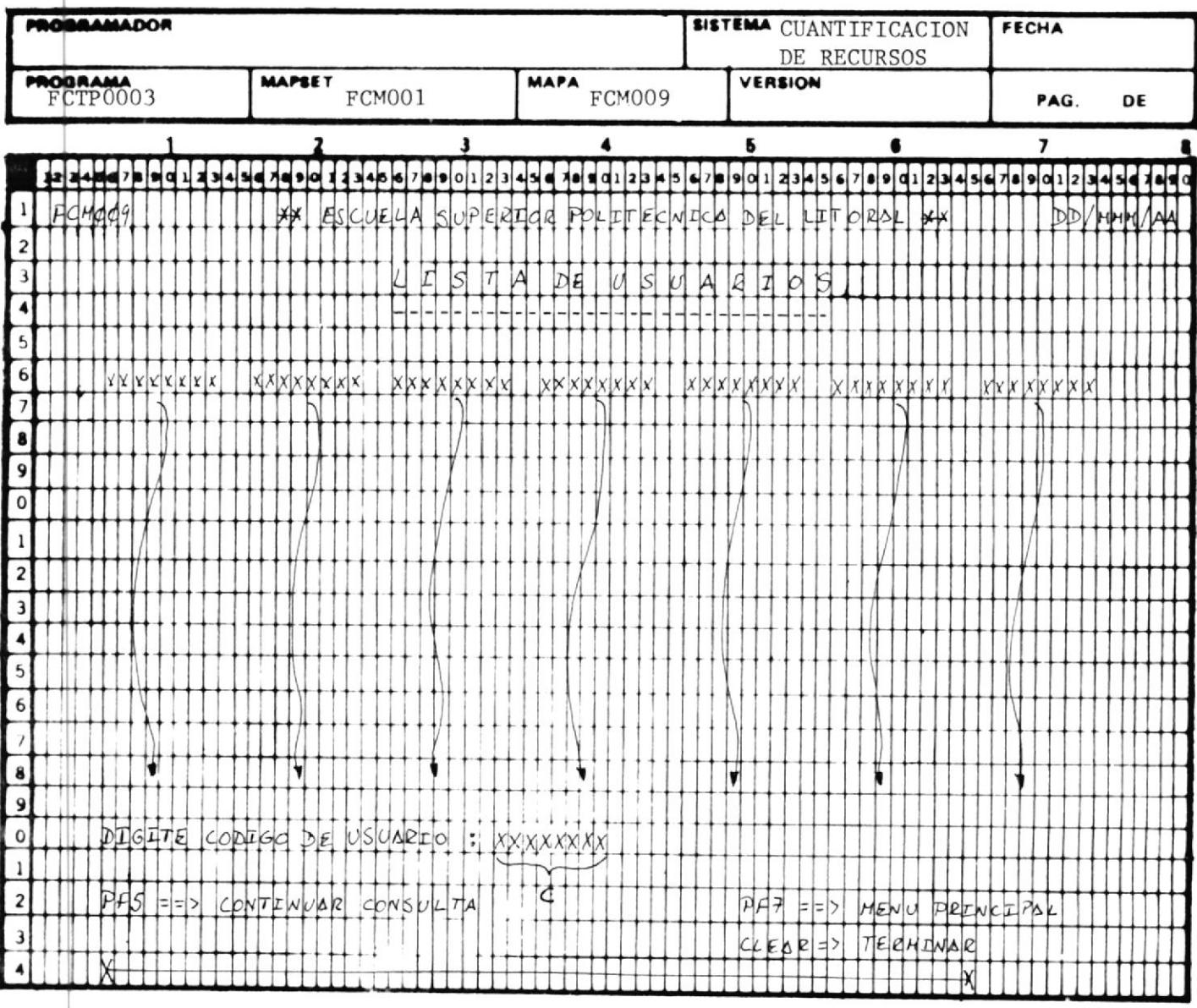

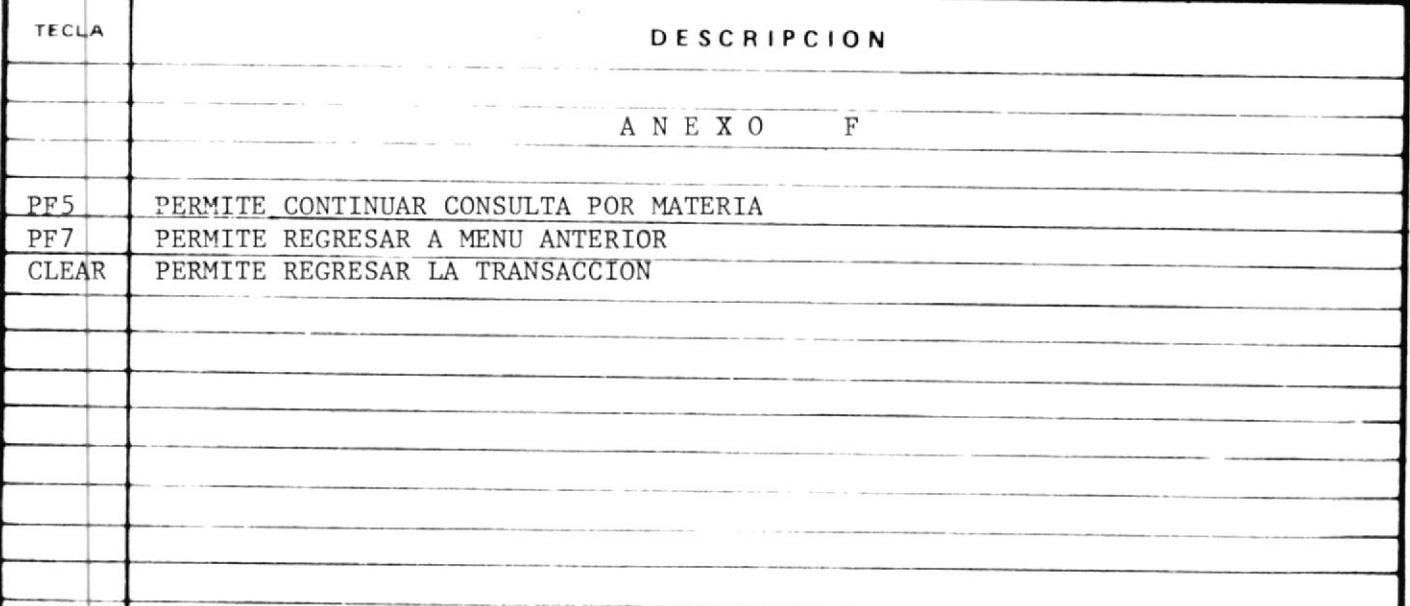

 $\underline{F} \subseteq \underline{O} \subseteq \underline{4}$ 

#### INSTRUCTIVO DE LA TRANSACCION FCO4

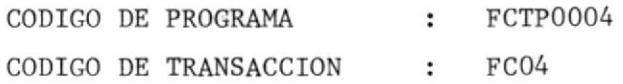

#### MODO DE EJECUCION

1.- El programa asociado con esta transacción puede ser ejecutado cuando el Usuario digita sobre la pantalla el código de la transaccíón.

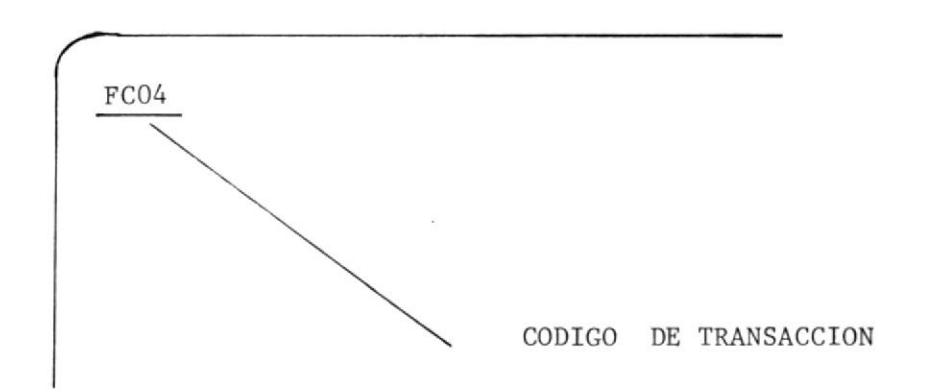

2.- Y presiona la tecla ENTER.

0 cuando otros programas le transfieren el control. Tales -Programas son FCTP0001, FCTP0005.

- 3.- Pero en cualquiera de los dos casos, el Sistema responderá con un formato de Pantalla como se muestra en el Anexo G, en el cual el Usuario digitará en el Campo 'a', el código del profesor del cual deses obtener detalle de su consuno. En caso de que el código no exista en el Archivo Maestro de FActuración el Sistema enviará un mensaje de error dando ade más la opción de regresar a Menú principal, para 1o cual debe rí presionar la tecla PF7.
- 4.- Si no existe error, el Sistema enviará otro formato de Pantalla como se muestra en el Anexo H, que muestra el Consumo del Profesor, adenás nos presenta:
- 5.- Opción de digitar código de materia en el campo 'b' para obt<u>e</u> ner detalle del consuno por materia de dicho Profesor.

 $6 -$ 

- $6.$  Opción de presionar tecla PF1 para lista de Usuarios que  $\sim$  co rresponde a dicho Profesor.ver Anexo H-A. El campo 'a' del Anexo H-A indica el código de Usuario.
- 7.- Opción de presionar tecla PF3 para ver lista de materias dic tadas por díeho Profesor. Ver Anexo H-B. El campo 'a' del Anexo H-B indica el código de la materia. El campo 'b' del Anexo H-B indica el nombre de la materia.
- 7.A Cuando se presiona 1a tecla Pf3 e1 Sistena nos presenta otrapantalla como se muestra en el Anexo H-B y nos da la opción de digitar código de Materia en el campo 'c', para obtner de talle de consumo por materia.

Cuando se encuentra en esta pantalla el Sistema permite:

7.B Presionar la tecla PF5 para continuar consulta por Profesor.

7.C Presionar la tecla PF7 para regresar al menú principal.

7.D Presionar la tecla CLEAR para terminar transacción.

#### POSIBLES MENSAJES DE ERROR ENVIADO POR FCO4

ERROR DE CODIGO DE PROFESOR.- Envia este tipo de error cuando el código de Profesor no existe en el Archivo Maestro de Facturación.

ENvia este tipo de error cuando ERROR EN PRESIONAR TECLA.la tecla presionada no corresponde  $\mathbf{a}$ las indicadas anteriormente.

ERROR AL ABRIR ARCHIVO.-

Cuando los Archivos FCK001 o FCK004 no están abiertos.

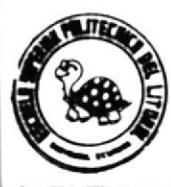

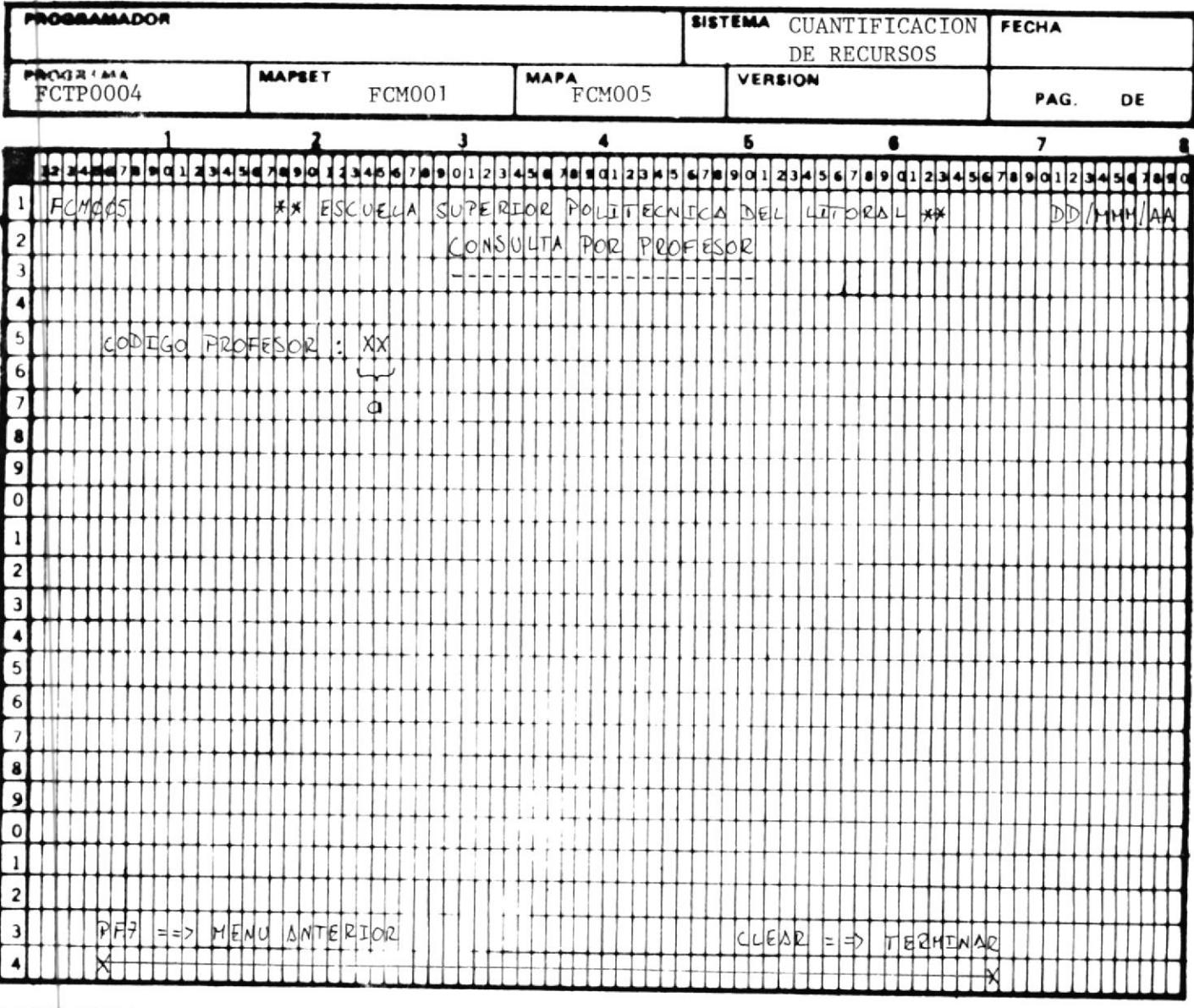

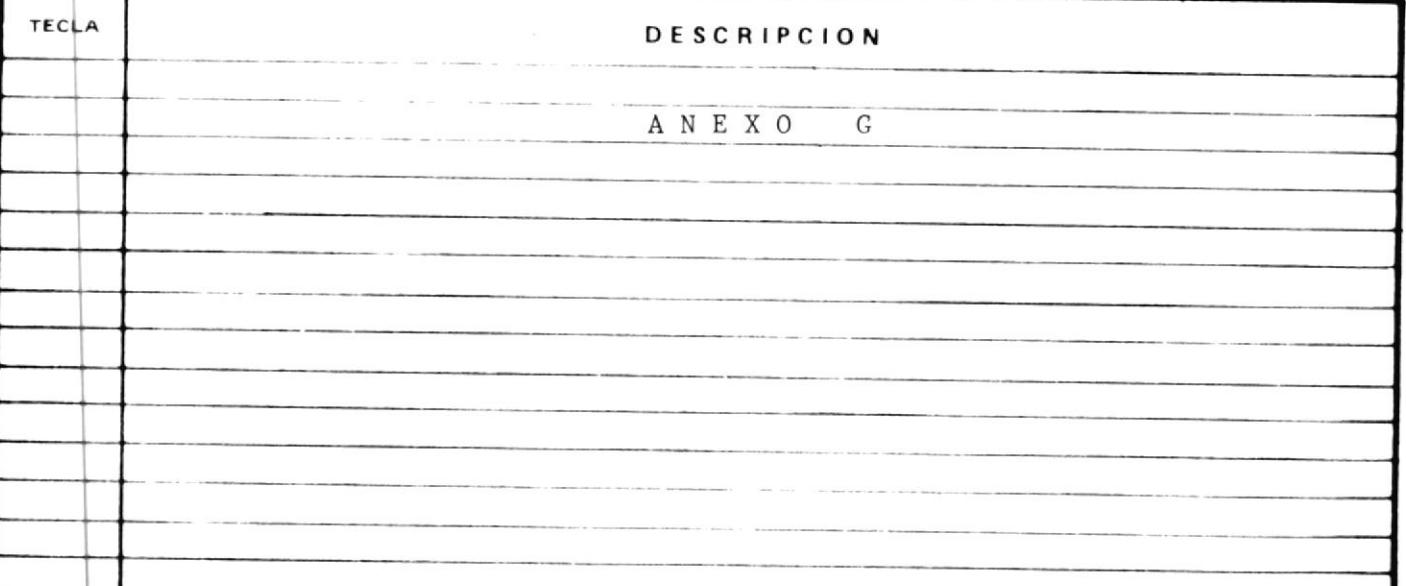

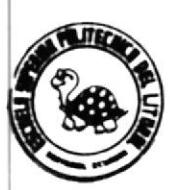

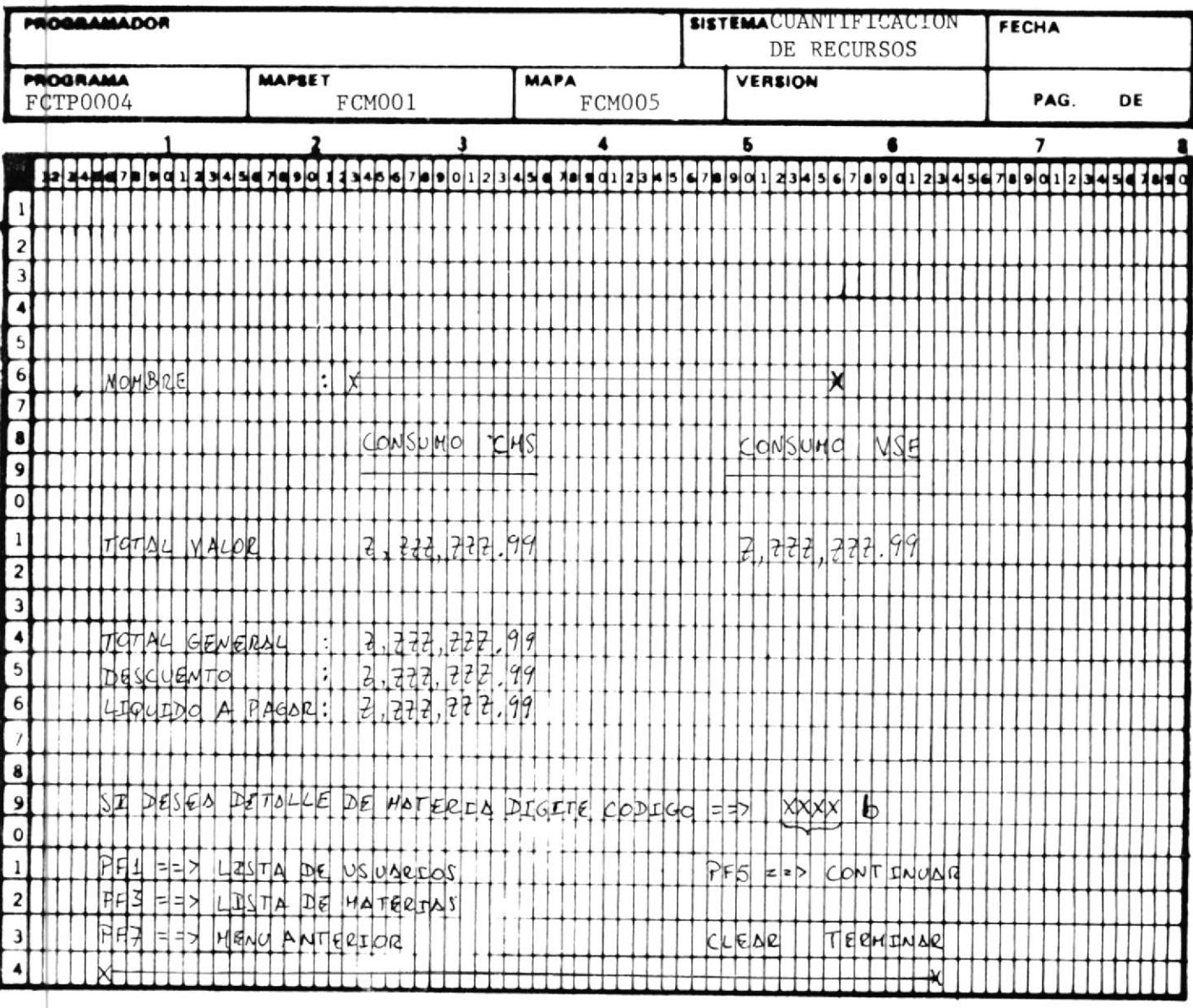

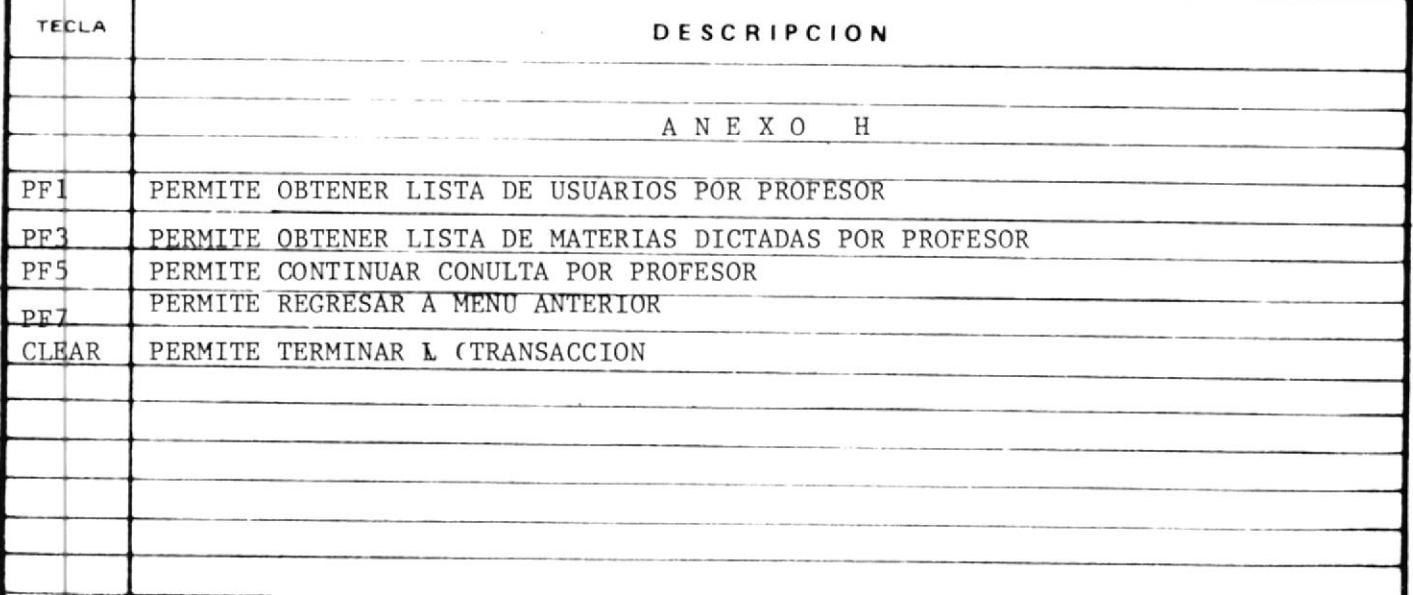

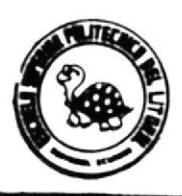

Γ T

# DISERO DE PANTALLA

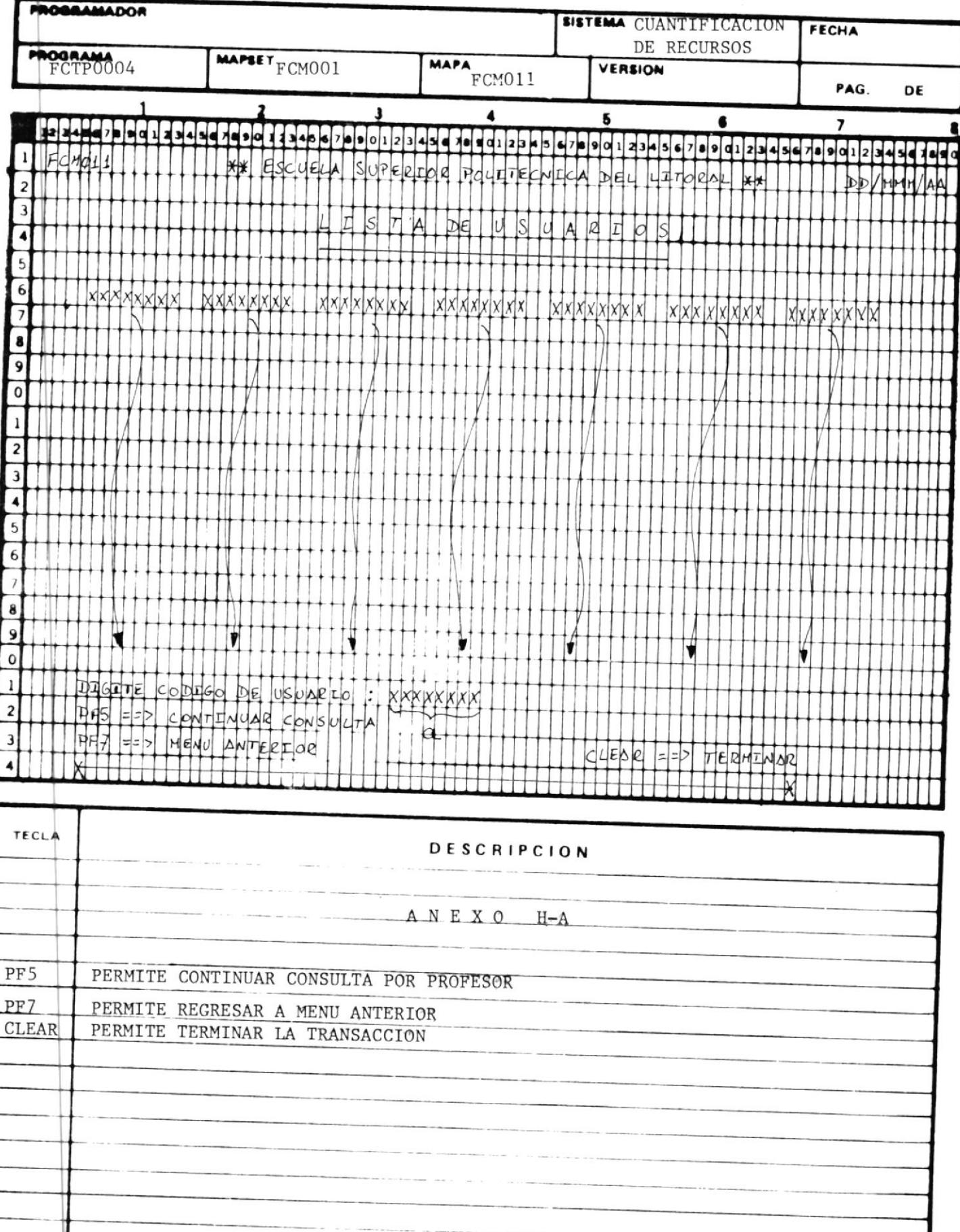

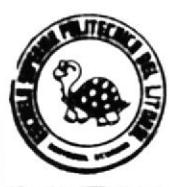

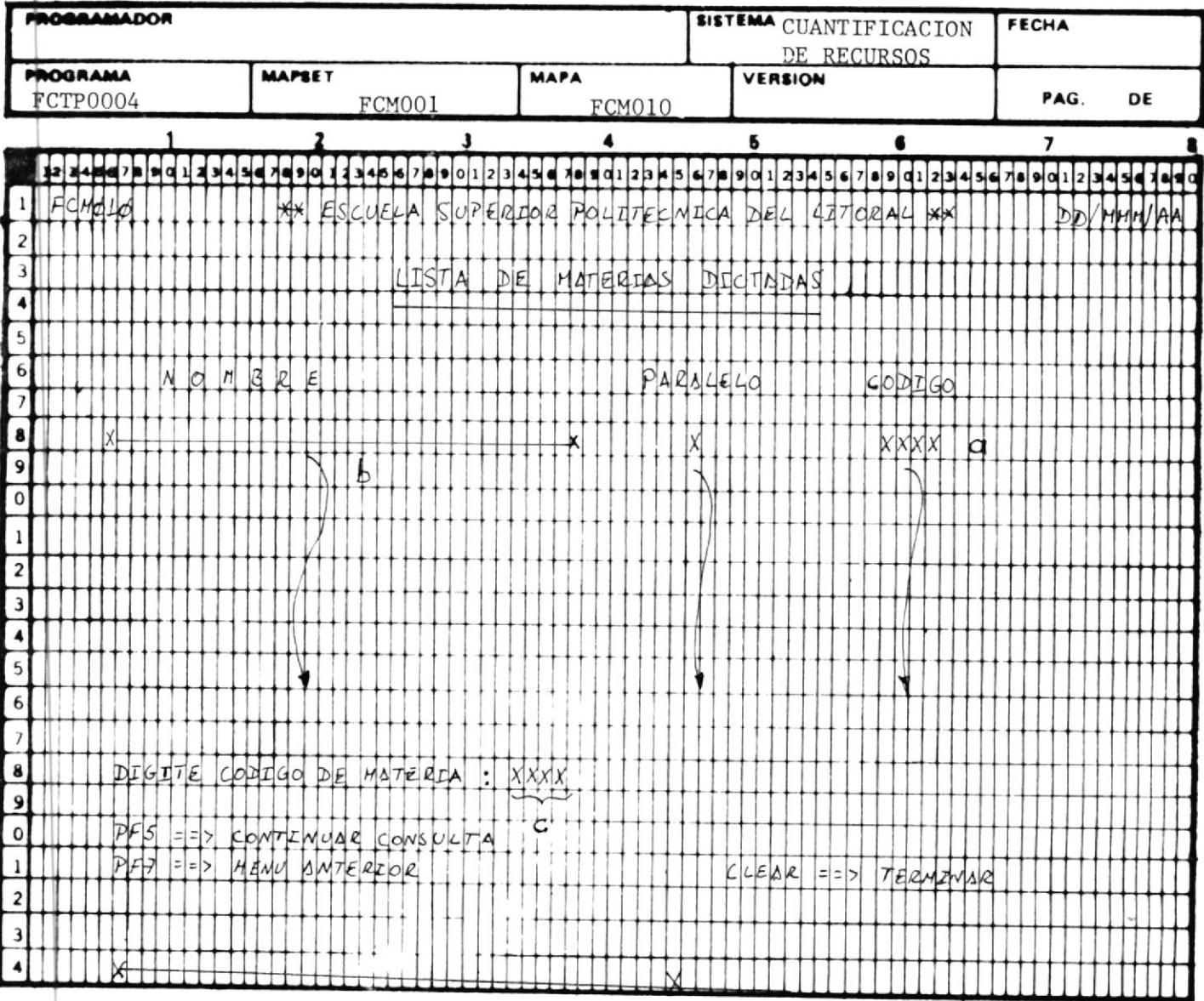

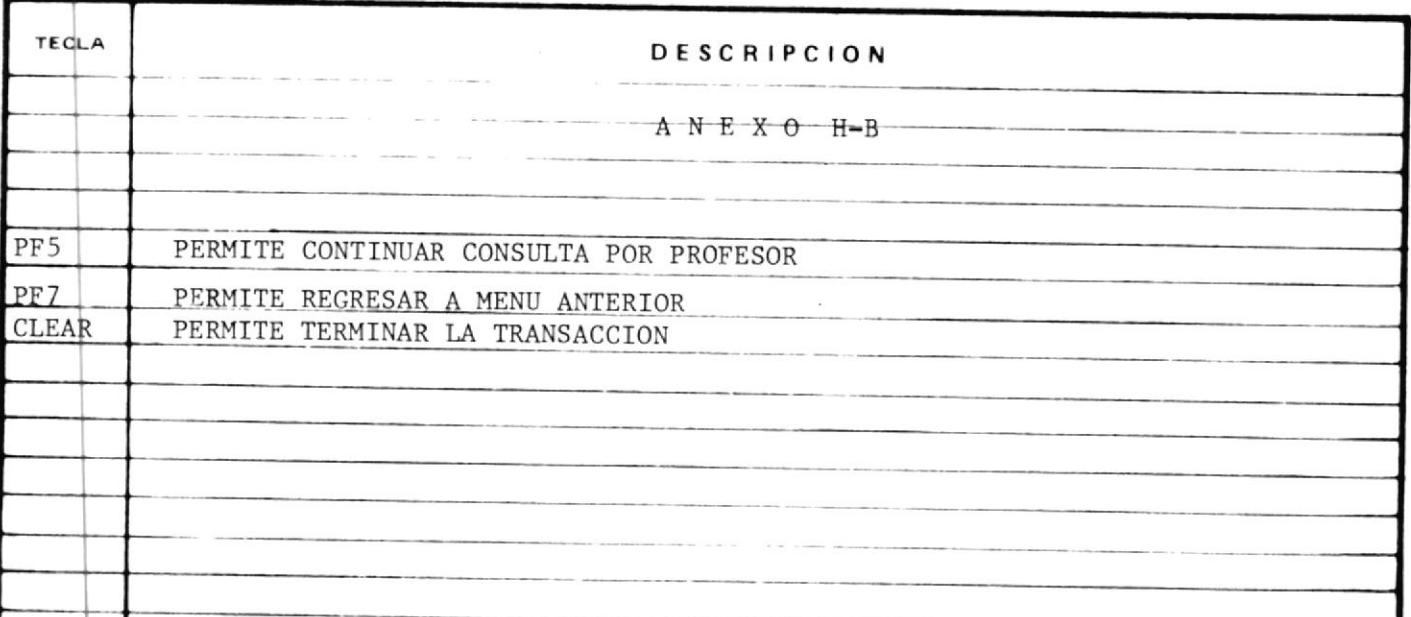

 $\underline{F}$   $\underline{C}$   $\underline{O}$   $\underline{5}$ 

#### INSTRUCTIVO DE TRANSACCION FCO5

CODIGO DE PROGRAMA FCTP0005 ÷ CODIGO DE TRANSACCION FCO5  $\ddot{\phantom{a}}$ 

MODO DE EJECUCION

1.- El Prograna Asociado con esta transacción puede ser ejecutado cuando se digita sobre la pantalla el código de transacción.

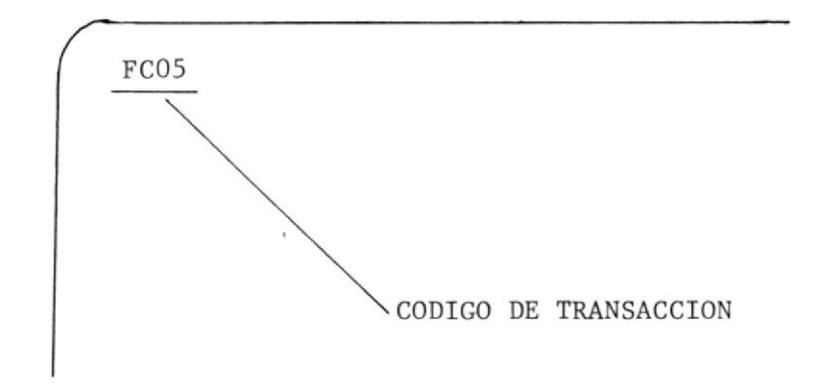

2.- Y presiona la tecla ENTER

0 cuando otro programa le transfiere el control. Tal Programa es FCTP0001.

3.- Pero en cualquiera de los dos casos el Sistema responderá con un Formato de pantalla.como se muestra en el Anexo J el mismo que presenta 1a lísta de todas las Unidades Académicas que consumen recursos del Sís tema434l. El Usuario digitará sobre el campo 'a' el caracter que corres

ponde a 1a Unidad deseada y presionará ENTER.

- 4.- Si existe error en opción se enviará mensaje de error, dandoopciónde presionar PF7 para regresar a menú principal.
- 5.- Si no existe error el Sistema enviará otro Formato de Pantalla como se muestra en el Anexo K, que muestra el consumo por Unidad Académica y ademas nos presenta :
- 6.- Opción de digitar código de Profesor en el Campo 'b', para o<u>b</u> tener detalle del Consumo por Profesor.
- 7.- opcí6n de presionar la tecla PF3 para ver lista de Profesores que corresponden a la UNidad Académica seleccionada.
- 7.A Cuando la tecla PF3 es presionada el Sistema nos presenta  $\mathcal{O}$ tra pantalla como se muestra en el Anexo L, y nos da opción de digitar código de profesor en el Campo 'a' para obtener de talle del consumo por Profesor.

Cuando se encuentra en esta pantalla el Sistema permite:

- 7.B Presionar la tecla PF5 para continuar consulta por Unidad Aca démica.
- 7.C Presionar la tecla PF7 para regresar a Menú principal.
- 7.D Presionar la tecla CLEAR para terminar la transacción.
- 8.- Cuando se encuentra en la pantalla el<sub>1</sub> nexo K nos permite ad<u>e</u> más:
- 9. Presionar la tecla PF7 para regresar a menú principal.
- 10. Presionar la tecla CLEAR para terminar transacción.

#### POSIBLES MENSAJES DE ERROR

- ERROR EN OPCION.- Envia este tipo de error cuando el caracter digitado no corresponde a una de las Unidades A cadémicas presentadas en la Pantalla inicial de esta transacción.
- ERROR AL PRESIONAR TECLA.- Envia este tipo de error cuando la te cla presionada no corresponde a las indicadas anteriormente.

ERROR AL ABRIR ARCHIVO.- Cuando el Archivo FCK001 no esta abierto

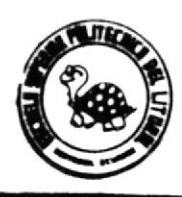

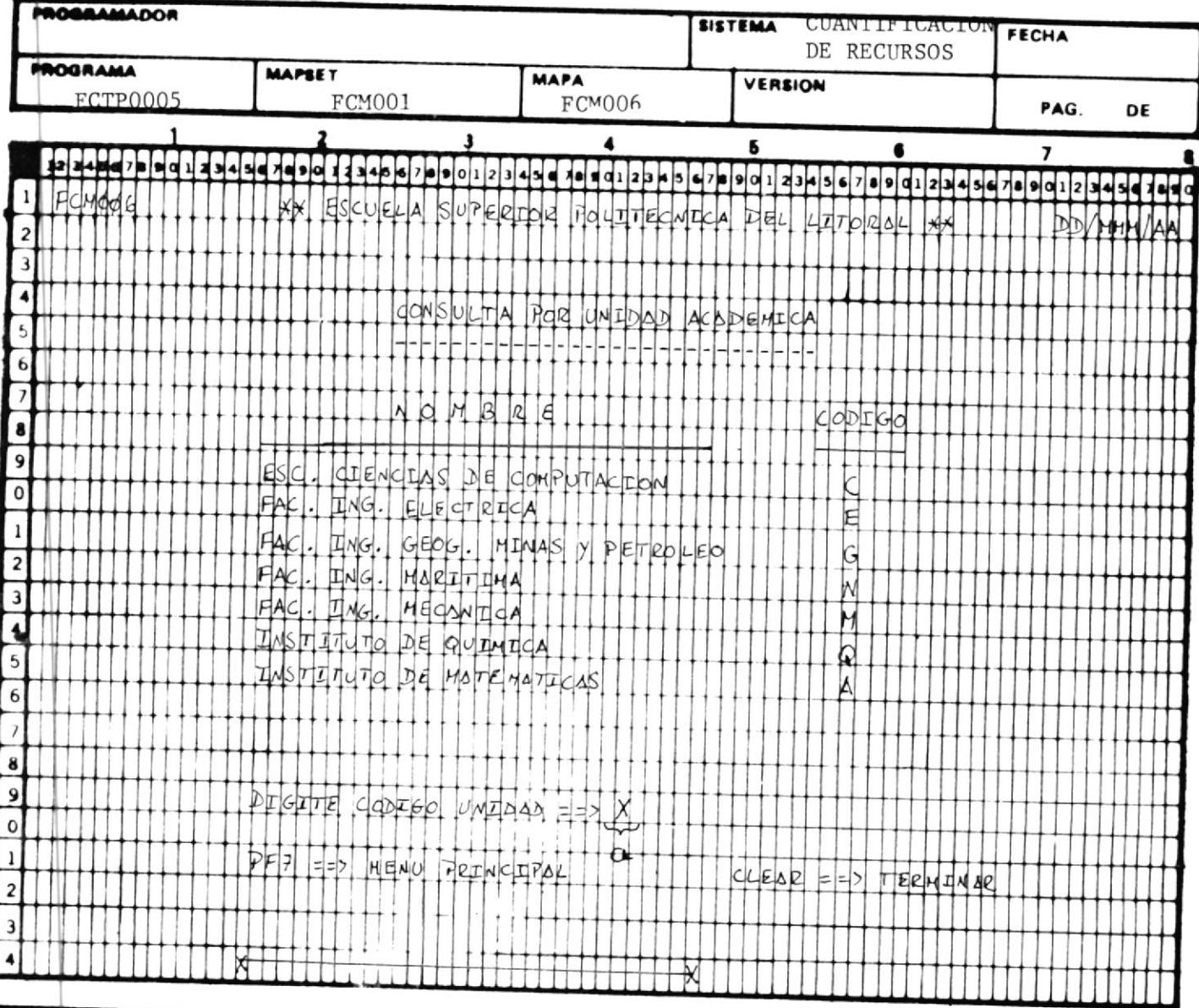

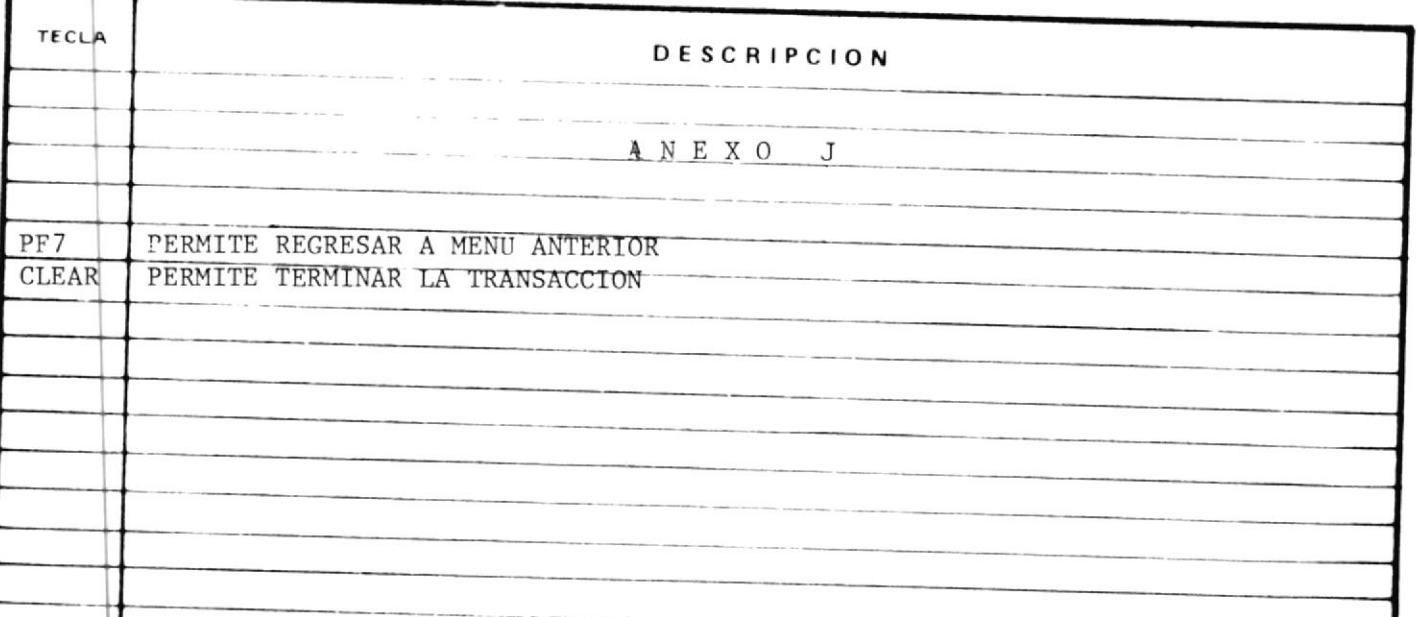

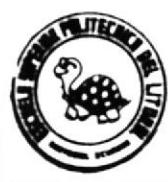

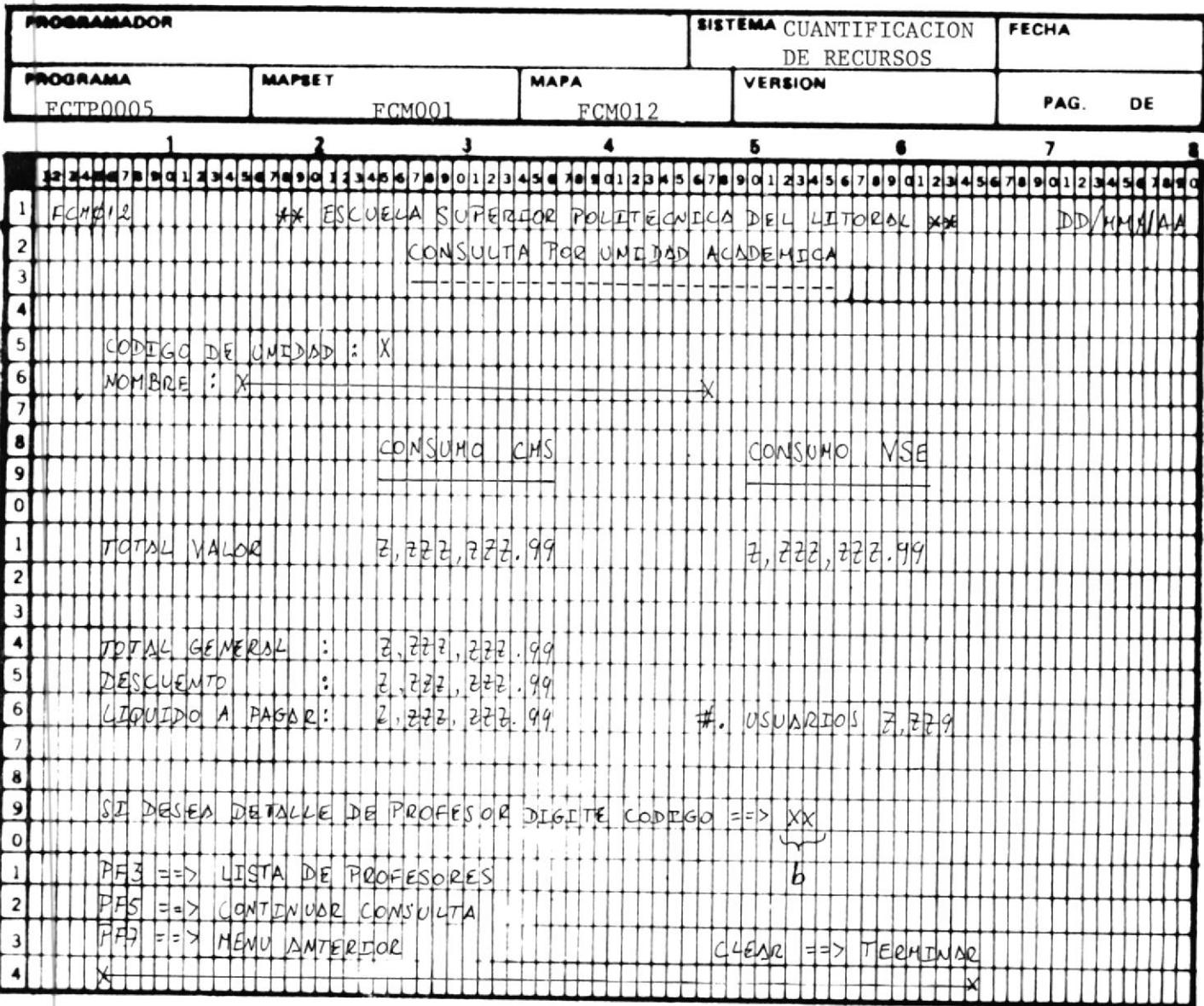

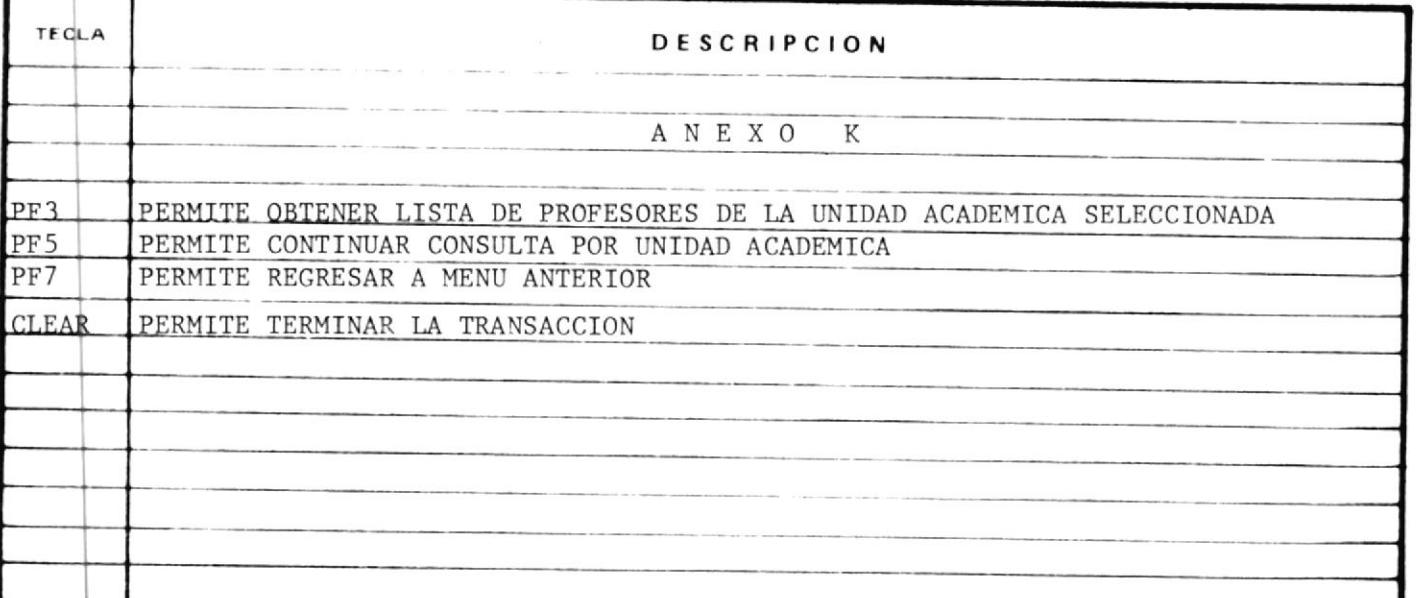

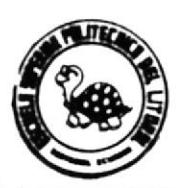

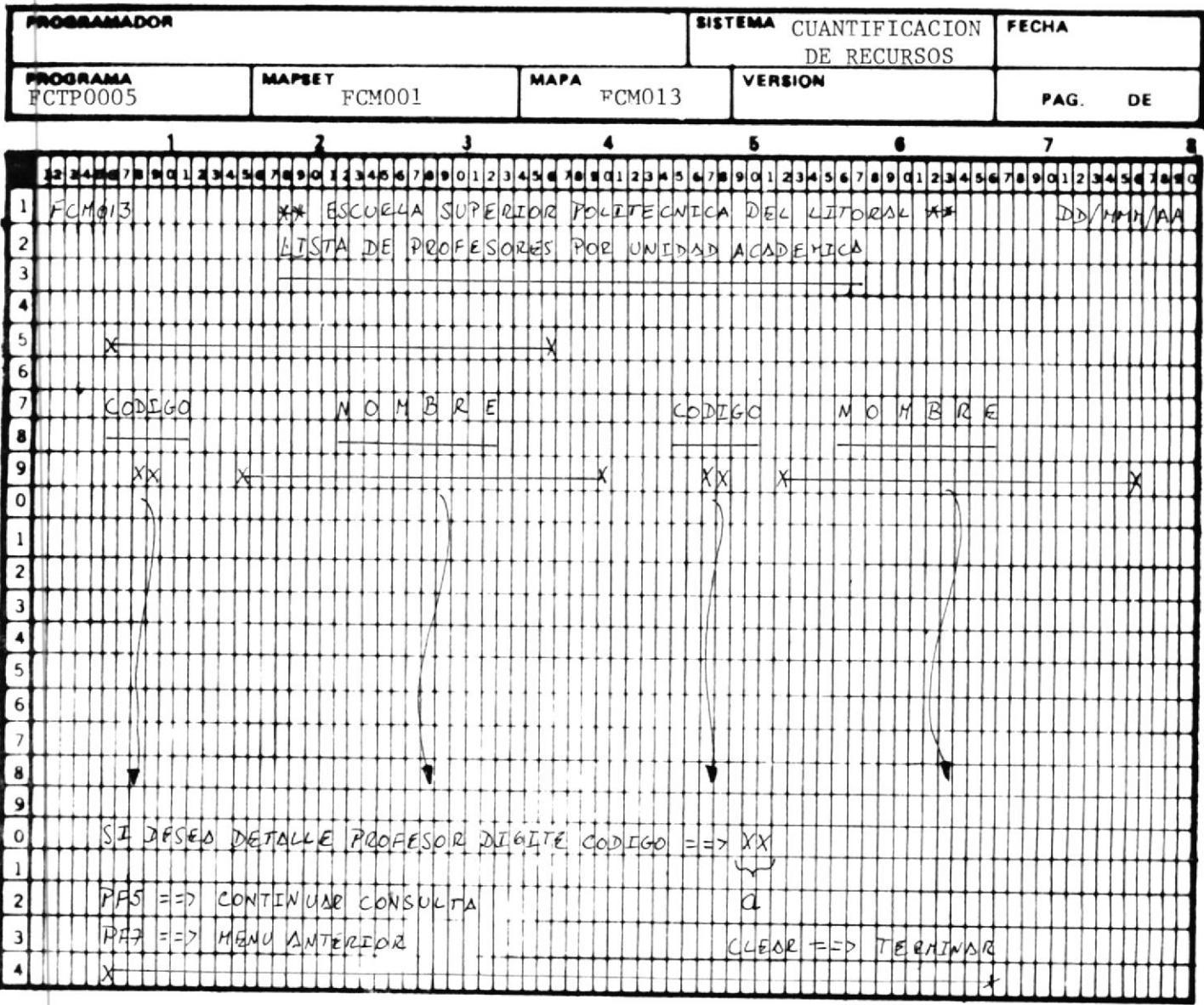

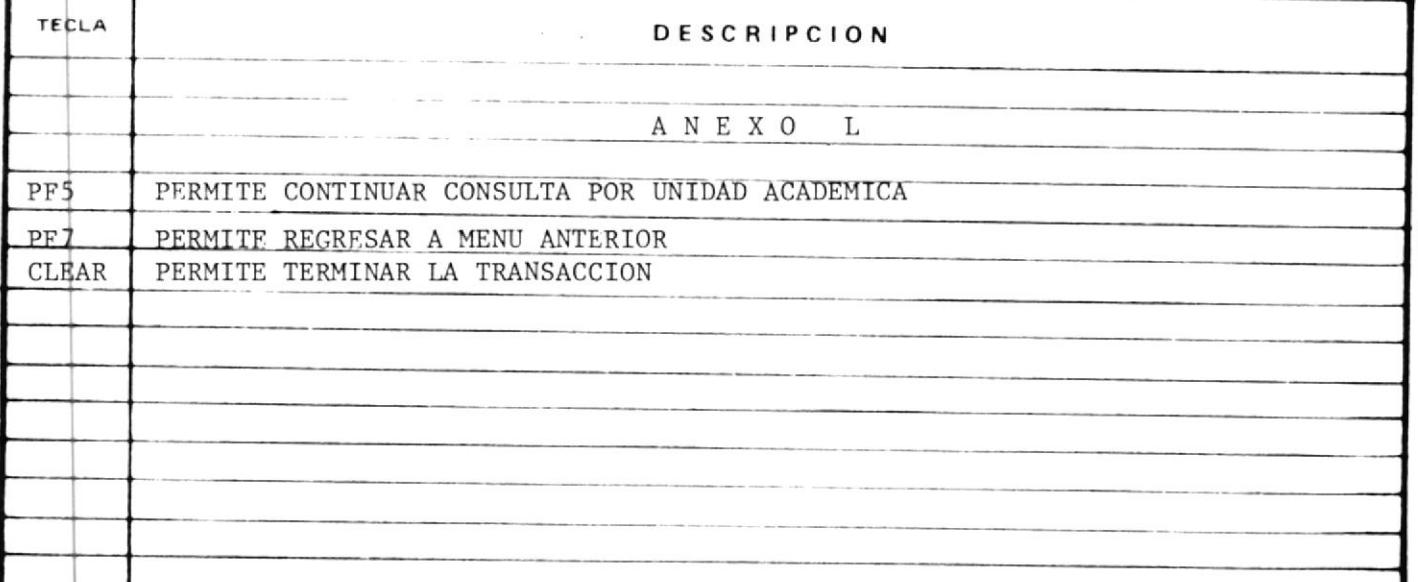

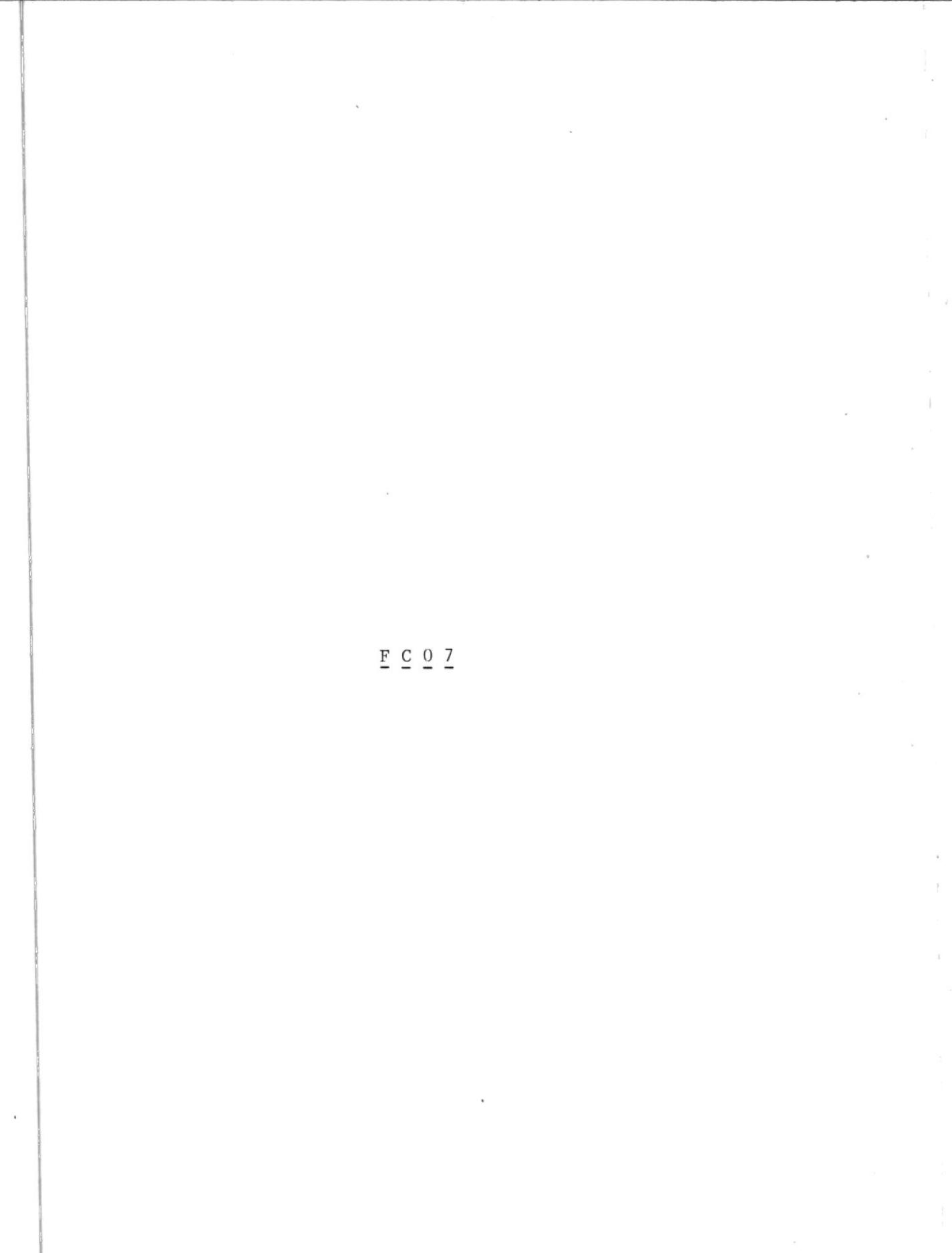

#### INSTRUCTIVO DE TRANSACCION FCO7

**FCTP0007** CODIGO DE PROGRAMA  $\ddot{\phantom{0}}$ CODIGO DE TRANSACCION  $FC07$  $\ddot{\phantom{a}}$ 

MODO DE EJECUCION

1.- El programa asociado con esta transacción púede ser ejecutado cuando se digita sobre la pantalla el código de transacción.

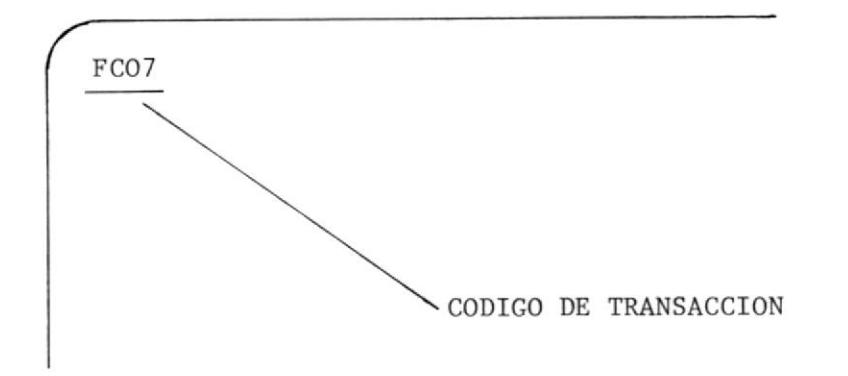

2.- Y presiona la tecla ENTER.

O cuando otro programa le transfiere el control, tal programa es FCTP0001.

3.- Pero en cualquiera de los dos casos el sistema responderá con un formato de Pantalla como de muestra en el anexo M, el mis mo que presenta la lista de todas las Unidades Administrativas que consumen recursos del Sistema-4341.

El Usuario digitará sobre el campo' 'a' el caracter que corres ponde a la Unidad deseada y presionará la tecla ENTER.

- 4.- Si existe error enviará el respectivo mensaje, y dará opciónde presionar la tecla PF7 para regresar al menú principal.
- 5.- Si no existe error el Sistema enviará otro formato de Pantalla como se muestra en el Anexo O que muestra el consumo de la Unidad Administrativa, ademas presenta las siguientes op

ciones :

- 6.- Opción de digitar código de Aplicación en el campo'b', para tener detalle del consumo.
- 7.- Opción de presionar la tecla PF3 para ver lista de aplicaciones por esa Unidad.
- 7.A Cuando la tecla Pf3 es presionada, el Sistema nos muestra o tra Pantalla como se muestra en el Anexo P y nos da opción de digitar código de aplicación en el campo 'a' para obtener detalle del Consumo por aplicación.
- 7.B Presionar la tecla PF5 para continuar consulta por Unidad AD ministrativa.
- 7.D Presionar tecla CLEAR para terminar transacción.
- 8.- Cuando se encuentra en la pantalla del Anexo 0, nos permite además: Presionar la tecla PF6 para ver lista de Usuarios por Unidad Administrativa. Ver Anexo 0-A. El campo A del Anexo O-A represent cel código del Usuario. Presionar la tecla PF5 para continuar consulta por Unidad Administrativa.
- 9.- Presionar la tecla PF7 para regresar a menú principal.
- 10. Presionar la tecla CLEAR para terminar transacción.

#### POSIBLES MENSAJES DE ERROR

EEROR DE OPCION.- Envia este mensaje cuando el caracter digitado no es igual a los presentados en la lista de Uni dades Académicas.

ERROR EN CODIGO DE APLICACION.- Cuando el código de la aplicación no existe en el Archivo Maestro de Facturación.

ERROR EN PRESIONAR TECLA.- Cuando la tecla presionada no correspon de a las indicadas en este Instructivo.

ERROR EN ABRIR ARCHIVO.- Cuando el Atchivo FCK001 no esta abiertoen el momento que se ejecuta esta transacción.

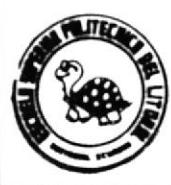

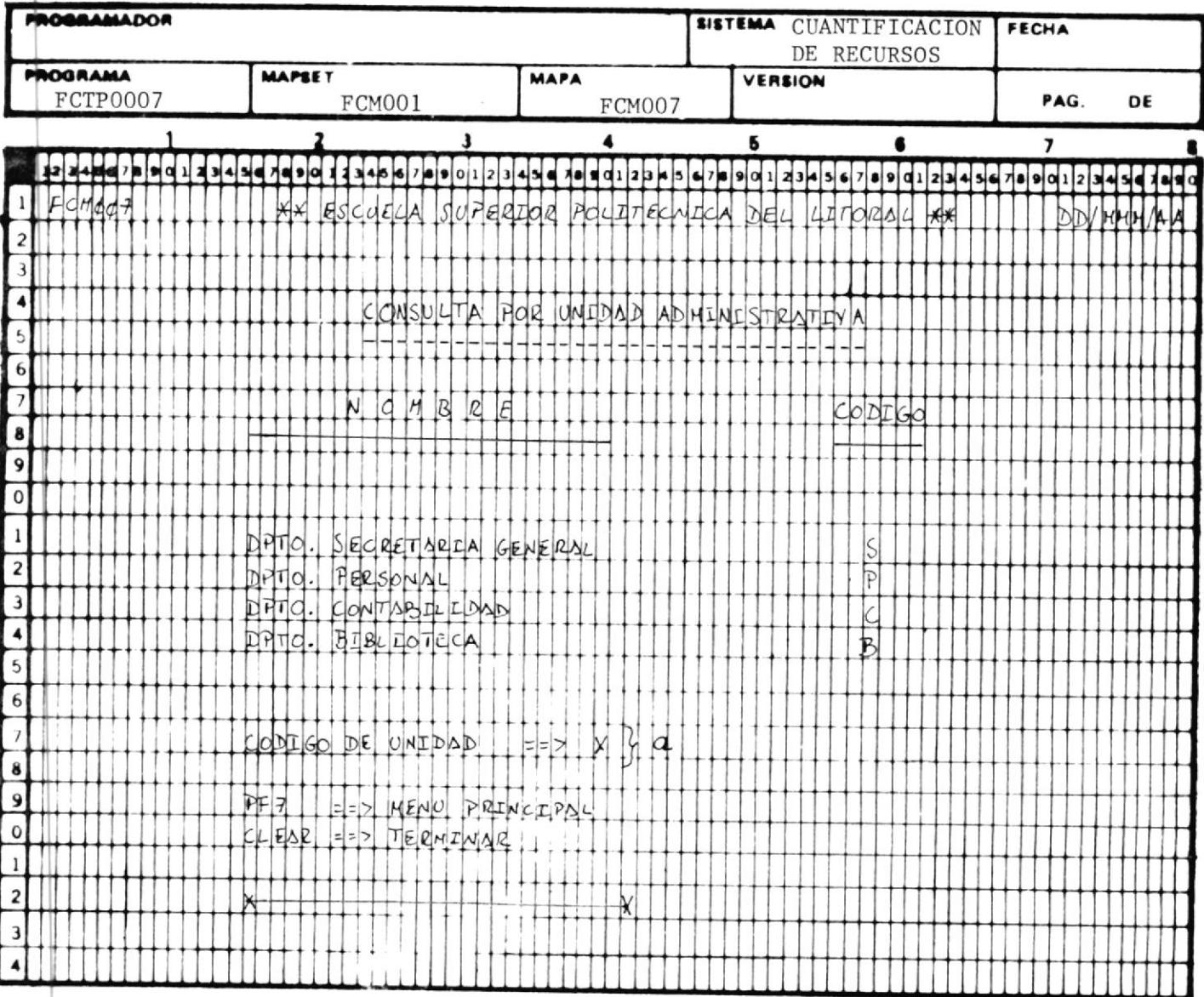

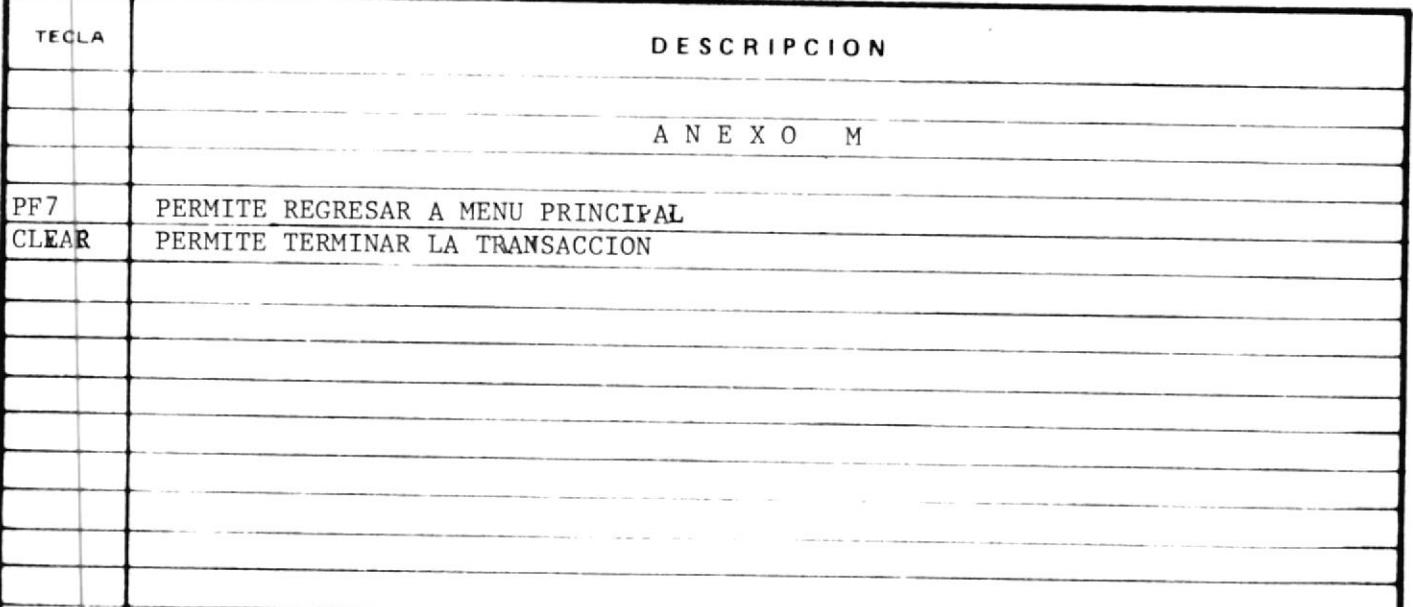

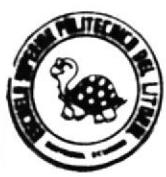

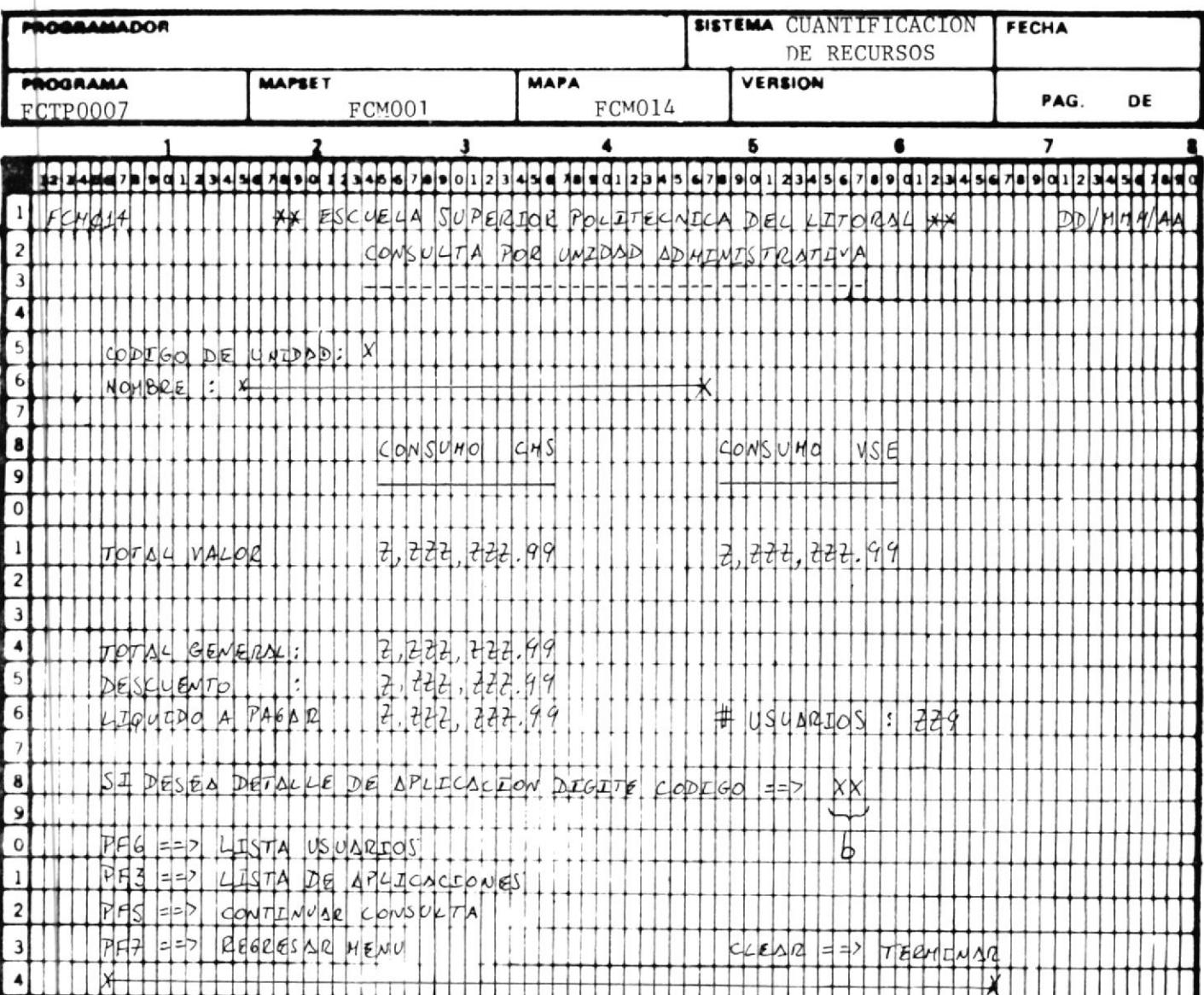

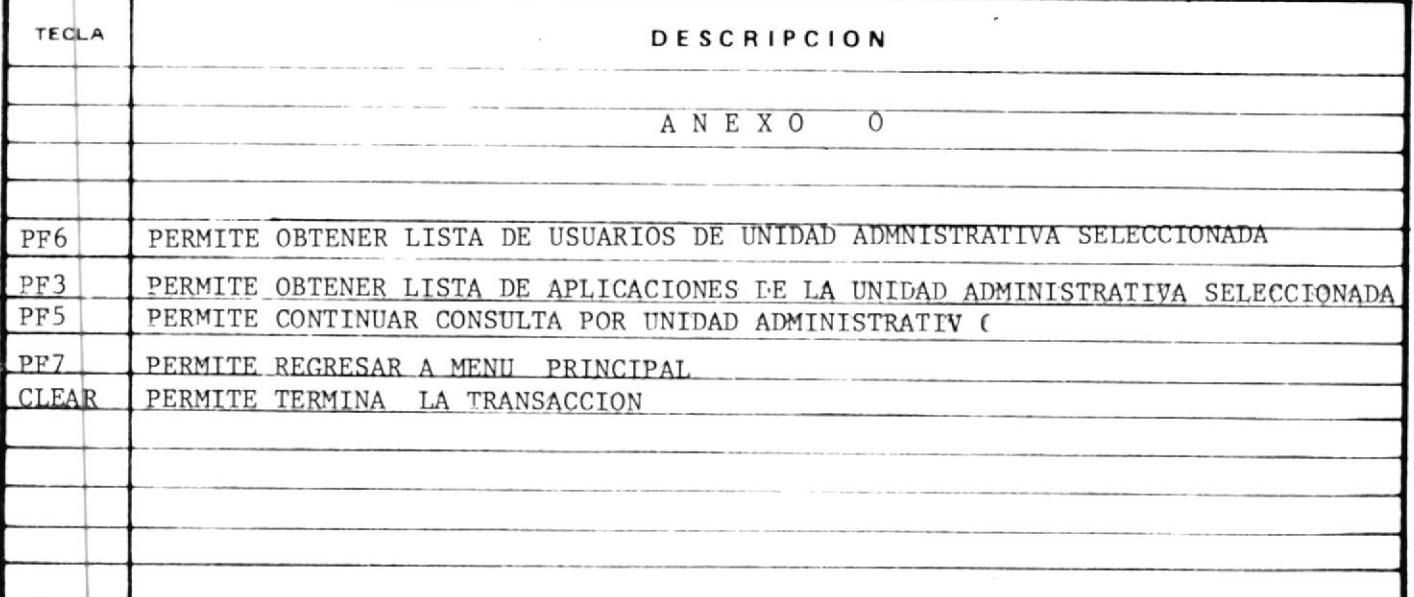

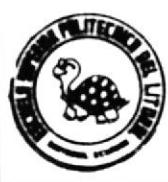

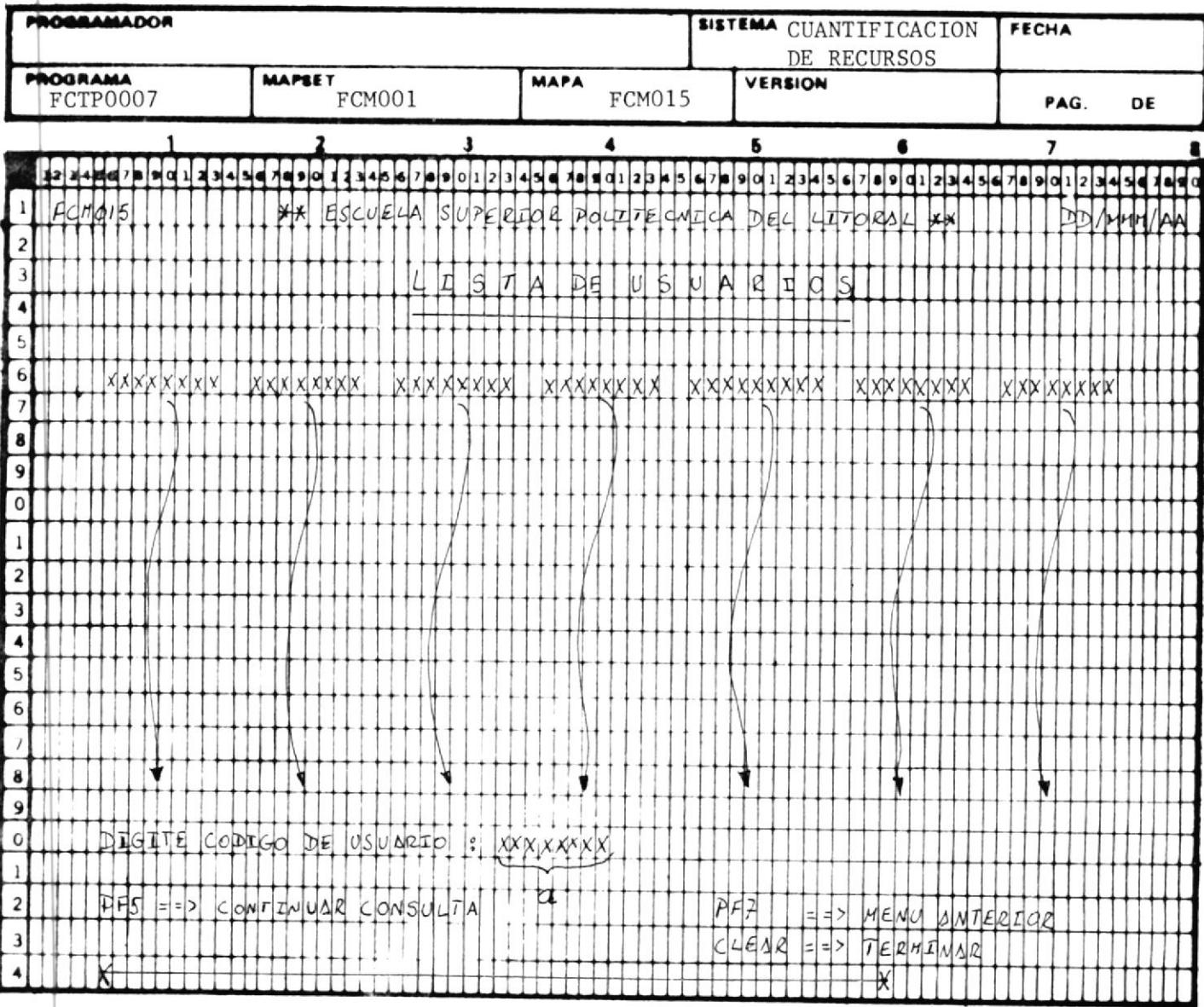

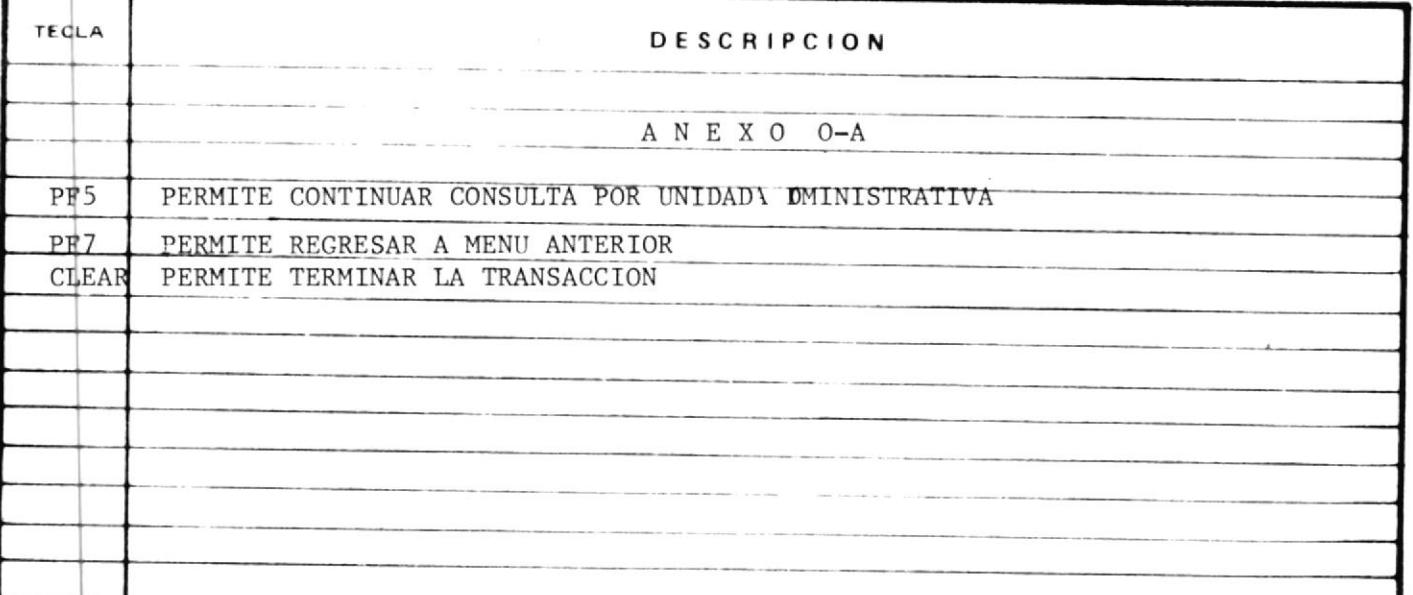

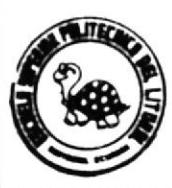

т

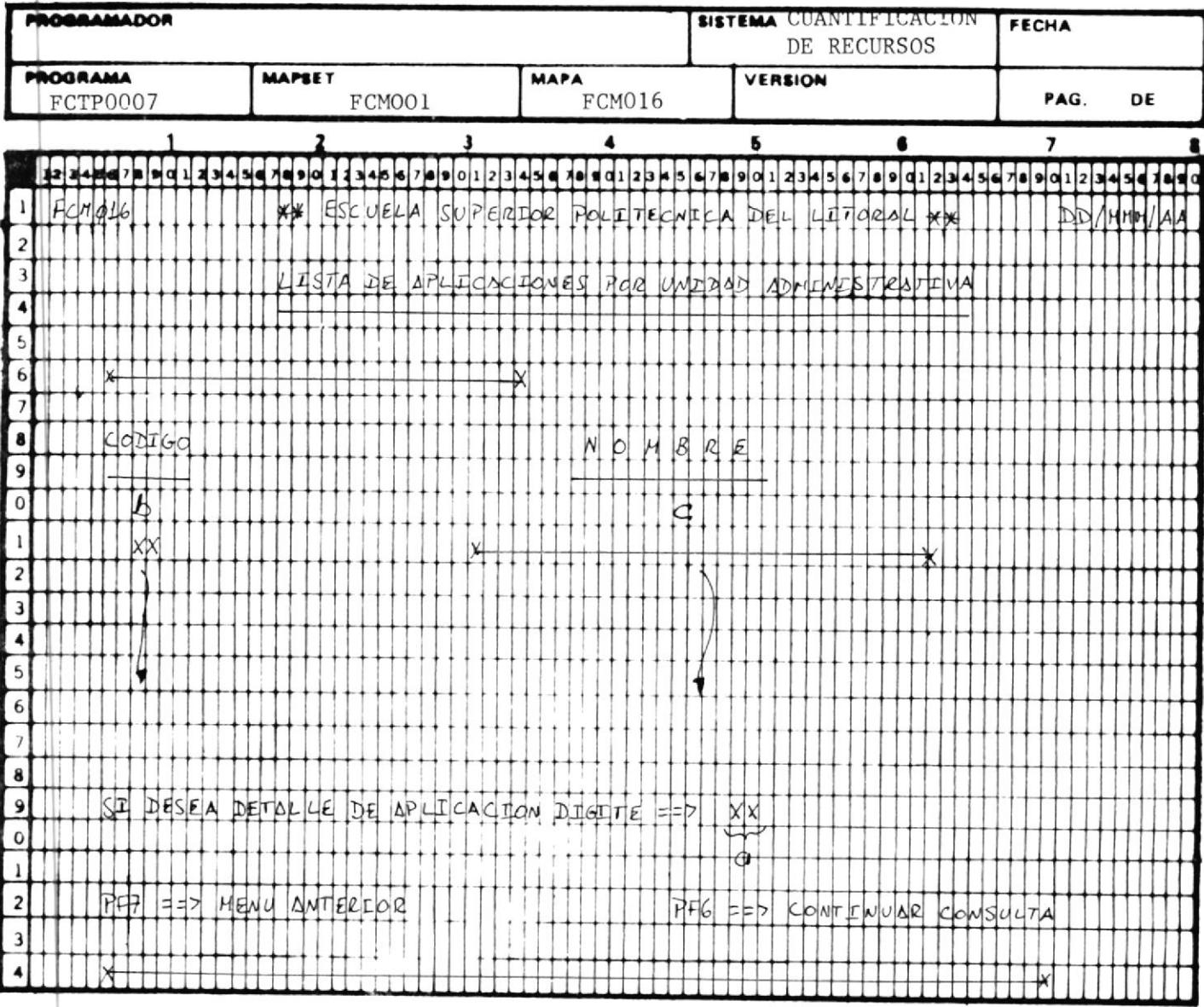

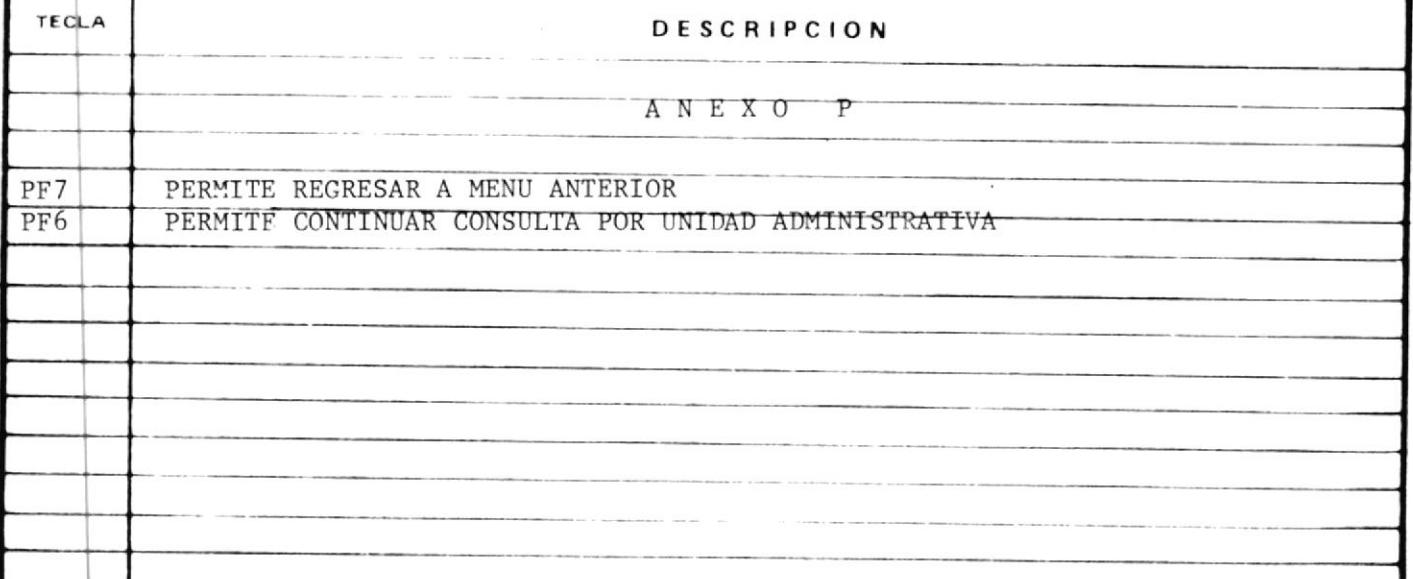

 $\underline{F} \underline{C} \underline{0} \underline{8}$ 

#### INSTRUCTIVO DE LA TRANSACCION PCOS

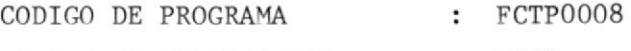

CODIGO DE TRANSACCION : FCO8

MODO DE EJECUCION

1.- E1 Prograna asociado con está transacción puede ser ejecutadocuando el Usuario digita sobre 1a pantalla e1 código de 1a transacción.

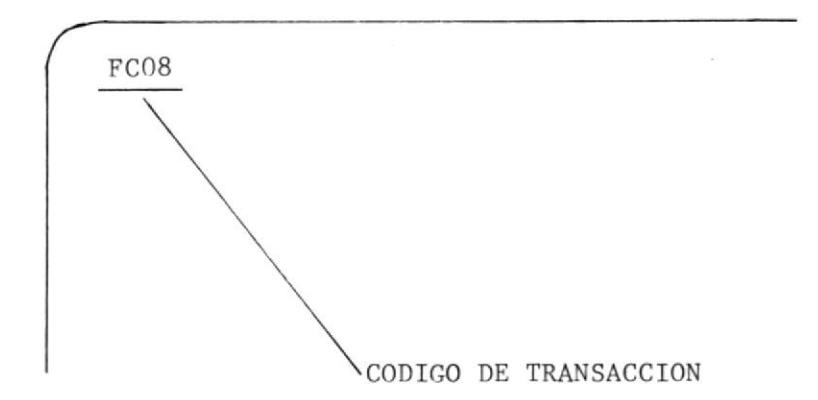

- 2.- Y presiona la tecla ENTER. Ocuando otros programas le.transfiere el control. Todos los -Programas son: FCTP0007, FCTP0001.
- 3.- Pero en cualquiera de 1os dos casos eI sistema responderá con un formato de pantalla como se muesztra en el anexo Q en el cual e1 Usuario digitará en el campo 'a' el c6digo de la aplica ci6n.
- 3.A En caso de que exista error digitado se enviará mensaje de error y dará opción de presionar PF7 para regresar a Menú principal, o presionar tecla CLEAR para terminar transacción.
- 4.- Si no existe error, el Sistema enviará otro formato de pantalla como se muestra en el anexo R, que muestra el Consumo de la aplicación.

Esta pantalla muestra el consumo en CMS y el Consumo en VSE.

Campo 'c' .- Indica el tiempo conectado en CMS para la Progranacidn de dicha aplicaci6n.

- Campo 'd'.- Representa el valor de dicho Consumo.
- Campo 'e'.- Indica el tiempo de proceso bajo CMS
- Campo 'f'.- Representa el valor de dicho consumo
- Campo 'g'.- Indica el número de SIOS en CMS.
- Campo 'h'.- Representa dicho valor.
- Campo 'i'.- Indica la Actividad SPOOL en CMS
- Campo 'j'.- Reprsenta su valor.
- Campo 'k',.- Indica el tiempo que la aplicación ha estado co nectado bajo VSE.
- Campo '1'.- Representa su valor.
- Campo 'o'.- Indica el número de SIOS reálizados bajo VSE
- Campo 'p'.- reprsenta su valor.
- Campo 'r'.- Indica el número de páginas impresas bajo VSE.
- Campo 's'.- Reprsenta su valor.
- Campo 't'.- Indica el valor del Consumo total.
- Campo 'u'.- Indica el descuento sobre el valor total.
- Campo 'v'.- Indica el valor del consumo mínimo.

Campo 'w'.- Indica el valor líquido a pagar.

- 5.- Simel Usuario desea continuar Consulta por aplicación, podrá digitar un uevo Código en el campo 'a' del Anexo Q y el Proceso se repite desde el punto 3.A
- 6.- En caso de que desee regresar a Menú principal deberá presionar la tecla PF7.
- 7.- Si desea continuar consulta por unidad Administrativa, debera presionar la tecla PF5.
- 8.- Si desea terminar transacción deberá presionar la tecla CLEAR.

#### POSIBLES MENSAJES DE ERROR ENVIADOS · FCO8

ERROR EN CODIGO DE APLICACION.- Enviará este tipo de error cuando el código de la aplicación no se encuentra en el Archivo Maestro de facturación.

ERROR EN PRESIONAR TECLA.-

Cuando la tecla presionada no  $_{\rm CO}$ rresponda a las indicadas en esta transacción.

ERROR AL ABRIR ARCHIVO.-

Cuando el Archivo FCK001 no este abierto.

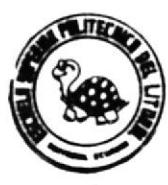

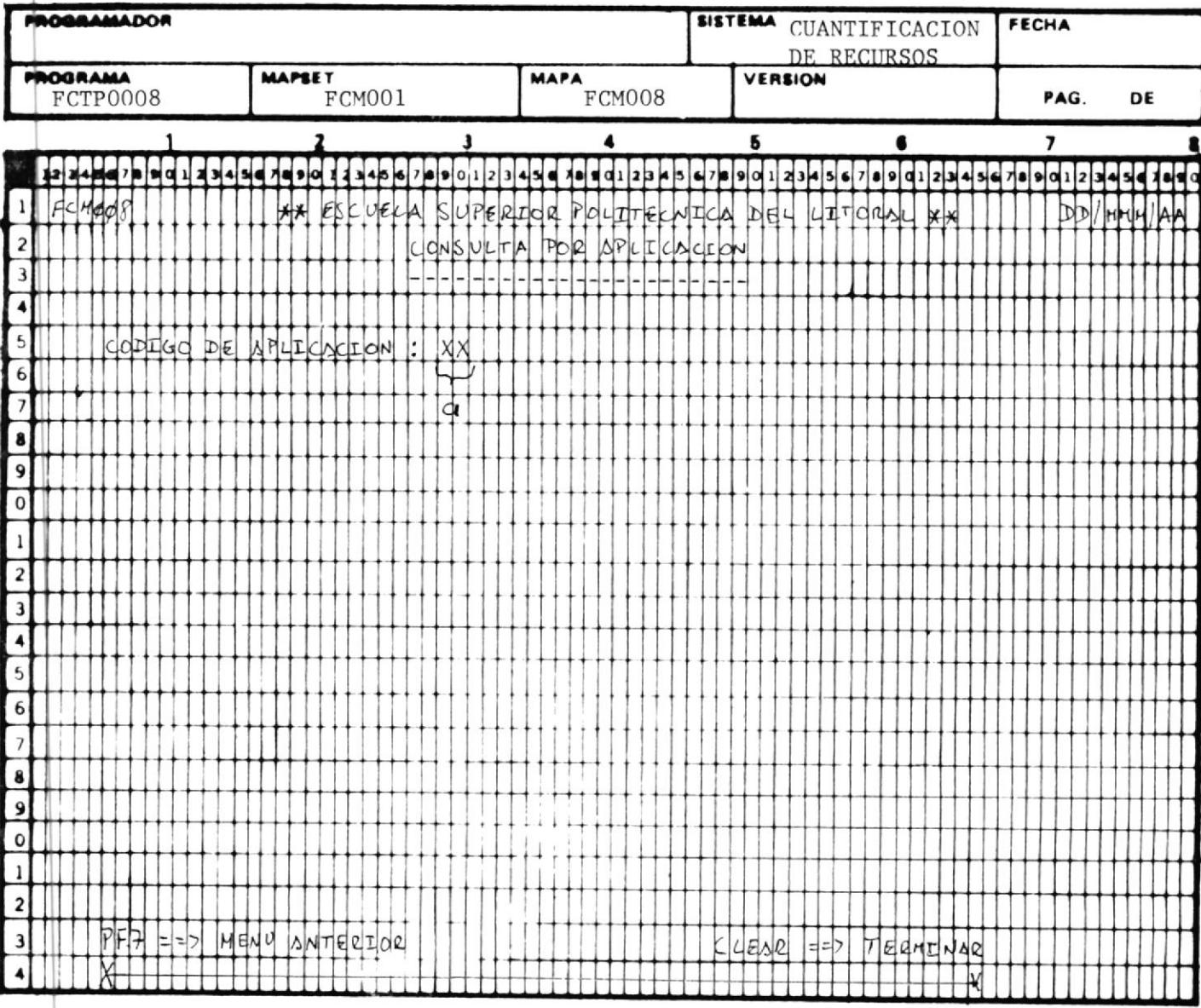

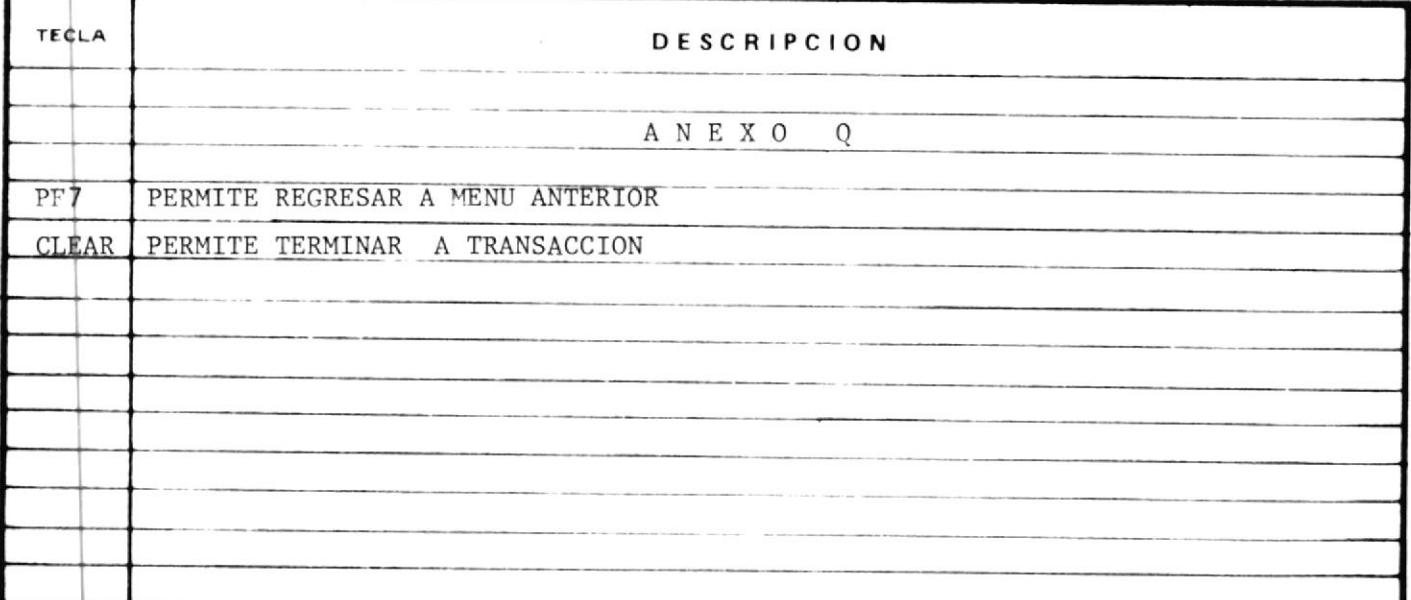

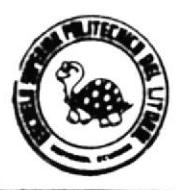

r

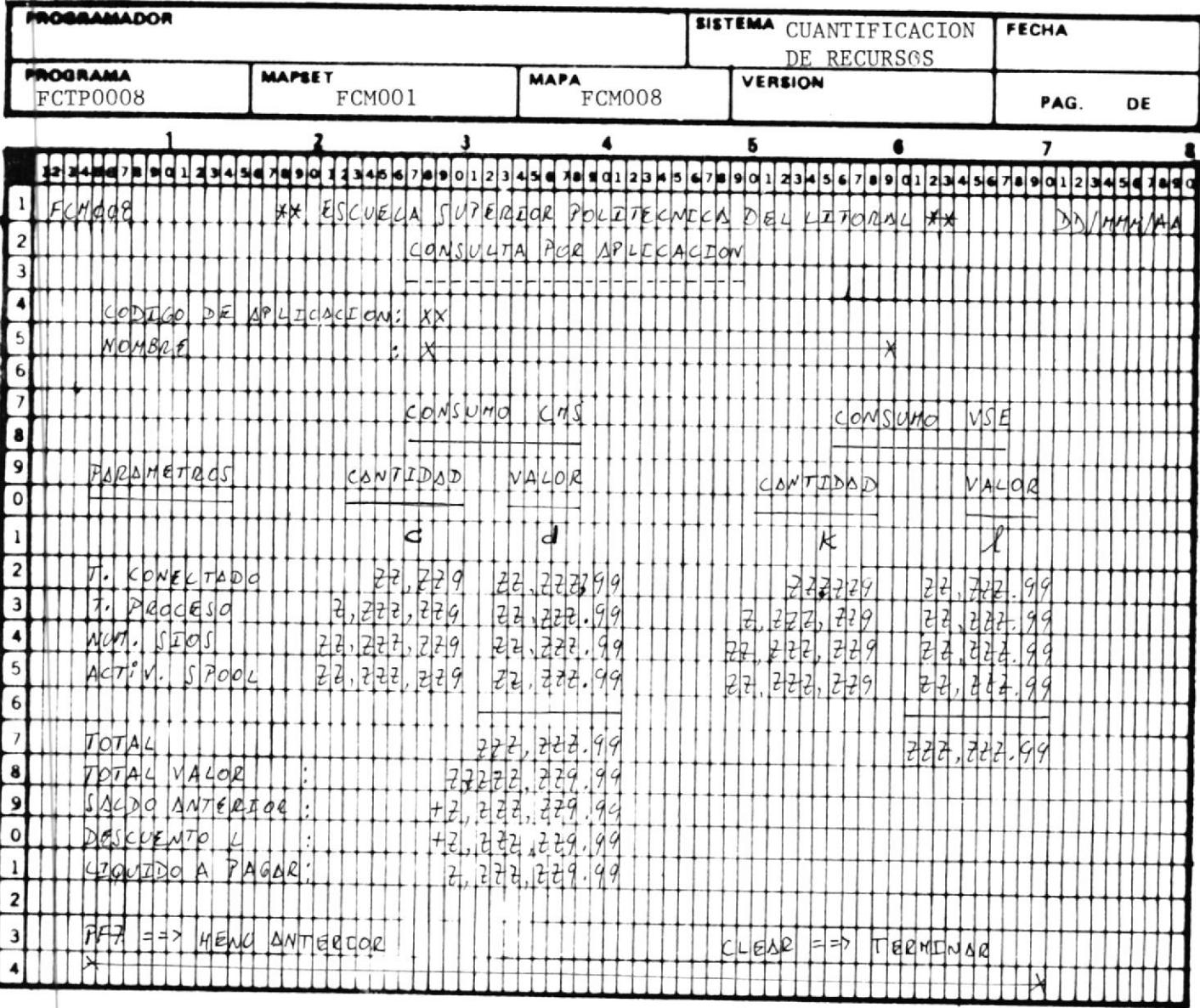

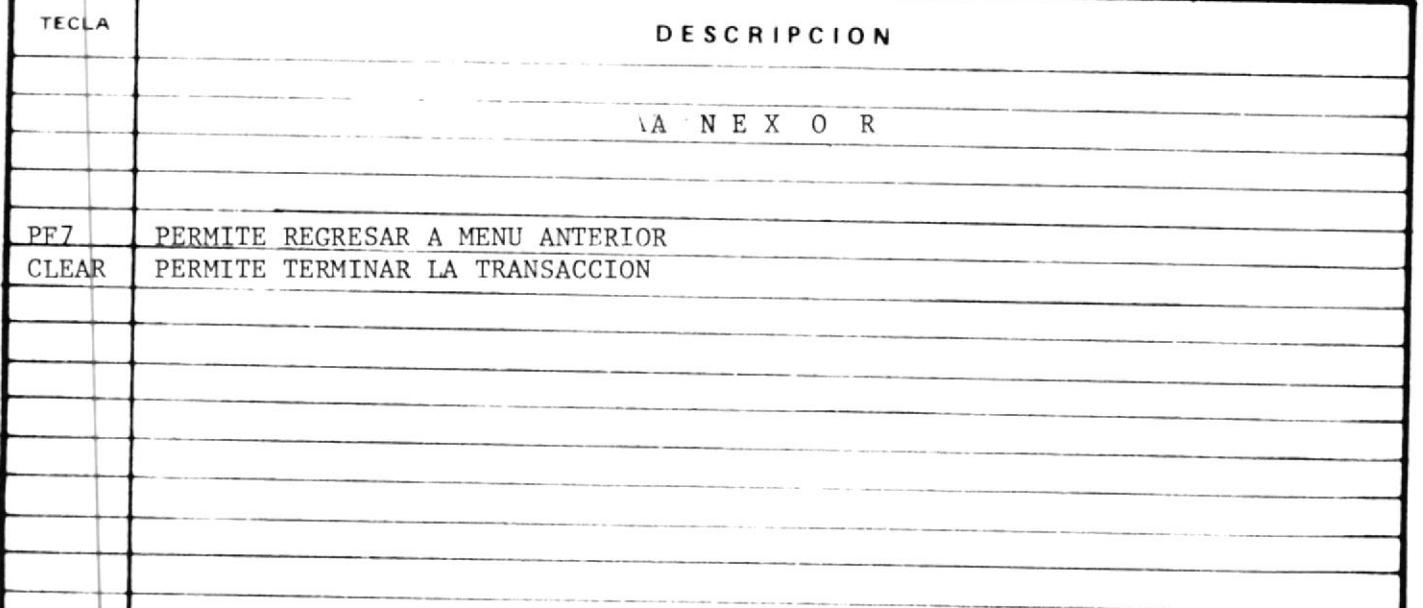

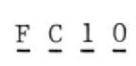

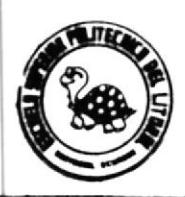

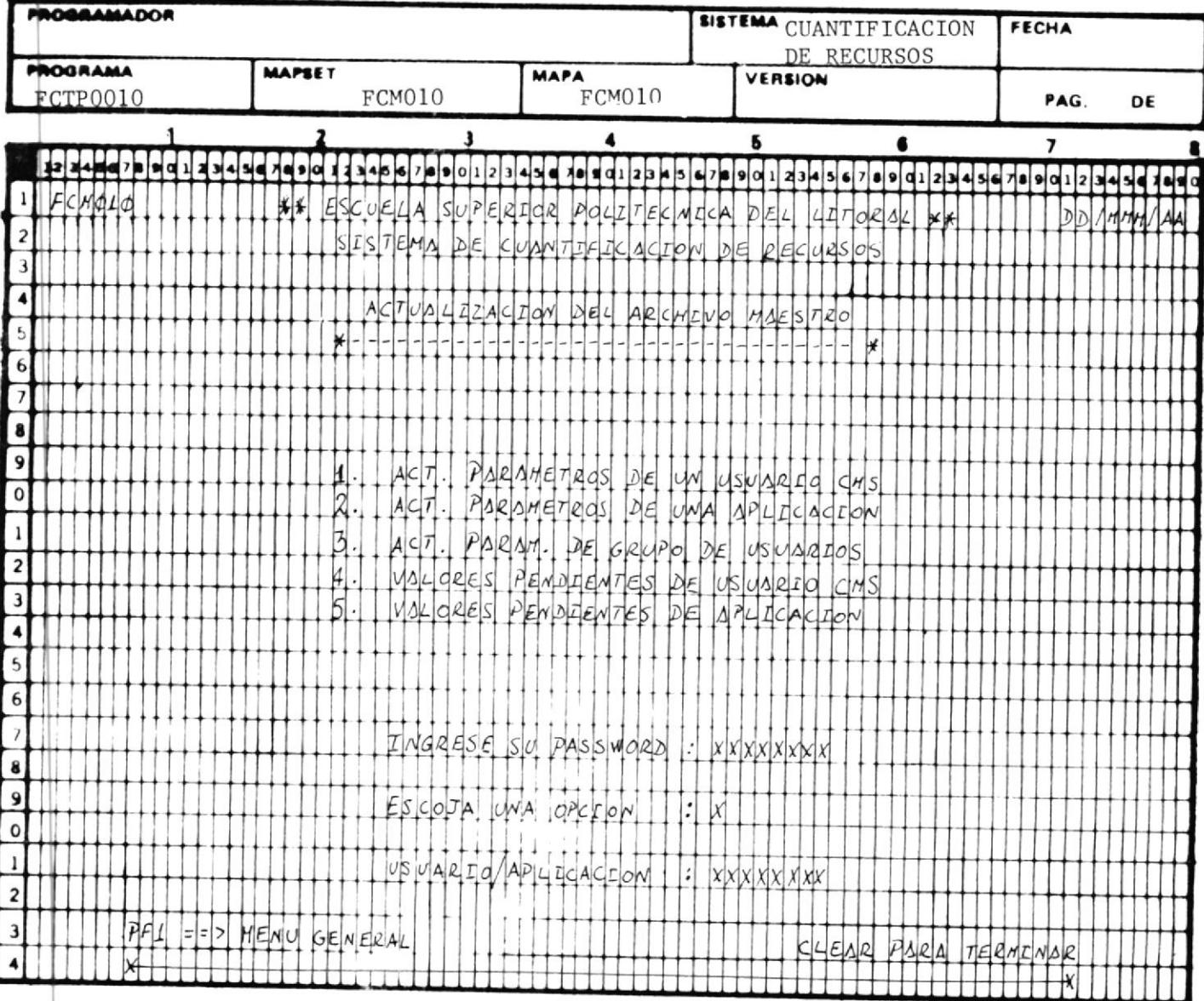

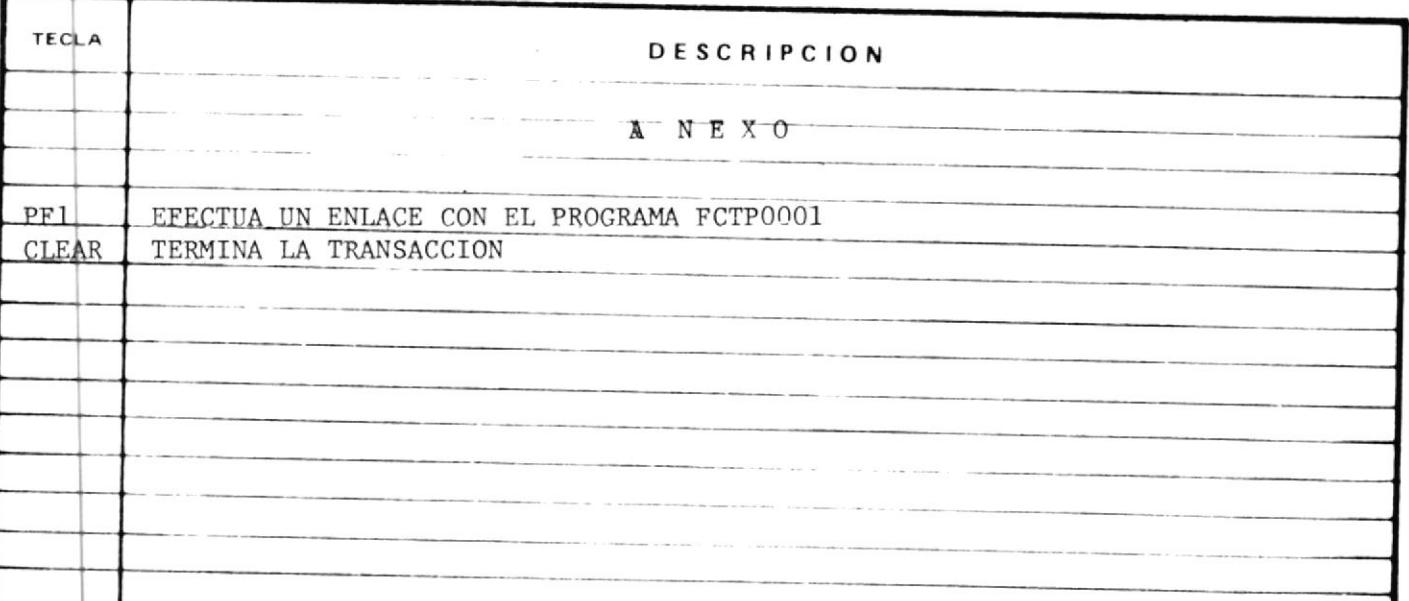
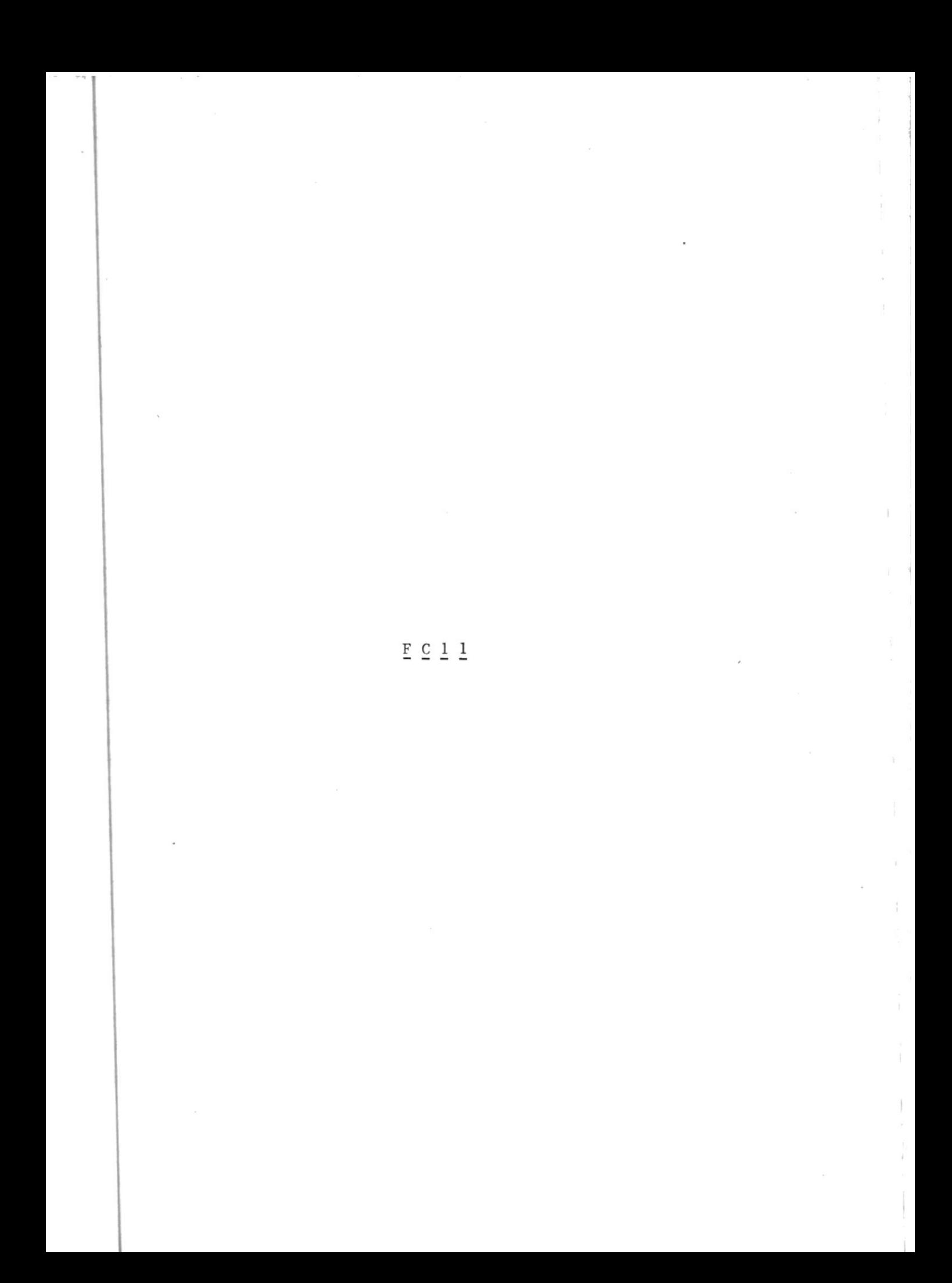

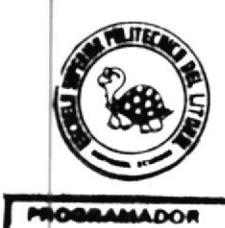

# DISERO DE PANTALLA

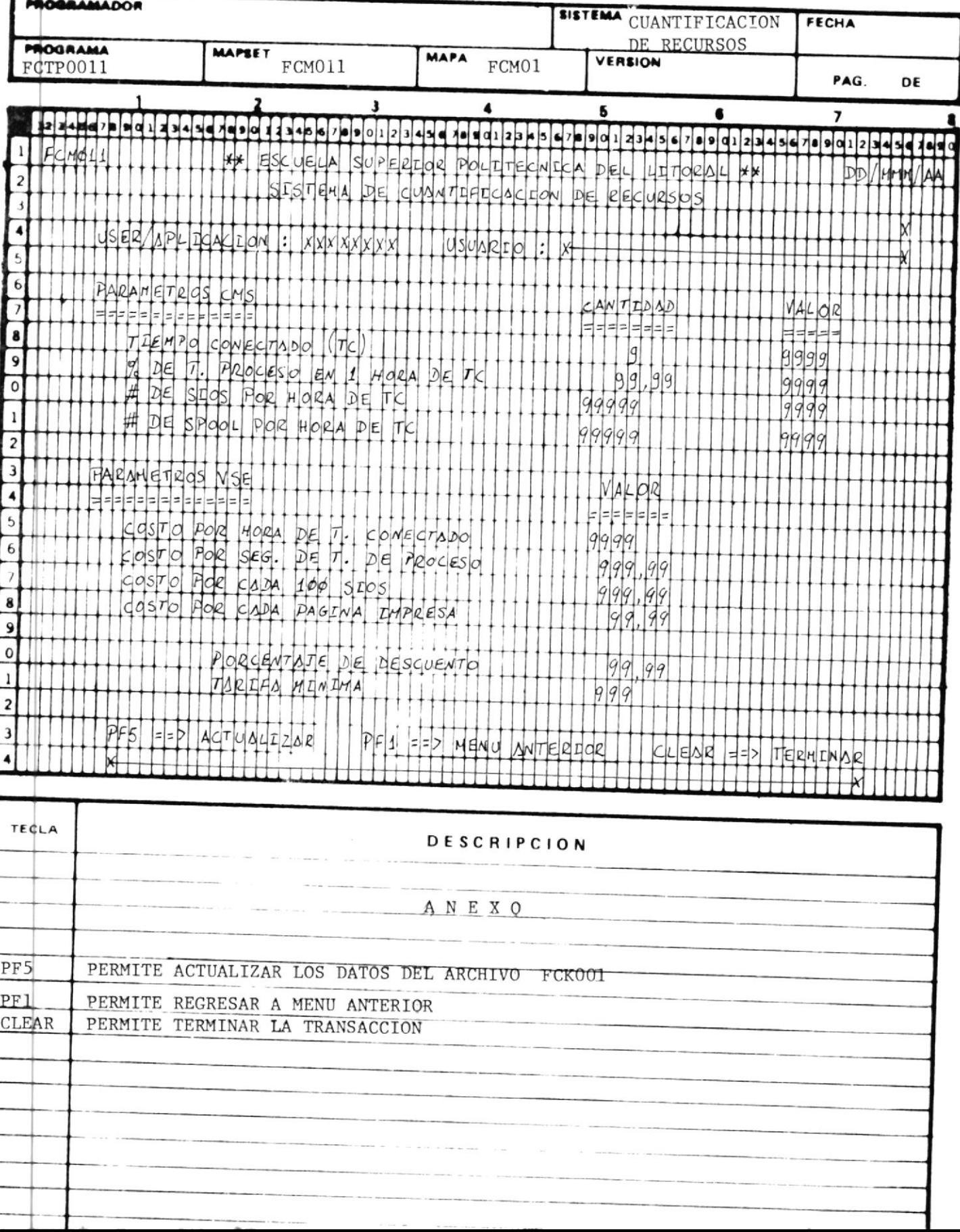

 $\underline{\mathtt{F}}\ \underline{\mathtt{C}}\ \underline{\mathtt{1}}\ \underline{\mathtt{2}}$ 

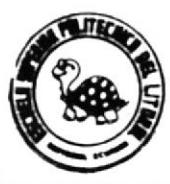

ł ł

## DISERO DE PANTALLA

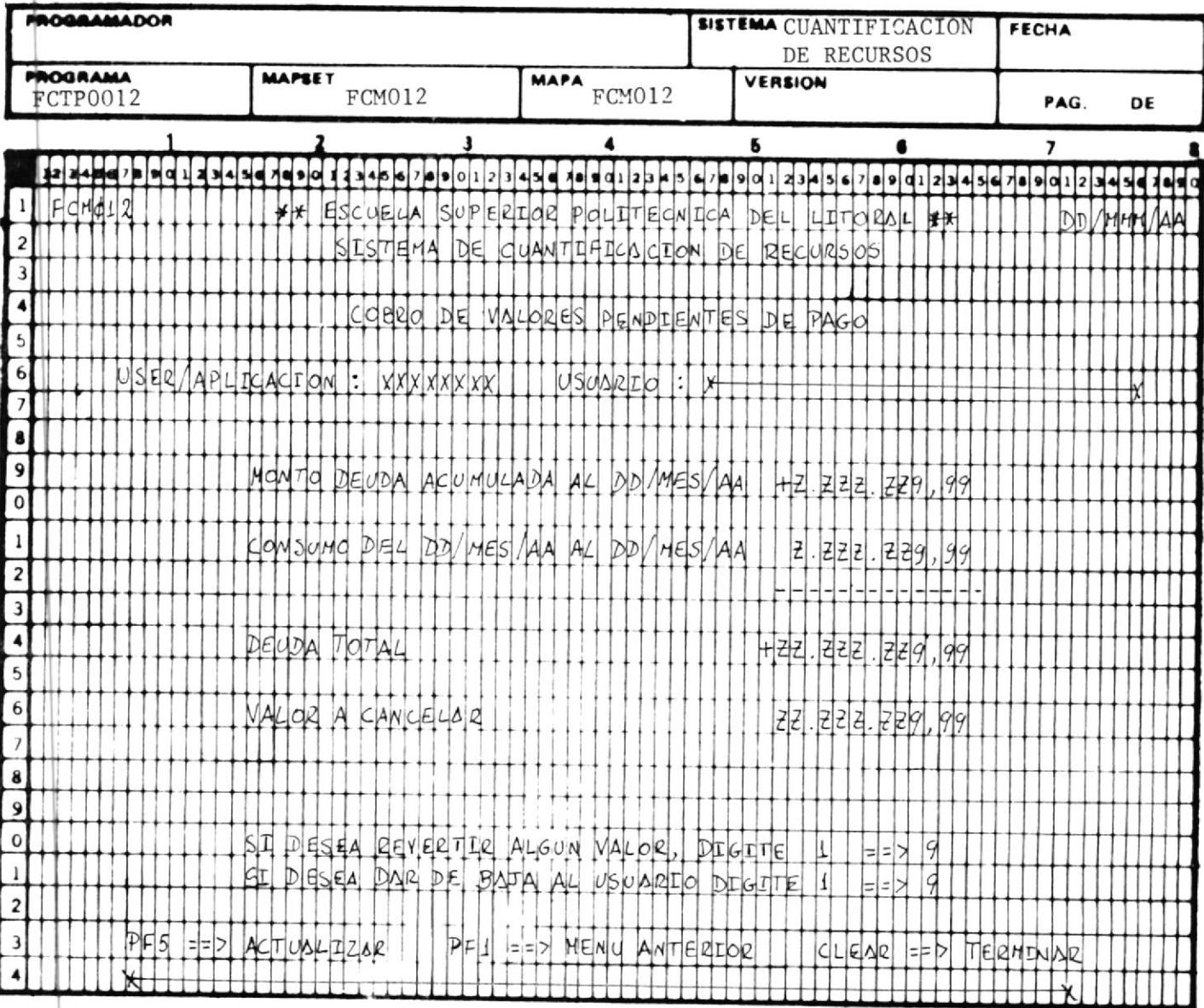

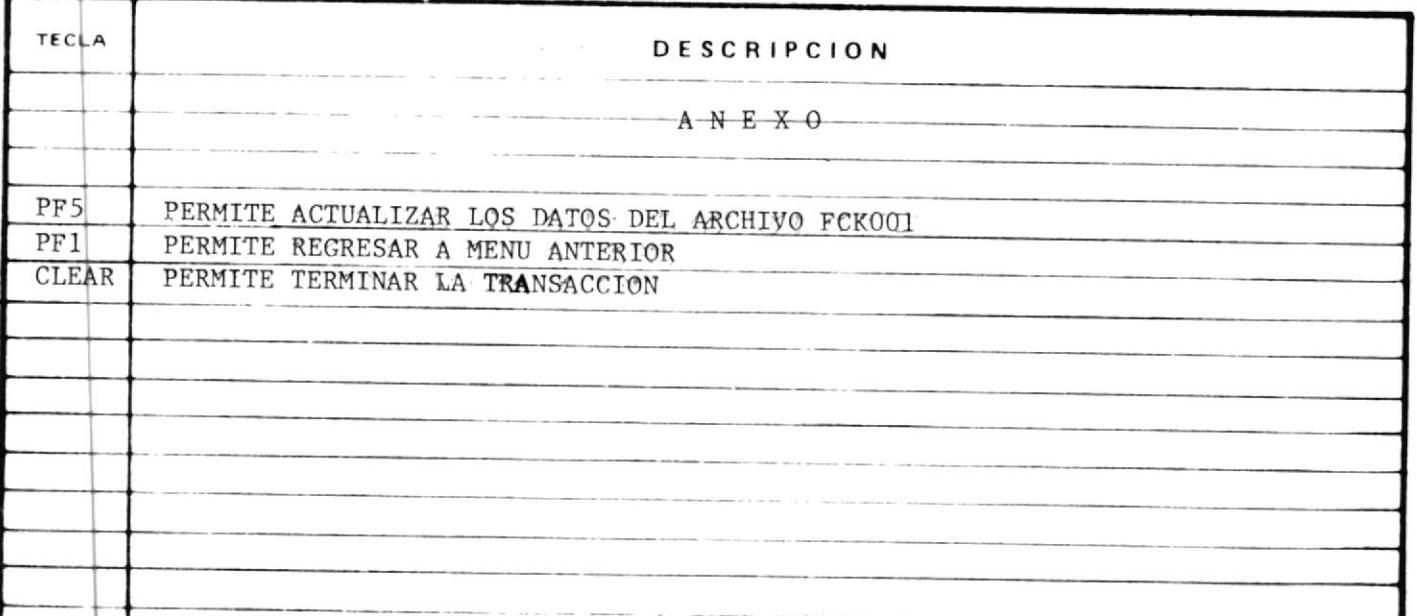

#### DESCRIPCION DETALLADA DE PROGRAMAS  $E$  N TELEPROCESO

#### PROGRAMA FCTPOOOl

Descripcidn Detallada de Proceso

- 1.- El programa enviará por primera vez la pantalla del menú principal con las opciones  $(1, 2, 3, 4, 5, y 6)$  del Sistema de cuantificacidn de rgcursos.
- 2.- Después de esto se dejará enlazado el programa a la misma tra<u>n</u> sacción FCO1 que es la que origina la ejecución del Programa en mención, se enviará un número (en este caso el 9) como indi cador diferente de lo que se pueda enviar después, para ha cer e1 Proceso por segunda vez .
- <sup>3</sup> Por segunda vez se recibirá la opci6n, la cual será validada de la siguiente forma; debe ser numerica, no mayor de 6, ni me nor que l, si sucede algo incorrecto, se enviará el respectivo mensaje de error
- <sup>4</sup> En caso de que escoja 1a opción I que es la de Usuario indívidual se enviará el control de CICS al programa FCTP0002, a en viando en la COMMAREA un dígito (1) y como código de Usuario -(8 caracteres) espacios en blancos.
- 5.- En caso de que seleccione la opci6n dos que es la de consultapor materia se enviará el control de CICS al programa FCrP0003 enviando en la COMMAREA un dígito (1) y como código de Materia (4 caracteres) espacios en blancos.
- 6.- En caso que seleccione la opción tres que es la consulta por Profesor, se enviará el control de CICS al programa FCTP0004., enviando en la COMMAREA un dígito (1) y como código de profe sor (2 caracteres) espacios en blanco.

- $7 -$  En caso de que seleccione la opción 4 que es la de consulta  $$ por Unidad Académica, se enviará el control de CICS al Programa FCTP0005, enviando en la COMMAREA un dígito (1) y como códi go de Unidad (1 caracter) espacios en blanco.
- 8.- En caso de que seleccione la opción 5 que es la de consulta por Unidad Admínistrativa, se enviará el control de CICS al Programa FCTP0007, enviando en la COMMAREA un dígito (1) y co mo c6digo de unidad (1 caracter) espacios en blanco.
- 9.- En caso de que seleccione la opción 6 que es la de consulta por Aplicación, se enviará el Control de CICS al programa FCTP0008, enviando en la COMMAREA un dígito (1) y como código de aplicacidn (2 caracteres) espacios en blanco.

#### PROGRAMA FCTP0002

Descripción Detallada de Procesos

l.- Por primera vez se enviará. una pantalla, pidiendo e1 código de Usuario que es de 8 caracteres, dando opción de regresar a Me nú anterior presionando 1a tecla PF7, o determinar con tran. sacción presionado la tecla CLEAR.

Luego retonará el control a la transacción FC02.

- 2.- Por segunda vez se recibirá el código de Usuario ingresado, ca so contrario se controlará, que se presione 1a tecla correcta.
- 3.- Si se ha digitado un código se procede a validarlo, verificando si existe o no en el Archivo FCK00I.
- 4.- En caso de estar correcto el código, se procede a hacer los cálculos de los valores para 1a facturacíón de dícho Usuario, se calculará el avlor de los diferentes parámetros que son: Tienpo Conec tado

Tiempo de Proceso

Número de SIOS

Actividad SPOOL

Todos estos parámetros se consideran tanto en VSE como CMS. Se tomará el valor de la deuda anterior y se lo sumará al to ta1 facturado, en caso de que el valor total facturado sea me nor aI valor del consuno mínimo que se encuentre en el registro, este será colocado en el valor a pagarse.

Luego se compara el valor facturado con el valor del Consumo uínino.

5.- Un cvez hechos los cálculos se enviará la pantalla que muestra

el detalle de1 Consumo.

- 6.- Luego de haber dado este detalle el CURS0R se posesionará en el campo que corresponde al código de Usuario, para poder digi tar otro cddigo y se efectúe el misno cálculo .
- 7.- En este detalle puede también presionar las teclas PF7 para re gresar al Menú anterior o CLEAR para terminar la transaccidn.

#### PROGRAMA FCTPOOO3

Descrípcíón Detallada del Procesos

- 1.- El programa presenta una pantalla pidiendo el código de Mate ria, el mismo que se lo ha estandarizado de la siguiente for na:
	- xxxx (CoDICO DE MATERIA) Número de paralelo Número secuencial de materia dentro de la Unidad Académica. Número secuencial de profesor dentro de la Unidad Académica.

Código de Unídad.

Como se puede apreciar aI digitarse este c6digo, pediremos in formación de una Materia específica pero de un paralelo deter-minado .

- 2.- Luego de ingresar este código y después de haberlo validado, el programa mostrará en una pantalla el detalle del valor del Consumo tanto en VSE como CMS.
- 3.- El Valor calculao tanto en VSE como en CMS se efectuará tomando en cuenta los siguientes parámetros: Tiempo conectado Tiempo de Proceso Nümero de SIOS Actividad SPOOL
- 4.- Además de los totales de consumo da opciones adicionales, como poder digitar el código de un Usuario específico para enviarel control al Programa FCTP0002 donde se obtendrá un detalle -

mas exacto para ese Usuario.

- <sup>5</sup> A1 presionar la tecla PF3 muestra Ia lista de Usuarios por esa Materia específica, dando la opción de digitar código de Usua rio para obtener detalle de su consumo.
- <sup>6</sup> A1 presionar 1á tecla PF5 continúa 1a consulta por Materia.

SECUENCIA DEL PROGRAMA

- a.- Validar código ingresado.
- b.- Hacer un STARTBR por la segunda clave alterna FCTBI-SGA-CLAVE que contiene información del código del Profesor y Materia, Pa ra1e10.
- c.- Se barre toda la información que corresponde a este código, a cumulándose los valores tanto CMS como VSE con los cálculos respectivos.
- d.- Al mismo tiempo que se van acumulándo estos valores se va for nando la lista de Usuarios.
- e.- Se muestran los totales tanto en VSE como en CMS mostrándo las opciones antes explícadas.

#### PROGRAMA FCTP0004

Este Programa realiza la consulta de un Profesor específico para lo cual deberá ingresar el Código de Profesor, el mismo que se lo ha estandarizado de 1a siguiente forma.

xx

X

(CODICO DE PROFESOR)

Número Secuencial de Profesor dentro de una Unidad A cadámica.

Código de Unidad.

Luego de ingresar el código y después de haberlo validado, el grama mostrará en una Pantalla de detalle el valor del Consumo to en VSE como en CMS. Pro tan

Etse valor cálculado se efectuará tomando en cuenta los siguientesparámetros: Tiempo Conectado Tiempo de Proceso Número de SIOS Activídad SPoOL

Además de los totales del Consumo, da opciones adicionales como der digitar el código de una Materia para obtener el detalle de pe su consumo,

Se podrá además obtener la lista de Usuarios que corresponden <sup>a</sup> dicho profesor, presionando la tecla PFI, ademas la opción de digi tar el Código del Usuario para obtener el detalle del mismo.

También presentará la opción de mostrar lista de materias dictadaspor el Profesor, con sus nombres y códigos respectivos presionandola tecla PF3.

Por cada ingreso de código o al presionar una tecla funcional. exis te una validación rigurosa al respecto para no enviar el control a un Programa con datos inválidos.

Descripción detallada de Procesos.-

- 1.- Validar código ingresado.
- 2.- Hacer un STARBR por la segunda clave alterna FCTB1-CGA-CLAVE que contiene información del código del profesor, Materia y Pa ralelo conjuntamente con la clave principal, el STAR será gené rico por lasdos primeras posiciones por ser este el código del Profesor.
- 3.- Se barre la información que corresponda a este código acumulán dose los valores del consumo tanto en CMS como en VSE.
- 4.- Al mismo tiempo que acumula estos valores, forma la lista de U suarios, por el Profesor seleccionado en caso de ser requerido
- 5.- Se muestran los totales, presentando demás las opciones antes explicadas.

#### PROGRAMA FCTP0005

Descripcidn detallada de Procesos.

- 1.- Se envia un mapa en el que consta todas las Unidades Académi.cas que pueden ser consultadas con sus respectivos códigos.
- 2.- Cuando se recibe el código de una Unidad este será validado en una tablá de Unidades Acadénicas de la cual se obtendrá el nom bre .
- 3.- Se hace un STAR al Archivo de Facturación por clave alterna,genÉricamente ya que solo se toma en cuenta un bytes que es el código de la Unidad, ademas se considera los tipos de Usuarios 3 v 4.
- 4.- Por cada registro leído se valida que el código de la Unidad corresponda al código ingresado.
- 5.- Se efectuará los respectivos cálculos para obtener los totales en valores del consumo tanto en CMS como para VSE, tomando en consideración los parámetros anteriormente descritos.
- <sup>6</sup> Por fin de datos del Archivo de Facturación se enviará la Pan tal1a del detáIle.
- 7.- Esta pantalla presenta opciones tales como:
- 7.I Digitar el código de un Profesor para realizar la consulta de su consumo.
- 7.2 Presionar la tecla PF3 a través del cual mostrará la lista de Profesores de dicha Unidad Acadénica.

Para poder elaborar esta lista se hace una lectura genérica en el Archivo Maestro de Profesores por el c6digo de la Unidad, y se obtiene los nombres de los mismos y de esta forma se envia el Mapa.

7.3 En cada una de las opciones anteriores, permite presionar la tecla PF5 para continuar consulta por Unidad Académica. Se  $\overline{\phantom{0}}$ puede presionar la tecla PF7 para regresar a Menú anterior o CLEAR para terminar la transacci6n.

159

)<br>List

#### PROGRAMA FCTP0007

Descripcion Detallada de Procesos.-

- 1.- Primeramente nos presentará una pantalla con la lista de las U nidades Administrativas a las cuales se les puede consultar su Consumo. A través de esta pantalla se ingresa el código de la Unidad, dando opciones adicionales como PF7 para regresar a menú anterior, o CLEAR para terminar la transacción.
- 2 Una vez validado el código de Ia Unidad Adminístrativa en un tabla, definida en la WORKING-STORAGE del programa, se procede a leer el archivo de facturación, por la primera clave alterna genéricamente, por un solo byte que es el que forma el códigode la Unidad.
- 3.- Por cada registro leído se verifica que sea el código de la Unidad inicialmente ingresado y sea de tipo de Usuario 2 ( que son Administrativos.)
- 4.- Se calculará los totales en valores de Consumo, tanto VSE como CMS para cada uno de los parámetros de facturación anteriormen te descritos.
- 5 Por fin de datos del Archivo MAestro de prinera clave alterna se enviará a la pantalla de detalle.
- 6.- Presentará la opción de digitar directamente el código de apli cación para obtener detalle de su consumo.
- 7.- Adicionalmente presenta opciones de listar las aplicaciones de dicha Unidad Administrativa, los cuales son elaboradas al leer

el Archivo de facturación y tomar en cuenta que el campo FCTBl STATUS sea igual a 1.

- 8.- Otra opción será mostrar la lista de Usuarios Administrativos ' la cual es elaborada a medida que se lee el Archivo Maestro dd facturación.
- 9.- Al elaborarse la lista de Usuarios Administrativos así como  $\overline{\phantom{0}}$ también la lista de aplicación, el Programa dará opción de di gitar uno de los códigos de la lista para obtener detalle de consumo; ya sea por usuario o aplicación.

#### PROGRAMA FCTP0008

Descripción detallada de Procesos

- 1.- Presentará una pantalla a través de la cual se ingresará el có digo de la aplicación, presentará opciones de presionar la te cla PF7 para regresar a menú anterior y CLEAR para terminar la transacción.
- 2.- Para propósitos de validación de código de aplicación, se hace una lectura RANDOM por la clave principal, pero en forma gené rica, recordemos que la clave principal es el código del Usua rios el mismo que esta formado por 8 caracteres de los cualespara este tipo de consulta, solo se tomará en cuenta los dos primeros caracteres y los 6 restantes deberán estar en blancos para hacer una aplicación valida.
- 3.- Luego de validar a la aplicación, se tomará las cantidades de de consumo del registro leído tanto para CMS como para VSE.

Se mostrará en el detalle el valor anterior adeudado por esta aplicación el cual se sumará al valor de CMS como de VSE for mando un líquido a pagar después de hacerle el respectivo descuento.

- 4.- El descuento se lo obtiene multiplicando el valor calculado del consumo por el factor de descuento que viene en el\Afchi $vo...$ DESCUENTO = VALOR \* FCTB1- FACTOR-DESCUENTO.
- 5.- Luego de haber readizado los cálculos correspondientes, se pre sentará la pantalla de detalle, y el CURSOR se posesionará en

el campo que corresponde al código de la aplicación para conti nuar con este mismo tipo de consulta.

163

6.- Nos da opciones adicionales con teclas funcionales, 'presionarla tecla PF7 para regresar a menú anterior, y presionar la te cla CLEAR para terminar la transacción.

#### FCTPOO10 ACTUALIZACION DEL ARCHIVO MAESTRO FCKOO1

CODICO DE TRANSACCIoN : FCIO

OBJETIVO.- Enviar Menú de opciones para la actualización del\Archi vo Maestro de Facturación.

> La primera vez el programa envia a la pantalla el Menú con las opciones l de actualizar parámetros de un Usua rio de CHS, 2 para una aplicación, 3 actualización de un grupo de Usuarios, 4 para ingresar valores pendiente de pago de un Usuario y finalnente 5 para una aplica ción.

> El programa exige una clave de exceso para poder efec tuar cualquier opción escogida, así como el Código de U suario requerido.

> Si la opción escogida es uno se llama al Programa FCTP0011 enviándole en el área común tanto el código de Usuario escogido como el STATUS del mismo que sería un cero por tratarse de un Usuario CMS.

> Si la opción -s dos, el proceso es el mismo que en la opción 1 con la diferencia de que el Status enviado es I.

> Si la opción es tres se llama al programa FCTP0012 en viándole en el área común la clave genérica ingresada.

> Si se escoge opción 4 se llama al programa FCTP0013 y se le envia; tanto el código de Usuario, como el Status en I en el área común.

> Con la opción 5 se realiza el mismo proceso que con la opción 4 pero con el Status en 1.

## DESCRIPCION DETALLADA DE PROGRAHAS EN BATCH

#### PROCRAMA FCBPOOO6

OBJETIVO.- Acumular la información del Archivo ACCOUNT DE POWERal Archivo Histórico FCS006.

Descripci6n detallada de Procesos

- 1.- Se abren los dos Archivos FCS006 y FCS007  $FCS006 = INPUT$   $FCS007 = OUTPUT$ .
- 2.- Se lee la información del Archivo en cinta que es el Archivohistórico, y se la graba en otro archivo en cinta montada en o tra Unidad.
- 3.- Por de datos del Archivo FCS006, se cierran ambos archivos.

4.- Se abre el archivo FCS006 de OUTPUT.

5.- Se abre el Archivo FCS007 de INPUT.

- 6.- Se lee secuencialmente el Archivo FCS007 y se le graba en el archivo FCS00ó.
- 7.- Por fin de Archivo del FCS007 se cierra el misuo.
- 8.- El Programa dará una parada, con el fin de cambiar la cinta q' contiene el Archivo FCS007 por la cinta que contiene al Archivo FCS008, el mismo que contiene la información que va ser adi cionada.
- 9.- Una vez que la cinta haya sido cambiada, se abrirá el archivo FCS008 de INPUT.
- 10. Se leerá el Archivo FCS008 y la información será grabada en el Archivo FCS006.
- 11. Por fin de Archivo FCS008 se cierran el FCS008 y FCS006 y e1 Programa termina.
- 12. De esta forma el Archivo tendrá la información acumulada del 'Archivo ACCOUNT DE POWER.

#### PROGRAMA FCBP0007

OBJETIVO.- Emitir factura mensual del consumo de los Recursos porparte de Usuarios Externos.

Descripción detallada de Procesos.

- 1.- Abre el Archivo de facturación.
- $2 -$ Se lee secuencialmente, seleccionando unicamente los e regis tros que tengan en el campo FCTB1-TIPO-USR = 5, y además que su campo FCTB1-STATUS sea igual a 1, lo que indica que es de tipo externo y que esta activo.
- 3.- Mediante las formulas indicadas se procede a calcular el valorde su consumo tanto en CMS como en VSE.
- 4.- Luego se emite la factura saltanto de página cada vez que cam bie de Usuario.
- 5.- Posteriormente actualiza los campos del Archivo Maestro de Facturación, tales campos son los siguientes.

a.- FCTB1-FECHA-CIERRE

b.- FCTB1-ULT-FACTURA

El campo 'a' será actualizado con la fecha que corresponde  $lac$ la última emisión de la factura.

FCTB1-FECHA-CIERRE = FECHA DE PROCESO

El campo 'b' será igual a la Sumatoria del monto adeudado con: el valor facturado del consumo mensual.

#### $FCTB1-ULT-FACTURA = FCTB1-MONTO-DEUDA + VALOR FACTURADO.$

6.- Por fin de Archivo termina el Programa.

#### PROGRAMA FCBP0008

OBJETIVO.- Emite un reporte de cuantificación del uso de los recur sos clasificados por profesores.

Descripcidn detallada de Procesos

- 1.- Se sorteará el Archivo FCK001, en orden ascendente por códigode profesor.
- 2.- El proceso de selección de los registros del Archivo FCK001 pa ra ser sorteados se 1o hace en Ia IIIPUT PROCEDURE DEL SORT.
- 2.1 Se abren los archivos FCK001 y el FCK004 para obtener nombre de los mismos,
- 2.2 Se 1ee el Archivo Maestro de Facturaci6n, se obtienen los tota les generales del consumo de todo el Archivo y los totales por cada Unidad Académica, los mismos que se acumulan en una tabla
- 2.3 Los registros que serán tomados en cuenta son los de tipo Usua rio que son los considerados de estudiantes (proyectos y norma les respectivamente).
- 2.4 Los registros seleccionados ser<sup>o</sup>n mevidos al registro de SORTy grabados.
- 3.- Luego de haber sido sorteados, 'en la OUTPUT PROCEDURE se proce de a leer el Archivo de SORT.
- 4.- Se controla los quiebres tanto por Unidad Académica como por profesor para su debida impresión.
- 5.- Se realiz n los cálculos para obtener el detalle por Profesory el porcentaje de su consumo con respecto a la Unidad Académi ca.
- 6.- Por quiebre de Unidad, se procedera a buscar el nombre de la Unidad, se sacará el valor de la Unidad de la misma tabla y su porcentaje con respecto al total de facturación general.
- 7.- Por quiebre de profesor se imprimira el detalle de lo facturado tanto en CMS como en VSE, accesará directamente para obte ner el nombre respectivo.
- 8.- Por cada profesor impreso se suma uno a un contador de Profeso res, para que cuando llegue a 2 salte de página e imprima cabecera.
- 9.- Por fin de Archivo de SORT, se imprimira su detalle y terminará el programa.

 $.171$ 

#### PROGRAMA FCBP0009

OBJETIVO.- Emitir un reporte de cuantificación del uso de los recursos clasificados por materias con sus respectivos pa rale1os.

Descripción detallada de Procesos.

I

- 1.- Se sorteará el\Archivo Maestro de Facturación por Código de -Materia y Paralelo.
- 2.- Se procede a leer el Archivo y se efectua el cálculo de facturacidn para obtener totales generales y totales por cada Uni dad Académica.
- 3.- Los registros escogidos para grabarse en el Archivo de SORT de berán ser de tipo Usuarios igual a  $3$  y  $4$ , es decir estudiante de proyectos y estudiantes normales.
- 4.- Luego de haber sido sorteados se procede a leer el Archivo de SORT.
- 5.- Se controlará los quiebres tanto por Unidad Académica, Materia para su impresión.
- 6.- Se hacen los cálculos para obtener el detalle por materia y el porcentaje con respecto a su Unidad.
- 7.- Cuando se hace el proceso de detadle por materia, se va clasificando la información por paralelo.
- 8.- La información de los paralelos se ingresará en una tabla. la

I 72

misma que contiene el valor del consumo, el número de paralelo y el nombre del Profesot.

- 9.- Por quiebre de Unidad se procederá a buscar el nombre de la misma en una tabla de Unidades, se sacará el valor de su consumo y su porcent *je* con respecto al total general.
- I0. Por quiebre de máteria se imprinirá el detalle de 1o facturado se obtendrá su nombre por el archivo de materia, se calcula el porcentaje del consumo con repecto a la Unidad y el número de estudiantes por dicha materia.
- 11. Luego se procederá a imprimir la información de cada uno de los paralelos de esa materia, con el nombre del prófesor, el valor del consumo y su porcentaje con respecto a la materia.
- 12. Por cada materia impresa se suma la un contador de materia pa ra imprimir el detalle de materia en unacsola página y luego imprimira cabeceras.para una nueva página.

I

#### PROGRAMA FCBPOOIO

oBJETIvo.- Emitir un reporEe de Ia cuantificacíón del uso de 1os recursos de1 Sistema 4341 cl eificado por UNidades; tan to Académicas como Administrativas.

Descripcidn detallada de Procesos.

I

- I Se sorteará el\ Archivo FCK001 en orden ascendente por c6digode Unidad.
- 2.- Se abre el archivo FCK01, se hacen los cálculos para sacar el total general facturado en todo el Archivo.
- Los registros que serán tomados en cuenta son los de tipo Usua rios 3 y 4., para las Unidades Académicas. y los de tipo 2 pa ra las Unidades Administrativas.
- 4.- Luego de haber sido sorteado se procedeia leer el archivo SORT. de
- 5 Se controlará quiebre unicamente por Unidad.
- 6.- Se realizan los cálculos para obtener el detalle de consumo y sus porcentajes con respecto al total general facturado.
- 7.- Por quiebre de Unidad se buscará el nombre en la tabla de Uni dades, se sacará el valor del consumo por Unidad y su porcenta je con respecto al valor general.
- 8.- Por cada Unidad impresa se suma 1 a un contador de Unidades para imprimir solamente en cada página el detalle del consumo-

de dos unidades para mayor apreciación del reporte.

10. Por fin de Archivo de SORT se hará quiebre de Unidad, se impri mirá su detalle, terminando el Programa.

#### PROGRAMA FCBPOO11

OBJETIVO.- Emitir un reporte describiendo de una manera general el consumo de cada Profesor clasificado por Unidad Académi ca.

Descripción detallada de Procesos.

- 1.- Leer secuencialmente la información del Archivo FCK001 para sortearla por código de Profesor.
- 2.- Los registros a tomarse en cuenta para el sorteo son aquellosque tienen tipo de Usuario igual a 3 o 4.
- 3.- Luego se procede a leer el Archivo que contiene la información clasificada.
- 4 Se controla los.quiebres tanto por Unidad Académica como por Profesor para su respectiva impresión.
- 5 POr quiebre de Unidad, se procederá a buscar su nombre en la tabla de Unidades.
- 6.- Por quiebre de Profesor se imprimen las cantidades del Consumo clasificado por los siguientes parámatros.
- 7.- Por fin del\Archivo de SORT se hará quiebre por Profesor imprimirá el detalle respectivo y terminará el programa se

176

.l

#### PROGRAMA FCBP0012

OBJETIVO.- Emitir una factura mensual de los recursos utilizados por estudiantes de proyectos.

Descripción detallada de Procesos.

- 1.- Se abre el Archivo de Facturación.
- 2.- Se lee secuencialmente el Archivo FCK001, seleccionado unica-mente los registros que tienen como tipo de Usuarios igual a  $3.$
- 3.- Mediante cálculos se obtiene el detalle del consumo tanto en cantidades como en valores del Consumo de los diferentes parámetros, así tenemos: Tiempo CONECTADO Tiempo de PROCESO
- Número de SIOS  $\mathbb{F}_i$  . Actividad SPOOL

96. L

- 4.- Se obtiene el valor adeudado el mismo que se lo sumará al valor que corresponde al Consumo del mes.
- $5 -$ Se imprimirá también el número de JOBS que el Usuario a ejecu+ tado utilizando el sistema operativo VSE/POWER.
- 6.- Por fin de archivo terminará el Programa.

#### PROGRAMA FCBP0013

OBJETIVO.- Adicionar los registros del Archivo Maestro de Factura ci6n al Archivo Histdrico en cinta FCSOIX.

Descripci6n detalla del Proceso

I

- 1.- Se abren los Archivos FCSO1X de INPUT t el FCSO2X de OUTPUT.
- 2.- Se lee el Archivo histórico de Facturación FCSOIX y se lo graba en FCSO2X localizado en cinta.
- 3.- Por fin de datos del FCS0lX, se cierran ambos Archivos.
- 4.- Se abre el FCSOlX de OUTPUT y el FCSO2X de INPUT.
- 5.- Se lee el FCSO2X y sus datos son grabados en el FCSO1X.
- 6.- Por fin de datos del FCSO2X se lo cerrará, manteniendo abierto el FCSO1X para poder seguír adicionandole registros.
- 7 Se abre de INPUT el FCKO0I.
- 8.- Se lee el FCK001 y se lo graba en cinta el FCS01X.
- 9.- Se enceran los campos del consumo acumulado en el mes del FCK001 y se actualiza la fecha de cierre con la fecha del día
- 10. Si el tipo de Usuario es 5 se mueve el campo FCTB1-ULT-FACTU-RA al campo FCTB1-MONTO-DEUDA, caso contrario se le mueve cero
- 11. Se rctualizá eI FCK001 con los acumuladores encerados.

12.- Por fin de datos se cierran tanto el FCK001 como el FCS01X.

### INSTATACION DEL SISTEMA
#### INSTALACION DEL SISTEMA

En esta parte se muestra una idea del desarrollo del Sistema en su fase inicial.

Además incluirá una descripción de la forma de receptar información a incluir en los Archivos.

Los puntos a tratarse son los siguientes:

- 1.- TOMA INICIAL DE DATOS
- 2.- PROCESO DIARIO
- 3.- PROCESO MENSUAL
- 4.- PROCESO EVENTUAL.

## TOMA INICIAL DE DATOS

En este concepto de incluye información referente a la creación de-Archivo, lo que permitirá en lo posterior, procesos de actualización tanto en línea como en BATCH.

La hoja de Ruta para la toma inicial de datos es la siguiente:

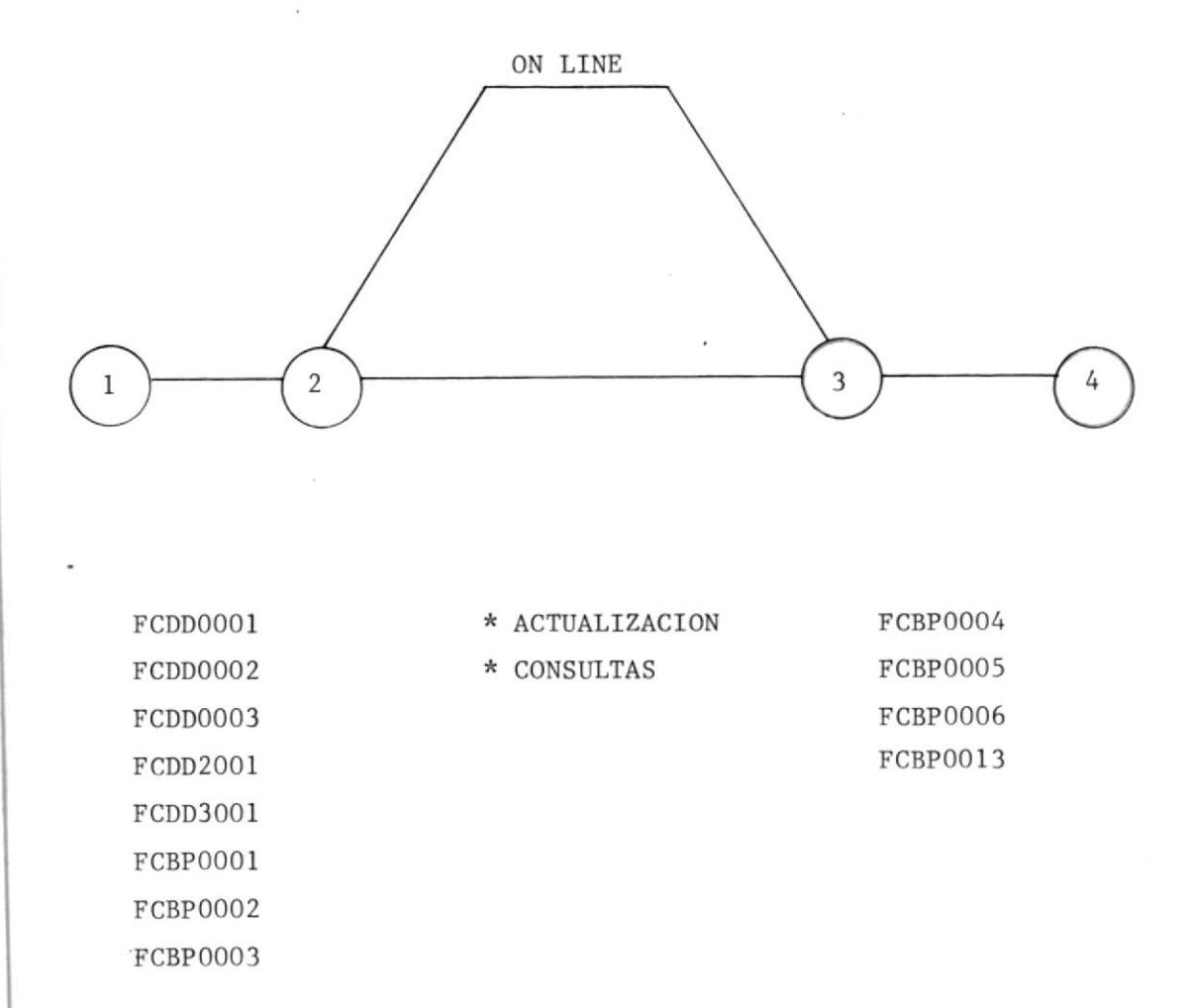

182

#### DESCRIPCION DE LA HOJA DE RUTA PARA LA TOMA INICIAL DE DATOS

En esta parte se incluye información referente a la definición y creación de los Archivos en Disco, lo que permitirá en lo posterior, mediante procesos en línea y en BATCH, el Ingreso y actualización de los datos.

#### ACTIVIDAD 1-2

En esta Actividad se definen los Archivos, las áreas de índices al ternos y creación de Archivos.

1.- Hay que correr los procedimientos que borran y definen los Ar chivos a usar tanto en línea como en BATCH.

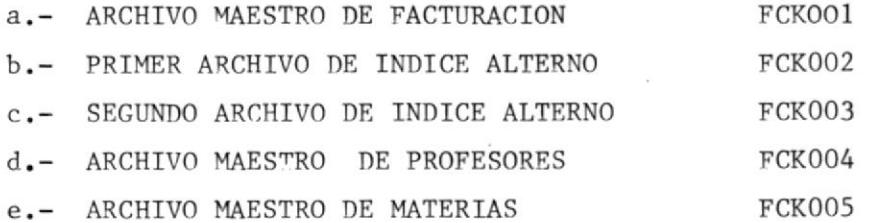

Los procedimientos son los siguientes:

FCDD0001 DELETE/DEFINE DEL ARCHIVO MAESTRO DE FACTURACION FCDD1001 DELETE/DEFINE DEL PRIMER ARCHIVO DE INDICES ALTERNOS FCDD2001 DELETE/DEFINE DEL SEGUNDO ARCHIVO DE INDICES ALTERNOS FCDD0002 DELETE/DEFINE DEL ARCHIVO MAESTRO DE PROFESORES FCDD0003 DELETE/DEFINE DEL ARCHIVO MAESTRO DE MATERIAS.

EN CASO DE CAIDA.- Si se cae uno de estos procedimientos o uno de los códigos DEFINE de los Archivos no terminanen 00, avizar al programador del Sistema o Per sona encargada de la aplicación para que corriga, antes de continuar con el proceso.

2.- Como segundo paso se crearán los Archivos que se definieron en

el paso anterior.

a.- FCBP0001.- El objetivo de este programa es crear el Archivo -FCK001 con cierta cantidad de registro, ya que a través de otro pr grama se le adicionan registros. EN CASO DE CAIDA.- De este programa revizar si fueron bien definidas las areas VSAM por el procedimiento anterior,si no es ese el motivo volver ejecutar, si el pro blema perciste comunicar a la persona encargada de la aplicaci6n. Si el problema fue causado por 1a ejecución errada del procedimiento empezar desde el punto 1.

b.- FCBP0002.- El objetivo de este programa es el de crear el Ar chivo FCK004 que fue definido mediante procedimien to FCDD0002.

EN CASO DE CAIDA.- De este programa revizar si fueron bien definidas las areas de VSAM por el procedimiento anterior si no es ese el motivo volver ejecutar; si el pro blema perciste comunicar a la persona encargada de la aplicación. Si el problema fue causado por la ejecución errada

del procedimiento empezar desde el punto 1.

- FCBP0003.- El objetivo de este programa es el de crear el AR chivo FCK005 que fue definido mediante el procedimiento FCDD0003.
- EN CASO DE CAIDA.- De este programa revisar si fueron bien definidas las areas VSAM por el procedimiento anterior,si no es ese el motivo volver a ajecutar, si el -

184

problema fue causado por la ejecución errada del procedimiento ejecutar desde el punto 1.

## EVENTO  $1-2$

CREACION DEL ARCHIVO MAESTRO DE FACTURACION

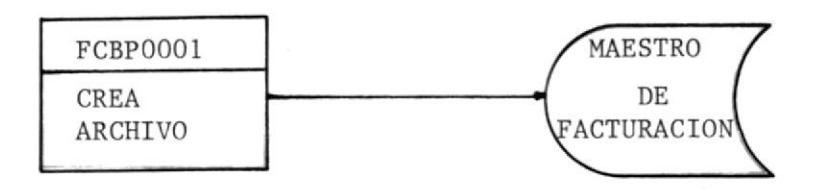

#### CREACION DEL ARCHIVO MAESTRO DE PROFESORES

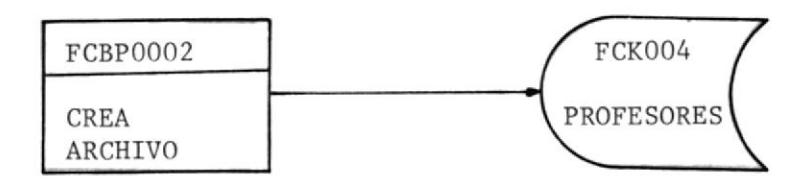

CREACION DEL ARCHIVO MAESTRO DE MATERIAS

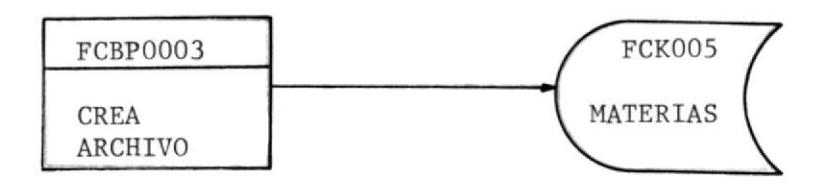

NOTA.- Las actividades 2-3 serán tratadas en el Proceso eventual. Las actividades 3-4 serán tratadas en el proceso diario.

#### PROCESO DIARIO

En este tipo de proceso se realiza la actualización del Archivo -Maestro de Facturación, y adición de la información del Consumo dia rio de los Usuarios al Archivo Histórico FCS006.

La ruta a seguir es la siguiente:

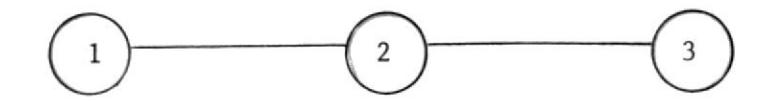

\* COMANDO

FCBP0004 FCBP0005 FCBP0006

ACTIVIDAD 1-2.- Mediante un comando de POWER se subirá cinta  $1a$ información del Archivo ACCOUNT DE POWER, y de  $_{\rm es}$ ta forma se obtendrá ellliarchivo FCS008.

El Comando es el siguiente:

J nnn JUnidad de cinta ACTIVIDAD 2-3.- En esta actividad se actualiza el Afchivo FCK001 y se adiciona registros al Archivo FCS008.

1.- FCBP0004.- El objetivo de este programa es calcular el Consumo del Usuario en CMS correspondiente a ese dia, luego procederá a actualizar e1 Archivo FCK0oI, espe cíficamente a la información que corresponde a CMS

MODO DE EJECUCION.- Se submite el JOB FCBP1004.

- EN CASO DE CAIDA.- Si es por falla de operación o de equipos ejecutar nuevamente, caso contrario comunicar el par ticular a la persona encargada de la aplicación.
- 2.- FCBP0005.- El objetivo de este programa es calcular el consu mo de Usuario bajo VSE correspondiente a ese dia, luego procederá a actualizar la información que corresponden al consumo en VSE.
- MODO DE EJECUCION.- Submitir el JOB FCBP1005. Como resultado de ejecuc<sub>-</sub>ón exitosa se obtendrá la lista de Usuarioscuyo registros fueron acrualizados, si e1 Usuario no exite en el Maestro de FActuración, el Programacreará dicho registro, por 10 que tambiÉn mostrará la lista de Usuarios cuyo registros fueron creados.
- EN CASO DE CAIDA.- Si es por falla de operación o de equipo ejecutar nuevamente. Si el error de cancelación es WRONG LENGTH ERROR revisar si la cinta esta en per fecto estado, si no es así ejecutar nuevamente el Comando de la Actividad l-2 y ejecutar otra vez e1 Programa, caso contrario conunicar e1 Particular al

188

#### encargado de la aplicación

El objetivo de este programa es adicionar informa- $3. - FCBP0006.$ ción dell Archivo FCS008 all Archivo Histórico  $\overline{\phantom{0}}$ FCS006 que es el que contiene la historia del Con sumo en VSE de los diferentes Usuarios.

MODO DE EJECUCION.- Submitir el JOB FCBP1006.

EN CASO DE CAIDA.-Si es por falla de operación y de equipo ejecu tar nuevamente. Caso contrario comunicar el Particu lar al encargado de la aplicación..

#### PROCESO MENSUAL

En este tipo de proceso se emitirá la factura mensual del Consumo de los Usuarios Externos se adicionará la información del Archivo -FCK001 al\Afchivo FCS009 que es el histórico del Maestro de Facturación, y se inicializarárcon ceros, los campos que corresponden al consumo tanto en CMS como VSE.

La ruta a seguir es la siguiente:

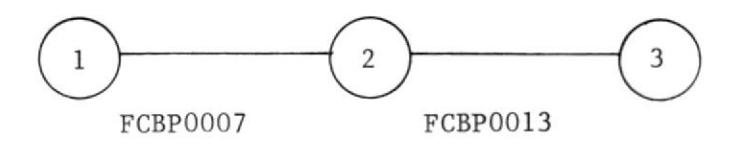

ACTIVIDAD 1-2.- Emite facturas del consumo de usuarios externos.

 $+$  FCBP0007.- El objetivo de este programa es emitir la facturamensual del consumo de los recursos del Sistema tanto en CMS como en VSE. Luego actualiza el Archi vo FCKOOI.

MODO DE EJECUCION.- Submitir el JOB FCBP1007.

- EN CASO DE CAIDA.- Si es por falla de operación o de equipos eje cutar nuevamente. Caso contrario avisar al encarga do de la aplicación.
- AGTIVIDAD 2-3. Graba en archivo FCSOlx que es el\ fchivo Hist6ri co del Facturaci6n.
- 2.- FCBP0013.- El objetivo de este programa es adicionar la infor mación del Archivo FCK001 al\Archivo Histórico FCSOIX. Luego inicializa los campos que correspon

#### den al consumo. .

Submitir el JOB FCBP1013. MODO DE EJECUCION.-

Si es por falla de operación o de equipo vol EN CASO DE CAIDA.ver a ejecutar programa. Caso contrario comuni car el particular al encargado de la aplicación

#### PROCESO EVENTUAL

En este concepto se agrupa todo lo referente a consultas y Emisiónde Reportes, ya que estos pueden ser obtenidos en el momento que el Usuario 1o desee.

#### Comprende dos Actividades:

ACTIVIDAD 1.- En esta actividad se ejecuta las transacciones que realiraa las diferentes consultas y actualizacíón de Parámetros, así tenemos :

- Consulta por Usuario
- Consulta por Profesor
- Consulta por Materia
- Consulta por Unidad Acadénica
- Consulta por Unidad Administrativa
- Consulta por Aplicación
- Actualización del\Archivo Maestro de Facturación

ACTIVIDAD 2.- Esta Actividad correspondena la emisión de Reporte para 1o cual se utiliza los siguíentes reportes:

- FCBP0008
- FCBP0009
- FCBPOO l <sup>O</sup>
- $-FCBPOO11$
- FCBP0012
- 
- NOTA.- Los programas utilizados en la Actividad 1 y la Actividad 2 son descritos en la parte que corresponde a Programas en TP y Programas en BATCH respectivamente.

## P. IDCAMS

## P. IDCAMS UTILIZADOS EN EL SISTEMA

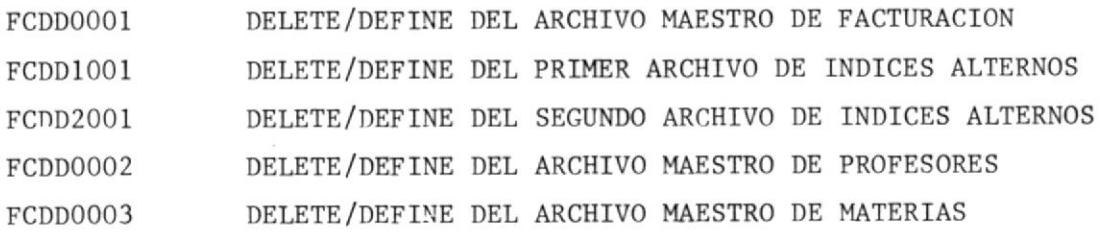

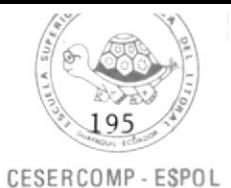

\* \$\$ JOB JNM=FCJ00001, CLASS=0, DISP=0, PRI=1  $\overline{*}$   $\overline{*}$   $\overline{*}$  LSI DISP=D, CLASS=A // JOB FUDD0001 // ULBL LUSYSCT, 'VSAM.MASTER.CATALUG', , VSAM // EXEC IDCAMS, SIZE=AUTU DELETE FC.MAESTRU.FALTUR CL PURUE LATALUG (VSAM.MASTER.CATALUU) DELETE (FC.AIX.SUDA.CLAVE) AIX PURGE -CATALUG (VSAM. MASTER. CATALUJ) DELETE (FC.AIX.ACCOUNT) AIX PURGE CATALOG(VSAM.MASTER.CATALUG) DEFINE CLUSTER (NAME (FU.MAESIRO.FACTUR) INDEXED KEYS (9 5) RECORDSIZE (133 133) VOLUMES (DUSRES) NUIMBED **RECURDS (999 50))**  $\mathbf{A}$   $\mathbf{A}$ (NAME (FC.MALSTRO.FACTUR.UATA) SHAREUPTIONS (3 3)) INDEX (NAME (FC.MAESTRU.FACTUR.INDEX) -SHAREUPTIUNS (3 3)) LATALOG (VSAM.MASTER.CATALOG) IF LASTLC = 0 THEN LISTCAT ENTRIES (FL.MAESTRO.FALTUR) ALL CATALUG (VSAM.MASTER.CATALOG)  $1*$  $1<sub>3</sub>$ \* \$\$ EUJ

```
\ast 55 JUB JNM=FCDD1001, DISP=0, CLASS=0, PRI=1
// JUB FCUDIOOI DEFINE UN INDILE ALTERNU
// JLBL IJSYSCT, 'VSAM, MASTER, CATALOU', VSAM
                                                        CESERCOMP - ESPOL
// OLBL IJSYSUC, VSAM. MASTEK. LATALUG', VSAM
*
       DEFINICION DE INDICE ALTERNU
本
       EN BASE AL CUDIGO DE ACCUUNT
11 LXEC IDCAMS, SIZE=(AUTU, 64K)
   /* BURKE EL AIX, SI ES NEUESARIU */
   JELETE (FC.AIX.ACCUUNT) AIX PURGE -
         CATALOG(VSAM.MASTER.CATALOU)
   /* CHANGE AIX NAME ACCURDING TO ATERNATE KEY */
   /* EL ARCHIVO NU DEBE ESTAR VACIU Y SER NU KEUSABLE */
   DEF AIX
      (NAMELFC.AIX.ALCCUNT)
       RELATE(FC.MAESTRU.FACTUR)
       RECURDS (500 30)
       RECORDSIZE(28 28)
       KEYS(14 0)
       FREESPACE(5 5)
       UNIQUEKEY UPGRADE ERASE REUSE
       SHAREJPTIUNS(3-3)
       VULUME (DUSRES))
      DATA
       (NAME(DATA.FC.AIX.ACCOUNT))
      INDEX
       (NAME(INDEX.FU.AIX.ACCOUNT))
      CATALUG (VSAM. MASTER. CATALUG)
   IF LASTCC EJ 0
      THEN LISCAT AIX
         ENTRY (FC.AIX.ACCUUNT)
         CATIVSAM.MASTER.CATALLGI ALL
      ELSE -SET MAXCL = 16/* DEFINE EL PATH PARA ACCESAR EL LLUSTER */
    DEF PATH
       (NAMELFC.PATH.ACCUUNT)
        PAIHENTRY(FC.AIX.ACCOUNT) JPDATE)
        CATALOG(VSAM.MASTER.CATALUG)
     LISTCAT
        PATH
        ENTIFC.PATH.ALLUUNT) ALL
        CATALUG(VSAM.MASTER.LATALUG)
    BLUINDEX
         INDATASET (FC.MAESTRU.FACTUR)
         GUTJATASET(FC.AIX.ACCUUNT)
         CATALUG(VSAM.MASTER.CATALUG)
1 \ddot{}13* $$ EUJ
```

```
\ast \ast \ast JOB JNM=FCJD2JJ1,J1SP=D,CLASS=U,PRI=1
// JOB FUDUZUOI DEFINE UN INUICE ALTERNO
// JLBL IJSYSCI,'VSAM.MASIER.LATALUU',,VSAM
                                                        CESERCOMP - ESPOL
// OLUL IJSYSUC, VSAM.MASTER.CATALUG', VSAM
\frac{1}{2\sqrt{2}}DEFINICIUN DE SUDU INDICE ALTERNU
        EN BASE A LUS ULTIMUS 4 CARACTERES DEL CUDIGO DE AUCOUNT
卒
// EXEC IDCAMS, SIZE=(AUTU, 64K)
  /* BURKAR AIX, SI LS NECESARIO */
   UELETE (FC.AIX.SUDA.CLAVE) AIX PURGE -
        CATALOG (VSAM. MASTER. CATALOG)
\frac{A}{2A}/* CAMBIE NUMBRE DEL AIX DE ACUERDU A LA CLAVE ALTERNA */
   /* THE RELATE FILE MUST NUT BE EMPTY AND NUNKEUSABLE 4/
   DEF AIX
     (NAME(FC.AIX. SUDA.CLAVE)RELATE(FC.MAESIRO.FAUTUR)
       RELUKJS (500 30)
       RECURUSIZE(27-27)
       KFYS(13, 1)FREESPACE(5 5)
       UNIJUEKEY UPGRADE ERASE REUSE
       SHAREJPTIUNS(3-3)
       VOLUME (DUSKES))
      DATA
       (NAME(DATA.FC.41X.SUDA.CLAVE))
      INDEX(NAME(INDEX.FC.AIX.SUDA.CLAVE))
      CATALOG (VSAM.MASTER.CATALOG)
   IF LASTCC EQ O
      THEN LISCAT AIX
         ENIRY(FC-AIX-SUJA+GLAVE)CAT(VSAM.MASTER.CATALOG) ALL
      ELSE -SET MAXCC = 16
   /* DEFINE THE PATH TO ACCESS THE CLUSTER
                                               #/
    JEF PATH
       (NAMELFC.PATH.SuDA.CLAVE)
        PATHENTRY(FC.AIX.50DA.CLAVE) UPDATE)
        CATALUG (VSAM. MASTER. CATALUG)
     LISTCAT
        PATH
        ENTIFC.PAIH.SUDA.ULAVEJ ALL
        CATALOG (VSAM. MASTER.CATALOG)
    BLDINDEX
        INDATASET(FU.MAESTRU.FACTUR)
         JUTJATASET(FL.AIX.SUDA.CLAVE)
         CATALOG (VSAM. MASTER. CATALOG)
1*13* ii LUJ
```
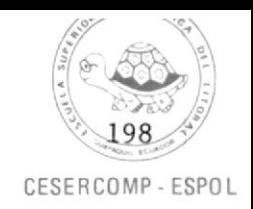

```
\overline{*} 55 JUB JNM=FCDD0J02, (LASS=0, DISP=0, PRI=0
\overline{\ast} \overline{\ast} \overline{\ast} LST DISP=D, CLASS=A
// JOB FCJDJJ02
// DLBL IJSYSCT, VSAM. MASTER.CAIALGU', , VSAM
// ULBL IJSYSCT, VSAM.PRUD.JSEK.CATALUG', VSAM, CAT=IJSYSCT
// EXEC IDLAMS, SIZE=AUTO
    DELETE FC.PRUFES CL PURGE
             LATALOG (VSAM.MASTER.CATALOG)
    DEFINE CLUSTER
             (NAME (FC.PRUFES)
             INDEXLD
             KEYS (2 0)
             RECORDSIZE (42 42)
             VULUMES (DUSRES)
            NUIMBED
             RECURDS (100 101)
          JATA
             (NAME (FL.PRUFES.DATA)
             SHAREGPTIONS (3 31)
          INDEX
             (NAME (FC.PRUFES.INDEX)
                                               \overline{a}SHAREUPTIONS (3 31)
          CATALUG (VSAM.MASTER.CATALUJ)
    IF LASTCC = 0 THEN
    LISTCAT
          ENTRIES (FC.PRUFES)
                                               L.
          ALL
          CATALUG (VSAM.MASTER.CATALUG)
/ *1\sigma* * * E U J
```
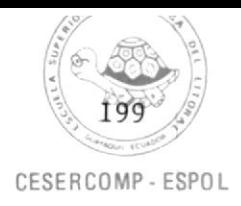

```
\ast $$ JUB JNM=FCJD0003, CLASS=0, DISP=D, PRI=0
\overline{*} \overline{5} \overline{5} \overline{1} \overline{0} \overline{1} \overline{5} \overline{1} \overline{0} \overline{1} \overline{0} \overline{1} \overline{0} \overline{1} \overline{0} \overline{1} \overline{0} \overline{1} \overline{0} \overline{1} \overline{0} \overline{1} \overline{0} \overline{1} \overline{0// JUB FCDD0003
// JLBL IJSYSCT, VSAM.MASTER.CATALUG',,VSAM
J/ DLBL IJSYSCT, 'VSAM. PRUD.JSER. CATALUG', , VSAM, CAT=IJSYSCT
// EXEC IDCAMS, SIZE=AUTO
      DELETE FU.MATERIAS UL PURGE
                 LATALOU (VSAM.MASTER.CATALUG)
      DEFINE CLUSTER
                 (NAME (FC.MATERIAS)
                 INDEXED
                 KEYS (2 0)
                 RECORDSIZE (37 37)
                 VULUMES (DUSRES)
                 NUIMBED
                 KECURDS (50 IO))
              DATA -(NAME (FC.MATERIAS.DATA)
                 SHAREUPTICNS (3 31)
              INDEX -(NAME (FC.MATERIAS.INJEX)
                                                                \simSHAREUPTIUNS (3 3))
              CATALUG (VSAM.MASTER.CATALUG)
      IF LASTCC = 0 THEN
      LISTCAT -ENTRIES (FC.MATERIAS)
              ALLCATALOG (VSAM.MASTER.CATALOG)
1*13
```

```
* $$ EOJ
```
## BOOKS Y TABLA

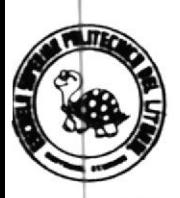

# TABLA DE REFERENCIAS CRUZADAS DE PROGRAMAS CON ARCHIVOS

201

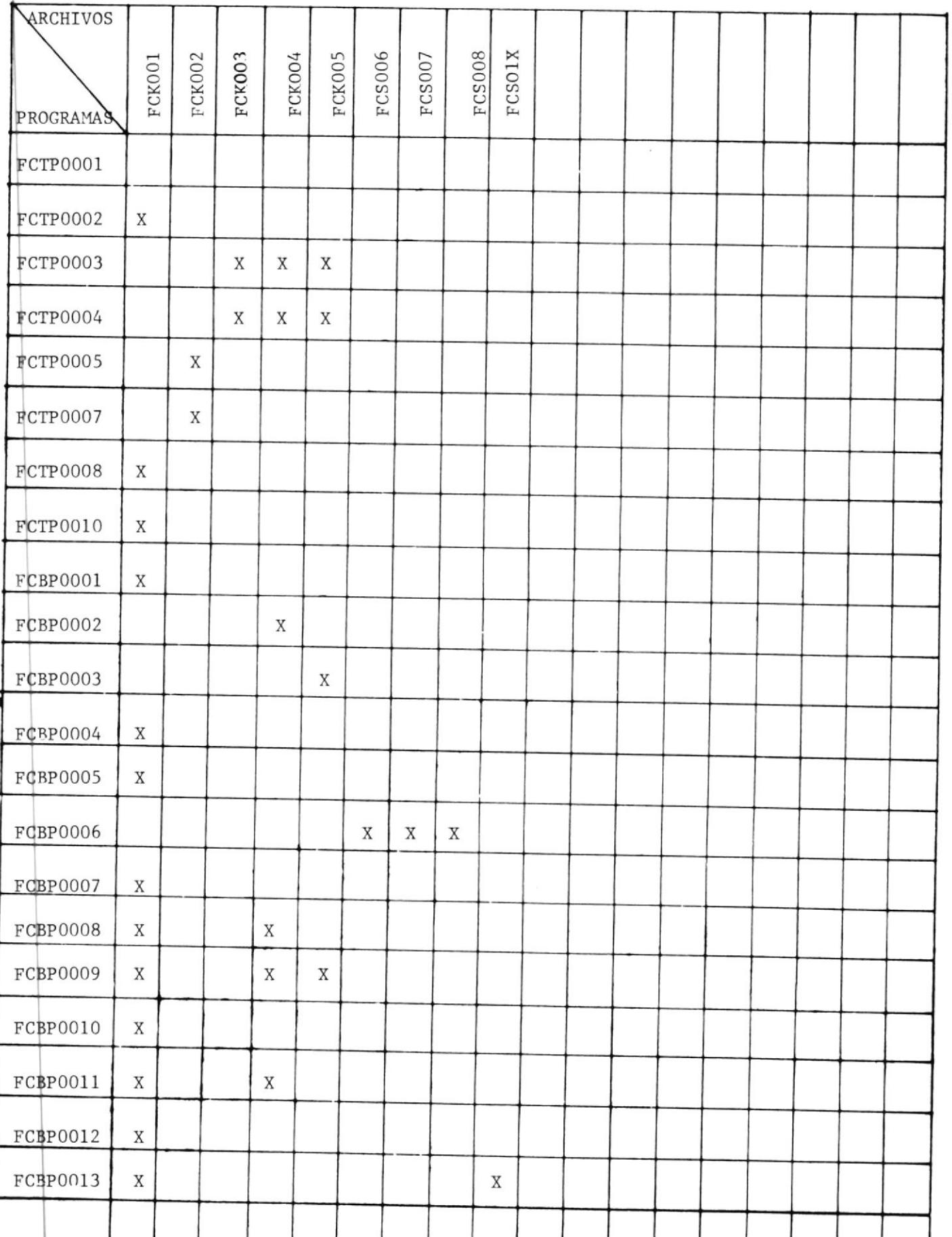

## BOOKS UTILIZADOS EN EL SISTEMA

i,

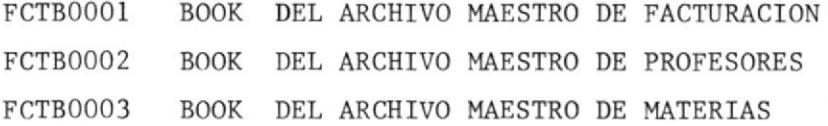

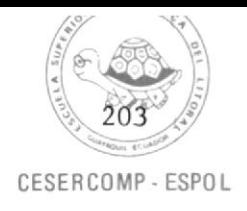

```
\Delta\Delta\omega\frac{1}{2R}DISENU DE REGISTRO DEL ARCHIVU MAESTRO DE FACTURACION
                                                                            Ý.
业
     - VSAM / KSDS - LA CLAVE PRINCIPAL TIENE 9 PUSICIUNES -
\frac{1}{2\sqrt{3}}\frac{\partial g}{\partial \mathbf{x}}TIENE DOS CLAVES ALTERNAS PARA LUS FINES INDICADOS.
                                                                           \frac{1}{2} \frac{1}{2}立
水
                                                                           忘
\frac{1}{2\alpha}Q<sub>1</sub>FCTBOOOL.
     04 FCTBI-PRA-CLAVE.
          08 FLTBI-CUDIUD-ACNT.
\frac{\partial \mathbf{r}}{\partial \mathbf{r}}TIPUS DE USUSARIUS.
                                          I = INTERNUS (UESERCUMP)\dot{\pi}2 = AUMINISTRATIVUS3 = EST. PRUYECTUS
YK
\frac{1}{2\sigma}4 = EST. REGULARES5 = USR_. FACTURABLES.
\frac{1}{2\alpha}12 FCTB1-TIPO-USR
                                          PIC9.
               12 FILLER
                                          PIC X(4).
                                           PIC X(9).
             FILLER
          0<sub>8</sub>FUTBL REDEFINES FOTBL-PRA-CLAVE.
     J<sub>4</sub>08FILLER
                                          PIU X.
          0BFCTd1-SuDA-LLAVE.PIC XX.
               12 FCTB1-CUDIJU-PRUF
                                         PIC XX.
               12 FUTBI-MAT-PARAL
\frac{A}{2A}CLAVE PRINCIPAL PARA CUNSJLTAS PUR USJARIUS.
               12 FUTBI-CLAVE-PRINCIPAL.
                   16 FUTBI-STATUS
                                          PIL X.
                                          0 = USUAKLU CMS\Delta tSTAIUS
                                           1 = USUARIU VSE\frac{1}{2K}\frac{1}{2}Z = USUAKIU DESACTIVAOULo FUTBI-CUDIGU-USR PIC X18).
                                          PIC X(30).
     04 FLIBI-NUMBRE-USR
女
```
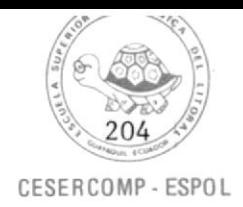

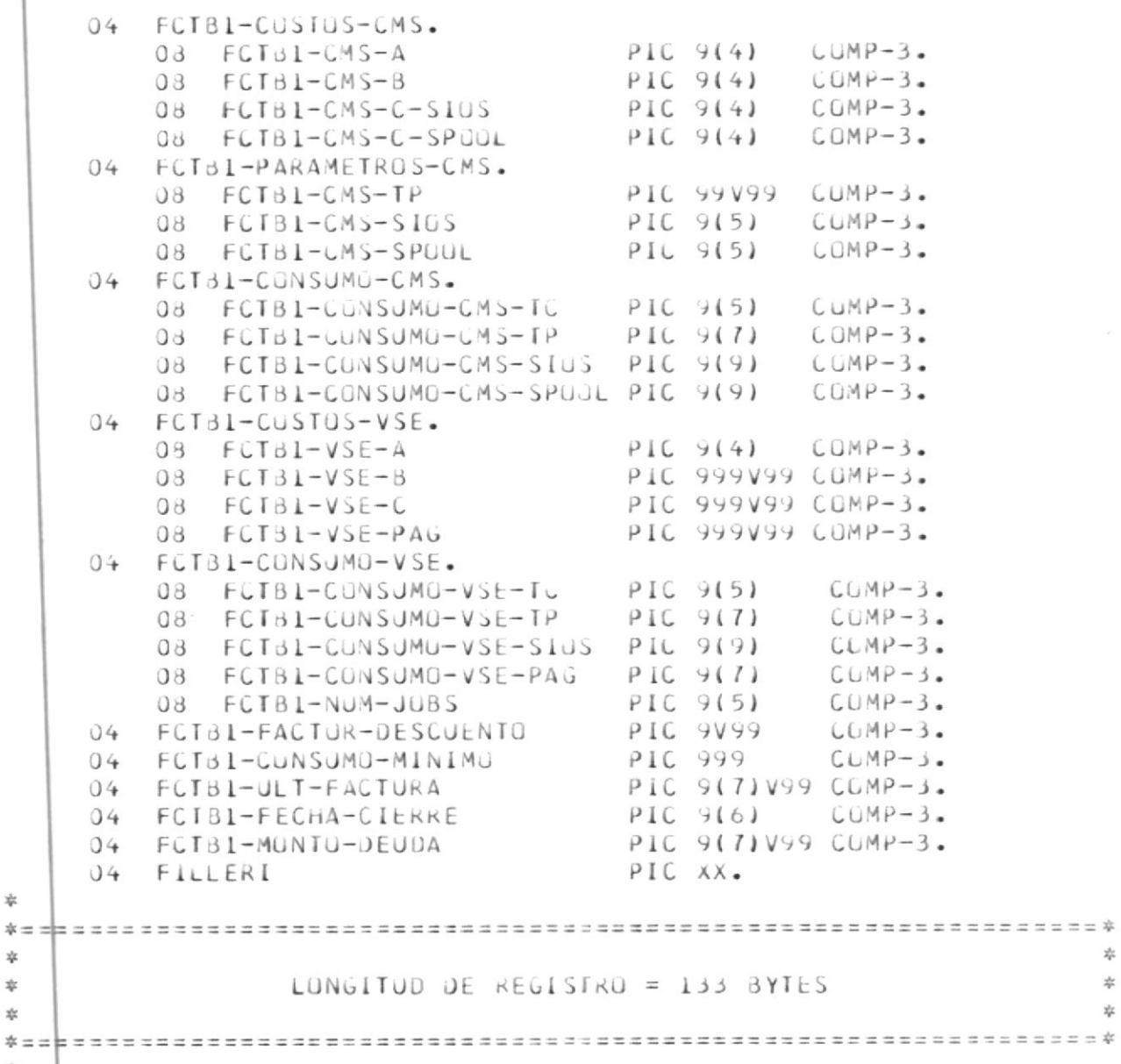

 $\frac{\sqrt{3}}{2}$ 

\*

¢.  $\chi^{\rm L}_{\rm ph}$ 

\*

 $\mathcal{X}$ 

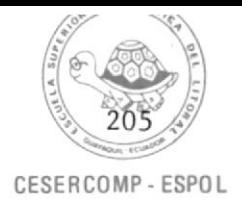

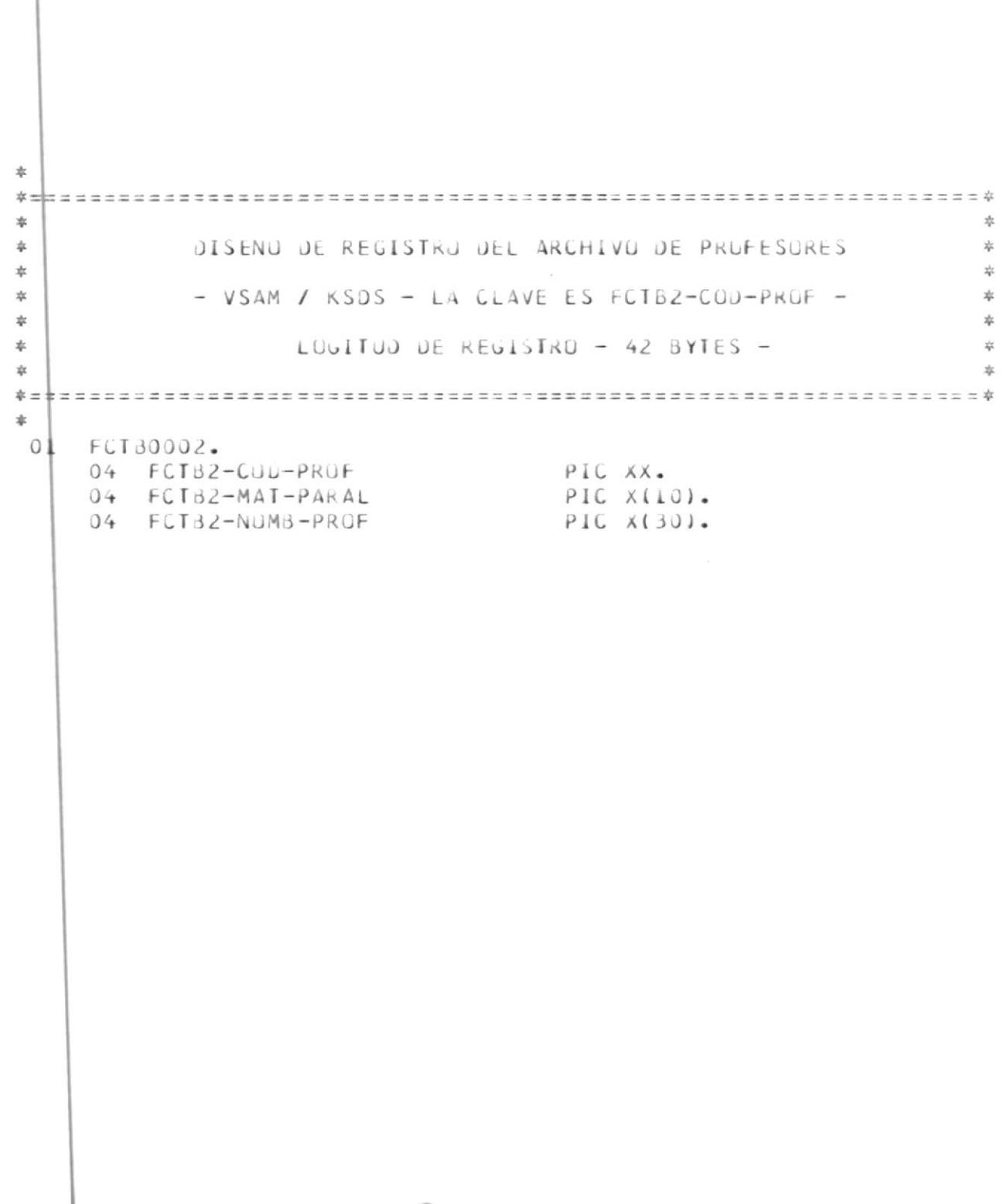

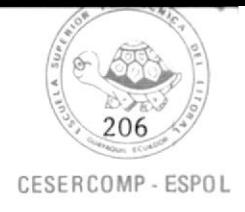

 $\alpha$ 

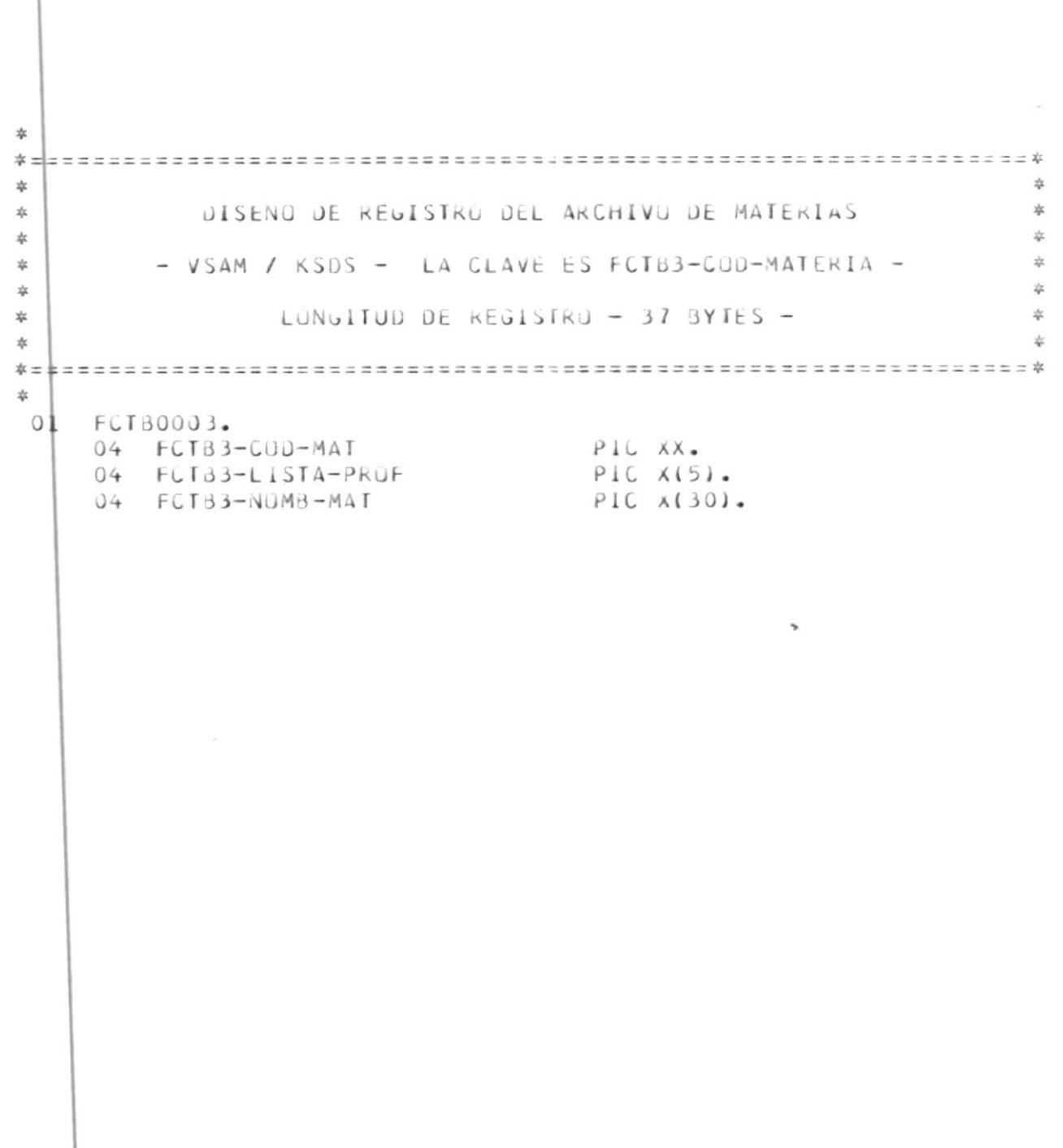

 $\bullet$ 

### REPORTES

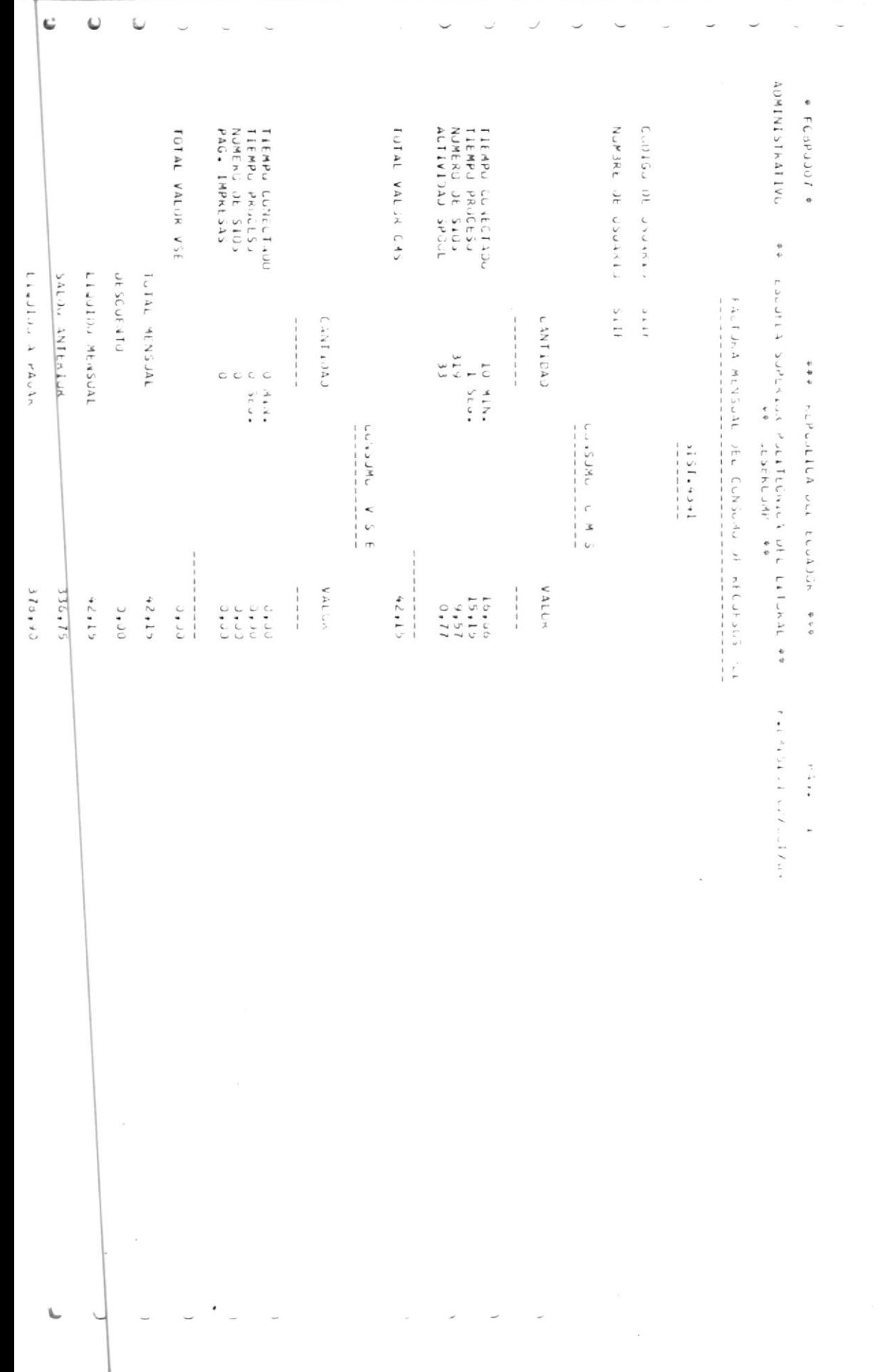

 $\frac{1}{2}$ 

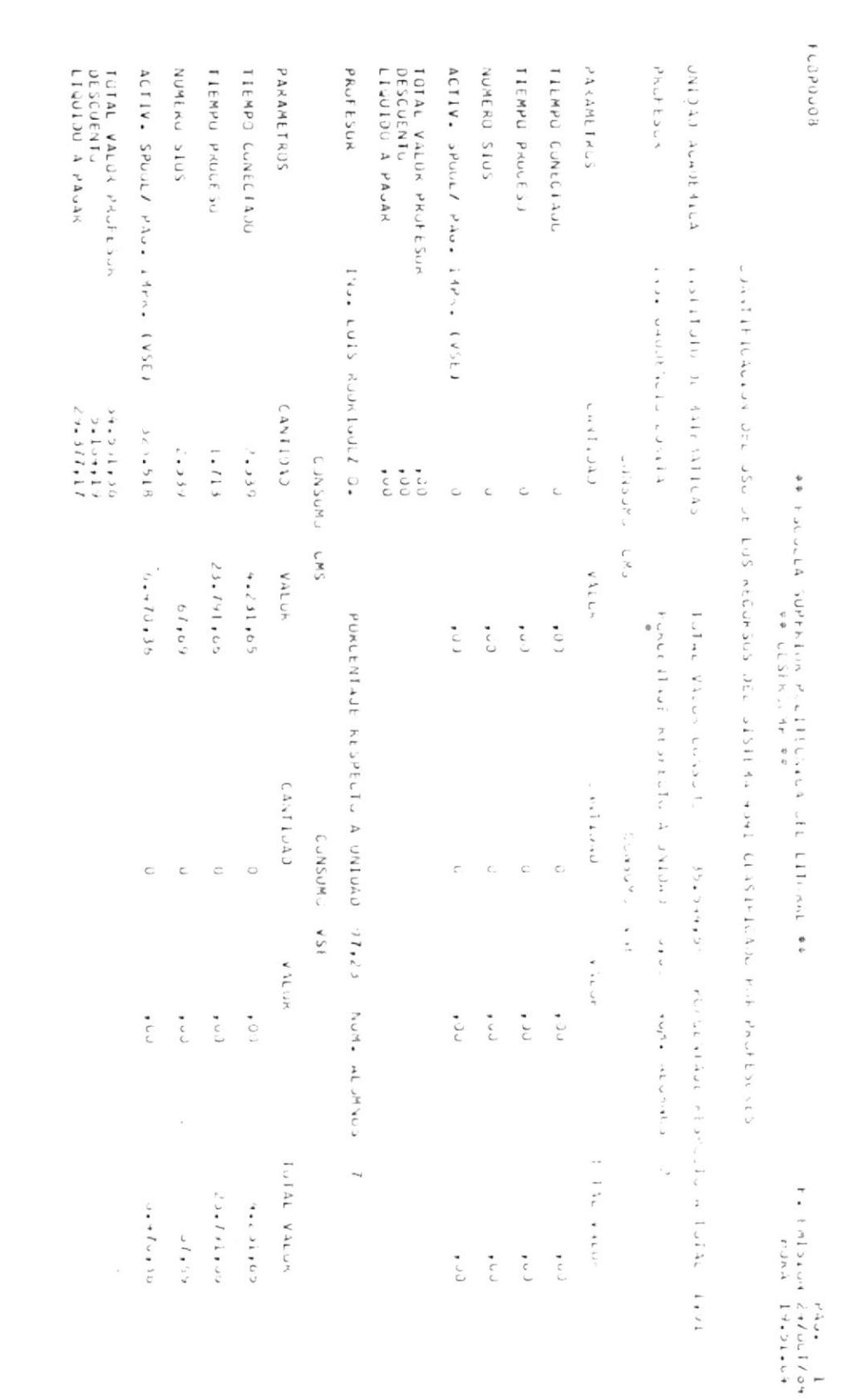

 $\overline{\mathcal{E}}$ 

 $\sim$ 

 $\overline{\phantom{a}}$ 

 $\mathcal{C}$ 

d.

 $\bar{r}$ 

 $\frac{1}{2}$  ,  $\frac{1}{2}$ 

 $\overline{\phantom{a}}$ 

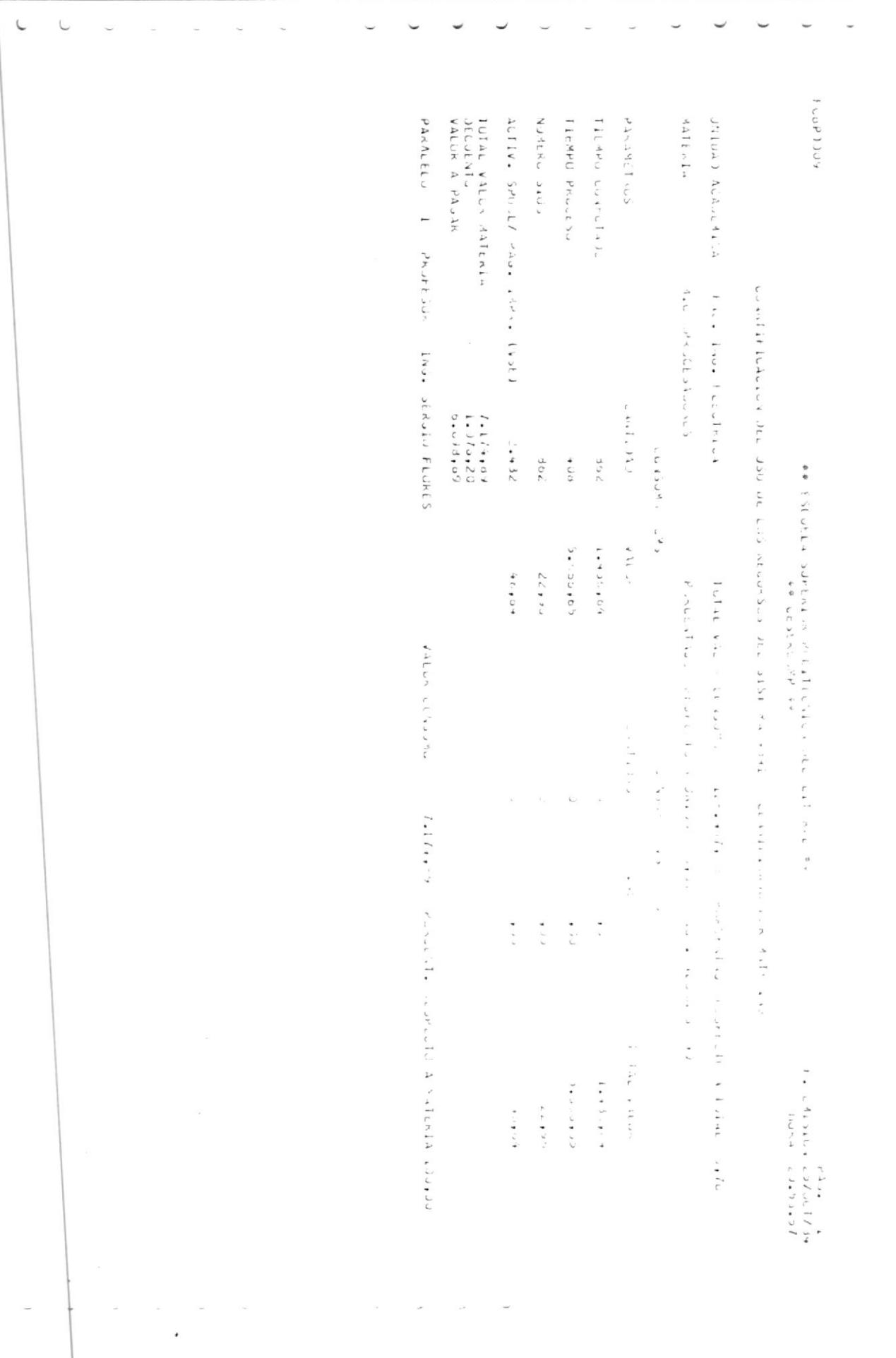

 $\begin{array}{ccccccccccccc} \textbf{L} & \textbf{L} & \textbf{L} & \textbf{L} & \textbf{L} \end{array}$ 

 $\overline{\phantom{a}}$ 

 $\sim$ 

 $\sim$   $\sim$   $\sim$ 

 $\hspace{0.1cm}\rule{0.7cm}{0.1cm}\hspace{0.1cm}\circ$ 

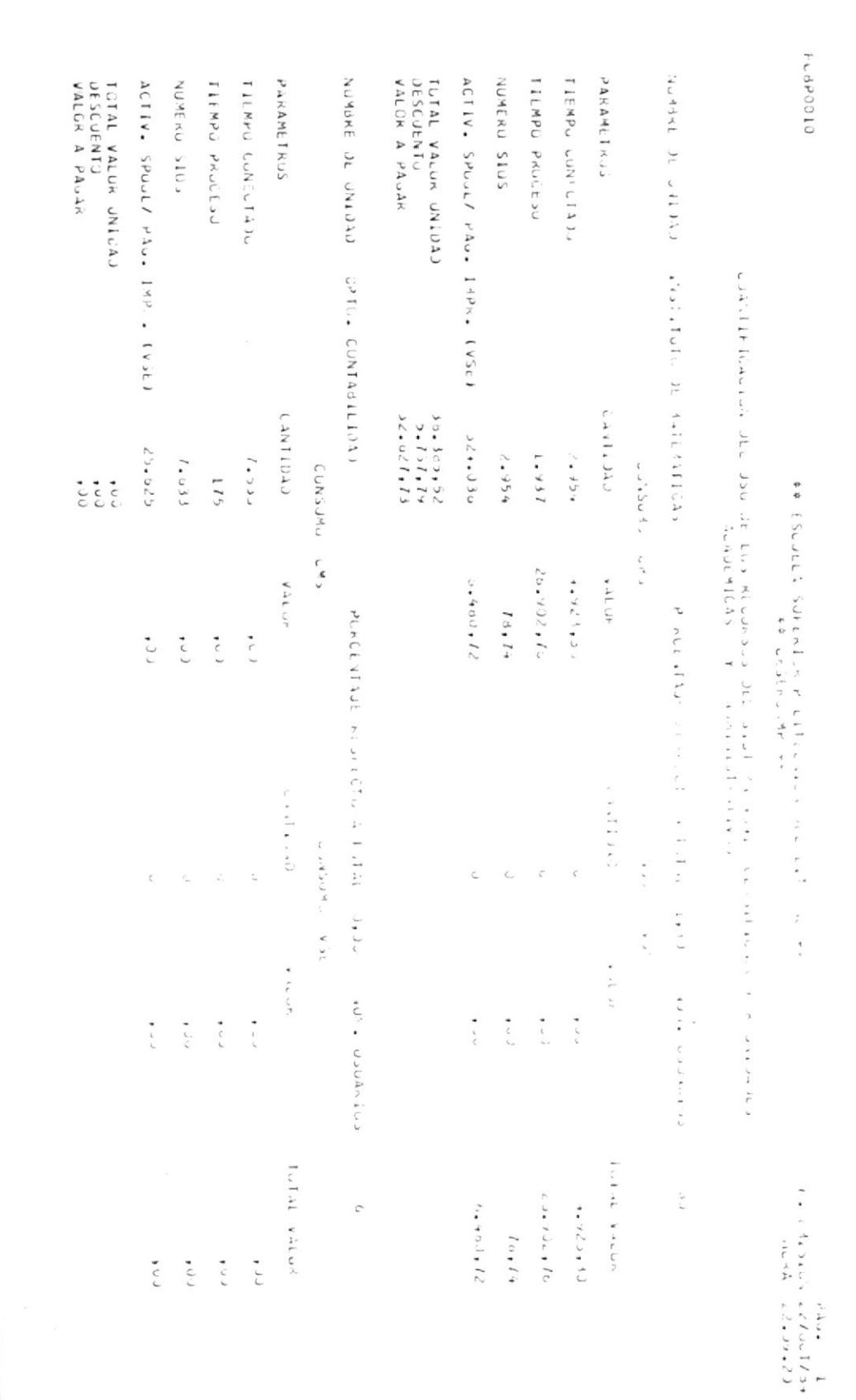

 $\mathbf{w}^{(k)}(t) = \mathbf{w}^{(k)}(t) = \mathbf{w}^{(k)}$ 

 $\sim$ 

 $\begin{array}{ccccccccc} \multicolumn{1}{c} & \multicolumn{1}{c} & \$ 

 $\overline{\phantom{a}}$ 

 $\omega$ 

 $\overline{\phantom{0}}$ 

 $\overline{\phantom{0}}$  $\sim 100$ 

 $\checkmark$ 

 $\checkmark$ 

 $\mathbf{C}$  $\omega$ 

 $\omega$ 

 $\overline{\phantom{0}}$ 

 $\ddot{\phantom{0}}$ 

 $\overline{\phantom{a}}$ 

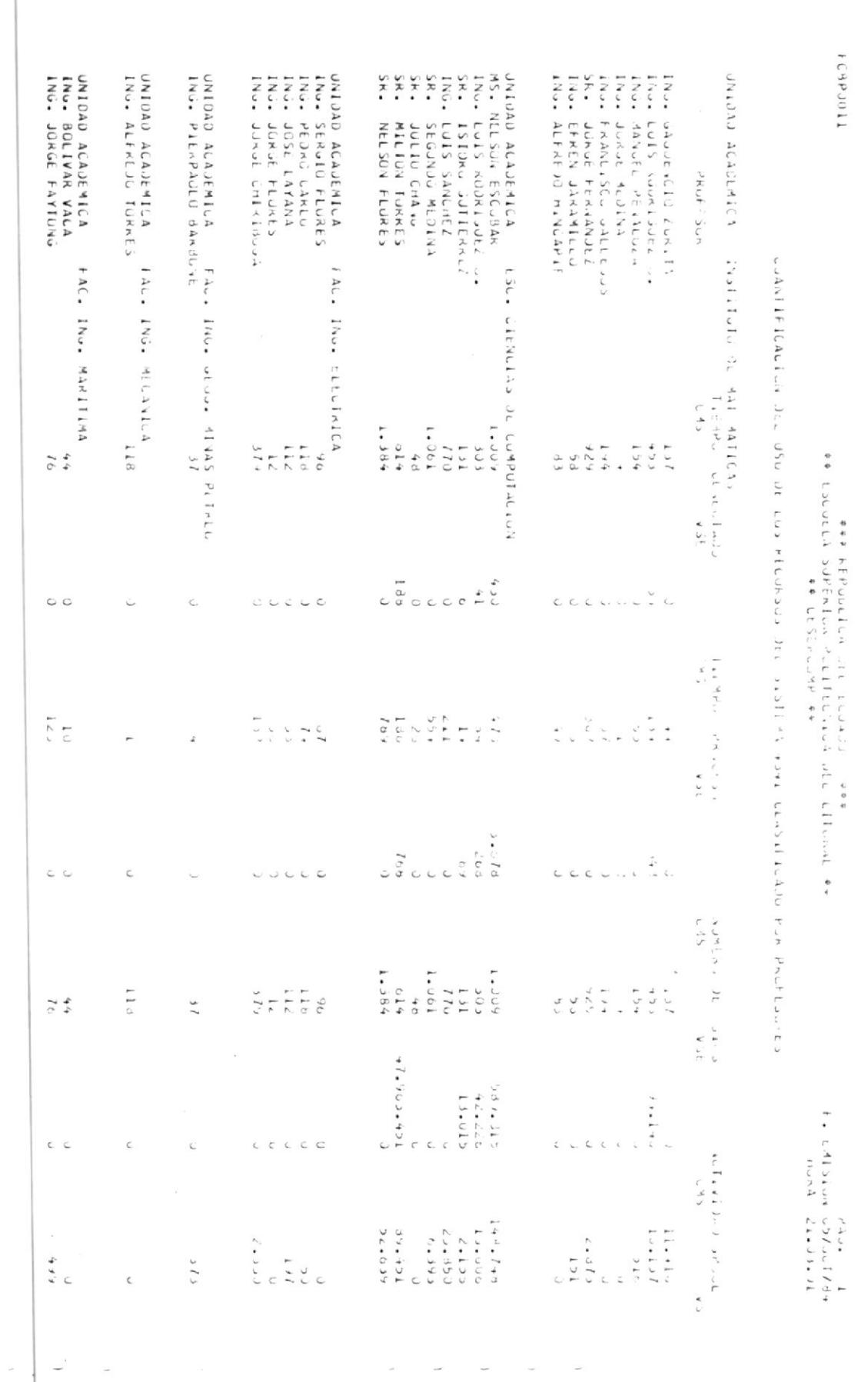

 $\mathsf{C}$  $\sim$ 

 $\sim$ 

 $\cdot$ 

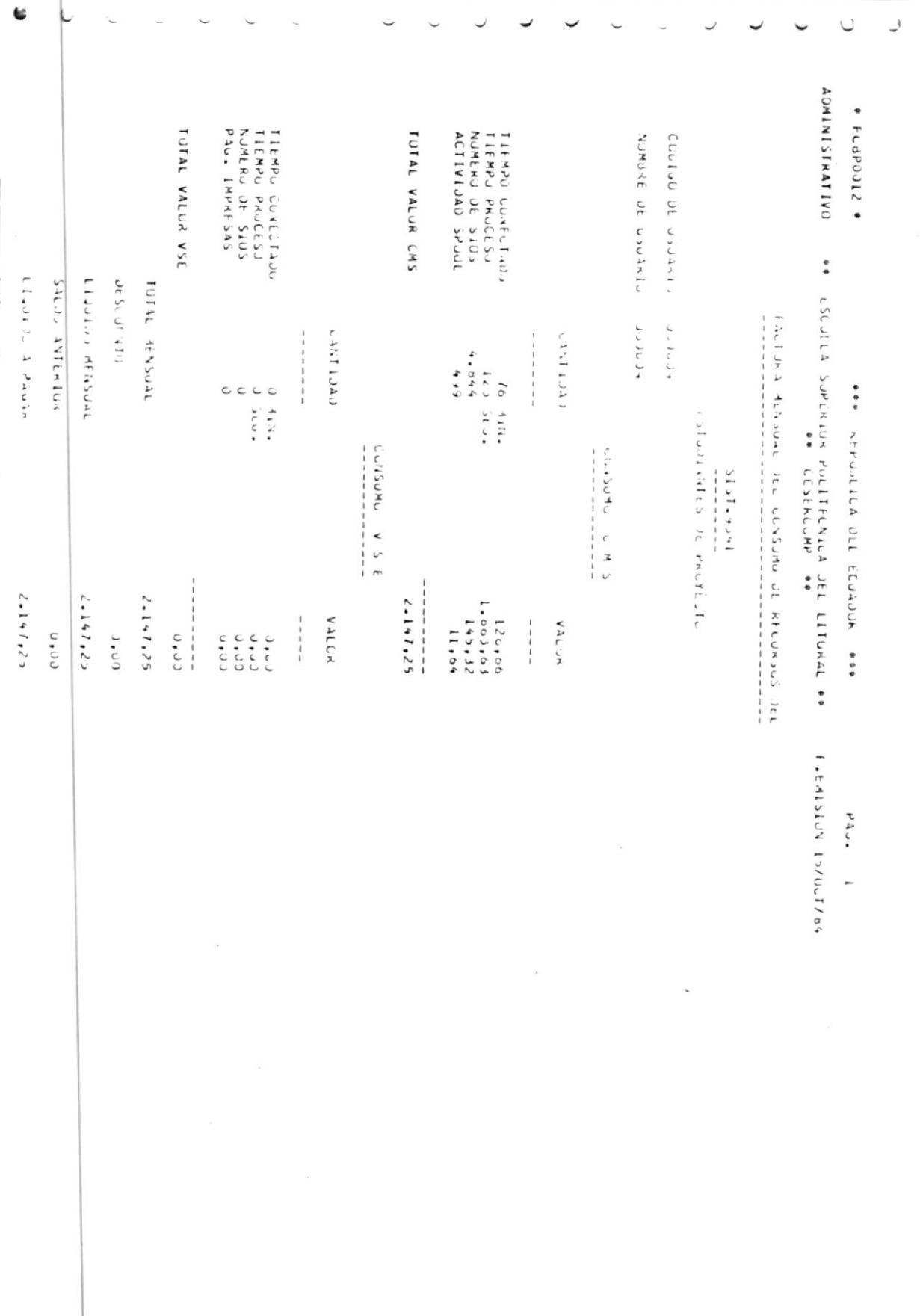